AN ARGUS SPECIALIST PUBLICATION

June/July 1984

# GOMPUTING

#### Britain's Best Magazine For The Sinclair User

Logo at a Inail's Dace!

\$3.95

Over 130 pages of information and programs for the ZX Spectrum, ZX81 and ZX80

Education and formestic programs for your ZX81 and spectrum

Get technical with our 3D aphics program

Learn BASIC the professional way

Going abroad? Cash in on our currency conversion

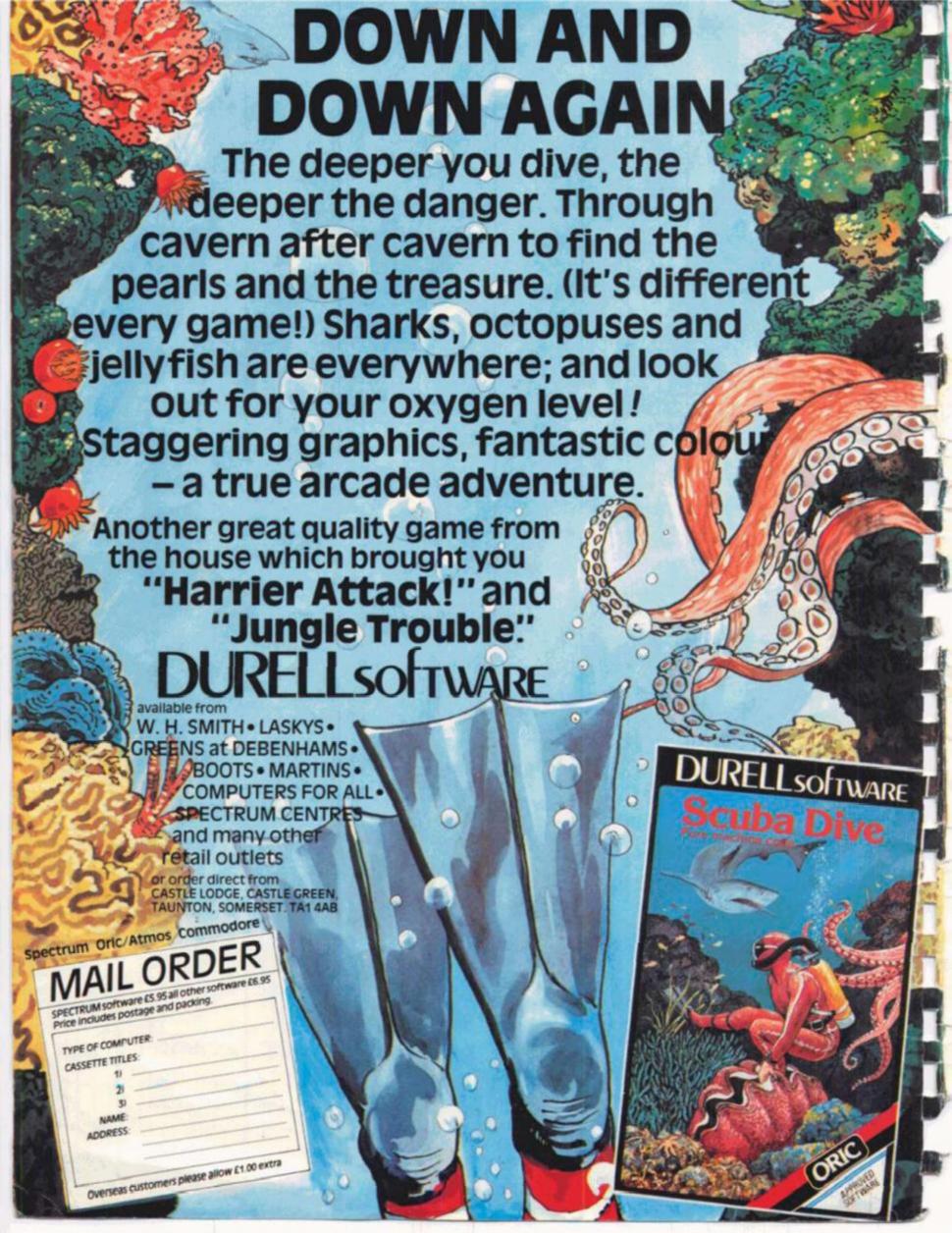

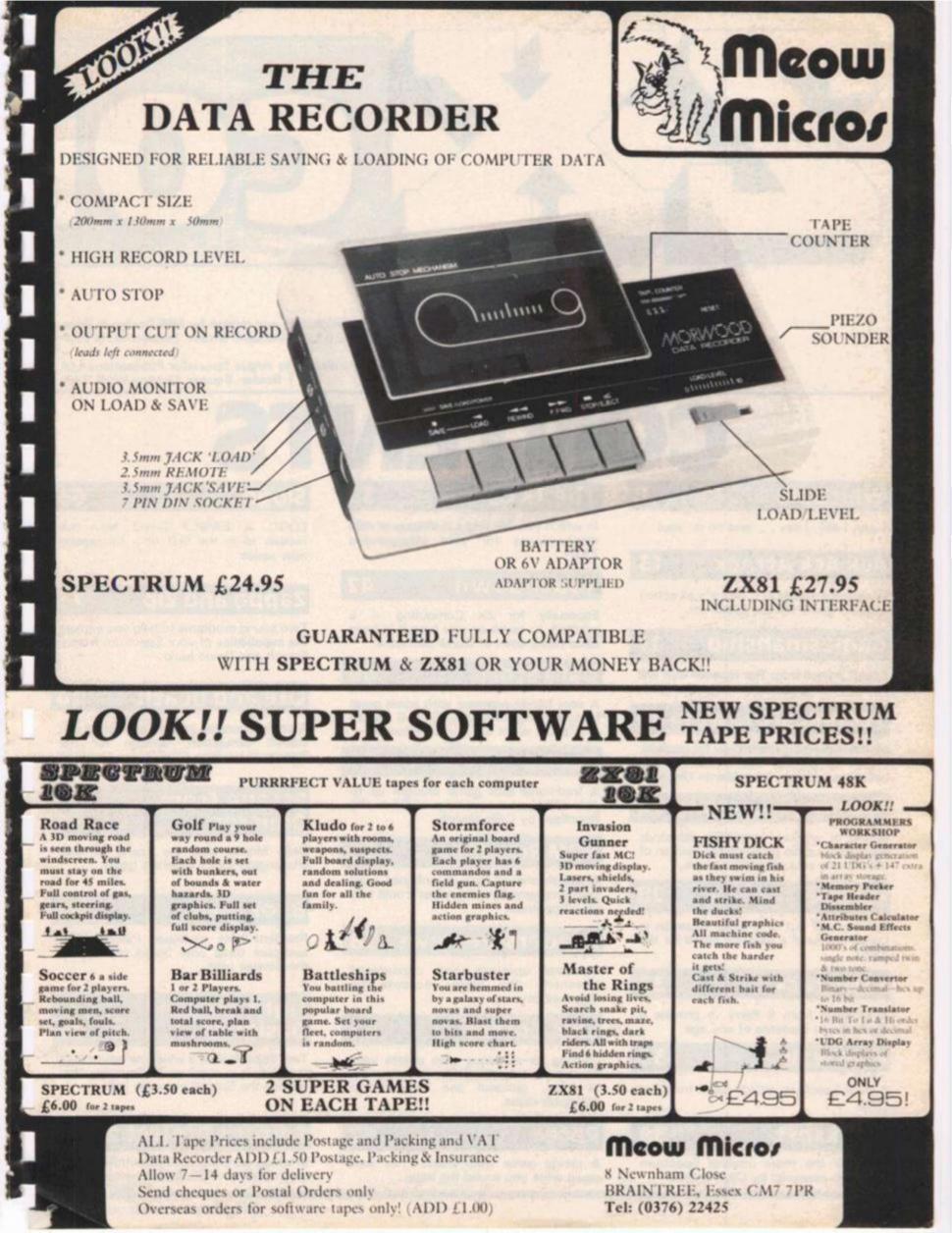

Editor: Ray Elder Editorial Assistant: Fiona Eldridge Group Editor: Wendy J Palmer Sales Executive: Penny Scoular Advertisement Manager: Barry Bingham Divisional Advertising Manager: Beverley McNeill Copy Controller: Ann McDermott Managing Editor: Ron Harris Chief Executive: T J Connell

Origination and design by MM Design & Print, Circus House, 26 Little Portland Street, London W1N 5AF.

> Published by Argus Specialist Publications Ltd, 1 Golden Square, London W1R 3AB.

CONTENT

#### Welcome .....8

I say, I say, I say . . . and so do youl

#### Ack Ack Attack . . . 13

Show your mettle in C Stock's all action airborne game for the Spectrum.

#### Gamesmanship ... 17

Expert advice from Tim Hartnell that will put your programs one above the rest!

#### **Technical Drawing 20**

Machine drawing made easy for student, expert or general use thanks to this excellent program from Martin Clayton.

#### **Spectrum Lessons 24**

Words of wisdom from Mike Edmunds who gives us his professional opinion of some more educational software.

#### 

Get yourself out of a tricky situation in Lynne Rollinson's graphics game for the ZX81.

A program from S Parry to provide a challenge to students of any age.

#### Wali Walk . . . . .

A great Spectrum arcade game from Tat Tang.

#### 

Some of the more unusual Spectrum packages assessed by Clive Smith.

#### The 1K Corral

In which you will find a multitude of mini masterpieces for your unexpanded ZX81.

#### Touchdown .....4

Especially for ZX Computing – a program to teach as you type it in from Mike Richardson of Durell Software.

#### Data Store ..... 46

A very handy program with some great features programmed by Dr R G Shillito - it's just what the doctor ordered!

#### Beetle . . . . . . . . . . . . . . . . 51

A traditional dice game brought up to date and given a new lease of life on the Spectrum by Colin Gooch.

#### ROM Routines . . . .

A Marsh shows how to enhance your own programs by using what's built into your Spectrum.

#### Readers' Reviews . 58

Personal opinions and considered comment: the Editor accepts no responsibility...

#### Club Corner .....61

Looking for someone who shares your interest in computing? Check out our list of local, national and international computer clubs.

#### 

A racing game from David Price that could drive you round the bend . . .

### LOGO in BASIC? David Nowotnik reveals all in the first of a fascinating new series.

. . . . .

#### Zappo and Zip ....7

Two sound programs to help you explore the capabilities of your Spectrum from E French and David Mold.

#### Life and Death ....74

A comprehensive implementation of the classic simulation, written for the Spectrum by John Elliot.

#### 

Sean Morley sets the scene for this challenging ZX81 graphics game.

#### Bookshelf . . . . . . . 82

Resident book reviewer, Patrick Cain, assesses three new books relevant to the Sinclair user.

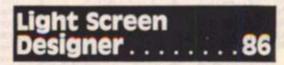

Toni Baker makes a welcome return with the first in a machine code series that pushes the Spectrum to the limit.

#### Editor's Project 2 . 90

In which we bring you further relevations on the battle to produce a better Llist.

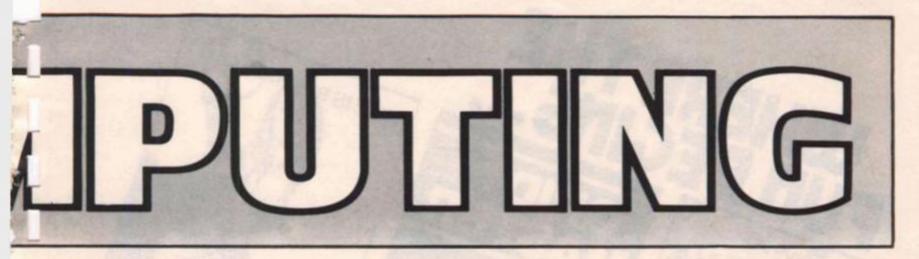

ZX Computing is published bi-monthly on the fourth Friday of the month. Distributed by: Argus Press Sales & Distribution Ltd, 12-18 Paul Street, London EC2A 4JS. 01-247 8233. Printed in the UK by: Garnett Print, Rotherham and London.

The contents of this publication including all articles, designs, plans, drawings and programs and all copyright and other intellectual property rights therein belong to Argus Specialist Publications Ltd. All rights conferred by the Law of Copyright and other intellectual property rights and by virtue of international copyright conventions are specifically reserved to Argus Specialist Publications Ltd. Any reproduction requires the prior written consent of Argus Specialist Publications Ltd.

C Argus Specialist Publications Ltd 1984

#### Competition . . . . . 93

What's a jumbogram? Find out and win yourself some software in our free entry, mind-boggling competition!

#### Mozart c1984

Who said the Spectrum's beep was useless! You'll be amazed at this program from Chi-Yeung Choy that will bring a little culture to your computer...

#### News

Keep upto date with the recent developments in hardware and software with our regular round-up.

#### Sinclair Snooker . 103

Pot the black in this ZX81 simulation game from Tim Blewitt.

#### The ZX81 Soft election

There's life in the '81 yet! Nick Pearce tries out some of the latest releases.

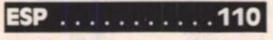

On television recently a thought control system was demonstated - ZXC keeps you right up to date with this mind expanding program from D Barraclough.

#### cool and 111 alculating . . . . .

Turn your Spectrum into an effective (and expensive!) calculator courtesy of B McIntosh.

#### K Disassembler . 115

Disassemble your ZX81 in just 1K? A real challenge from H M Tucker.

#### Data Handling . . 120

If you have always wanted to write that ideal utility, K Williams gives some tips on how to go about it.

#### Mind Games

Greg Turnbull, regular contributor and adventure expert, looks at one of the latest games releases - for those who like their software on the cerebral side.

#### Debugger . . . . . .

Before throwing your computer at the television set when that program doesn't work, check here - then throw it!

#### . 124 Conversion Tips

Handy hints from David Nowotnik for those who think the grass is always greener. .

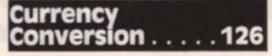

Going abroad this summer? K Rider's useful program will make sure you get your money's worth in lire, drachmas, francs.

#### ZX81 Goes Forth

Peter Shaw takes a look at a new variation on an old theme.

#### Snake Trap . . . . .

Peter Cooke produced this reptilian nightmare. Can you cope with the snakes in the grass?

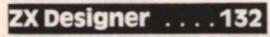

Chris Timson provides a program to help you make the most of your Spectrum's designing facilities.

#### Semaphore . . . . 134

A brilliant idea and some advanced programming from P Jennings.

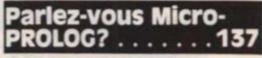

Our reviewer has taken a look at an up and coming language for the Spectrum.

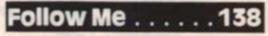

An offer you can't refuse from S Procter!

#### 142 outh Club

The Revd Simon Springett has written a strategy program with a difference. Could you successfully run a youth club?

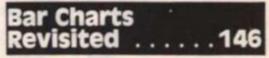

N Brooks presents a versatile program with many possible applications.

Please note that Sinclair, ZX, ZX80, ZX81, ZX Spectrum, ZX Microdrive, ZX Interface, ZX Net, Microdrive, Microdrive Cartridge, ZX Printer, and ZX Power Supply are all registered trademarks of clair Research Ltd.

Subscription rates: UK £12.70 including postage. Airmail and other rates upon application to ZX Computing. Subscriptions. Infonet Ltd, Times House, 179 The Marlowes, Hemel Hempstead, Herts HP1 188 (Tel: 0442 48432)

ZX Computing is constantly on the look-out for well-written articles and programs. If you think that your efforts meet our standards, please feel free to submit your work to us for consideration for publication.

All submitted material should be typed if poss ble: handwritten work will be considered, but please use your neatest handwriting. Any pro-grams submitted should be listed, a cassette of your program alone will not be considered. All programs must come complete with a full explanation of the operation and, where relevant, the struc-ture; Spectrum programs should be accompanied with a cassette of the program as well as the

All submissions will be acknowledged and the copyright in such works which will pass to Argus Specialist Publications Ltd will be paid for at competitive rates. All work for consideration should be sent to the Editor at our Golden Square address.

BREAKAWAY Be the modern Robin Hood! Time based. You have the based of the test of the test of test of test Can you do it? Try! Can you do it? Try! Fun for all the family for ZX Spectrum 16K/48K damsel in distress -£5.50

TIME IS PLUNINGO

# FC SPECTRU

HOW TO ORDER

**Telephone orders** 

(01) 508 1216

BY POST

WORKS ON ADDIZES

GRID MASTER

fun!

A game for all the family to

tor 48K ZX Spectrum

A Bame for all the family to enjoy. A draw can never be achieved . . . or can it? Lots of fund

£4.95

PROC

ECTRUM

£5.50

### $\infty om$ P SOFTWARE

\* Bonkers and Breakaway are available from Prism, Woolworths, Rumbelows, John Lewis and Debenhams.

ERETH

- \* Dealer inquiries to Prism (01)253 2277
- \* Overseas inquiries welcomed

DO YOU HAVE A GOOD IDEA FOR A GAME? CALL US!

#### COMING SOON!

PROCO

FOR ANY ZX S

BONKERS

Try to escape from the upper

but do not relax other aliens waiting

\*Arcade Action! \*High Score price! for any ZX Spectrum

- \* Bricky Micky \* Time Bug
  - \* Magic Orchard
- \* Final Frontier

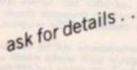

EMS

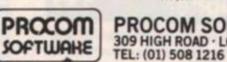

\* Bermuda Triangle

| gle | Simply write your requirements in the<br>coupon provided, enclose your cheque/P.O.<br>or use your Access or Barclaycard. Please<br>make cheque payable to: PROCOM<br>SOFTWARE and post to address below<br>Allow 7 days for delivery. | Card<br>Signi<br>Nam |
|-----|----------------------------------------------------------------------------------------------------|----------------------|
|     | IN PERSON                                                                                                    | Addn                 |
|     | Visit our premises, at the address below for<br>a great selection — we will be delighted to<br>see you.                                                                                                    | -                    |
|     | OCOM SOFTWARE                                                                                                    | Tet: 0               |

Credit Card Holders (Access/Barclaycard only) can purchase by telephone. Please give card no., name, address and items required, and your order will be despatche

\*\*\*\*\*\*

imply write your requirements in the

| E (£5.50)                                   | -         | Grid Mar<br>(£4.95) |   |
|---------------------------------------------|-----------|---------------------|---|
| (Please tick items)                         |           | games!              |   |
| I enclose my cheque<br>I prefer to pay with | my ACCESS | BARCLAYCARD         |   |
| Card No.                                    |           |                     |   |
| Name                                        |           |                     |   |
| Address                                     | -         |                     | - |
|                                             |           |                     |   |
| Tel: (Day)                                  | -         | (Eve)               | - |

### **"THE BEST AND FASTEST SERVICE ON THE SOFTWARE MARKET**"

(B. Strasser, Jordan)

CONFUSED by the vast choice of Spectrum programs? We can help. We've played hundreds to choose the best (some are on this page). Full details in our catalogue, free with your order. It's the only catalogue to describe the best, omit the rest and quote all the reviews!

All games work with keyboard control and with joystix as shown. Of course, we have the classics, too, like BLACK CRYSTAL (48K: £7.50). JET-SET WILLY (48K: £5.95) and PHEENIX (16K: £5.50). All games are in stock - and tested by us - BEFORE they are advertised.

WE TRY TO SEND YOUR PROGRAMS THE SAME DAY WE GET YOUR ORDER. Access/Visa card holders call 01-789 8546, 24 hrs, from any country where your own laws allow this.

HUNTER-KILLER AN EXCELLENT SIMULATION S-Class sub as you hunt down and kill the enemy sub! 18 control keys (PROTEK stick helps) dive. surface, chart your course, watch through your 3D periscope as your torpedoes run towards the target. Quick-kill practice mode. Full-screen control room: chart room, periscope view Very good graphics. 48K Protek £7.95

DUNGEON BUILDER This amazing program contains 15K of pure machine-code to teach you to WRITE YOUR OWN GRAPHIC ADVENTURES! It was to and a half years in the making, but now you can easily learn to write - and illustrate - machinecode adventures. 100-page manual helps. NO STIX. 48K Dream £9.95

PAINTBOX "If you've been looking for a Spectrum graphics aid, this seems like one of the best "(PopCompWkly). As they claim, even a child can use Paintbax to define up to 84 User Definable Graphics, draw all of them on-screen, save them for your programs, then there's the 2-speed hi-res drawing program and the 28-page manual ... the most useful utility we ve ever used. KEMPSTON/CURSOR STIX 48K Print&Plotter £7.70

FIGHTER PILOT A superb simulation \_ as o piece of programming it's impressive, as a game it's not to be missed." (CompChoice). " THE FLYING IS THE BEST I'VE COME ACROSS (PCGames) 3D cockpit view, 3D air-ta-air cambat, stunning instrumentation. 7 Options nclude landing practice, flight training, cambat practice, actual combat. 4 skill levels. KEMPSTON, INTERFACE 2, AGF STIX. 48K Digital £7.95

DENIS Rapid-response, superbly complex game great fun to play excellent. (PopCampWkly), Funny, friendly text adventure. As Denis Thatcher you travel up to 95 locations, seeking peace in the pub. You must find a drink every few moves, while dropping in on the Royals, the MPs and maybe the Pape (wearing a truss and carrying a lawnmower). Written with THE QUILL (£14.95). NO STIX 48K Applications £5.50

LORDS OF TIME Some of the most intriguing puzzles if you enjoy text adventures, this is not to be missed. (HomeCompWilly) Defend history against 9 evil Time Lords, from the Ice Age to the Space Age. 200+ locations: 200+ vocabulary. NO STIX. 48K Level 9 £9.90

SKULL The best, smoothest and cleverest maze game I ve ever seen ... the skulls are wonderful." (Crash). Brilliant 3D maze with 9,999 levels as you earch for treasure, avaiding the wandering skulls! SAVE OR PRINT OUT HI-SCORE TABLE NO STIX. 48K (Games Machine) £5.95

THE TRAIN GAME An excellent game \_\_ original, well thought-out and full of action absorbing and amusing". (S. User). Run your own railway! Change the points to avoid crashes watch out for irate hijacking passengers. 30 command keys: 2 track layouts: 7 skill levels, 14 sub-levels. Demo and Pause while you strike! NO STIX 16/48K Microsphere £5.95

SCUBA DIVE FABULOUS UNDERWATER WORLD ... if you fancy settling back for a long nail-bitting adventure. SCUBA DIVE is very special - (S. User). Dive overboard and seek your farture: the way the fish move is incredible! Beautiful full-screen animated graphics: but you'll need strategy as well as tactics to get past all the actopuses ALL STIX. 48K Durell C5.95

WHEELIE EXCEPTIONALLY GOOD GRAPHICS smooth, very detailed, with loads of animation (Crash). The crash sequence is a little too graphic. (S. User). Jump buses and cars on your SuperDream bike: avoid hedgehogs. but find the ghost rider. Will you beat him? Demo mode. Great sound, too. ALL STIX, 48K ONLY Microsphere £5.95

TRASHMAN Technically, the game is superb with smooth scralling and movement wonderful. (PopCompWkly) The most playable game ever from Malcolm Evans. For 1 or 2 players. Collect the bins - and the tips avoid the grass - and the dogs! Superb animated graphics. KEMPSTON/PROTEK/ INTERFACE 2. STIX. 48K New Generation £5.95

SOFTWARE SUPERMARKET VISA/ACCESS: CALL 01-789 8546 (24 hrs)

BLUE THUNDER SUPERB GRAPHICS and smooth pixel-scralling through six screens - hugely exciting and very frustrating." (Crash) Take off from a destrayer, fly your helicopter to a remote island. You will only rescue your comrades if you discover how to destroy the nuclear reactor 5 skill levels KEMPSTON STIX 48K Wilcox £5.95

GOTO JAIL EXCELLENT GRAPHICS are used to make a very impressive display indeed \_\_ highly recommended. (ZXComp) The best computer version of the famous game. From 2 to 5 players, including the Spectru m if you wish. It's ruthless, but honest. Every original feature faithfully reproduced; helpfully scrolling screen display. NO STIX. 48K Automata £6.00

#### SPRING SUPER SAVERS

All these programs have appeared in our catalogues of Spectrum best

| E.T.X. (Abbex)                          | NOW £5.00 | SAVE £1.00 |
|-----------------------------------------|-----------|------------|
| PENETRATOR (Melbourne)                  | NOW £4.95 | SAVE £2.00 |
| GROUCHO (Automato)                      | NOW EB.00 | SAVE £2.00 |
| SPLAT! (Incentive)                      | NOW £4.00 | SAVE £1.50 |
| TIMEGATE (Quicksilva)                   | NOW £4.95 | SAVE £2.00 |
| NOWOTNIK PUZZLE (Phipps)                | NOW £3.45 | SAVE £1.50 |
| MAD MARTHA 1 AND 2 (Mikrogen) FOR BOTH! | NOW £8.90 | SAVE £5.00 |
| GROUND ATTACK (Silversoft)              | NOW £3.95 | SAVE £2.00 |
| MOLAR MAUL (Imagine)                    | NOW £4.00 | SAVE £1.50 |
| ZZOOM (Imagine)                         | NOW £4.00 | SAVE £1.50 |
|                                         |           |            |

#### ONE PROGRAM FOR £1.00!!

If your order from this advertisement comes to £25 or more, excluding p&p, you may also buy any one of the "Super Savers' above (except the 'Mad Marthas') for just £1.00 (plus p&p for foreign addresses.)

| and quote thus r<br>I own a K                                                                                  | Computer which is a SPECTRUM I enclose a cheque<br>ware Supermarket OR Charge my VISA/ACCESS/EUR | PO made                                                                                     |
|----------------------------------------------------------------------------------------------------|--------------------------------------------------------------------------------------------------|---------------------------------------------------------------------------------------------|
| Nease write clei<br>Name<br>Address                                                                            | arly. If we can't read it, you won't get it                                                      |                                                                                             |
| Phone, d any, u                                                                                                | Postcode<br>n case of query                                                                      |                                                                                             |
| 2                                                                                                    | PROGRAM NAME                                                                                     | Price                                                                                       |
| the second second second second second second second second second second second second second second second s |                                                                                                  |                                                                                             |
|                                                                                                    | and agent and                                                                                    | £                                                                                           |
|                                                                                                    |                                                                                                  | (<br>(                                                                                      |
|                                                                                                    |                                                                                                  |                                                                                             |
|                                                                                                    |                                                                                                  | 1                                                                                           |
|                                                                                                    |                                                                                                  | £<br>£                                                                                      |
|                                                                                                    |                                                                                                  | 1<br>1<br>1                                                                                 |
| POSTAGE                                                                                                    | L K. Add 55p only per order.                                                                     | 5<br>5<br>5<br>5                                                                            |
| POSTAGE                                                                                                    | L K. Add 55p only per under.<br>EUROPE Add 55p tor each program.                                 | £<br>£<br>£<br>£                                                                            |
|                                                                                                    | TO S SHOT WITH HALF TO BE S                                                                      | E<br>E<br>E<br>E<br>E<br>E<br>E<br>E<br>E<br>E<br>E<br>E<br>E<br>E<br>E<br>E<br>E<br>E<br>E |

#### WELCOME

Necome

Friday 1.15pm Decided to come home to write introduction — too many distractions at the office.

Stare at blank wordprocessor screen.

"Hello, good evening and welcome."

No good, someone else has already used it.

Phone rings. Answer it, reminder from Fiona that introduction is due, return to blank screen.

Wife brings cup of coffee, put it on desk.

"Well, here we go again." Corny, reach for coffee, spill it

over notes. Get cloth, return to find cat paddling coffee over desk. Eject cat, mop up mess.

Friday 2.05pm

Screen still blank, like mind. Muse on emptiness of existence.

Youngest child enters clutching Postman Pat book, demands it be read to her. Eject child, child sobs, reproachful look from wife. Read Postman Pat to child followed by Mr Men and Goldilocks and the Three Bears.

Friday 2.55pm

Return to blank screen.

"What a great issue we have this time!"

Sounds too false, mustn't patronise readers.

Knock on door. Neighbour and friend, also computer nut, wonders if I'd like to see latest program? Possible source of inspiration! Accompany him to his abode. Spend time admiring space invaders program in BASIC, reluctantly agree that program too slow and not suitable for publication, yet another friend lost.

Friday 3.45pm

Return to own computer. Son has arrived home from school. "There was nothing on the screen so I loaded my program that I can't get working, can you help?"

Eject son; woeful looks from son, disapproving looks from wife.

Oh well, just a quick look.

Friday 4.25pm

Son departs to play on bike, phone rings. Fiona asking how the introduction is going, wonders if hysterical laughter is the sign that I've finally cracked. Return to Spectrum, daughter with friend of indistinct sex playing Hobbit. Decide to go for walk.

Return to fold after "just popping into the shop for a few things as you're going out." Wonder if I've going out." Wonder if I've got a hernia.

Friday 5.10pm

"Once again the indust. . ." "Tea's ready, its getting cold, You've been in there all day." "Yes dear."

#### Friday 5.55pm.

Cat returns to house proudly presenting us with a mouse. Mouse not dead. Mouse very much alive. Mouse escapes. Children, cat and Editor try to encourage mouse from under fridge. Mouse not stupid. Wife refuses to wash up with a wild animal in the kitchen. Do washing up, anything for a peaceful life. Wife not stupid.

#### Friday 6.30pm.

Where was I? Why didn't I become a mountaineer or something else relatively sedate? Muse on alternative employement.

#### Friday 7.45pm.

Woken by children asking if I've fallen asleep, reply "just resting my eyes".

Try to prove it by typing "thr quijk bron foz" ego suffers from gales of youthful laughter. Decide to watch TV for inspiration

#### Friday 11.05pm

Les Dawson, The Friday Film and Match of the Day all fail to mention computers. Decide not to pay TV licence. Back to the empty screen.

Friday 11.50pm Screen still empty. Go to bed.

Unfortunately this month there is no introduction due to technical problems beyond my control.

#### A matter of form

Thank you all for the massive response to the questionnaire in the Feb/Mar issue. I had hoped to process them and print the results of all your opinions, but they are still arriving even as we go to press with this issue so, hopefully, all will be revealed in the next edition.

I have read many of them and my thanks to those readers who sent long detailed letters, I have read and digested them even though I may not have been able to reply personally.

One comment that a few readers have made is that ZX *Computing* is too patronising. This is certainly not intended; indeed, most contributors are of a standard where they could patronise me. My regard for ZXC's readers is high indeed, and one error brings many letters. The only thing I ask you take into account is that we have a large number of readers of different nationality, so I tend to write in as clear and simple a form as possible.

#### ZX81 revival!

I recently moaned about the lack of new ZX81 programs. I did mean commercial programs – the amount of readers' ZX81 submissions in the office is as great as for the Spectrum.

I'm therefore pleased to see that Softchoice Ltd of 52 Platts Lane, London NW3 7NT have entered the market with a range of ZX81 and Spectrum programs. The company is a subsidiary of a Canadian organisation and all their programs are well packaged and have been on sale in Canada and in the USA for some time. I wish them every success — anyone who supports the '81 deserves it! Several other producers of ZX81 tapes also sent samples along, my thanks to all of you and I'll try to keep our readers informed of your products either through Nick Pearce's reviews or the News columns.

#### Contributions

We are always on the lookout for good programs and articles for future issues of *ZX Computing* and where better to look than to our own readers. If, when reading through the magazine, you think you can write programs as well, or better than our present contributors, then let's hear from you.

All contributions are paid for at very competitive rates, so if you've got your eye on a new ZX add-on or you'd just like to supplement your pocket money, then get writing! It is vital, though, that all the programs you send to us are totally original and not 'borrowed' or 'adapted' from othrr magazines or books. (When Tim Hartnell was Editor, he even received 'original' contributions he himself had written for his own books!)

The more original the program, the better chance it has of being accepted. Just another space invaders/duckshoot/ frogger-type game, however good, is obviously not as appealing as a totally original idea. Any kind of program (business, domestic, educational or just fun) will be welcomed but particularly those which incorporate machine code or use ZX BASIC in clever or efficient ways or employ routines which can be re-used in other programs.

All submitted material should be typed if possible; handwritten work will be considered but please use your neatest handwriting. Program listings are vital, along with a clear explanation of how the program is constructed, what it does and what the user can expect to see when the program is RUN (Screen

#### WELCOME

dumps are particularly valuable in this respect). Please send a cassette of the program as well as the listing as this will allow us to check the program before publication and so eliminate errors. All work for consideration

All work for consideration should be sent to the Editor or our Golden Square address.

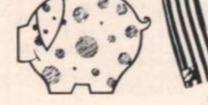

#### And now, the end is near...

(I'm not called 'Old blue eyes' for nothing!) I hope this issue of ZX *Computing* gives you hours of enjoyment and helps you to get the most from your ZX micro. Read on...

#### **Ray Elder**

#### A plea from the heart

Dear ZX Computing I am twelve years old and in desperate need of a pen pal. I have a 48K Spectrum with a printer (what more could I want!) and would like to swap ideas with someone in my area. Can you help? Yours faithfully

Jonathan Grimes 17 Little Strand Street Skerries Co. Dublin

#### Ingenious!

Dear ZX Computing I recently purchased a ZX Printer. I was, at first, pleased with the print quality until I

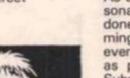

started getting Greek with French accents and UFO shapes among other things. I took it back to the shop and replaced it only to find that this one also gave me stretched and squashed characters.

There is a solution. I took a couple of small pieces of toilet tissue and fixed it onto the hubs which go into the roll of paper. The quality of the print is now super. There is, for those who believe otherwise, little need to even touch the paper while the printer is running.

I hope that I may have solved the problems of printer owners all over the country. Yours faithfully

James McKay Prestwick Ayshire

#### **Out for a duck?**

Dear ZX Computing

As a relative newcomer to personal computing (though I have done a fair amount of programming on mainframes, and have even done such naughty things as play real-time, two-player Submarines on a time-shared line) I find your magazine very enjoyable and helpful. It is certainly more user-friendly than most other magazines I have seen, and I say this having only read your February issue in any depth (and no, I have no shares in Argus Press!) ZX Computing certainly

2X Computing certainly helps someone like myself, who feels the limitations of memory and speed of small computers very acutely after mainframes, get the most out of the Spectrum. The games you select, however long and tedious the keying-in may be, usually prove worthwhile and exciting.

I would, however, like to point out a few shortcomings in Duck Shoot (page 142). It contains some bugs and some inelegant points, that I think can be sorted out. To stop the gun falling off the screen and aborting the run (which it did in my implementtion) add the following lines:

72 IF e = -1 THEN LET e = 074 IF e = 27 THEN LET e = 26

Lines 20 and 107 seem unneccessary; also 96-99 are never called! Line 109 announces "out of bullets" too late, ie when the extra bullet is attempted. It is better to do this as soon as the last bullet has reached the ducks: do this immediately after checking for 10 hits, like this:

109 LET I=I+1

568 INK 2: IF I = 135 THEN FLASH 1: PAUSE 30: PRINT AT 10,7: "OUT OF BULLETS!!!": BEEP 3, - 18: GO TO 600

The pause is to allow you to see whether you have hit that last duck!

There is a severe problem (as the program stands) with repeating the game (it seems to send you back to the last score). The following lines should do the trick:

3 LET x = 0 (flag for replays) 5 LET a = 0: LET c = 10: LET e = 10: LET f = 9: LET s = 0: LET I = 0 21 IF x = 1 THEN GOTO 1012 604 IF INKEY\$ = """ THEN GOTO 604 605 IF INKEY\$ = "y" THEN IN-VERSE 0: GOTO 5 610 CLS: INK 2 : PAPER 7: PRINT AT 10, 12; "END": Stop Yours faithfully

John Kinory London SW7

We occasionally use a 'lessthan-perfect' program with the intention that readers will learn by modifying them themselves. We do try to make sure that they work though! Ed.

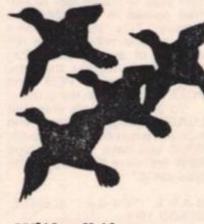

### With all the trappings

Dear ZX Computing I refer to your article, Trap It, by Mr D Pope on page 37 of your Feb/Mar 1984 issue.

In his machine code routine, it was necessary to load the DE register pair with the address of the start of the routine. This is achieved by the two instructions starting at label 'PUSH'. The startup routine dynamically modifies this first instruction and Mr Pope quite rightly points out that this is messy, but sees no alternative. There is, in fact, a 'clean' way to achieve the desired end.

The following simple piece of code can always be used to ascertain 'where we are' in storage. It hinges round the fact that a 'CALL' instruction pushes the absolute address of the instruction following it onto the stack.

CD5200 CALL82 ;CALL a RET instruction that is located in ROM 3B ADDR DEC SP ;'Re-expose' the last entry on the 3B DEC SP :stack. E1 POP HL ;Now HL will contain the address of 'ADDR'.

Of course, the address of the RET instruction in ROM location 82 would probably be different for a ZX81, but any RET instruction will do.

Incidentally, if one merely wishes to disable the BREAK key, but do not require the sophistication of Mr Pope's routine, this may easily be achieved by inserting the following statement into the program:

LET anyvar = 23613: LET anyvar = PEEK anyvar + 256 \* PEEK (anyvar + 1): POKE anyvar,0: POKE (anyvar + 1),0

After this statement is executed, any report message (eg BREAK, STOP, O.K. etc.) will cause a system restart (equivalent to switching off and on). Obviously, one should only insert this statement when testing is complete!

I hope the above will be of interest to your readers, as well as Mr Pope. Yours faithfully

Paul R Cohen (pp Microcosm) Ilford Essex

#### INcredible

Dear ZX Computing

Back in the dark days at the beginning of December, I could joyfully have murdered anyone who mentioned the word 'IN' even if it wasn't computer connected. I'm much better now though – honest.

You see, at the end of November my Spectrum packed in and it was replaced. I had bought it in June and it must have been a series 2. The new one I now know to be a series 3. Do you have any idea what effect it can have on you when a program which you know to be OK suddenly won't work? It was Earth Attack which appeared in your Oct/Nov edition and the control keys use 'IN' statements.

When I RAN it on the new Spectrum, the three Smart Bombs went off on their own, the lasers kept firing till they ran out, I got blown to bits and scored zero – I just sat there stunned because I hadn't touched a single key.

It took me four solid nights work of listing and re-listing the program until I finally narrowed it down to the main loop. At that time I knew nothing about 'IN' statements or how they worked but I realised that instead of waiting for input the computer was actually calling subroutines on its own.

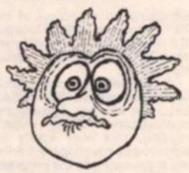

The rest is history as they say and through trial and error I found that in series 3 Spectrums, the In Ports have a value of 191 when no key is pressed but on series 2 machines the number is 255. Now if I had not found this out I would have sent you a letter complaining about this and asking why it took so long for you to warn people in your magazine.

Instead may I offer you my thanks – I mean it – for in solving this problem on my own I have learned more in a couple of weeks about programming than I did in the I6 months after I bought my Spectrum.

I have enclosed a list of values for series 3 which should be read in conjunction with Chapter 23 of the Spectrum Manual. They might be of assistance to anyone still struggling with the problem.

#### Value True When

#### 191 No key pressed

191 Any key in ½ row pressed 190 1st key in ½ row pressed 189 2nd key in ½ row pressed 187 3rd key in ½ row pressed 183 4th key in ½ row pressed 175 5th key in ½ row pressed

Yours faithfully

Jim Thomson Cumbernauld Glasgow

#### A new high?

Dear ZX Computing

After looking through the Dec/ Jan issue, my brother decided to type in the Off the Wall program by Mr Elliston. Having finished, we set about trying to beat the top score of 513.

My brother broke this first with 517 after only getting 99 the first time but I beat him a few weeks later with 676. Nobody else has beaten this yet but I have improved on it myself with a score of 827 — this time the screen was almost covered to start with. Since then my brother has scored 638 and my dad has been in the 500s. Yours faithfully

Jayne Pearson Scarborough North Yorks

I don't want to print pages of readers' high scores but this one looked good. Ed

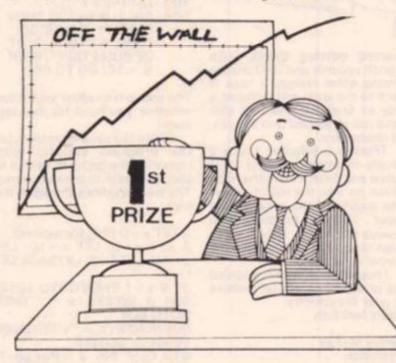

#### Loads of code

**Dear ZX Computing** 

As all Spectrum owners know the display file of the Spectrum is organised in a very complicated way. This makes PEEKing and POKEing to the display very difficult.

People who understand machine code will know that the only way to create fast flickerfree games is to POKE the display. This short machine code routine will calculate the address of any of the 5600 points on the display, therefore allowing users to PEEK and POKE anywhere on the screen.

To enter it, simply enter the LOADER program below and type in the numbers underneath. When you have finished, type NEW and save the program on tape using:

S A V E ' ' c o d e ' ' C O D E 32500,100

Here is the LOADER program and the numbers to type in:

10 CLEAR 32499 20 LET N = 32500 30 INPUT I 40 POKE N,I 50 PRINT N,I 60 LET N = N + 1 70 GO TO 30 1,0,0,120,230,248,31,31, 31,87,230,24,198,64,103, 122,230,7,15,15,15,129, 111,122,23,23,23,95,120, 147,254,0,40,4,36,61,32, 252,68,77,201

When you have finished type STOP. Now, enter PRINT USR 32500 and if all is well you should get the answer 16384, if not, or if the machine crashed, reload the program using:

#### LOAD" "CODE 32500,100

and check each byte of the program carefully. The way to use the program is as follows:

#### POKE 32502, LINE NUMBER

(Between 0 and 31) POKE 32501, COLUMN NUMBER (Between 0 and 175)

If you now enter PRINT USR 32500, this will give you the address of the LINE/COLUMN coordinates that you POKEd into the 2 addresses. When POKEing in the LINE number, 0 is the top of the screen and 175 is the bottom.

The code can be stored as long as you change the LINE/ COLUMN addresses appropriately.

Here are two programs illustrating exactly how the program works: 10 FOR N = 0 TO 175 20 POKE 32502,N 30 FOR M = 0 TO 31 40 POKE 32501,M 50 POKE USR 32500,255 60 NEXT M 70 NEXT N

This fills the screen, starting at the top left hand corner.

10 LET LINE = 0 20 LET COLUMN = 0 30 POKE 32501,COLUMN 40 FOR N = 0 TO 7 50 POKE 32502,LINE + N 60 POKE USR 32500,USR"a" + N 70 NEXT N

This prints the user-defined graphic A at position LINE/COLUMN on the screen.

I hope you can include this short article in a future issue of ZX Computing as I am sure it will be of use to all Spectrum owners.

Yours faithfully

Richard Wright Richmond Surrey.

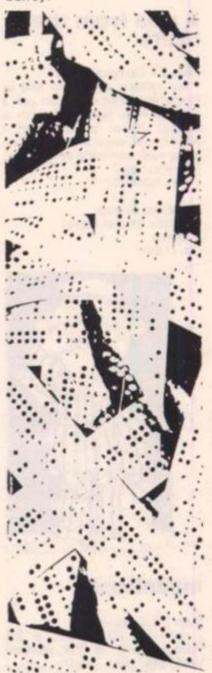

#### WELCOME

#### **The Editor strikes** again

Galactoids, in the April/May edition of ZX Computing, was created as I explained by a program which created the DATA lines by PEEKing the machine code.

Unfortunately, over con-fidence got the better of me and l made a silly error by allowing for 16K of memory but forgetting that by CLEARing 30999 I had effectively created a 16K machine on a 48K. Needless to say, the computer won't let you do it and reports RAMtop no good.

However, the solution is simple; create the machine code higher in memory, NEW the DATA and then transfer it back down to its rightful place. To put it in simple stages, in Listing 2a, change:

#### 2000 CLEAR 50999:

RESTORE 2010 FOR i = 51000 TO 52417

STEP 10: LET c = 0 and in line 2030, change 30990 to 50990

Now RUN the program (with all the DATA lines in of course)

**Computerised Wargaming** 

**Build Challenger** 

A CROWN WHEN

Should you get an 'integer out of range' report, type PRINT i-50990 and press Enter. You will find that you have left a number of out of the DATA line printed on the screen.

Once the program has run successfully and reported O/OK then NEW it and Enter this line:

10 CLEAR 30999: FOR i = 31000 TO 32417: POKE i, PEEK (i + 20000): NEXT i

and RUN it. Finally, enter Listing 3 and save and continue as per the instructions printed.

My humble apologies to everyone who attempted Galactoids and especially to Gavin Smyth whose program I nearly ruined, and my thanks to Mr Redman for all his help.

Ray Elder

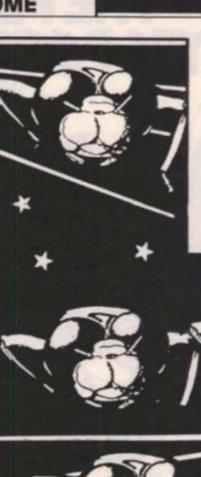

#### Errata

On page 117, ZXC April/May, Incentive Software were incorrectly given as the authors of Beyond Basic and Musicmaster for Sinclair. The company responsible for these packages is Incognito Software our apologies for the mix-up.

The correct price for Gamestape 1 from Fawkes Computing is £5.95 and not £4.95 as printed.

# 

Are you ready for the challenge of real wargaming? Get Military Modelling magazine and find out how your micro can lead you into a whole new world of combat. AT YOUR NEWSAGENT

NOW

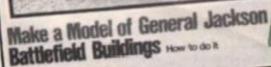

WHAT IT IS Whether you are a beginner or an experienced programmer it will make no difference with the DYNAMIC GRAPHICS package from Procom. You will be able to program professional looking graphics on your Spectrum. DYNAMIC GRAPHICS comes in two cassettes at the price you would normally pay for one. But do not let the low price put you off. DYNAMIC GRAPHICS is by far the most unique and much needed software

aid on the market today.

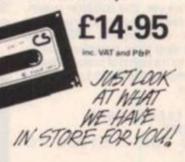

- **1 DYNAMIC PROGRAMMING**
- **2 DYNAMIC ANIMATION**
- **3 DYNAMIC SOUNDS**
- **4 DYNAMIC FILING**
- **5 DYNAMIC EDITOR** & ASSEMBLER

Package for the ZX Spectrum now! (Also for the BBC, Electron and CBM 64)

#### EASY TO USE

**DYNAMIC GRAPHICS** is the one that everybody will understand. The instruction manual is simplicity itself. No more strained eyes — the manual has large 10 x 8 pages with plenty of diagrams to make it easy for you.

#### **YOUR TICKET TO RICHES?**

**Use DYNAMIC GRAPHICS to make** up your own program, and if it's good we will market it for you and maybe make you rich.

# YNAMIC RAPHI

Post to: PROCOM SOFTWARE, 309 HIGH ROAD, LOUGHTON ESSEX

|                     | a morel memorel                                                                                                    |                                                                                                    |
|---------------------|----------------------------------------------------------------------------------------------------|----------------------------------------------------------------------------------------------------|
| sase send me the    | following items:                                                                                                    |                                                                                                    |
| DYNAMIC<br>GRAPHICS | DYNAMIC<br>PROGRAMMING                                                                                                 |                                                                                                    |
| DYNAMIC             |                                                                                                    |                                                                                                    |
| lease tick items)   |                                                                                                    | ASSEMBLER                                                                                                    |
| nclose my che       | que/P.O. for E                                                                                                    |                                                                                                    |
| I prefer            |                                                                                                    | SS/BARCLAYCARD                                                                                                    |
| ard No.             |                                                                                                    |                                                                                                    |
|                     |                                                                                                    |                                                                                                    |
| ddress              | State of the second second                                                                                             | No and the                                                                                                    |
|                     |                                                                                                    |                                                                                                    |
| E (Day)             | Tet (Eve)                                                                                                    |                                                                                                    |
|                     | DYNAMIC<br>GRAPHICS<br>SOUNDS<br>lease tick items<br>inclose my che<br>i prefer<br>and No.<br>gnature<br>ame<br>ddress | GRAPHICS PROGRAMMING<br>DYNAMIC DYNAMIC<br>SOUNDS PRUNG<br>Hease tick itemsi<br>enclose my chequelP.O. for E<br>I prefer to pay with my ACCE<br>(Deleter y<br>and No.<br>gnature<br>ame<br>ddress |

Credit cards valid if signed by card holder. Address above must be the same as card holder

TAPE 1

THIS IS A CHARACTER DESIGNER WITH A DIFFERENCE \* FULL SCREEN ANIMATION OF SPRITES \* 27 FUNCTIONS INCLUDING SPRITE HANDLING 96 CHARACTERS WHICH CAN BE SAVED ON TAPE TO USE IN YOUR OWN PROGRAMS **\* EASY METHODS OF INCLUDING CHARACTER** DESIGNS IN YOUR OWN BASIC PROGRAMS \* NO **KNOWLEDGE OF MACHINE CODE NEEDED \* SCREEN SAVING \* SPRITES MAY BE TREATED AS** SUPER LARGE CHARACTERS (4 x 4). THE LIST IS ENDLESS. YOU WILL BE ABLE TO DESIGN LITERALLY THOUSANDS OF DIFFERENT CHARACTERS FROM PAC MEN TO SPACE MEN OR SPACE SHIPS TO BATTLESHIPS.

#### TAPE 2

THIS IS THE ULTIMATE UTILITY FOR COMPOSING HI-RES GRAPHICS ON YOUR SPECTRUM. AS WELL AS ESSENTIAL HAND DRAW CURSOR CONTROLS (OR JOYSTICK) THERE ARE MANY ADVANCED FEATURES, SUCH AS FAST FILL AND RESCALE. THERE ARE IN ALL OVER 50 COMMANDS. A CONSTANTLY UPDATED STATUS DISPLAY. GENERATED PROMPTS ARE FULLY DISPLAYED. NOW YOU CAN DESIGN SCREENS AS GOOD AS THE SOFTWARE COMPANIES.

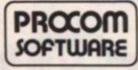

309 HIGH ROAD LOUGHTON ESSEX Tel: (01) 508 1216

#### HOW TO ORDER **Telephone orders** (01) 508 1216

Credit Card Holders (Access/Barclaycard only) can purchase by telephone. Please give card no., name, address and items required, and your order will be despatched the same day.

THE FIRST IN

Procon

PROCOM SOFTWARE

DYNAMIC PACKAG

#### **BY POST**

Simply write your requirements in the coupon provided, enclose your cheque/P.O. or use your Access or Barclaycard. Please make cheque payable to; PROCOM SOFTWARE and post to address below Allow 7 days for delivery.

#### IN PERSON

Visit our premises, at the address below for a great selection — we will be delighted to see you

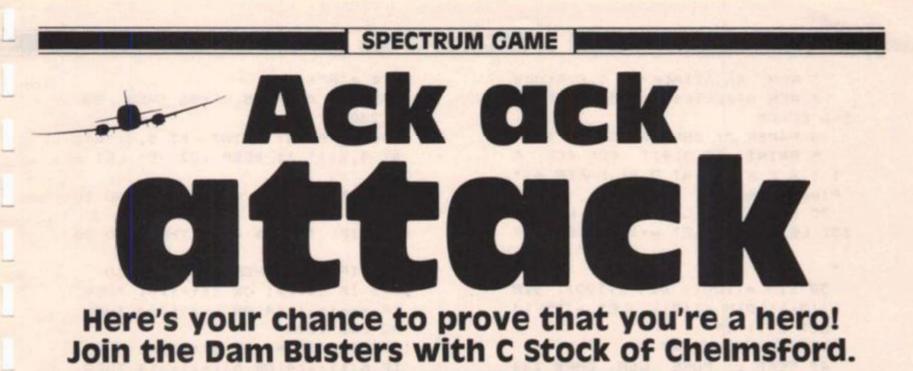

The enemy are on the offensive. Troops, guns, shells and tanks are pouring down into the enemy position along a single, heavily defended railway line. The only chance is for a single, daringly piloted mosquito plane to fly down the valley and destroy the railway bridge.

You have been selected and briefed for this task and victory or defeat rests with you.

The valley is randomly generated before the start of the game – this takes approximately 17 seconds but speeds up the running of the game. Four strings are defined, two for the valley and two for the guns.

Your plane appears at the top of the screen and the valley scrolls upwards toward you, as you go you must destroy the guns which are firing at you - 26 points - until you reach the bridge at the end of the valley.

When you drop your bombs the birds eye view changes to a side view of the valley and the trajectory of the bomb is shown followed by the results of your attempt. 100 points are awarded for a hit on the bridge, but beware, 100 points are lost if you miss the

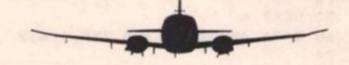

There are many variations on

the "scrolling screen" game

but type this one in and I'm

sure you'll agree with me that

this is one of the best.

bridge, crash or are hit by the guns. If your score falls below - 300 then the game is over - you failed to halt the attack and all is lost!

#### Down the lines

48- 80 UDG s. 100- 180 Random valley. 1020-1195 Main loop of the program. Checks if Ack Ack guns are in range, each 1085-1105 gun has two shots at the plane. 1130-1190 Draw next line of the valley. 1200-1310 Ack Ack Guns. 1600-1670 Bombers cannon. 1800-1990 Bomb. 2001-2300 Finish.

SPECTRUM GAME

2 REM -AA ATTACK- 2 C.C. Stock 3 REM Graphics A=A B=B C=C D=D EF=EF 4 PAPER 7: INK 0: BORDER 2 5 PRINT AT 5,4;" ACK ACK A T T A C K "; AT 7,9; PAPER 6;" Please wait " 20 LET x=16: LET x1=16: LET a= 13: LET b=19: LET w=100: LET e\$= 30 DIM a(100): DIM b(100): DIM c(121): DIM d(121): LET a(1)=13 : LET b(1)=19 40 FOR n=0 TO 47 45 PEAD C: POKE USR CHR\$ 144 +n,q 50 NEXT n 60 DATA 60,24,24,255,255,126,2 4.24 65 DATA 2,117,106,244,234,254, 126,56 70 DATA 64, 174, 86, 47, 87, 127, 12 6,14 75 DATA 255, 129, 129, 165, 255, 36 ,24,24 80 DATA 0,0,240,248,255,255,25 5,0,0,0,0,120,254,255,254,0 90 PRINT AT 10, 5: "BRIDGE =100 CocB =26"; AT 12,5; "HIT/CRASH/ MISS = -100"; AT 16,2; "5=Left 5= Bomb 7=Gun 8=Right" 101 FOR n=2 TO 100 120 LET a(n)=a+ INT ( RND #3-1) : IF a(n))25 OR a(n)(1 THEN LET a(n) = a125 IF a(n)) a THEN IF RND (.3 4 THEN LET c(n)=1 130 LET b(n)=b+ INT ( RND #3-1) -(b)30): IF b(n)-a(n))8 THEN LE T b(n)=a(n)+8 135 IF b(n)-a(n)(4 THEN LET b( n) = a(n) + 4140 IF b(n) (b THEN IF RND (.3 4 THEN LET d(n)=1 180 LET a=a(n): LET b=b(n): NEX Tn 1001 REM \*\* \*\* \*\* valley 1005 PAPER 5: CLS : LET w=w-100: PRINT AT 18,1;W 1008 PAPER 7: PRINT AT 21,0; "XX XXXXXXXXXXXXX; AT 21,19; "XXXXXXXX XXXXXX " 1010 IF W(-300 THEN GO TO 2200 1020 FOR n=1 TO 100 1030 LET t=n-15 1035 PAPER 4: POKE 23692, -1: PRI NT 1040 LET x=x-( INKEY\$ ="5")+( IN KEY# ="8") 1045 IF ATTR (5,x)=56 THEN GO TO 2300 1050 PAPER 5: PRINT AT 5.x; "A"; AT 4, x1; " ": BEEP .02, -2: LET x  $1 = \times$ 1070 IF INKEYS ="7" THEN GO TO 1600 1080 IF INKEY\$ ="6" THEN GO TO 1800 1085 IF n(17 THEN GO TO 1130 1095 IF c(t)=1 OR c(t-1)=1 THEN IF x-a(t-1)(4 OR x-a(t)(4 THEN GO SUB 1200 1105 IF d(t)=1 OR d(t-1)=1 THEN IF b(t) - x (4 OR b(t-1) - x (4 THEN GO SUB 1200 1130 IF n(100 THEN LET a=a(n): LET b=b(n) 1145 PAPER 7: IF c(n)=1 THEN PR INT AT 21, a-1; "oB": GO TO 1155 1150 PRINT AT 21,a; "X" 1155 IF d(n)=1 THEN PRINT AT 2 1,b; "Co": GO TO 1170 1160 PRINT AT 21, b; "X" 1170 PAPER 5: PRINT AT 21, a+1;e \$(2 TO b-a) 1172 IF n=100 THEN PRINT AT 21 .0; PAPER 6; \*\*\*\*\*\*\*\*\*\*\*\*\*\*\*\*\*\*\*\*\*\* \*\* \*\* \*\* \*\* \*\* \*\* \*\* \*\* \*\* \*\* \*\* \*\* \*\* 1185 IF n 120 THEN GO TO 1000 1190 IF n399 THEN LET n=n+1: GD TO 1030 1195 NEXT n 1201 REM \*\* \*\* \*\* AA Gun 1210 BEEP .02,4: LET x2=x+ INT ( RND #3-1): LET y2= INT (4+ RND ¥3) 1220 PRINT AT y2, x2; PAPER 8; "\* ": IF y2=5 AND x2=x THEN GO TO 1301 1230 BEEP . 02,4: RETURN 1301 PRINT AT 5, x; PAPER 2; INK 6; FLASH 1; "¥" 1310 FOR n=! TO 12: BEEP .1, ( RN D #8): NEXT n: GO TO 1000 1601 REM \*\* \*\* \*\* gun 1610 FOR 9=6 TO 8 1630 BEEP .01,24: IF SCREENS 13 , y) = "X" THEN GO TO 1080 1640 BEEP .01,24: IF SCREEN\$ 19 . x-1) ="0" THEN LET w=w+26: LET c(n+g-21)=0: PRINT AT g, 4; "X"; GO TO 1080 1650 IF SCREEN\$ (9, x+1) ="0" THE N LET w=w+26: LET d(n+g-21)=0: FRINT AT 3, x; "X": GO TO 1080 1670 PRINT AT 9, x; "!": NEXT 9:

30 TO 1080

#### SPECTRUM GAME

1801 REM \*\* \*\* \*\* Bomb 1810 CLS : LET s=(122-n) #2 1820 PAPER 4: PRINT AT 12,0;e\$ 1830 FOR n=13 TO 20: PAPER 7: PR INT es: NEXT n: PRINT ; PAPER 6; =牛 1350 IF \$ (0 OR \$)31 THEN GO TO 1900 1860 FOR n=12 TO 20: PRINT AT n .s: PAPER 5:" ": NEXT n 1880 PRINT AT 21, 5; "DD" 1901 PAPER 7: PAUSE 50 1905 FOR n=1 TO 30 1910 PRINT AT 15, n-1; PAPER 8;" EF" 1920 IF n>21 OR n(11 THEN GO TO 1980 1930 LET a=(n-11)^2/2.3 1940 PLOT n#8,47-a: DRAW 4,0: PL OT n#8-3,45-a: DRAW 4,0 1945 IF n=21 THEN PRINT AT 21. 20; PAPER 2; INK 6; FLASH 1; "\*\*"

: BEEP 1,0: BEEP 1,0: BEEP 1,12 1947 IF n=21 AND s=20 THEN LET W=W+100: GO TO 2000 1950 NEXT n 1990 PAUSE 7: NEXT n 1990 GC TO 1000 2001 PRINT AT 8,5; PAPER 6; FLA SH 1:" Mission Accomplished "; A T 10,3;" The bridge is destroyed "; AT 12,10; " Score = ";w; " " 2010 FOR n=1 TO 20: BEEP .2, ( RN 0 \*12+12): NEXT n: STOP 2201 PRINT AT 10,6; PAPER 4;" M ABORTED "; AT 12,5;" C ISSION YOU HAVE FAILED B " 2210 FOR n=1 TO 30: BEEP .02.4: PEEP .02,4: PRINT AT ( RND #21) ( RND #31); PAPER 6; INK 2; "\*": NEXT n: STOP 2301 PRINT AT 5, x; PAPER 2; INK 6; FLASH 1; "\*": BEEP 1,4: DEEP .5,12: BEEP 1,0: GO TO 1000

> THEY SAY THE WORLD WILL DIE IN FIRE AND ICE

IMMEDIATE DELIVERY SERVICE EC. SEND US ORDER MONDAY WE RECIEVE MONEY TUESDAY YOU RECIEVE PROGRAM WEDNESDAY!

SEND YOUR ORDERS

ELECTRIC SOFTWARE 13 CLARENDON RD

> LONDON E.II 182 TEL. 01-247 0158

DEALER ENOURIES

WELCOME

To\_

100%

MACHINE

CODE

SPECIAL

48K SPECTRUM

AT LAST

TO PLAY

N ADVENTURE THAT'S FUN

SUPERB

THE PRICE

REVOLUTION

IS HERE!

PACKAGING

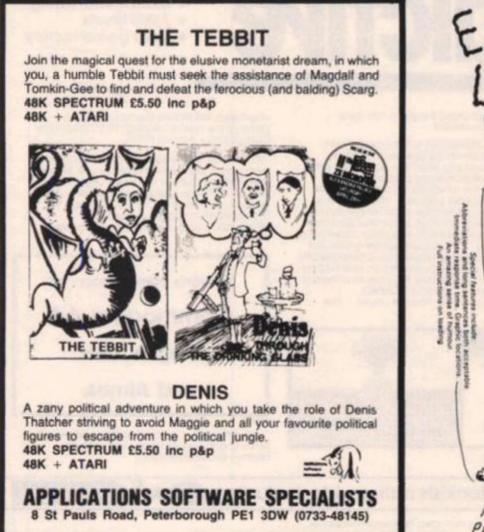

Speci-

# BBC Model & The No.1 Football Game\* Now available for the BBC model 'B'

#### **Football Manager**

**Designed by Kevin Toms** This outstanding game of skill and strategy is now widely available and you can join the many thousands of satisfied customers who have purchased the game. This is no five minute wonderyou will be playing this game for hours over many weeks (we know - our customers tell us!).

#### Some of the features of the game:-Kevin Ioms

- \* Matches in 3D graphics \* Transfer market
- \* Promotion and relegation \* F.A. Cup matches
- \* Injury problems \* Full league tables
- \* Four Divisions \* Pick your own team for each match
  - \* As many seasons as
  - you like
  - Managerial rating
  - \* 7 skill levels

Home Computing Weekly 212 84

\* Save game facility

Comments about the game from press and our customers

FOOTBALL MANAGER is the best game I have yet seen on the Spectrum and my personal favourite of all the games on any micro... To the ordinary person it is an excellent view of what can be done in the field of computer games... The crowning glory of this game is the short set pieces of match highlights which show little stick men running around a pitch, shooting, defending and scoring ... It is a compulsive game but people who cannot take game sessions of 9 hours or so, which happened on one happy Sunday, will be grateful to know that there is a 'save to tape' option. FOOTBALL MANAGER has everything it could ... The

originator, Addictive Games, certainly deserve the name "Rating: 19/20 (Practical Computing – August 1983)

· ZXEChort

When I first received this game I spent the best part of the weekend playing it. Since then I have returned to it more often than any other. The truly addictive quality of this game is the remarkable way it mirrors the real football manager's problems. "(Personal Computer Games – Summer 1983)

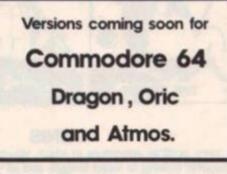

"I am writing to say what a great game it is. I have spent over 45 hours on it." (Mr. D. Fearn – Gloucestershire.)

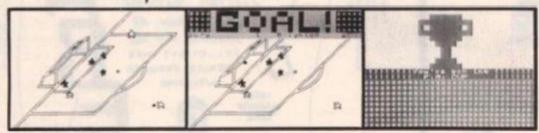

Action from the Spectrum version

Available from computer software stockists nationwide, including 600 & BBC Model B £7-95 Spectrum 48K £6-95 Prices: ZX8116K 25.95 (N B. 3D GRAPHICS ARE NOT INCLUDED IN THE ZX81 VERSION).

Overleas orders add \$150

Programmers

To order by mail (p&p free) send cheques or postal orders to:

Addictive Games 7A RICHMOND HILL BOURNEMOUTH BH2 6HE

Dealers! For urgent stocks send your headed notepaper direct to our address.

John Menzies

#### PROGRAMMING TECHNIQUE

### Gamesmanship Be one up on your friends with some excellent advice from Tim Hartnell on how to improve your programming.

It is very easy to generate startling graphic displays on the Spectrum as you well know. A few natty user-defined graphics, a flash or two on the border, and you're well on the way to producing a great game.

However, the very ease of producing superb displays on the Spectrum can be quite a trap on the road to producing worthwhile programs. If you're like me, at one time or another you've probably seen a great game at an arcade and immediately rushed home with the idea of writing the same game (or something similar) on your Spectrum. You have a pretty good idea of what the screen looks like when the game is underway, and you immediately start to re-create the screen display.

This is the trap. While it is fairly easy, given a little patience, to recreate a arcadegame screen fairly faithfully on the Spectrum, even when working in BASIC, it is far from easy to then produce a game which is worth playing. I suggest that you may consider working, from now on, the other way around.

If a game is to be any good on a computer, it must fulfil a number of criteria. A superb screen display is of little use if the game behind it is so poor that it rapidly becomes boring. Far better a game which just uses text output, or chunky graphics, rather than complex userdefined graphics, if the text program is actually worth playing. Far better that you write an intriguing game with a merely adequate display, than write one which looks good but which has little intrinsic merit. May I suggest that you try writing the game first, without concen-trating at all on the graphics (simply using a non-defined graphic 'A' and so on) until you get a game which is fun to play, even without colour, BEEPs or user-defined graphics. Then, when you add these, a good game will be made even better. And, more to the point, all your energy when you are fresh and starting a program, will have gone into making the game worthwhile, rather than make your

aliens look more ferocious. Get your program working first, and then dress it up.

### The important points

Towards the end of this article, I'll give you a number of short routines which you can use for dressing up programs. However, first I would like to expand on my earlier statement that there were a number of criteria which determined whether or not a computer game was going to be any good.

You can probably add a few to the ones I'm going to outline from your own experience. Think about the arcade games you most enjoy playing. What makes them so enjoyable? It is highly likely that others will enjoy games for the very same reason you do, so if you can analyse the reasons for one game's success, you may well be able to use that knowledge to improve your own programs.

The objective of the game must be clear to the player. It might be to blast away all the weeds on the screen with your can of weedicide, or to find the Holy Grail, or to move from the left to the right of the screen without being blown up or whatever. The purpose of the game should be clear fairly quickly to the player and, in general terms, a means to that goal should also be clear. One thing that held the Tron arcade game back in its early days was that it was pretty difficult to work out what to do and, even when you had, to many players it hardly seemed worth the trouble. So, an early step in game development is to work out exactly what the player is supposed to do to win the game.

The path to be followed to that goal must also be reasonably evident. Although the purpose of the game should be clear, it is much more important that once a player starts playing a game, he or she should be developing skill at it. I cannot stress how important this aspect is. A game should be sufficiently hard to ensure that it cannot be mastered the first time it is played, but should not be so difficult that the player gets no positive feedback at all. However, the player should be developing games skills while playing, so that the next time he or she approaches it, a better score is likely. Would you tackle Pole Position over and over again if you didn't even qualify after fifty attempts at the game? To ensure that your game in-

cludes factors which the player can become skillful at manipulating, you need to minimise the random element of the game. I do not mean that you should *not* have random factors in a game, to ensure that each game is different from the preceding ones, but that the randomness should be used carefully.

For example, the flight of a mother ship across the top of the screen could be triggered randomly, but the effect of pressing the 'F' (for fire) key should not be random. How could you master Ant Attack if you could never be sure how far you could lob a grenade?

So, the first element in developing a game with which the player can develop playingskill is careful use of randomness. In adventure programs this is particularly important. The map you develop as you work your way across the Doomed Land should relate to a stable environment or the Adventure degenerates into a game' of randomly-triggered PRINT statements. Aliens which die only some of the time, or a 'rotate' command which only swings your craft around every so often is a certain way to produce a game which will not encourage repeated plays.

The rewards of playing should be clear, and worth the effort. It is unfortunate that the widely (and justly) acclaimed Microsoft Flight Simulator (plus several not-so-famous ones, including few for the Spectrum) uses up so much memory controlling the game that there is nothing left at the end except the pathetic word CRASH in the middle of the screen (or YOU HAVE LANDED SAFELY, if you're skillful). Let the screen break out in technicolour rainbows and make the most of the feeble little BEEP when someone wins a game, so their effort will be worthwhile.

Added to this is the use of high scores. These are very easy to include and are perhaps the simplest way to maintain interest as a player goes back time and time again to try and beat his or her previous best effort.

#### This way up

I have repeatedly advocated that games should be written in a top-down manner, calling the whole program from a series of subroutines which lie within a loop. Part of this 'structured' approach is to have the initialisation material at the end of the program, so that the start of the game looks like this:

| 10 |                    | WHIZ-BANG      |
|----|--------------------|----------------|
| 20 | GOSUB              | 9000:REM       |
| 30 | GOSUB              | 1000:REM       |
|    | PRINT SCR          | EEN            |
| 40 | GOSUB<br>MOVE ALIE | 2000:REM<br>NS |
| 50 | GOSUB<br>PLAYER RE | 3000:REM       |
| 60 | GOTO 30            | 510105         |

In the section from line 9000, you include the line LET SCORE=0. To include a high score feature, you add before line 20 the following:

15 HISCORE = 0

5

Now, wherever you are within the program when it ends, you include the following (the line numbers are, of course, arbitrary):

| IF SCORE > HISCORE  |
|---------------------|
| THEN LET            |
| HISCORE = SCORE:    |
| PRINT "THE NEW HIGH |
| SCORE IS ";HISCORE  |
| PAUSE 500           |
| GOTO20              |
|                     |

As you can see, the GO TO 20 sends action to the subroutine call for the initialisation routine

#### PROGRAMMING TECHNIQUE

8=128

NEW GRAPHIC

This program, (Fig 4) which

shows how to scroll any string

of more than 32 characters,

110 FOR Y=1 TO 8 120 IF Z(X,Y) =0 THEN PRINT " "; GO TO 140 130 LET A=A+B: PRINT ""; 140 LET B=B/2: NEXT Y: POKE C,A LET C=C+1: PRINT : NEXT X 150 PRINT : PRINT "LOOK AT THE EW GRAPHIC "; a\$; "'!" (Fig 3)

(Fig 3)

again, but does not hit line 15, which originally set the high score to zero. This means that the whole program begins from scratch, except the value of the high score. (By the way, if you're running this on a non-ZX computer, you may have problems in redimensioning arrays so they may well have to be before line 20 as well.)

Finally in this article, I'd like to share with you a number of routines developed by David

Perry of Donegore, Northern Ireland, which can you can add into functioning programs to make them more attractive, useful of efficient.

The first one (Fig 1) is a circle routine, which uses the sine/cos equation at an amazing speed to draw a circle in much the same way as the Spectrum's circle command does. X is the X co-ordinate, Y the Y co-ordinate and R the radius:

would make a very impressive 'YOU HAVE WON' frame, or a REM DRAWING CIRCLES REM (C) DAVID PERRY 1984 LET x=120: LET y=85: LET r= 12 good start to a game. You'd probably have to slow it down a bit. 10 As you'll see, it happens very, 20 LET 0a=x+r\*CO5 (0): LET y+r\*SIN (0) 30 PLOT 0a,05 40 FOR n=.3 TO 6.39 STEP .3 50 LET a=x+r\*COS (n): LET 5 r\*SIN (n) 50 very quickly, so it is difficult to oa=x+r #COS (0) : LET ob= read the demonstration program. REM SCROLLING A STRING REM (C) DAVID PERRY 19 b=y+ 1 120 1983 60 DRAW a-oa, b-ob: LET oa=a: ob=b: NEXT n L CLS ET LET AS=" 10 (Fig 1) THIS IS AN EXAMPLE PROGRAMME TO SHOW HOW FAST THE X-SPECTRUM CAN ACTUALLY SCROLL STRING ACROSS THE SCREEN. IT S SO FAST THAT YOUR BRAIN GETS I UDDLED UP UNTIL YOUR EYES BEGIN The next one (Fig 2) allows you R to paint in the contents of a cir-T cle within a BASIC program. The M variables are as in the first pro-O HURT. AT THE PROGRAMME TO DO THIS YOU WILL FIND THAT YOU CAN HAVE ANY STRING OF CHARACTERS IN A\$ AS L NG AS THERE IS MORE THAN 321. H PFY PROGRAMMINGIIIIIIIII gram. TO REM CIRCLE FILL REM (C) DAVID PERRY (NIC) 1983 H ONG CLS APFY INPUT "X-CORDINATE 10 (0-255) \*\* ; X 20 INPUT "Y-CORDINATE (0-175) 20 LET X=1: LET Z=LEN (A\$) 30 PRINT AT 0,0;A\$(X TO X+31) 40 LET X=X+1: IF (X+31)=Z THE "; INPUT "RADIUS ";R 30 FOR N=0 TO R THEN 35 STOP 40 LET Z=R+2: LET ZZ=N+2 LET XX=50R (Z-ZZ) LET YY=Y+XX: LET XY=2 PLOT X+N,YY: DRAW 0,-PLOT X-N,YY: DRAW 0,-50 GO TO 30 LET 50 (Fig 4) 55 XX=5\*XX 60 Finally, here's a program (Fig 5) DRAU Ø, -XY DRAU Ø, -XY 70 which accepts a string of 80 PRINT AT 21,0; "PRESS ANY KE PAUSE 0: RUN (Fig 2) characters and then prints them 90 out sideways on the printer, 100 either eight or sixteen times (Fig 2) larger than normal. The people who make printer paper love Our next program (Fig 3) allows programs like these! you to rotate a user-defined character clockwise. This BANNER PRINTER REM means, for example, you would 5 REM (C) DAVID PERRY 1984 only need to define one ship for a 6 REM 10 INPUT "WORD (MAX 32 CHARACT ERS)!",A\$ 11 LET L=LEN (A\$): IF L>32 THE N PRINT "SORRY TOO LONG": GO TO game like Asteroids and then get the routine to rotate it. 1 REM ROTATE CHARACTER 2 REM (C) DAVID PERRY 1984 5 CLS : INPUT "CHARACTER TO B E ROTATED (A-U)"; LINE A\$ 6 IF A\${"a" OR A\$>"U" THEN GO TO 5 10 INPUT "SIZE (1 OR 2)"; S IF S(1 OR S)2 THEN GO TO LET T=1: IF S=2 THEN LET 15 15 16 T= 17 .5 30 INPUT "0: NORMAL & 1: INVERSE LET A=USR AS: LET C=A LET Q=1: LET W=8 DIM Z(8,8): FOR D=1 TO 8 LET X=128: LET B=PEEK A FOR F=1 TO 8 100 т 36 IF I(0 OR I)1 THEN GO TO 30 LET A=2: LET B=0: PRINT AT INVERSE I;A\$ FOR X=0 TO (L\*8)-1 STEP T FOR Y=166 TO 175 STEP T IF POINT (X,Y)=1 THEN LPRIN A,B;""; 40 37 50 0,0; 60 40 (B-X) >=0 THEN LET B=B-X: 70 IF 50 Z (0, W) =1 ET 60 LET X=X/2: LET Q=Q+1 NEXT F: LET Q=1: LET W=U-1: A=A+1: NEXT D AT A,B; "; 70 LET B=B+1: NEXT Y: PRINT : LET A=A+1: NE) 80 т 90 LET B=0: PRINT : LET A=A+1: NEXT 80 CLS : GO TO 10 ET X 100 FOR X=1 TO 8: LET A=0: LET (Fig 5)

# Sneak into a mainframe with your Spectrum...

#### SPECTRUM GRAPHICS

#### Craft drawings can be viewed in several ways with this program from Martin Clayton of Knaresborough.

When you have entered this program and first run it, a brief explanation of how it works is given. To get the most effective displays from it however, a few moments of preparation is necessary.

The shape must be a prism although the cross section can have any number of points. Curves are not allowed — even VU-3D, one of the best drawing programs on the market, has problems with curves.

You must enter the coordinates of your shape as DATA in line 9000. These are relative co-ordinates as used in the DRAW statement and start at the bottom right corner to allow several views to be drawn on screen at once.

A possible shape section is shown in the diagram and the co-ordinates are given. To use this in the program you would produce a DATA line as follows:

9000 DATA - 50,0, - 10,20, 40,20,20,-40,1000

Note that 1000 is a 'rogue' value to signal the end of the DATA to the computer. Once the required shape DATA has been entered, then the program can be RUN.

After the title page you are asked to input the depth in pixels of the shape. The program then moves through four separate display modes.

1 ROTATIONAL The shape is moved through 90 degrees in a series of steps specified by yourself.

2 WORKING DRAWING Technically known as 1st Angle Orthographic Projection, the front, side and plan views are drawn in position.

3 OBLIQUE Where all the front facing planes are displayed in full and all the other horizontals are at 45 degrees.

4 ISOMETRIC All sides are displayed equally with all horizontals at 30 degrees.

All the angles in this program are produced by a trigonometrical formula which was carefully and painstakingly worked out by Martin. At each stage of the display, an option to make a copy with the ZX printer is offered.

The DATA included gives the shape that we have used for the screen prints, try running the program with this to get an idea of the way the program works.

rechnico

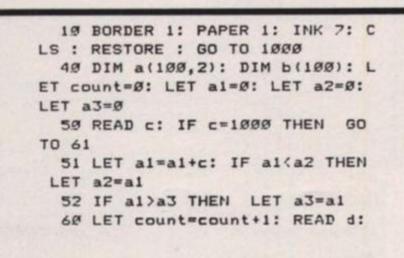

LET a(count, 1) =c: LET a(count, 2) =d: GO TO 50

61 LET width=a3-a2

69 REM \* ROTATIONAL \*

7Ø INPUT "Depth, in pixels (mi nimum 2, maximum 5Ø)\_ ? ";dept h: IF depth(2 OR depth)5Ø THEN GO TO 7Ø

72 CLS

75 PRINT AT Ø,Ø; "Rotational": INPUT "Number of views (minimum 2) 2"'views: LET views=INT views

: IF views<2 THEN GO TO 75

76 LET views=views-1

77 LET pp=(127+width/2)-a3

80 FOR n=0 TO PI/2+.001 STEP P I/(2\*views)

90 FOR m=1 TO count: LET b(m)= a(m,2)\*COS n: NEXT m

95 LET a=(INT (((PI/2-n)\*(90/P I\*2))\*100+.5))/100

199 CLS : PRINT "Angle:";a;" ": PLOT pp,70: FOR m=1 TO count: D RAU a(m,1),b(m): NEXT m: IF n=0 THEN GO TO 200

150 LET x=depth\*SIN n: PLOT pp, 70: DRAW 0,-x: FOR m=1 TO count: DRAU a(m,1),b(m): DRAW 0,x: DRA U 0,-x: NEXT m

200 INPUT "Copy ? (y/n) "; LINE k#: IF k#="y" THEN COPY 220 NEXT n

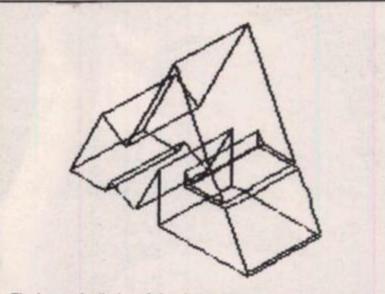

The isometric display of the shape.

#### SPECTRUM GRAPHICS

225 REM \* UORKING DRAUING \* 230 LET pp=ABS a2+10 250 CLS : PRINT AT 0,0; "Working drawing" 260 PLOT pp, 70: FOR n=1 TO coun t: DRAW a(n, 1), a(n, 2): NEXT n 270 PLOT 170,70: FOR n=1 TO cou nt: DRAW Ø,a(n,2): NEXT n: PLOT 170,70: DRAW depth,0: FOR n=1 TO count: DRAW Ø,a(n,2): DRAW -dep th,Ø: DRAW depth,Ø: NEXT n 280 PLOT pp, 10: FOR n=1 TO coun t: DRAW a(n,1),Ø: NEXT n: PLOT p p.10: DRAW Ø, depth: FOR n=1 TO c ount: DRAW a(n,1),Ø: DRAW Ø,-dep th: DRAW Ø, depth: NEXT n 299 INPUT "Copy ? (y/n) "; LINE k#: IF k#="y" THEN .COPY 399 REM \* OBLIQUE \* 310 LET x=COS (PI/4) \* (depth/2): LET pp=120+width/2 315 CLS : PRINT AT 5,@; "Oblique

329 PLOT pp,19: FOR n=1 TO coun t: DRAW a(n,1),a(n,2): NEXT n: P LOT pp,19: DRAW x,x: FOR n=1 TO count: DRAW a(n,1),a(n,2): DRAW -x,-x: DRAW x,x: NEXT n 330 INFUT "Copy ? (y/n) "; LINE k\$: IF k\$="y" THEN COPY 499 REM \* ISOMETRIC \* 500 CLS : RESTORE 9000: PRINT "

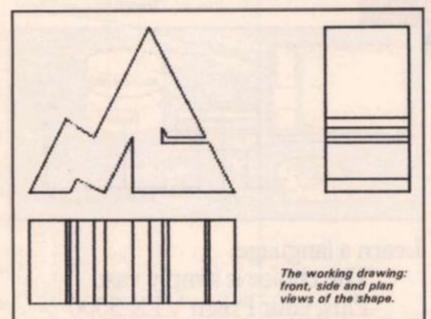

Isometric" 520 DIM c(50,2): LET count=0 525 READ c: IF c=1000 THEN GO TO 600 530 LET count=count+1: READ d 540 LET c(count, 1) = c\*COS (PI/6) : LET c(count, 2)=d+(-c\*SIN (PI/6 )) 55Ø GO TO 525 610 PLOT 150,0 629 FOR n=1 TO count: DRAW c(n, 1),c(n,2): NEXT n 630 LET e=depth\*COS (PI/6): LET f=depth#SIN (PI/6) 649 PLOT 159,9: DRAW e,f 650 FOR n=1 TO count: DRAU c(n. 1),c(n,2): DRAW -e,-f: DRAW e,f: NEXT n 669 INPUT "Copy ? (y/n) "; LINE k#: IF k#="y" THEN COPY 999 STOP 1000 FOR n=0 TO 7: READ a: POKE USR "a"+n, a: NEXT n: DATA 48, 72, 72,48,0,0,0,0 1005 PRINT TAB 10; INVERSE 1;" 3 -D Plotter "; INVERSE Ø 1010 PRINT '\* A program to turn through 90 degrees, a shape followed by a working drawing, then an oblique view, and f inally an isometric view." 1020 PRINT '\* Put your shape (s traight linesonly) into the DATA line (9000) in the following fo rmat: first, all the relative po sitions as ina DRAW statement; t hen, the number 1000. Sepera te all the numbers by commas." 1021 PRINT . Please enter the f irst co-ordsrelative to the bott om right corner. If you want to enter your own shape, brea k into the program now and alte r line 9000." 1959 PRINT AT 21,01 "Any key to c ontinue...\*: PAUSE Ø: GO TO 4Ø 9999 DATA -55,0,0,30,-15,-30,-15 ,7,-4,-7,-22,0,20,40,15,-10,30,6 9,30,-60,-20,0,-3,5,0,-8,25,0,14

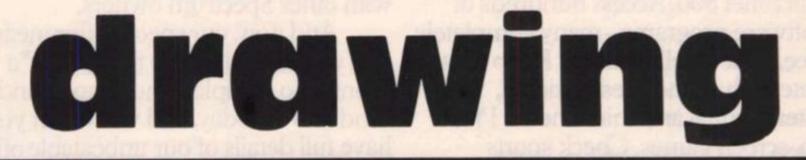

,-27,1000

# ...and access an of news, view

Simply by connecting your Spectrum to the telephone line, via the award-winning Prism VTX 5000 communications modem, you can get to all the information, games and communication facilities held on viewdata mainframes.

So, you can link into a variety of services, including Prestel and Micronet 800. Access hundreds of software programs – many completely free. Talk to fellow users. Keep up-todate with all the latest national, international and micro news. Play on-screen games. Check sports results. Book travel and entertainment. Learn a language.

O

micronel

The choice is simply vast. Plus, your Prism VTX 5000 allows you to communicate directly with other Spectrum owners.

VTX 5000

Pote

Games

sterCity 12

Travel

Micronet 800

Preste

Telephone jack-socket

To other

Spectrum

British A

And now, our special offer means that you can do all this for just  $\pounds 11^*a$ month. So complete the coupon and send it to us today, and we will let you have full details of our unbeatable offer.

All prices quoted refer to domestic use only. For business use the Prestel annual standing charge is £66. Therefore business users will be billed £44.50 per quarter.

# exciting world s, facts & fun!

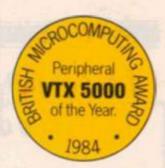

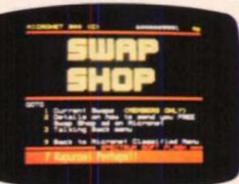

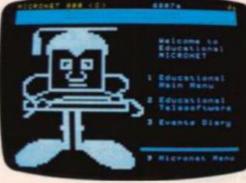

| Teleshopping                                                                                                    | ***                                                                                                    |        |
|----------------------------------------------------------------------------------------------------|----------------------------------------------------------------------------------------------------|--------|
| 14 BOOKS<br>11 CATALOGUES<br>12 CLUSS<br>12 COMPUTING<br>38 DENTAL PRODUCTS<br>21 DIRECTORIES<br>22 ELECTRICAL GOODS<br>23 FLOWERS-GARDENS<br>24 FUEL<br>24 FUEL<br>25 JITS<br>36 INSURANCE<br>37 JEWELLERY | 36 KITCHENWAR<br>31 MEAT BAIL<br>32 MODEL BAIL<br>33 MOTORING<br>35 RECORDS<br>40 SAMPLES 4<br>41 SPORTS<br>42 SUBCRIPT<br>43 TRAVEL BRI<br>44 VIDEO<br>45 MINE | 077ER1 |
| S STORES OFFERING A<br>BALE<br>S TELEBOOKING INDER                                                                                                    |                                                                                                    | ***    |

Swapping

Educational software

Shopping

Telesoftware Sucermarket

Telesoftware

--

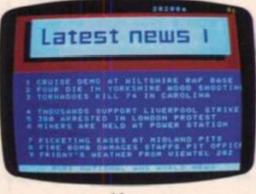

News

Competitions

What's On

Guides

Are you ready for this 7

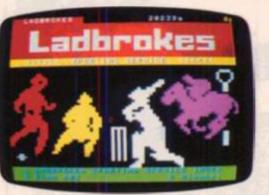

Sport

#### Booking

FOR JUST £11\* A MONTH YOU WILL GET:

- A Prism VTX 5000 worth £99.95.
- One year's subscription to Prestel worth £20.00.
- One year's subscription to Micronet 800 worth £32.00.
- Free user-to-user software normally retailing at £19.00
- Quarterly hardware and software offers.
- Discounted software through Micronet 800 (up to 20% off retail prices).

Prism Microproducts Ltd. Prism House, 18-29 Mora Street City Road, London ECIV 8BT. Tel: 01-253 2277

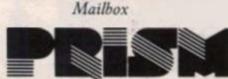

Prestel and the Prestel symbol are trademarks of British Telecommunications.

Please send me full information on your special offer to Spectrum users.

Name:\_\_\_

Address:

ZX6

#### EDUCATION REVIEWS

# Mike Edmunds continues his quest against ignorance and assesses some of the latest educational software packages.

Spectrum lessons

Educational software has, to date, been of a very mixed quality, with often only a limited use in the classroom. Now, with the advent of material such as the Dudley Programs, we find software intended for use right across the curriculum.

The programs, all with the theme of travel, have been designed specifically for use in schools by a team of 24 teachers and advisers from Dudley Metropolitan Borough, in conjunction with Five Ways Software.

Each of the four titles; Punctuation Pete/Wordfinder, Car Journey, Special Agent and Ballooning is a complete package in itself or can be used in conjunction with the other titles to provide a really comprehensive series of resource materials.

Each package comes in an A4 folder with a detailed guide/workbook which not only outlines the aims of the program but also suggests numerous associated activities to be carried out using either the program or the workbook material. There is also a set of keyboard overlays, a summary of instructions and a 'run card'. Loading is straightforward and the pupil is greeted by an illustrated title screen detailing loading time. As with the workbook, the programs are colourful and visually attractive, good use of graphics being maintained throughout the series.

#### Punctuation Pete Wordfinder

The first package, Punctuation Pete/Wordfinder, is really two for the price of one. Pete lives inside your computer and it is his job to keep everything tidy. Your job is to help him sort out sentences that have lost their punctuation. Although this type of program has been around for quite a while, this version is a step ahead of the others by virtue of its graphics. A delightfully animated Pete is guided around various texts to correct the mistakes (often physically kicking them into submission it seems!)

This is aimed at reasonably able readers and provides various texts, chosen at random from a large bank, all on the theme of travel. The child can choose his own level, beginning with Junior Scribe (full stops and capital letters). If he can master this level he may wish to aim for higher status, where the exercises are correspondingly more difficult. Mistakes by the child are indicated by Pete and a second try is invited. Continuing errors are eventually corrected

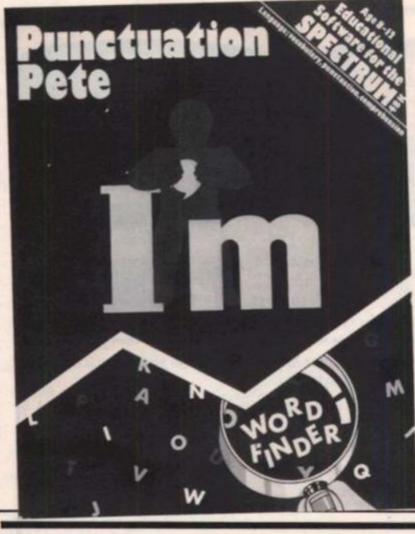

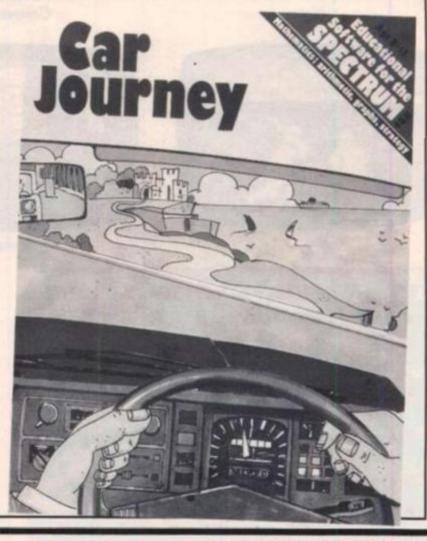

#### EDUCATION REVIEWS

# 

by the computer.

Wordfinder, the second half of the pack, provides an extensive thesaurus on the travel theme, its aim being to develop vocabulary. Words can be selected from a comprehensive list and all linked possibilities then examined. This is a novel idea and it would be nice to think of this program 'sitting' at the back of a classroom available for constant referral as a source of vocabulary, stimulation and ideas, especially for subjects such as creative writing, topic work etc.

#### **Car Journey**

The second package, Car Journey, involves travelling around the main roads of England and Scotland and combines geography and mathematics with logical thinking and evaluation. Four levels of skill are provided and the child first has an opportunity to get acquainted with the vehicles and conditions in the Driving School. Here, selection of vehicle, route planning, cost analysis and fuel consumption all prove to be important decisions which the child needs to

make. The correct choice makes the journey easy!!! Having passed through the Driving School, the child should be well equipped to tackle the hazards of everyday motoring. As an added bonus here you can also opt for driving with hazards, anything from radar traps to snowstorms!

This program is realistic in approach and the child soon learns to tackle the tasks systematically in order to achieve good results. This is an excellent way of applying decision making and logical thinking to an everyday 'real-life' situation.

#### **Special Agent**

In Special Agent you are recruited by M16, your job being to catch an enemy spy. This is a maddeningly frustrating program — sometimes the spy can be tracked down quite quickly, at other times you can spend weeks (or even months) chasing him around the cities of Europe. Continued lack of success might spoil this program for some children but it can also be very addictive! The strategies required are soon discovered and the various countries and cities involved quickly become familiar. (It is a decided advantage to have several atlases on hand!)

The program also gives practice in the workings of train and airline timetables . . . all this whilst trying to understand intelligence reports and decipher codes! As a program for older primary children upwards, this is an ingenious way of encouraging quick, logical, decision making based on a wide variety of information. As an alternative to the normal procedure it is also suggested that the game be played with either limited time or limited money!

#### Ballooning

Ballooning, the final title in the series, is a simulation program which encourages children to investigate and explore the science of lighter-than-air flight. There are several levels and initial tuition is gained in the Flying School. This is an essential duty before undertaking your Flying Test and eventually your Live Mission. If you pass your test you are assigned a score and your subsequent activities are influenced by the rank you have been given. You are then ready to embark upon a solo flight with specific tasks to perform. These are not at all straightforward-I'm afraid I left the vet stranded on a hillside miles away from the sick sheep! The program and activities suggested within the package introduce children to various scientific principles and seem an ideal way of combining learning with enjoyment.

#### To conclude

Taken singly, each of the programs in this series is excellent. Put together, as a complete resource package, they are outstanding — each having the right blend of interest and skill to ensure continued usage. The programs are well written and overall presentation is of a high quality.

As a theme package they test the child's abilities in all areas. Marvellous – fun whilst learning!

Each of the packages reviewed above costs £9.95 and is published by Heinemann Computers in Education Ltd, 22 Bedford Square, London WC1B 3HH.

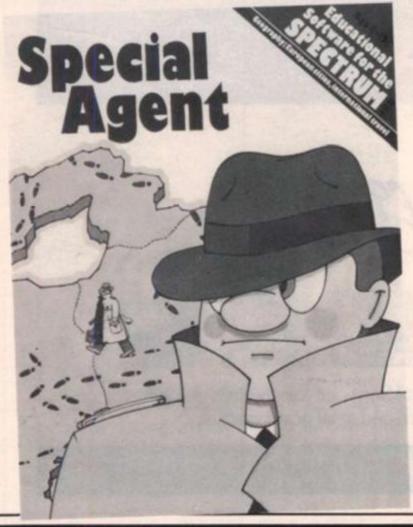

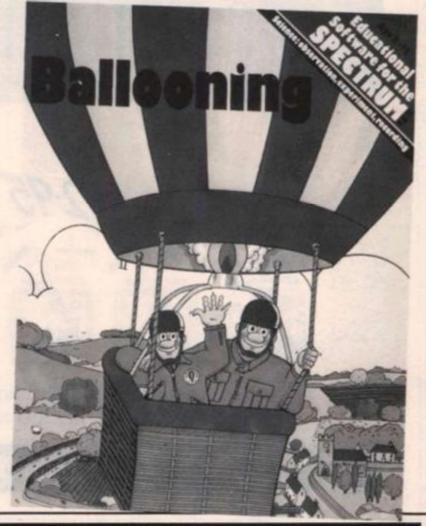

"THE GAMES ARE GENUINELY EDUCATIONAL IN THE NICEST SENSE OF THE WORD WITHOUT BEING COMPETITIVE OR TRIVIAL." THE GUARDIAN

"THE RESULT OF A PRODUCTIVE COLLABORATION BETWEEN EXPERIENCED INFANT TEACHERS AND GOOD PROGRAMMERS." THE TIMES EDUCATIONAL SUPPLEMENT

> "...FUN AS CHILDREN LEARN" PERSONAL COMPUTER WEEKLY

"THE BEST THING I'VE SEEN IN MY LIFE." 7 YEAR-OLD INTERVIEWED BY THE DAILY TELEGRAPH

# SUCCESS HAS GONE TO OUR PRICE.

£12.95 £9.95

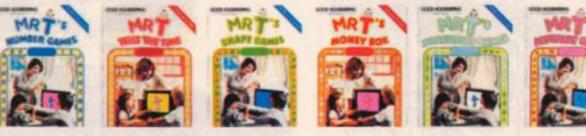

The highly popular Mr T Educational Software for children 3-7 years. All now available at £9.95 each and at all good stockists.

GOOD HOUSEKEEPING SOFTWARE

#### RICHARD SHEPHERD SOFTWARE

ELM HOUSE, 23-25 ELMSHOTT LANE, CIPPENHAM, SLOUGH, BERKS. CREDIT CARD HOTLINE 06286 63531

## Invincible Island

An intriguing split screen graphic and text adventure for the 48K Spectrum

RICHARD SHEPHERD

#### Invincible Island by Peter Cooke

Exhaust your ingenuity in the quest to find The Seven Parchments of Xaro and their meaning! Will they lead you to undreamt of treasures or eternal doom? Explore the mysteries of the stockade and puzzle within the Pagoda! A spectacular split screen graphic and text adventure to braintease you for weeks! Adventurous graphics for every location. Save routine. **£6.50**.

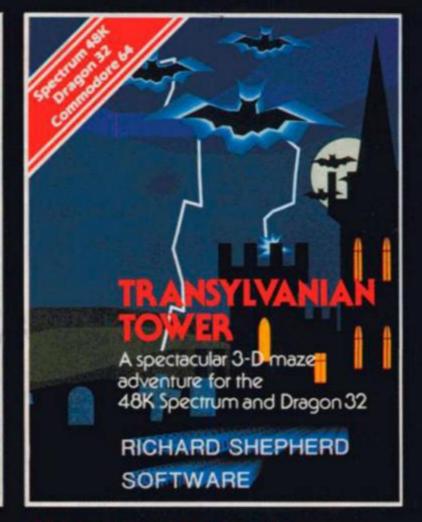

#### Transylvanian Tower

A spine chilling adventure ... enter via the dungeons ... navigate your way through 500 3-D rooms ... survive the swooping vampire bats ... reach the terrifying top ... confront and kill Count Kreepie, ridding the world of this Transylvanian Terror. Can you survive the Top of the Tower? £6.50.

#### W.H. SMITH, JOHN MENZIES, BOOTS AND ALL LEADING COMPUTER STORES

### "ADVENTURES INTO IMAGINATION"

WARD SEATURES IN TO MANGINATIONATION

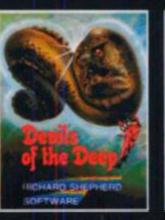

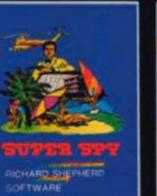

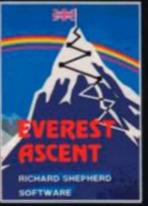

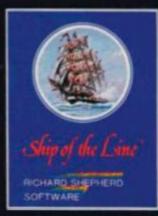

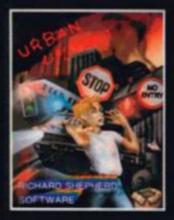

NEW DEALERS WELCOME - RING (06286) 63531 FOR DETAILS

All programs are sold subject to the condition that they may not, by way of trade or otherwise, be lent, hired out, resold or otherwise circulated without the written permission or Richard Snepherd

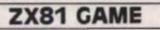

One of the few graphic adventure games that we have received, Escape provides a real challenge to would be Alcatraz fugitives!

To escape you must first climb the ladder using key '7'. Once at the top you must try and avoid the guard, for, if caught you will be promptly dragged back to the top of the ladder and thrown back to the bottom! This is a very effective routine and I often allowed myself to be caught just so that I could watch it!

Assuming that you eventually scale the ladder and sidestep the guard, you must now make your way along to the top escape hatch and wait

until it is in line with the lower hatch. When the two are aligned then jump! If you have judged your leap correctly you are free and your successful escape will be recorded on the display. Oh, one last thing, just to make life a little more difficult you are given a limited amount of time in which to accomplish all this. The amount of time you have left is displayed on a clock on the screen. Note that "time", "escapes" and "O" in line 10 and 20 are INVERSE characters.

This is a very well written program and extra speed was achieved by using POKES to the display file (screen) rather than the command PRINT.

#### Variables

- ES The number of successful escapes the player has made. At the start of a game it is set to 156 (code for an inverse 0) but this is increased for each escape.
- P Used as a flag in lines 320 to 400 and is an indicator as to whether the player is on the ladder or not. It is also used to blank out the old asterisk after a move.
- A\$ Used to erect the ladder.
- B Used to alter the extent of the guard's movement, an inverse asterisk.
- Z The start of the display file.
- X The player's position. X is added to Z to give the current position of the player on the screen.
- T The time which remains to the player set at 165 (code for an inverse 9) at the start of each escape.
   F Usually used in FOR/NEXT loops.
- G Used either for a flag when the time runs out or if a successful escape has been made. If the time runs out whilst you are on the ladder then you will slide back down; if you have reached the top and both escape hatches are in line then you will have escaped.

#### Used in line 815 as a delay.

#### Along the lines

- 10-150 Build the scenery and initialise the variables.
- 160-310 Main program loop. This is left when your time runs out, an escape is made or you are caught.
- 320-380 If the player is still on the ladder, set P to 22 (loop to show player falling). P=22 if on the
- ladder, and 0 if jumping down the escape hatch. 420-640 Caught by guard routine, drags player to top of
- ladder and then jumps to L320. 650-680 Shows when the player has been caught.
- 710-740 Shows that an escape has been made.
- 750-770 Increases escape counter, check for end of game.
  800-820 Scroll clear screen.
- 800-820 Scroll clear screet 830-980 Introduction.

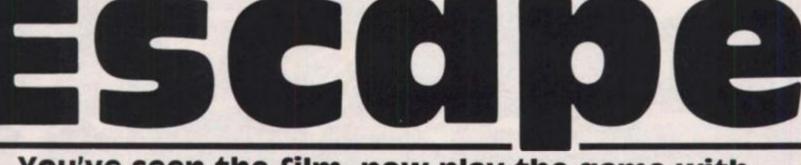

#### You've seen the film, now play the game with Lynne Rollinson of Bolton

AZ 1441

**ZX81 GAME** 

1 REM \*\*\*\*\*\*\*\*\*\*\*\*\*\*\*\*\*\*\*\*\* ESCAPE BY \* × LYNNE ROLLINSON \* × \*\*\*\*\*\*\*\*\*\*\*\*\*\*\*\*\*\*\* 10 PRINT AT 2,0; "MINE Lime 20 PRINT AT 2, 16; " Mescapes C **- 22** 30 LET ES=156 40 LET P=0 50 LET A\$=CHR\$ 133+"-"+CHR\$ 5 55 LET B=20 60 FOR F=3 TO 9 70 PRINT AT F,0;CHR\$ 128;AT F, 8; CHR\$ 128 80 NEXT F 90 LET Z=34+PEEK 16396+256\*PEE K 16397 100 LET X=675 110 LET T=165 120 FOR F=21 TO 2 STEP -1 130 PRINT AT F, 14; A\$ 140 NEXT F 150 160 FOR F=B TO -B STEP -1 170 IF PEEK (Z+X)=151 OR PEEK ( Z+X+1)=151 THEN GO TO 420 180 IF PEEK (Z+X)=0 OR PEEK (Z+ X)=22 THEN POKE (Z+X),23 190 PRINT AT 10, F/4+RND; CHR\$ 12 8+" "+CHR\$ 128; 200 IF T(=156 AND X)=15 THEN G O TO 320 210 IF T(156 AND X(15 THEN GO TO 330 220 PRINT AT 1,F; "; CHR\$ 151;" 230 POKE (Z+45), T 240 IF X>=15 AND X(=675 THEN P OKE (Z+X+33),22 250 IF INKEY = "7" AND X)15 THEN LET X=X-33 260 LET T=T-0.15 270 IF PEEK (2+X+33)=0 AND X()7 08 THEN GO TO 330 280 IF X(=15 THEN LET X=X-(INK EY#=\*5\*) 290 IF INKEYS="5" AND X(=15 THE N POKE (Z+X+1),0 300 NEXT F 305 LET B=B-1 307 IF B=0 THEN LET B=20 310 GO TO 160 320 LET P=22 330 FOR G=Z+X+33 TO Z+700 STEP 33 340 POKE (2+15),0

350 IF PEEK G=128 THEN GO TO 6 50 360 POKE G.23 370 POKE (G-33), P 380 NEXT G 390 POKE (G-33),0 400 IF P=0 THEN GO TO 710 410 LET F=15 420 FOR D=ABS F TO 14 430 LET X=15 440 PRINT AT 1,D; \* \*\*; CHR\$ 151 450 NEXT D 640 IF F(15 THEN GO TO 320 650 FOR F=0 TO 10 660 PRINT AT 0,0; "CAUGHT WHILST TRYING TO ESCAPE" 670 PRINT AT 0,0; \* 680 NEXT F 690 POKE (Z+708).0 700 GO TO 800 710 FOR K=0 TO 10 720 PRINT AT 0,5; "SUCCESSFUL ES CAPE" 730 PRINT AT 0,5;\* 740 NEXT K 750 LET ES=ES+1 760 IF ES=165 THEN GO TO 920 770 POKE (2+60), ES 780 GO TO 40 800 FOR F=0 TO 21 810 REM SCROLL 815 LET L=RND 820 NEXT F 830 PRINT AT 10,6; "PRESS ANY KE Y TO PLAY" 840 FOR F=0 TO 15 850 PRINT AT 10,F; "; CHR\$ 128; AT 10, F-30; CHR\$ 128; " "; 860 IF INKEY = " THEN GO TO 89 0 870 NEXT F 880 GO TO 830 890 PRINT AT 10,0;" 900 CLS 910 GO TO 1 930 PRINT "YOU HAVE MADE THE MA XIMUM NUMBER" 940 PRINT \* OF ESCAPES 950 FOR F=0 TO 100 960 NEXT F 970 CLS 980 GD TO 830 990 SAVE "GE" 777 GO TO 1 1000

# and THE TRANE GAME Jrom

SE

For the Spectrum at £5.95 each. Available at selected branches of W.H. Smith, Boots, John Menzies and good computer shops everywhere.

(CBM 64 versions due for release soon)

# TURBO CHARGE YOU'R SPECTRUM

# **Outperforms any Spectrum interface**

The unique Turbo interface from Ram gives you all these features – and more – in one unit:

- A variety of interfaces including: Rom cartridges, two 9-way D plugs for standard joysticks, PLUS full expansion bus at rear.
- \* Compatible with Kempston and Protek protocols.
- # Works with latest Quickshot Mk II auto rapid-fire joysticks!
- \* Choice of Rom cartridge or tape cassette software.
- # Instant program loading with cartridge software.
- Built-in power safety device unique to Ram Turbo.
- \* Full one year guarantee.
- Immediate availability 24 Hr despatch on receipt of P.O./ credit card details (cheques – seven days).
- Incredible value only £22.95.

So don't wait around – simply complete the coupon and send it to us today. Or call our credit card hot line on 02514 25252. (Access and Visa welcome).

Ram Electronics (Fleet) Ltd, 106 Fleet Road, Fleet, Hampshire GU13 8PA

| Please send me:                                                                    | despatch for                      |
|------------------------------------------------------------------------------------|-----------------------------------|
| Spectrum Turbo Interface(s) at £22.95<br>+ £1 p+p (overseas orders £3 p+p)         | credit cards and<br>postal orders |
| Quickshot II Joystick(s) at £9.95<br>(Only when purchased with Turbo – normally £1 | 295+£1p+p)                        |
| I enclose cheque/postal order or charge my Access/Visa f                           | 1.nd                              |
|                                                                                    |                                   |
| Name                                                                               | 1000                              |
| Address                                                                            | and                               |
|                                                                                    | ZX6/84                            |
| 11L11Tel                                                                           |                                   |
| Lio Ram Electronics (Fleet) Ltd. 106 Fleet Road, Fleet, F                          | ampshire GU13 8PA                 |
| Trade and export er                                                                | nauiries welcom                   |

#### SPECTRUM EDUCATION

This is not just another codebreaking game but a simple maths program for use in primary schools involving addition, subtraction and multiplication. There are fifteen boxes, each occupied by a red question mark (?) and every correct answer replaces the question mark with a blue pound sign (£). The object is of course to fill all the boxes with pound signs - if anything will attract and occupy the minds of children, it's money! Every wrong answer loses a pound sign but the computer will keep on asking questions until someone wins. Filling all the squares with pound signs will give a large fanfare of sound and a colourful screen display.

The program runs by first calling the subroutine at 8900. This draws a colourful screen with accompanying sound and a sum is randomly devised in lines 7000 to 7050. To do this, line 7020 chooses whether addition, subtraction or multiplication is to be performed and line 7030 makes sure that if multiplication is chosen then the numbers are kept within the range of 1 to 12. Line 7040 chooses two numbers and the value 100 can easily be chang-

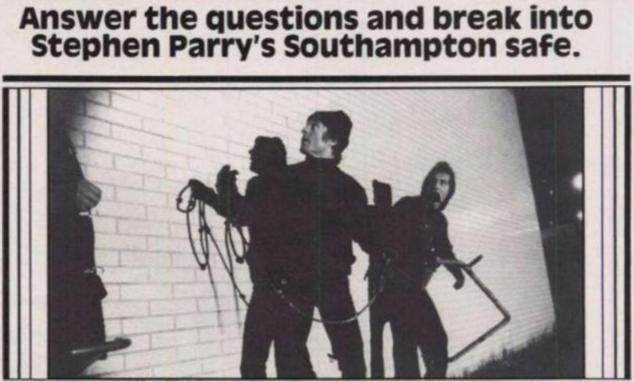

ed if smaller numbers are wanted. Line 7050 ensures that no negative numbers result from subtraction and then line 7060 builds the sum itself.

After answering the question from a series of screen prompts, the child is immediately told the answer which is worked out in line 7120. Having compared the child's answer with that of the computer, the program either jumps to a fail message which replaces the pound sign with a question mark or to line 7700, which places a pound sign in the

next box. If the variable tot reaches 15, meaning that all the boxes have been filled, the subroutine at line 8000 is called which displays a win message and the usual 'do you want another go' question is asked.

```
20 RANDOMIZE
 100 GO SUB 8900
7000 REM CREATE SUM
2005 FOR G=15 TO 21: PRINT
                             AT G
. 01."
    ": NEXT G
7010 LET F= INT ( RND #3)
7026 LET F#=("*" AND F=0)+("+" A
ND F=1) + ("-" AND F=2)
7030 IF F=0 THEN LET FIRST= INT
 ( RND #12): LET SECOND= INT ( R
ND *12): GO TO 7060
7040 LET FIRST= INT ( RND #100):
LET SECOND= INT ( RND #100)
7050 IF F=2 AND FIRST(SECOND THE
N GO TO 7040
7060 LET FS= STR# FIRST+F#+ STR#
SECOND
7979 FRINT
            AT 15,10; "OUESTION "
1N: "
     IS: "
7080 PRINT AT 17,12;F$;" = ?"
7090 INPUT "WHAT IS THE ANSWER ?
1:44
7130 IF CODE A$(48 OR CODE A$)
57 THEN GO TO 7090
```

```
7110 FRINT : PRINT
                    INK 2; "YOUR
ANSWER IS ";AG
7120 PRINT : PRINT "THE RIGHT AN
SWER IS "; VAL F.
         VAL AS (> VAL F& THEN
7130 IF
 GO TO 7500
7140 GO TO 7700
7499 REM WRONG ANSWER
7500 PRINT #0; INK 4;"
                            WRONG
 ANSWER !!"
7510 FOR G=10 TO -10 STEP -1
7520 BEEP .01,G: BEEP .008,G-10
753Ø NEXT G
7535 IF TOT(1 THEN GO TO 7570
7550 PRINT AT 10, (31-2*TOT); IN
K 2:"?"
7565 LET TOT=TOT-1
7570 LET N=N+1
7598 GO TO 7000
7679 REM CORRECT
7798 LET N=N+1: LET TOT=TOT+1: P
     AT 10, (31-2*TOT); INK 1;"£
RINT
": BEEP 1,5
7719 IF TOT=15 THEN SO TO 3000
7720 GO TO 7000
```

#### SPECTRUM EDUCATION

|    |                                  | ANALY REAL PROPERTY ANALY ANALY ANALY ANALY ANALY                                                                                                    |
|----|----------------------------------|----------------------------------------------------------------------------------------------------|
|    |                                  | 8950 PRINT                                                                                                    |
| L  | SOOD REM WIN                     | 3960 LET T#="                                                                                                    |
|    | 3005 FOR W=1 TO 3                |                                                                                                    |
|    | 8010 FOR G=-5 TO 20: BEEF .01,G: | S970 PRINT FLASH 1; INK 2;T#                                                                                                    |
| -  | BEEF . 008, G#2: NEXT G          |                                                                                                    |
|    | GOZO NEXT W                      | PODO REM SET UP                                                                                                    |
|    | 6030 FOR G=Ø TO 21: PRINT AT G,  | 9010 PLOT 6,98: DRAW 235,0: DRAW                                                                                                    |
| -  | Ø; INK RND #6; "EEEEEEEEEEEEEEE  | Ø,-12: DRAW -235,Ø: DRAW Ø,12                                                                                                    |
|    | EFEFEFEFEFEFEFEFEF               | 9020 FOR G=20 TO 240 STEP 16                                                                                                    |
|    | 9035 NEXT G                      | .9030 BEEP .1, G/20: PLOT G, 98: DR                                                                                                    |
| 4  |                                  | AW Ø,-12                                                                                                    |
|    | 9040 INPUT "ANOTHER GO ? (YES OR | 9040 NEXT G                                                                                                    |
|    | NO?";A\$: IF A\$="" THEN GO TO 8 | 9050 FOR G=1 TO 29 STEP 2                                                                                                    |
| -  | 640                              | 9060 PRINT AT 10,6; "?"                                                                                                    |
|    | 5050 IF A#(1)="Y" OR A#(1)="y" T | 9070 BEEP .01,6/20: NEXT 6                                                                                                    |
|    | HEN RUN                          | 9080 FRINT AT 12,2; "KEY IN THE                                                                                                    |
| 1  | 3060 IF A#(1) <> "N" AND A#(1) < | ANSHER TO THE SUMS"'" THEN PRE                                                                                                    |
|    | "n" THEN GO TO 8040              | SS THE 'ENTER' KEY"                                                                                                    |
|    | SERE STOP                        | 9898 LET TOT=8: LET N=1: RETURN                                                                                                    |
| L  | SPOS BORDER 6: INK Ø: PAPER 7: C | The CENTOR CET HEI, RETORN                                                                                                    |
|    | LS : PRINT INK 1; "ME MEE ME     |                                                                                                    |
|    |                                  |                                                                                                    |
| 4  | 8910 PRINT INK 2;"#              | with the state of the state of |
|    |                                  |                                                                                                    |
|    | SP20 PRINT INK 3; "              |                                                                                                    |
| 4  |                                  |                                                                                                    |
|    | 8930 PRINT INK 4;"               | 77777772EEEEE                                                                                                    |
|    |                                  | KEY IN THE ANSUER TO THE SUMS<br>THEN PRESS THE 'ENTER' KEY                                                                                                    |
| -  |                                  |                                                                                                    |
|    | 8940 PRINT INK 5; " THE BE       | OUESTION 14 IS                                                                                                    |
|    |                                  | 11+10 = 7                                                                                                    |
| 1  | Dec                              |                                                                                                    |
|    | Vib                              |                                                                                                    |
|    |                                  |                                                                                                    |
| -  |                                  |                                                                                                    |
|    |                                  |                                                                                                    |
|    |                                  |                                                                                                    |
| -  |                                  |                                                                                                    |
|    |                                  |                                                                                                    |
|    | A m                              |                                                                                                    |
| -  |                                  |                                                                                                    |
|    |                                  |                                                                                                    |
|    |                                  |                                                                                                    |
| ц. |                                  |                                                                                                    |
| -  |                                  |                                                                                                    |
|    | L'ASE                            |                                                                                                    |
|    | A CASE                           |                                                                                                    |
| L  |                                  |                                                                                                    |
| 4  |                                  |                                                                                                    |
| 4  |                                  |                                                                                                    |
| 1. |                                  |                                                                                                    |
|    |                                  |                                                                                                    |
| 1  |                                  |                                                                                                    |
|    |                                  |                                                                                                    |
|    |                                  |                                                                                                    |
|    |                                  |                                                                                                    |
|    |                                  |                                                                                                    |
|    |                                  |                                                                                                    |
|    |                                  |                                                                                                    |
|    |                                  |                                                                                                    |
|    |                                  |                                                                                                    |
|    |                                  |                                                                                                    |
|    |                                  |                                                                                                    |

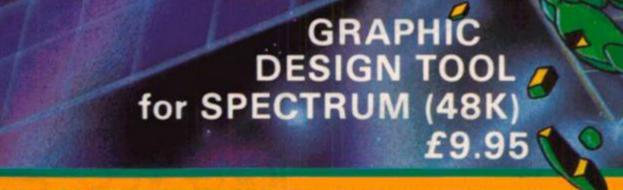

24 x 24 GRID FOR H.R. GRAPHIC DESIGN. 200 CH. STORE. VIEW AND EDIT UP TO 9 CH. - CHOICE OF 9 FORMATS - ROTATE - MIRROR (HOR. OR VERT.) - MENU DRIVEN - KEYBOARD/JOYSTICK CONTROL - TOOLKIT INCLUDED TO USE U.D.G IN YOUR OWN PROGRAMME

PAYMENT BY CHEQUE P.O. ACCESS/VISA

TRADE ENQUIRIES: ANIROG SOFTWARE LTD. 29 WEST HILL DARTFORD KENT (0322) 92513/8 MAIL ORDER: 8 HIGH STREET HORLEY SURREY 24 HOUR CREDIT CARD SALES HORLEY (02934) 6083

By Nigel Salt

SPECTRUM GAME

Can you escape from the nasties chasing you? Tat Tang has sent us this superb game.

Based on a well-known arcade game, this program has your little character running along several layers of walls, climbing ladders and generally being chased silly by vicious green meanies. In order to survive you will have to destroy all the aliens by digging pits and luring the unsuspecting nasties into them. Once the alien is in the pit, you must beat him about the head until he dies.

Superb graphics, colour and sound all combine to make this an exciting game — it will have you sitting on the edge of your seat, but keep calm and don't p a n i c !

#### **Program details**

Type in program 1 to set up the UDG's and RUN it. Now type in the rest of the program and save it by GOTO 9999, the program saves in two sections, one after the other, so don't forget to press a key after the first section has saved. VERIFY both sections by VERIFY "": VERIFY "" CODE and press newline. An interesting method of keeping the high scores is used, the program POKEs them into the UDG area so that if the program is re-run the high score is kept.

CONTROLS: 5 moves left 6 moves down 7 moves up 8 moves right 9 Dig left 0 Dig right

What a gas

Unfortunately, things are not all in your favour — you only have a limited amount of oxygen, so that excessive movement or taking too long will lead to your demise. Needless to say, if you are captured you will lose a life.

are captured you will lose a life. Make sure that the following lines are entered in graphics mode: 50,60,100,150,160, 170,180,200,213,300,310 380,400,405,410,470,610, 620,640,720,740,780,790, 800,820. 10 FOR i= USR "a" TO USR "a"+167: READ x: POKE i, x: NEXT i 20 DATA 0,24,24,255,189,60,36,102,195,66,126,90,126,126,36,66,255,255,24,24,24,24,2 4,24,255,195,195,195,255,255,195,195,195,0,28,28,12,60,12,22,50,0,56,56,48,60,48 ,104,76,12,16,40,68,66,1,0,0,0,0,1,66,68,40,16,12,96,8,20,34,66,128,0,0,0,0,128, 66, 34, 20, 8, 96, 0, 129, 129, 129, 193, 243, 235, 255, 255, 129, 129, 129, 129, 129, 255, 255, 255, ,126,0,124,66,66,124,64,64,0,0,60,66,66,82,74,60,0,0,124,66,66,124,68,66,0,0,60, 10 POKE 23693, 56: CLS : GO TO 575 20 CLS : DEF FN R(X) = INT ( RND \*X): GO TO 610 30 LET X1=X: LET Y1=Y INKEY\$ ="H" THEN GO SUB 750 40 IF 50 IF X=3 OR X=8 OR X=13 OR X=18 THEN LET Y=Y+( IN 61438=251 AND Y(31)-( IN 6 3486=239 AND Y>O): LET A\$=("E" AND Y1>Y)+("F" AND Y1(Y): IF Y1 (> Y THEN LET UN =UN+.25: GO TO 90 60 LET UN=UN+.15: LET A\$="A" ATTR (X+1, Y)=57 AND IN 61438=239 THEN LET X=X+1: LET F=1 70 IF IN 61438=247 THEN LET X=X-1: LET F=1 ATTR (X-1,Y)=57 AND 80 IF AT X1, Y1;" 90 PRINT 100 IF F=1 THEN PRINT AT X1, Y1; INK 1; "D" 110 IF X1 <> X THEN LET UN=UN+.15 120 LET F=0: IF ATTR (X,Y)=57 THEN LET F=1 IN 61438=255 OR X (> 3 AND X (> 8 AND X (> 13 AND X (> 18 THEN GO TO 2 130 IF 10

#### SPECTRUM GAME

140 LET V= ATTR (X+1, Y+1): LET V1= ATTR (X+1, Y-1): IF V=58 OR V1=58 THEN LET S C=SC+5: PRINT AT 0,6;SC 150 IF IN 61438=253 AND ATTR (X-1, Y-1) (> 57 AND ATTR (x-1, y-1) (> 60 AND A TTR (X, Y-1) <> 57 THEN LET UN=UN+.15: LET W=1: PRINT AT X, Y; INK 1; "E": FOR N= 1 TO 5: PRINT AT X, Y-1; "G": PAUSE 2: PRINT AT X, Y-1; "H": PAUSE 2: PRINT AT X, Y-1; " ": BEEP .01, Y: PRINT AT X+1, Y-1; "K": NEXT N: PRINT AT X+1, Y-1; " 160 IF IN 61438=254 AND ATTR (X, Y+1) (> 57 AND ATTR (X-1, Y+1) (> 57 AND ATT R (X-1, Y+1) (> 60 THEN LET UN=UN+.15: LET W=2: PRINT AT X, Y; INK 1; "F": FOR N= 1 TO 5: PRINT AT X, Y+1; "I": PAUSE 2: PRINT AT X, Y+1; "J": PAUSE 2: PRINT AT X, Y+1;" ": BEEP .01, Y: PRINT AT X+1, Y+1; "K": NEXT N: PRINT AT X+1, Y+1;" 170 IF VI=58 AND W=1 THEN PRINT AT X+1, Y-1; PAPER 6; "C" 180 IF V=58 AND W=2 THEN PRINT AT X+1, Y+1; PAPER 6; "C" 190 LET W=0 200 IF ATTR (X,Y)=60 THEN PRINT AT 2,5; "YOU HAVE BEEN MUNCHED!"; AT X,Y; INK 1; OVER 1; FLASH 1; "A": GO TO 530 210 IF ATTR (X, Y)=62 THEN GO TO 880 213 PRINT AT X, Y; INK 1; A\$: IF ATTR (X+1, Y)=56 THEN PRINT AT 2,2; "IDIOT YOU FELL DOWN A PIT"; AT X,Y;" "; INK 1; AT X+1,Y;"A": GO TO 530 215 IF XY (= 125 AND F2=0 THEN GO TO 850 220 FOR N=1 TO (UN\*10)/LV: PLOT INK 2;XY,8: DRAW INK 2; OVER 1;0,7: LET XY=XY -1: LET UN=UN-.1: NEXT N 230 IF XY <= 72 THEN PRINT AT 2,0; "YOU'VE DIED FROM LACK OF DXYGEN": PAUSE 10 0: GO TO 530 240 LET A1=A(Z): LET B1=B(Z) 250 IF ATTR (A1+1, B1)=56 THEN GO TO 470 260 IF A1=X THEN IF A1=3 OR A1=8 OR A1=13 OR A1=18 THEN, GO TO 350 270 IF C(Z) () O THEN GO TO 300 280 IF ATTR (A1+1, B1)=57 OR ATTR (A1-1, B1)=57 THEN GO TO 330 290 GO TO 350 300 LET A(Z)=A(Z)+C(Z): IF A(Z)=3 OR A(Z)=8 OR A(Z)=13 OR A(Z)=18 THEN LET C(Z )=0: PRINT AT A1, B1; INK 1; "D": LET A1=A(Z): LET F(Z)=1: GO TO 350 310 PRINT AT A1, B1; INK 1; "D": LET A1=A(Z): LET B1=B(Z): GO TO 400 320 GO TO 400 330 IF A1(X AND ATTR (A1+1, B1)=57 THEN LET C(Z)=1: GO TO 300 340 IF A1>X AND ATTR (A1-1, B1)=57 THEN LET C(Z)=-1: GO TO 300 350 IF A1=X THEN LET B1=B1+(B1(Y)-(B1)Y): GO TO 380 360 LET B1=B1+D(Z) 370 IF B1 >= 31 OR B1 (= 0 THEN LET D(Z)=-D(Z) 380 PRINT AT A(Z), B(Z); " : IF F(Z)=1 THEN PRINT AT A(Z), B(Z); INK 1; "D" 390 LET F(Z)=0: IF ATTR (A1, B1)=57 THEN LET F(Z)=1 400 PRINT AT A1, B1; INK 4; "B" 405 IF F2=1 THEN PRINT AT F5, F4; OVER 1; INK 6; "O" 410 IF A1=X AND Y=B1 THEN PRINT AT 2,5; "YOU HAVE BEEN MUNCHED"; AT X,Y; OVER 1; INK 1; FLASH 1; "A": GO TO 530 420 IF ATTR (A1+1, B1)=56 THEN GO TO 470 430 LET A(Z)=A1: LET B(Z)=B1 440 LET Z=Z+1: IF Z >= C1 THEN LET Z=1 450 IF INKEYS ="H" THEN GO SUB 750 460 GD TD 30 470 PRINT AT A1, B1; "; AT A1+1, B1; INK 2; "B": FOR N=1 TO 4: BEEP .1, N: BEEP 1.5-N: NEXT N 480 IF C1-1=1 THEN LET SC=SC+10: GO TO 520 490 LET A(Z)=A(C1-1): LET B(Z)=B(C1-1): LET F(Z)=F(C1-1) 500 LET SC=SC+10: LET C1=C1-1 510 PRINT AT 0,6;SC: LET Z=1: GO TO 440 520 PRINT AT 1,0; FLASH 1; INK 4; "BONUS": FOR N=XY TO 72 STEP -1: BEEP .01,XY/ 4: PLOT XY,8: DRAW INK 2; OVER 1;0,7: LET SC=SC+1: PRINT AT 0,6;SC: LET XY=XY-1: NEXT N: FOR N=1 TO 50: BEEP .05,N: BEEP .05,50-N: NEXT N: GC TO 20 530 IF SC>HI THEN PRINT AT 1,0; FLASH 1; INK 2; "CONGRATULATIONS A NEW HI-SCOR E": FOR N=0 TO 50: BEEP .01, N: BEEP .01, 25-N: NEXT N: POKF USR "U", SC-256\* INT (SC/256): POKE USR "U"+1, INT (SC/256): GO TO 550 540 PRINT AT 0,0;: FOR N=1 TO 11: PRINT INK 8; PAPER 8; OVER 1; FLASH 1;" ": NEXT N: FOR N=1 T 0 2: BEEP .5, -5: BEEP .5, -10: PAUSE 40: NEXT N: FOR N=50 TO 0 STEP -1: BEEP .05, N: NEXT N 550 PRINT AT 11,5; "PRESS ANY KEY TO START"; AT 13,3; "PRESS 'I' FOR INSTRUCTION

**ZX COMPUTING JUNE/JULY 1984** 

| 730 LET B(N) = FN R(30)+1: IF ATTR (A(N), B(N))=57 OR A(N)=X AND B(N)=Y THEN GO TO 730 |
|----------------------------------------------------------------------------------------|
| 740 LET W=0: LET C1=5: PRINT AT A(N), B(N); INK 4; "B": BEEP .01, A(N): NEXT N: L      |
| ET LE=LE+1: DIM F(4): LET UN=0: LET XY=(30-LE) *8+7: FOR N=9 TO 30-LE: BEEP .01,N      |
| : PRINT AT 20,N; INK 2;""": NEXT N: GO TO 30                                           |
| 750 PRINT AT 1,12; FLASH 1; INK 2; "GAME"; INK 1; "HELD": IF IN 254=255 OR INK         |
| EY\$ ="H" THEN GO TO 750                                                               |
| 760 PAUSE 0: PRINT AT 1,12;" ": RETURN                                                 |
| 770 POKE 23658,8: CLS : PRINT AT 11,9; INK 1; FLASH 1; "LOADING"; INK 2; "LOADIN       |
| G"; AT 12,9; "LOADING"; INK 1; "LOADING": INK 7: LOAD "" CODE USR "A": INK 0: GO       |
| TO 580                                                                                 |
| 780 CLS : PRINT "*INSTRUCTIONS*"' USE CURSOR KEYS TO MOVE"' "9 AND O TO DIG"' "H       |
| TO HOLD"'"O EXTRA OXYGEN"; FLASH 1'"DIGGING": FOR N=O TO 31: PRINT PAPER 6; AT         |
| 12,N; "C"; AT 13,N; "L": NEXT N                                                        |
| 790 PRINT AT 11,16; INK 1;"E": FOR N=1 TO 5: PRINT AT 11,15;"G": PAUSE 2: PRI          |
| NT AT 11,15; "H": PAUSE 2: PRINT AT 11,15; " ": BEEP .01,11: PRINT AT 12,15; "K"       |
| : NEXT N: PRINT AT 12,15;" "                                                           |
| 800 PAUSE 50: PRINT AT 5,0; FLASH 1; "ALIEN-10 POINTS": FOR N=1 TO 14: PRINT A         |
| T 11,N; INK 4;" B": PAUSE 15: NEXT N: PRINT AT 11,15;" "; AT 12,15; INK 2;"B":         |
| FOR N=1 TO 4: BEEP .1.N: BEEP .1.5-N: NEXT N                                           |
| 810 PAUSE 50: PRINT AT 5.0; FLASH 1; "BURY ALIEN-5 POINTS"                             |
| 820 PRINT AT 11,16; INK 1;"E": FOR N=1 TO 5: PRINT AT 11,15;"G": PAUSE 2: PRI          |
| NT AT 11,15; "H": PAUSE 2: PRINT AT 11,15; " ": BEEP .01,11: PRINT AT 12,15; "K"       |
| : NEXT N: PRINT AT 12,15; PAPER 6; "C"                                                 |
| 830 PRINT AT 15,2; "HIT 'I' TO REPEAT INSTRUCTIONS"'' TAB 3; "ANY OTHER KEY TO P       |
| LAY GAME": PAUSE 75                                                                    |
| 840 GO TO (780 AND INKEY\$ ="I")+(10 AND INKEY\$ <> "I")+(830 AND INKEY\$ ="")         |
| 850 IF RND >.7 THEN LET F2=2: GO TO 220                                                |
| 860 PRINT AT 1,10; INK 6; FLASH 1; "EXTRA OXYGEN": LET F4= INT ( RND #32): LET         |
| F6= FN R(4): LET F5=(3 AND F6=0)+(8 AND F6=1)+(13 AND F6=2)+(18 AND F6=3)              |
| 865 IF ATTR (F5,F4)=57 THEN GO TO 860                                                  |
| 870 LET F2=1: GO TO 220                                                                |
| 880 PRINT AT 1,10;" ": LET F2=2: LET F3= INT ( RND #40)+30: FOR N=1                    |
| TO F3: LET XY=XY+1: PLOT XY,8: DRAW INK 2:0,7: BEEP .01,XY/5: NEXT N                   |
| 890 GO TO 213                                                                          |
| 9998 STOP                                                                              |
| 9999 SAVE "PANIC" LINE 770: SAVE "UDG" CODE USR "A", 168                               |

630 PAUSE 25 640 FOR N=3 TO 13 STEP 5: LET Z= FN R(13)+1: FOR F=0 TO 5: PRINT AT N+F,Z; INK 1; "D": BEEP .05, N+F: PRINT AT N+F, 31-Z; INK 1; "D": BEEP .05, N+F: NEXT F: BEEP .1.F: PAUSE 10: NEXT N

720 LET A(1)=3: LET D(1)=1: LET B(1)= FN R(30)+1: PRINT AT A(1), B(1); INK 4; "B

650 PRINT AT 0.0; "SCORE>"; SC; AT 0.16; "HI-SCORE>"; HI

670 IF W=1 THEN LET X=8 680 IF W=2 THEN LET X=13 690 IF W=3 THEN LET X=18

700 IF ATTR (X, Y)=57 THEN GO TO 660

660 LET Y= FN R(31)+1: LET W= FN R(4): IF W=0 THEN LET X=3

710 LET F2=0: LET Z=1: DIM D(4): DIM A(4): DIM B(4): DIM C(4)

": BEEP .01,A(1): FOR N=2 TO 4: LET A(N)=A(N-1)+5: LET D(N)=1

CCCLLLLLLLLLLLLLLLLLLLLLLL": BEEP .1,50-N: BEEP .1,N: NEXT N

NNNNNNNNNNNNNNNN

PRESS ANY KEY TO START": PAUSE 0: GO TO 570 600 CLS : LET LE=0: LET SC=0: LET HI= PEEK USR "U"+256\* PEEK ( USR "U"+1) 

580 LET N=0: POKE USR "U", N-256\* INT (N/256): POKE USR "U"+1, INT (N/256) 590 CLS : PRINT INK 2; "WRITTEN BY T. TANG"; INK 0; AT 13,3; "PRESS 'I' FOR INSTR UCTIONS": FOR N=19 TO 21: PRINT AT N.O; INK 4; " ": NEXT N: PRINT AT 20,3; INK 2; "S P E C T R A L - P A N I C": PRINT AT 11,5;"

570 GO TO (575 AND INKEY\$ () "I")+(780 AND INKEY\$ ="I") 575 INPUT "LEVEL(1-5)"; LINE L\$: IF L\$>"5" OR L\$("1" THEN GO TO 575 576 LET LV= VAL L\$\*4: GO TO 600

S": IF IN 254=255 THEN GO TO 550

SPECTRUM GAME

### SPECTRUM REVIEWS

### Microsoftware Magazine — Infinite Software

You may well ask yourself, why is a magazine reviewing someone else's magazine? No, they haven't got anything to do with Argus Specialist Publications! Microsoftware magazine comes in cassette form and really is not in direct competition with the printed mags so, as we are nice kind people, we decided to review it.

The tape is made for the 16 and 48K Spectrum and there's something in it for everyone. I must admit I do tend to be critical when reviewing but will give credit where credit is due. I found this magazine informative, interesting, fun, educational, graphically exciting and very well formatted. Everything that appears on screen can be run out on your printer and if you are rich and own a Currah speech chip, it will talk to you as well.

The magazine contains such things as games, utility programs, competitions, readers' letters and amazing things that you could do with your Spectrum (in the best possible tastel) In Issue 5 there is the start of a 'basic' training course for the new comer to computing, and a ''Machine Code Corner' for the more experienced amongst us.

It is very well written and an enormous amount of energy is put into each user-friendly magazine. At £2.99 it's reasonably priced.

Infinite Software can be found at 73 Alcester Road, Moseley, Birmingham

### Auto Data — ERC Computer Services

Auto Data is produced by E R C Computer Services for those of us who like to tinkle with our cars on a Saturday afternoon. The program helps you diagnose the faults we all seem to have.

On loading you are given a menu which lists 1 Engine; 2 Transmission; 3 Braking system and so on. If you have trouble with your suspension (and who hasn't) you press the corresponding number and it displays a sub-menu. The next menu covers all the faults you can get with suspension. Once you have recognised your fault it then moves to another sub-menu and tells you what to do to rectify it.

What it won't do is tell you how to repair your car. If you're no mechanic then there's no

# QUICKSOFT Clive Smith reviews some of the more unusual programs on the market.

point in buying the tape. If you are a mechanic, you'll probably know all about diagnosis and so it's not for you either! As I said earlier, if you want to know what to do if your car won't start and don't know what bit to look at but would like to try and repair it yourself, then try the tape.

The tape covers all parts of your car but not diesel engines or hydro-pneumatic suspension. It cannot list every fault possible as you would need a mainframe to handle that program, but it covers most of the common faults.

ERC Computer Services are at 53 Thurso Crescent, Menzieshill, Dundee, DD2 4 AS.

### Cut Your Heating Bills — Brane Software

Ever since the 'Save it' campaign, there have been many ideas on the market to help us reduce our heating bills. Well, it's finally come to your com-puter via G Timms of Brane Software. This tape is ideal if you are a heating engineer or you are just about to install central heating into your house. Once loaded, the computer will ask you for a lot of details about your house; size of room, thickness of walls, type of floor covering, whether your house is draughty or not and so on. Once you have all these details you then find out the price and type of fuel you intend to use; electricity, coal, gas, wood, etc and feed this into your computer. With all these facts and figures it will then work out your running cost for the winter.

The beauty of this program is, if you were thinking of putting loft insulation into your house, you can work out the advantages in sterling without laying out a lot of money. Nothing in this program has been left to guesswork or chance; as long as you take the time and trouble to feed all the information in correctly (and there's a lot of it) you will find this tape a useful tool. To give you some idea, it has a

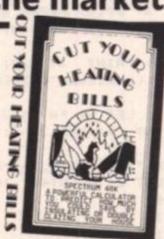

list of 38 different building materials your house could be made of! Cut Your Heating Bills comes supplied with a comprehensive guide which tells you exactly what the program is capable of and the benefits you can gain.

Brane Software is at Myrtle Grove, Brane, Sancreed, Penzance TR20 8 RE.

### Paintbox — Print n Plotter Products

I must admit I've never had so much fun with a utility program as with this one. Paintbox enables you to make up your own UDGs with ease, plot and draw by simple cursor movements, fill in your drawings and save screens for use in your programs. It is written by Joe Gillespie for the 48K Spectrum and is supplied with an easy to follow instruction booklet.

It won't make you an artist overnight but after a couple of hours of loading the tape and reading the instructions I managed to draw this picture...

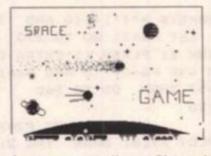

As you can see I'm no Picasso! Paintbox does, however, have more serious applications than drawing funny pictures; as an

aid in drawing graphs or in technical drawings and so on.

Once you have loaded the tape, you are presented with a menu. From there you can view the available UDG bank; there are up to 84 user-defined characters in store.

If you don't like the available choice, you can invent your own by calling up the drawing board. This enables you to plot your shape on a 8 × 8 grid by using a cursor. Once made, you then store it in one of the four banks.

Another facility on the menu is "Sketch pad". Here you can practice building up a picture using UDGs before entering them onto your main picture. To build up your picture you first hit the 'Precision Plotter' key. Now the fun bit starts.

You are presented with a blank screen apart from a cursor which can either be moved via the keyboard or a joystick. In the bottom right hand of the screen you are given an X and Y coordinate of the cursor. To draw a line you move the cursor to where you want the line to start and press the PLOT key. Moving the cursor to the place where you want the line to end and pressing the DRAW key will instantly produce your line.

Paintbox has facilities to draw circles and arcs and in radial mode, will return the cursor to the start of your line; ideal if you are drawing a spoked wheel. Once you have outlined your picture, you can shade in any of the parts with different ink colours. Finally, you can put on your UDGs to complete the picture.

If you make a mistake you can edit your last command. As you build up your picture it can be stored in memory and recalled at any time. Your picture can then be stored on tape and reproduced either as a screens or as memory bytes. It's possible to store up to five screens and this will leave you with about 6K of memory.

To give you some idea what is possible with this program, have a look at one of the colour adverts in your magazine and take a close look at some of the drawings. With a little practice you will find that it's quite possible to draw pictures of that standard.

The tape costs £7.50 and I think you'll find it's the best £7.50's worth you have ever spent. Print n Plotter products also sell some support hardware to go with it such as key overlays and a jotter pad.

Print n Plotter Products are at Dept ZX, 19 Borough High Street, London SE1 9 SE.

### 1K ZX81 PROGRAMS

### This is where we put our brand on the best of the mini masterpieces available!

Although the 1K user is in the minority nowadays, the programs in the 1K Corral should be of interest to all programmers as they demonstrate an economical approach to programming and provide skeleton programs for development. Many of the Spectrum programs we receive (especially 48K) tend to be needlessly lengthy and use a lot of repeated code. In a way it's a pity there is so much memory available but a few lessons in efficiency can be learned here.

All the programs will run as printed but the CHR\$ form has been substituted for the ZX graphic characters. If you prefer, substitute the respective graphics for the CHR\$, for example: PRINT CHR\$ 128

PRINT "inverse space"

### Robbery David Webber

The jewel phantom strikes again! Here's the plan: sneak past the guard and half inch the jewels. Just to check that you've got what it takes, try this simulation first. You are the thief (inverse<) and the guard (inverse 0) tries to catch you by

1 LET T=Ø

patrolling the top and left of the vault (pound sign).

To move, use the cursor keys 5,6,7 and 8 but be warned; if you are caught or stray from the playing area then you will be put back to the beginning and your aim is to get the jewels in the quickest time. David's best is a pretty fast 5; mine is a dismal 9. This is one game where flashing characters are used deliberately to increase the difficulty level!

### Chemistry S O'Duyer

This program calculates the percentage composition by mass for a given formula. For instance, NaCl (common salt) works out to be 39.3% sodium and 60.7% chlorine. The user

inputs the symbol of the element or compound and its relative atomic mass (which will have to be looked up in a chemistry text book). Three common compounds are stored for instant use by the computer but if you have 16K and the time, all the other information could be stored.

```
5 PRINT AT Ø,Ø; "ENTER SYMBOL
OF 1ST ELEMENT"
  10 INPUT AS
  15 PRINT AT Ø,Ø; "ENTER RELATIV
E ATOMIC MASS (RAM) "
  20 INPUT I
  25 PRINT AT Ø,Ø; "ENTER SYMBOL
OF 2ND ELEMENT OR COMPOUND*
  30 INPUT B#
  40 PRINT AT 0,0; "ENTER RELATIV
E ATOMIC MASS OF 2ND ELEMENT OR
COMPOUND"
  45 IF B#="SO4" THEN GOTO 160
  50 IF B#="CO2" THEN GOTO 180
  60 IF B#="CO3" THEN GOTO 200
  70 INPUT K
  80 LET 'P=(I/(I+K))*100
  90 PRINT AT 11,2; "PERCENTAGE O
F ";A#;" = ";P;
 100 LET T=(K!(I+K))*100
 120 PRINT AT 13,2; "PERCENTAGE O
  ";B$;" = ";T;
 140 PRINT AT 15,5; "TOTAL PERCEN
TAGE = ":P+T
 15Ø GOTO 5
 160 LET K=96
 170 GOTO 80
 180 LET K=44
 190 GOTO 80
 200 LET K=60
 210 GOTO 80
```

2 LET M=10 3 LET N=12 5 LET X=2 6 LET Y=X 7 PRINT AT 10,13;CHR\$ 140 8 LET Z=@ 9 LET T=T+1 10 PRINT AT X, Y; CHR\$ 147; AT X, Y;" " 15 LET Y=Y+(INKEY#="8")-(INKEY \$="5") 20 LET X=X+(INKEY=="6")-(INKEY \$="7") 35 PRINT AT M, N; CHR# 180; AT M, N; " " 40 LET Z=Z+1 112 IF X=1Ø AND Y=13 THEN GOTO 195 113 IF X(2 OR X)21 OR Y(2 OR Y) 31 THEN GOTO 2 115 IF M=X AND N=Y THEN GOTO 2 120 IF ZCA THEN GOTO 10 125 LET N=25-N 130 LET M=19-M 135 GOTO B 195 PRINT AT 10,13; CHR\$ 147 200 PRINT T; " MINUTES"

### 1K ZX81 PROGRAMS

### Catch and Digger Scott Ford

You know the song, 'Catch a falling ball and put it in your bucket!' That's the general idea although random cross winds do make your life a little more difficult. After each failure press Newline to try again. Warning — once the game has started, the only way of stopping is to catch a ball. Keys 5 and 8 move the bucket.

In Digger, you (inverse X) are trying to escape from the pursuing checked square. If it catches you then you expire. You are given some chance though, you can dig a hole by pressing 0 into which you can try to lure your prosecutor.

You can dig more than one hole but only the most recent is fatal to your enemy. And don't think you can hide in your pit for safety — if you are caught in it then you will have dug your own grave!

```
5 LET I#=" "+CHR# 130+CHR# 13
1+CHR# 129+" *
   6 CLS
  10 LET B=INT (RND#20)+8
  30 LET X=NOT PI
 100 FOR Y=0 TO 11
 105 LET B=B+(INKEY#="8")-(INKEY
$="5")
 110 LET X=X+INT (RND*5)
 115 PRINT AT 21, B; I$
 130 PLOT X, 39-32*(Y/10) **2
 14Ø NEXT Y
 150 IF ABS (B#2) -X(4 THEN PRINT
 "YOU WIN";Z
 160 PRINT "YOU LOST"; AT 5,5; "TR
Y AGAIN"
 17Ø INPUT I≢
 18Ø RUN
```

### Back to base David Webber

This program will convert whole

numbers to the corresponding

value in a number that has been

selected. If the base is less than

10, the numerals are printed consecutively; if greater than 10 then line 50 provides suitable spacing.

Obviously very high and silly inputs will cause much confusion – what do you expect from 1K?

```
1 PRINT "X=NUMBER TO CONVERT,
Z=BASE. "
  2 LET N=1
   3 PRINT AT N,Ø; "NUMBER?"
   5 INPUT X
   6 PRINT AT N, 15;X
   7 PRINT "BASE?"
   8 INPUT Z
   9 LET Y=29
  10 LET T=X/Z
  20 LET S=X-(INT T) #2
  30 PRINT AT N+2, Y;S
  35 PRINT AT N+1, 18; "TO BASE ";
2; "="
  49 LET X=INT T
  45 IF X=Ø THEN GOTO 480
  50 LET Y=Y-1-(2 AND Z)10)-(Z)1
00)
  60 GOTO 10
 480 LET N=N+4
 500 GOTO 3
```

```
10 LET X=NOT PI
  20 LET Y=X
  30 LET A=10
  40 LET B=15
  42 LET C=NOT PI
  45 LET D=C
  50 LET X=X+(INKEY#="6")-(INKEY
$="7")
  60 LET Y=Y+(INKEY#="8")-(INKEY
$="5")
  65 PRINT AT X, Y; CHR$ 189; AT C,
D; CHR$ 52; AT A, B; CHR$ 136
  70 LET A=A+(X)A AND RND(.3)-(X
(A AND RND(.3)
  BØ LET B=B+(Y)B AND RND(.3)-(Y
(B AND RND(.3)
  90 IF INKEY = "0" THEN GOSUB 10
aa
 100 PRINT AT X, Y; " "; AT C, D; "
AT A. B; " "
 110 IF X=A AND Y=B THEN PRINT "
YOU LOSE":2
 120 IF A=C AND B=D THEN PRINT "
YOU WIN"; Z
 200 GOTO 50
1000 LET C=X
1010 LET D=Y
1020 RETURN
```

### Outer Space lan Rogers

Deep in the far reaches of space, a solitary spaceship is in peril. Yes, another dodge-thescrolling-blobs-type game, but

5 LET S=Ø

10 LET A=-9

4Ø SCROLL

80 LET A=A+1

, "FOR A NEW GAME"

110 PAUSE 4E4

115 FAST

120 CLS

125 SLOW 130 GOTO 10

90 GOTO 30

20 LET B=VAL "5"

7, RND\*11; "\*"; AT 6, B; " "

1) - (INKEY = "5" AND B)Ø)

K 16399)=23 THEN GOTO 100

100 IF ASS THEN LET S=A

30 PRINT AT 17, RND\*11; "\*"; AT 1

50 LET B=B+(INKEY="8" AND B(1

60 PRINT AT 6, B; "V"; AT 7, B; 70 IF PEEK (PEEK 16398+256\*PEE

105 PRINT AT 3,16; "SCORE"; AT 4, 17; A,,,, TAB 16; "HIGH"; TAB 16; "SC

ORE"; TAB 17; S, , , , "PRESS ANY KEY"

ques used in this version; going into fast before clearing the screen for instance! I also liked lan's concept of "sticky stars" which you have

there are some first rate techni-

"sticky stars" which you have to dodge by moving left and right with keys 5 and 8 and there is even a score and high score.

```
ZX COMPUTING JUNE/JULY 1984
```

# A NEW, IMPROVED ZX81 KEYBOARD AT THE SAME OLD PRICE. £9.95.

There's only one thing wrong with the ZX81. Its keyboard.

Or rather its lack of one.

Since it's flat your fingers don't feel as if there's any response to the pressure put on the keys.

### ZX81 KEYS

FILESIXTY KEYS

In other words, you're not quite sure which keys you've pressed until the screen actually tells you.

Our new, improved push button keyboard changes all that.

It matches the ZX81 perfectly. And the keys give a real calculator-type feel.

To set it up all you have to do is peel off the adhesive backing and stick it on top of the ZX81 touchpad.

Because no tampering or soldering is involved the guarantee is not affected. And it will last for up to 3<sup>1</sup>/<sub>2</sub> million operations.

But our keyboard doesn't just come loaded with features. With it comes a separate overlay and a set of coloured stick-on labels to make game playing easier.

It's yours for the original price of £9.95.

Whichever way you look at it, we think you'll agree that it's a keyboard that's quite outstanding.

| Orders to Filesixty Ltd., FREEPOS<br>Cheques/PO made payable to Fi<br>Please send me(qty.) Keyb<br>(including VAT and P&P). | lesixty Ltd.   |
|----------------------------------------------------------------------------------------------------|----------------|
| Total £                                                                                                    |                |
| Name                                                                                                    | BLOOK CAPITALS |
| Address                                                                                                    |                |
|                                                                                                    | C2             |
| FILESI                                                                                                    | XTY            |

Filesixty Ltd., 25 Chippenham Mews, London W9 2AN, England. Tel: 01-289 3059. Telex: 268 048 EXTLDN G 4087.

Touchdow

# A lander game that will improve your programming from Mike Richardson

When I talked with Durell Software recently, Robert White explained that their first release, Lunar Lander for the Oric, was written in BASIC with the intention that purchasers should break into it. It was also REM- med to the hilt to enable the user to understand how the game was constructed.

It didn't take a lot of persuasion to get the other leading light and main Spectrum programmer of Durell, Mike Richardson, to provide us with a Spectrum version. Mike wrote the Spectrum version of Durell's best seller, Harrier Attack, created Jungle Trouble and produced their new winner, Scuba Dive. So here we are privileged to present a program which demonstrates how the professionals would go about writing a BASIC program. Of course, the software Durell market is all in machine code, but Mike says that he enjoyed the exercise of writing in BASIC again. About half the program is REMs, you can leave these out if you wish and still have a great game to play, but the main intention is for beginners to learn by example.

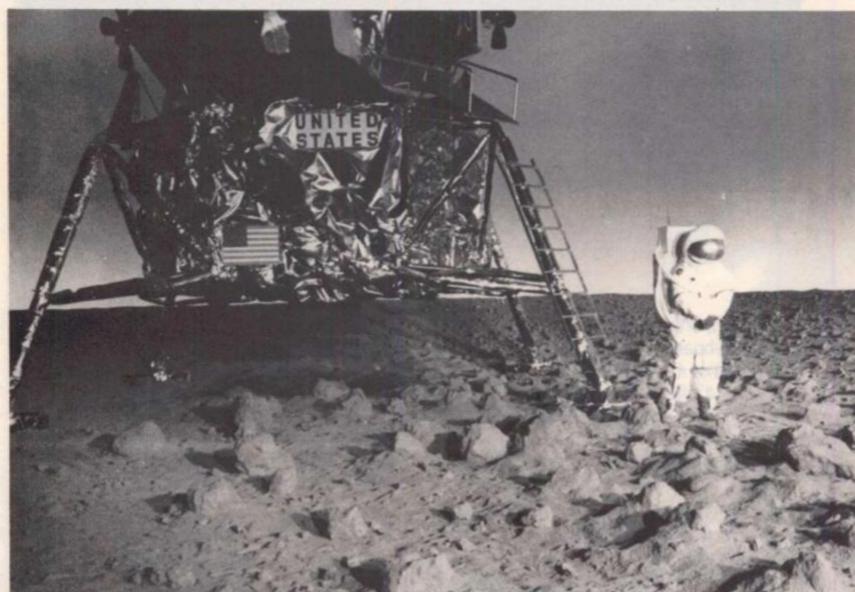

90 REM initial entry point 100 GO TO 3000 1000 REM if LM is on screen then delete it 1010 IF NOT s THEN GO TO 1080 1020 REM delete LM 1030 PRINT AT y, INT x; INK 7; OV ER 1; "; 1040 REM if power was on then de lete flame 1050 IF t THEN PRINT AT y+1, INT

x; INK 7; OVER 1;" "; 1960 REM if horizontal thrust on then delete flame 1070 IF e THEN PRINT AT y,INT x +e; OVER 1; INK 7; PAPER 8;CHR\$ (148-(e+1)/2) 1080 REM is LM now on screen 1090 IF z(0 THEN LET s=0: GO TO 1200 1100 REM has LM crashed

1110 IF z>20 OR ATTR (z, INT w) <> 79 THEN GO TO 4200 1120 REM has LM landed 1130 IF z=m AND INT w=1 THEN GO TO 4000 1140 REM print LM 1150 LET s=1: PRINT AT z, INT w; OVER 1; INK 4; " "; 1160 REM if thrust is on print f lame 1170 LET t=0: IF p AND ATTR (z+1 , INT W) = 79 THEN PRINT AT z+1, IN T w; OVER 1; INK 2; " ";: LET t=1 1200 REM record new LM position get key press 1210 LET x=w: LET y=z: LET b=COD E INKEY≢ 1220 REM test for new thrust value if fuel still available. Print the new thrust value. 1230 IF & AND E:47 AND E 59 THEN LET p=b-48: PRINT AT 16,27; PA PER Ø; INK 7; CHR# b; . 1240 REM reset horizontal fuel usage and flame flag, test for left thrust and record fuel use, set flame flag and print flame. 1250 LET 9=0: LET e=0: IF b=113 AND f THEN LET d=d+.125: LET g= 2: IF s THEN LET e=-1: PRINT AT , INT x-1; OVER 1; INK 2; PAPER 8; " "; 1260 REM test for right thrust record fuel use, set flame flag and print flame. 1270 IF b=112 AND f THEN LET d= d-.125: LET g=2: IF s THEN LET e=1: PRINT AT y, INT x+1; OVER 1; INK 2; PAPER 8; " "; 1280 REM calculate new x coordin ate, reduce effect of horizontal thrust and test that LM is still within border. 1290 LET w=w+c+d: LET d=d-d/4: I F W(1 OR W)24 THEN LET W=x 1300 REM take account of fuel in thrust value, calculate new height and velocity; h is the printed height, z is the screen position. 1310 LET p=p AND f: LET v=v+1.5\* (p-5): LET h=h+v/10: LET z=21-IN T (h/1Ø) 1320 REM calculate fuel usage 1330 LET f=f-p-g: IF f<=Ø THEN LET f=0: PRINT AT 16,27; PAPER Ø ; INF 7; "Ø"; AT 12, 27; "Ø "; 1340 REM display new values 1350 PRINT AT 4,27; PAPER 0; INK

7; INT h; " "; AT 8, 27; INT v; " "; A T 12,27;f;" "; 1360 REM next move 1370 GO TO 1000 3000 REM print instructions, set up graphics and initialise rand om number generator 3010 GO SUB 9000: GO SUB 9500: R ANDOMIZE : BRIGHT 1 3100 REM choose landing pad posi tion 3110 LET 1=INT (RND+21)+2 3120 REM set up screen 3130 BORDER Ø: PAPER 1: INK 7: C LS 3140 REM make a black border 3150 FOR a=0 TO 21: PRINT 'FAPER 0; " ";: PRINT TAB 25; PAPER 0; " ":: NEXT a 3160 REM plot random stars 3170 FOR a=1 TO 30: PLOT RND\*192 +8, RND\*80+95: NEXT a 3180 REM draw a random moonscape 3190 INK 0: LET b=5 3200 FOR a=8 TO 200: PLOT a,0: D RAU 0.b 3210 REM keep landing site flat and record height of landing pla tform 3220 IF INT (a/8)=1 THEN LET m= E: GO TO 3250 3239 REM randomly shape the moon scape 3249 LET b=b-1+INT (RND#3): IF b <1 THEN LET b=1 3250 NEXT a 3260 REM calculate landing posit ion and print landing platform 3270 LET m=20-INT (m/8): PRINT A T m+1,1; INK 6;" "; 3280 REM print instruments 3290 PRINT AT 2,26; PAPER Ø; INK 6; "HEIGHT"; AT 6, 26; "SPEED"; AT 1 0,26; "FUEL "; AT 14,26; "POWER"; IN K 7;AT 16,27; "Ø"; 3300 REM initialise game variabl es 3310 REM variable use is as foll OWE 3320 REM a....FOR/NEXT counter 3330 REM b....Miscellaneous 3340 REM c....Strength of lunar wind 3350 REM d.... Horizontal thrust 3360 REM e....Horiz thrust flag 3370 REM f....Fuel 3380 REM g.... Fuel usage of horizontal thrust 3390 REM h....LM height

3499 REM 1....Landing position x coordinate 3419 REM m....Landing position y coordinate 3420 REM p.... Vertical thrust power 3430 REM s.... LM on screen flag 3435 REM t.... Thrust flame flag 3440 REM v....LM vertical velocity 3450 REM W.... New LM x coordinat -3460 REM x....Last LM x coordina to 3470 REM y....Last LM y 3480 REM Z.... New LM y 349Ø LET d=Ø: LET e=Ø: LET s=Ø: LET t=0: LET h=210: LET z=0: LET v=-100: LET f=1000: LET p=0: LE T u=RND#24+1: LET c=(RND-.5)/3 3500 REM sound start of game 3510 FOR a=0 TO 4: BEEP .02.-10: BEEF .01,0: BEEP .02,10: BEEP . Ø3,20: NEXT a 3520 REM begin play 3530 GO TO 1000 4000 REM safe landing ? i.e. is landing slow 4010 IF V/=-5 THEN GO TO 4200 4020 REM print the landed LM and play the victory tune 4030 PRINT AT 2, INT w; INK 6;" " :: RESTORE 3050: GO SUB 8000: GO TO 4300 4200 REM LM crashed 4205 REM ensure crash is on screen 4210 IF 2>20 THEN LET 2=21 4220 REM print crashed LM 4230 PRINT AT z, INT x; FLASH 1; INK 2; " "; 424Ø REM play something morbid 4250 RESTORE 8100: GO SUB 8000 4300 REM print instructions to bottom of screen 4310 PRINT #1; "Press any key to pla; again. "; 4329 REM wait for key press then start new game 4330 PAUSE 0: GO TO 3100 8000 REM \*\*\*\*\*\*\*\*\*\*\*\*\*\*\*\*\*\*\*\*\*\*\*\* Subroutines \*\*\*\*\*\*\*\*\*\*\*\*\*\*\*\*\*\*\*\*\*\* 8005 REM play a tune 8010 READ a: IF a=999 THEN RETU RN 8020 READ b: BEEP a/10, b: GO TO 8010 8050 REM you win tune data

8060 DATA 2,7,2,7,1,9,1,12,1,11, 1,9,2,14,2,14 8070 DATA 1,14,1,16,1,11,1,12,2, 9,2,9,1,9,1,12,1,11,1,9,2,7 8080 REM end of tune 8090 DATA 999 8100 REM moon wins tune data 8110 DATA 6, -24, 4, -24, 2, -24, 6, -2 4, 4, -21, 2, -22, 4, -22, 2, -24, 4, -24, 2, -25, 6, -24 8120 REM end of tune 8130 DATA 999 9000 REM \*\*\*\*\*\*\*\*\*\*\*\*\*\*\*\*\*\*\*\*\* 9005 REM user defined graphics 6 characters are used 9010 REM A....Landing platform 9020 REM B....LM 9030 REM C....Rocket flame 9940 REM D....Right thrust flame 9050 REM E....Left thrust flame 9060 REM F....Crashed LM 9065 REM \*\*\*\*\*\*\*\*\*\*\*\*\*\*\*\*\*\*\*\*\* 9070 RESTORE 9080: FOR a=USR "a" TO USR "a"+6#8-1: READ b: POKE a, b: NEXT a: RETURN 9075 REM graphics data 9080 DATA 255,24,24,24,24,36,66, 129 9090 DATA 24,126,219,255,126,24, 36,66 9100 DATA 24, 16, 24, 40, 28, 28, 24, 8 9110 DATA Ø, 12, 183, 238, 24, Ø, Ø, Ø 9120 DATA Ø,24,119,237,48,Ø,Ø,Ø 9130 DATA 0,0,16,24,247,236,88,1 60 9500 REM \*\*\*\*\*\*\*\*\*\*\*\*\*\*\*\*\*\*\*\* 9505 REM playing instructions 9507 REM \*\*\*\*\*\*\*\*\*\*\*\*\*\*\*\*\*\*\*\* 951@ BORDER 1: PAPER 1: INK 5: C LS 9520 PRINT AT 1, 10; "LUNAR LANDIN G"; TAB 10; "-----9530 PRINT " The object of th e game is to"'"safely land your lunar module on"'"the landing pl atform. Control"' "your descent b y pressing keys Ø"'"to 9 to adju st your rocket"' "thrust. "''" Beware of the lunar wind"'"whi ch causes lateral movement of "'" the lunar module"; 9540 PRINT ". Control left"'"and right thrust with the 'q'"'" and 'p' keys respectively."'''' " Press any key to begin play." ; 9545 REM wait for keypress and return 9550 PAUSE Ø: RETURN

# **Britain's Best Magazine** For The Sinclair User

Cube gam

to send

you

TWIEP

Machine

graphics to

get you animated!

round the

**ZX 84** 

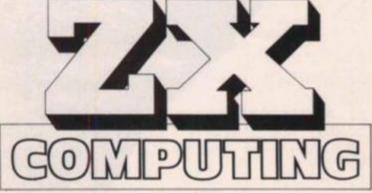

Don't be disappointed - make sure you get every issue of ZX Computing!

Just £12.70 will ensure that the next six issues will be lovingly wrapped and posted to you. Just fill in the form below, cut it out and send it with your cheque or postal order (made payable to ASP Ltd) to:

ZX Computing Subscriptions, Infonet Ltd, Times House, 179 The Marlowes, Hemel Hempstead, Herts HP1 1BB,

Alternatively you can pay with your Access or Barclaycard: simply fill in your card number, sign the form and send it off. Do NOT send your card!

Make the most of your ZX Computer with ZX Computing - bi-monthly!

Sinclair User

The

FOI

and tune up with our guitar tutor

Magazine

Britain

| GOM<br>ZX Comput         | and SEND TO:<br>PUTTING<br>ting Subscriptions,                         | Subscription Order Form<br>Please commence my subscription to ZX Computing<br>with the very next issue.<br>I am enclosing my (delete as necessary)<br>cheque/Postal Order/International Money<br>Order for £:<br>(made payable to ASP Ltd)<br>OR<br>Debit my Access/Barclaycard*<br>(*delete as necessary) |
|--------------------------|------------------------------------------------------------------------|----------------------------------------------------------------------------------------------------|
| Tim<br>179 T<br>Heme     | fonet Ltd,<br>nes House,<br>he Marlowes,<br>I Hempstead,<br>s HP1 1BB, | Please use BLOCK CAPITALS and include post codes. NAME (Mr/Mrs/Miss)                                                                                                    |
|                          | £12.70 for six issues<br>UK                                            | ADDRESS                                                                                                    |
| SUBSCRIPTION<br>RATES    | £14.20 for six issues overseas surface mail                            |                                                                                                    |
| (tick as<br>appropriate) | £25.00 for six issues overseas airmail                                 | Signature                                                                                                    |

### SPECTRUM

## A superb general purpose program for storing data from Dr R C Shillito in Essex.

will . .

As it stands, this program is set up as a general purpose data store for general practitioners! However, for those of you who are not members of the medical fraternity, it is very easy to amend, alter and adjust to suit your own individual needs. the operation of the program as it was written and I am a firm believer in encouraging programmers to adapt programs themselves rather than hand everything to them on a plate. So here it is, modify it as you

Full instructions are given for

1 DIM N€(5,5000) 2 DIM B#(5,32) 3 DIM t(5) 10 CLS 15 PRINT AT 10,15; "Enter Code . ": PAUSE Ø 20 IF INKEYS #"S" THEN GO TO 55 25 CLEAR 3Ø CLS. 4Ø NEW 55 CLS : PRINT ,, "Code Accepte d. ": PAUSE 75: CLS 60 PRINT INK 3, AT 0,0; "Do yo u wish to see instructions for use of this file? y/n": PAUSE Ø: INKEY# ="y" THEN GO SUB 80 IF ØØ 7Ø INK Ø 75 GO SUB 9900 80 PRINT AT 0,0; "ANY KEY TO C ONTINUE ... ": PAUSE Ø 100 CLS : BRIGHT Ø: BORDER 7: P RINT AT Ø,Ø; "Menu" 110 PRINT AT 00,10; "1---Retrie ve file." 120 PRINT AT 02,10; "2---Add to file" 130 PRINT AT Ø4,10; "3---Obtain of a file." hard copy AT Ø6,10; "4---Open a 14Ø PRINT new file." 150 PRINT AT Ø8,10; "5---Save f ile on tape This will save the p rogram aloneThe notes must be sa ved by using routine ---7" 160 PRINT AT 14,10; "6---To ent er old notes to this program\*\* T HIS ROUTINE CLEARS CURRENT NOTES \*\* " 170 PRINT AT 18,10; "7--- To sav e existing notes on tape." 18Ø PRINT AT 20, 10; "8---To qui

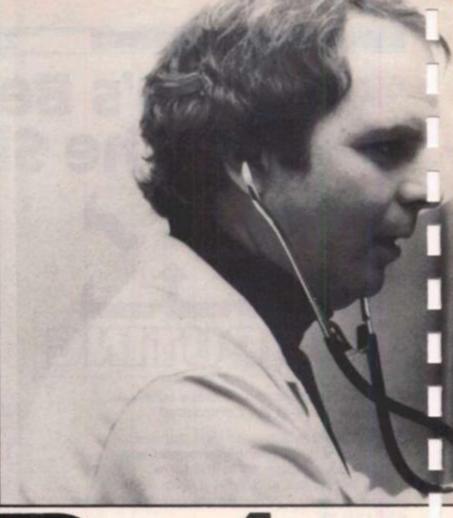

# Date

200 INPUT x 205 IF x=8 THEN NEW 210 GO SUB 1000\*× 220 BORDER 7: PAPER 7: INK Ø: F LASH Ø: BRIGHT Ø 225 CLS 230 GO TO 100 1000 CLS 1010 INK 2: PRINT "\*Press 'y' wh en asked 'Scroll?'\* ": PAUSE 100 : CLS : INK Ø 1015 GO SUB 9900 1020 INPUT "Enter file number.1-5. ";a: CLS 1030 BORDER a 1060 PRINT AT Ø,Ø;B∉(a) 1065 GO SUB 9000 1075 PRINT AT 6,0;N\$(a) ( TO t(a 1+961 1076 INK 2: PRINT AT 20,0; "To r eview notes after this print pre ss 'y', 'n'to return to menu." 1080 INK 0: PAUSE 0: IF INKEY# ="n" THEN GO TO 1090 1085 GO TO 1015 1100 BORDER 7 1500 RETURN 2000 CLS : PRINT AT 0,0; "This r outine adds to the notes at pre

t program."

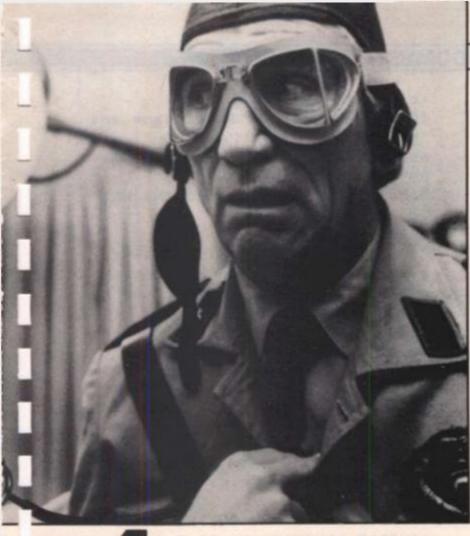

# store

sent on this file. Any key to co nt.": PAUSE Ø: CLS 2005 GO SUB 9900 2010 INPUT "Enter File No.to be added to.1-5";a: CLS 2020 BORDER a 2050 GO SUB 9000 2100 GO SUB 9000 2100 GO SUB 4041 2300 RETURN 3000 CLS 3002 GO SUB 9900 3005 INPUT "Enter the file no to

be printed.1-5",a 3006 CLS : BORDER a 3010 INPUT "Enter 1 for copy of the whole file, 2 for a copy o f a single page.";,,H

3015 GO SUB 9000 3020 IF H=1 THEN LPRINT AT 0,0 ;B\$(a): LPRINT AT 2,0;N\$(a)( TO t(a)) 3021 IF H=2 THEN GO TO 3030 3025 GO TO 3100 3030 CLS : PRINT "When the page you require a copy of appears pr ess 'z' to obtain your copy. Any key to see the next page.Any ke y to continue.": PAUSE 0

### DOMESTIC

3033 LET 41=640 3035 LET c=1: LET f2=f1 3040 FOR e=1 TO INT (t(a)/f1)+1 3050 IF f2)t(a) THEN LET f2=t(a 3060 CLS : PRINT B#(a): PRINT A T 2,0;N\$(a) (c TO f2): PAUSE Ø: I INKEY# ="z" THEN LPRINT AT F Ø,Ø;B\$(a): LPRINT AT 2,Ø;N\$(a)( c TO (2) 3065 LET c=c+f1-1: LET f2=f2+f1 3068 IF f2)t(a) THEN LET f2=t(a ) 3070 NEXT e 3075 GO TO 3100 3100 CLS : PRINT "Do you want a copy of another file? Y/N": PA USE Ø: IF INKEY\$ ="y" THEN GO TO 3000 3500 RETURN 4000 CLS : GO SUB 9900: INPUT "E nter file No.to be written;1-5." (a: IF a)5 OR a(1 THEN GO TO 40 ØØ 4001 CLS : BORDER a: IF CODE B\$ (a) ( TO ) >32 THEN PRINT AT 2,8 ; INK 2; "WARNING FILE OCCUPIED." ; AT Ø,Ø;B#(a): PAUSE 300 4002 PRINT AT 0,0;a;" ";B\$(a), AT Ø2,Ø; "Press 'y' to erase old file or change name/No.; any ke return to menu. " y to 4003 PAUSE 0: IF INKEYS ="y" TH EN GO TO 4008 4005 GO TO 4100 4008 CLS : INK Ø 4010 INPUT "Enter patients name and number; then press enter: ", B \$(a) 4015 CLS : PRINT AT 0,0;a;" ";B \$(a); AT 3,0;"If you wish to era se old notes press'y', 'n'to ret urn to menu.": PAUSE Ø: IF INKE Y\$ ="n" THEN GO TO 4100 4020 LET t(a)=0: LET t=0 4025 CLS : PRINT AT 0,0; B\$(a) 4030 PRINT AT 2,0; "Now type in patient details." 4033 INPUT "When you have finnis hed press 'enter'", ;N\$(a) 4040 GO SUB 9000 4043 CLS : PRINT AT 0,0; B\$(a): PRINT AT 2,0;5000-t(a);" figs. left in file.": PRINT AT 4,0;N\$ (a) ( TO t(a) +96); INK 2, AT 20,0 ;"Do you wish to add to this fil y/n": PAUSE Ø: IF INKEY 67 \$ ="n" THEN GO TO 4090: INK 0 4046 CLS : PRINT B\$(a); AT 2,0;N

### SPECTRUM DOMESTIC

\$(a) ( TO t(a)): INPUT "Add futhe r info. Then press enter. "; ME 4047 LET N\$(a)=N\$(a) ( TO t(a))+M 4048 GO SUB 9000 4049 CLS : PRINT AT 0,0; B\$(a): PRINT AT 2, Ø; N\$ (a) ( TO t(a)): I NPUT ; "Any No. to continue.";k 4050 CLS : INK 2: BRIGHT 1: FLAS H 1 4051 PRINT AT 0,6; " IS FILE COM PLETE? "; AT 1,14; "y/n"; AT 10,4 ;5000-t;" figs. left in file ";a : PAUSE Ø: IF INKEY# ="y" THEN GO TO 4100 4052 FLASH Ø: BRIGHT Ø: INK Ø 4055 CLS 4060 GO TO 4046 4090 INK Ø: BORDER 7 4199 RETURN 5000 CLS 5005 FLASH 1: BRIGHT 1: PRINT I NK 2, AT Ø,1; "HAVE YOU SAVED CUR **RENT NOTES"** 5006 INPUT "Enter 1 to cont. any return to menu.";z no. to 5007 FLASH Ø: BRIGHT Ø: INK Ø 5008 IF z <> 1 THEN GO TO 5500 5009 CLEAR 5010 INPUT "Enter a name for the file. eg. file 1 Up to 10 char ecters.";,I\$ 5030 SAVE IS LINE 1 5035 CLS : PRINT "Wind tape back and press any key to verify.": PAUSE Ø 5037 VERIFY 1\$ 5038 PRINT INK 2; "VERIFIED" 5039 PRINT "Any Key to return to menu. ": PAUSE Ø 5040 GO TO 1 5500 RETURN 6000 CLS 6005 FLASH 1: BRIGHT 1 6010 PRINT INK 2; AT 0,0; "WARNI NG THIS ROUTINE CLEARS EXIST ING NOTES. " 6012 PAUSE 150 6013 INK Ø: BRIGHT Ø: FLASH Ø: C LS 6015 PRINT INK 2; "IF YOU WISH T NOTES RETURN O SAVE CURRENT TO MENU BY PRESSING 'y' ANY, KEY TO CONTINUE. ": PAUSE Ø 6018 IF INKEYS ="y" THEN GO TO 6500 6025 INK Ø 6026 INPUT "Enter the file name.

ie.Patient initials.",O\$ 6035 CLS : PRINT "Start tape and press any key. ": PAUSE Ø 6040 LOAD OF DATA B\$(): LOAD OF DATA NG(): LOAD OF DATA t() 6100 PRINT "DATA LOADED. ANY KEY TO RETURN. ": PAUSE Ø 6500 RETURN 7000 CLS : PRINT "This routine s aves all five current notes on to tape, without the pr ogram. " 7010 INPUT "Enter a name for the se notes.eg. 'File1-5' ";0\$ 7020 SAVE OF DATA B\$(): SAVE OF DATA N\$(): SAVE O\$ DATA t() 7030 CLS : PRINT "Wind tape back and hit any key to verify.": P AUSE Ø 7040 VERIFY OS DATA BS(): VERIFY O\$ DATA N\$(): VERIFY O\$ DATA t( 1 7050 CLS : PRINT INK 2, AT 0,10 ; "NOTES VERIFIED. "; AT 3,4; "Any key to return to menu. ": PAUSE Ø 7060 INK Ø 7500 RETURN 3000 CLS : INK 0: PRINT "The pro gram is mostly self explana tory, however the computer will e xpect you to respond by enterin g a number followed by a single press of the 'enter' key when a decision is required. 8010 PRINT 8020 PRINT "When recording notes good idea to remove it is a the 'ear' connection at the ta pe as this results in a better When asked to verify recording. recording the plug s this hould be inserted again." 8030 PRINT 8040 PRINT "Should the computer respond with 'R Tape loading err press'g'100, this wil or' then the screen as'GO TO 1 show on 100' and after pressing enter will return you to the menu. Pre ss any key" 8050 PAUSE Ø 8060 CLS : PRINT "For reasons of data protection the program ca nnot be saved with the notes the se must be saved and loaded sep arately, provision for this has b een made in the program. It is

suggested that

**ZX COMPUTING JUNE/JULY 1984** 

notes be

the

SPECTRUM DOMESTIC

recorded on a separate tape (⊆)." 8070 PRINT 8080 PRINT "Press any key.": PAU SE Ø 8090 CLS : PRINT "There are 32 s paces provided for the patients name and number, it is therefor e suggested that the address is filed with the notes. Each on e of the five sets of notes has room for 5,000 charecters (i ncluding blank spaces. 8100 PRINT 8110 PRINT "Press any key.": PAU SE Ø 8500 RETURN 9000 IF t(a)>1 THEN LET t=t(a): GO TO 9010 9005 FOR t=1 TO 5000 9010 LET x=t-1 9015 IF x=0 THEN LET x=1 CODE N\$(a) (x TO t)=32 9030 IF HEN GO TO 9050 9040 NEXT t CODE N#(a) (x+1 TO t+1)= 9050 IF 32 THEN GO TO 9100 9060 LET t=t+1 9070 GO TO 9010

9100 IF CODE N\$(a) (x+2 TO t+2) = GO TO 9200 32 THEN 911Ø LET t=t+1 9120 GO TO 9010 9200 TF CODE N\$(a) (x+3 TO t+3) = GO TO 9300 32 THEN 9250 LET t=t+1 9260 GO TO 9010 9300 IF CODE N#(a) (x+10 TO t+15 GO TO 9400 )=32 THEN 931Ø LET t=t+1Ø 9320 GO TO 9010 9400 LET t(a)=t 9410 IF t(a))1 AND t(a)(32 THEN LET t(a) = 329450 IF t(a)>32 THEN LET t(a) =INT ((t(a)/32)+1)#32 9500 RETURN 9900 CLS 9905 FOR d=1 TO 5 9910 BORDER d AT d+4,2;d; " ";B\$(d) 9920 PRINT 9930 IF CODE B\$(d)=32 THEN PRI NT AT d+4,4; "EMPTY FILE." 994Ø NEXT d 9950 PRINT AT 20.0; "THE ABOVE N OTES ARE CURRENTLY LOADED INTO YOUR COMPUTER. " 9999 RETURN

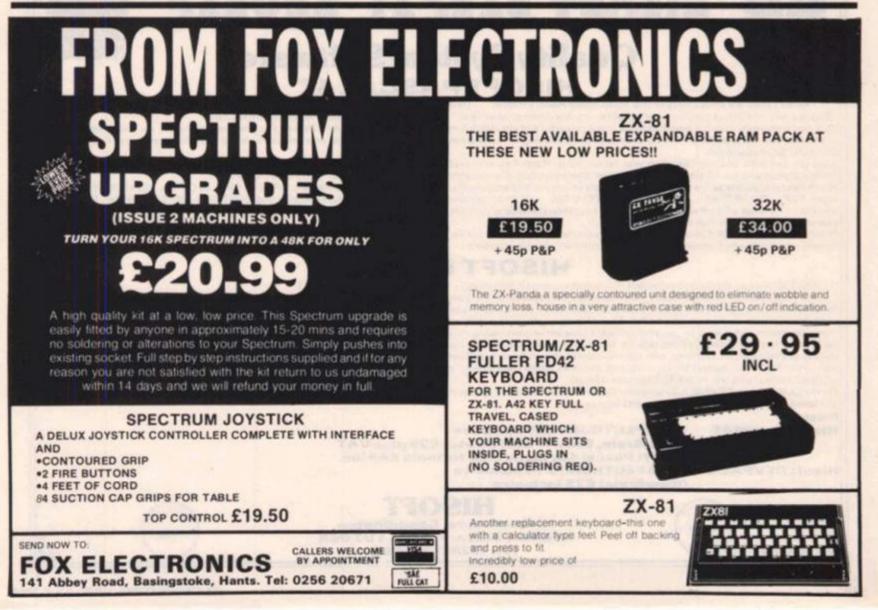

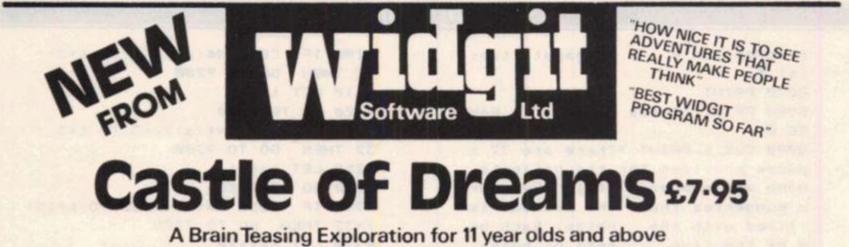

Pit your wits against the wicked Magician Klingsor and save the world from his evil

# Adventure Playground £7.95

Games you can play over again. Two Absorbing Explorations for Juniors "Crooked Adventure" and "The Queen of Hearts" You never get the same ones twice

Other titles from WIDGIT: THE HUMPTY DUMPTY MYSTERY £6.25 PATHFINDER £5.95 ALPHABET, COUNTING, SHAPE SORTER & ADDING & SUBTRACTING £5.25 each Also QUICK THINKING & LOOK SHARP published by MIRRORSOFT

WIDGIT SOFTWARE is available from 48 DURHAM ROAD, LONDON N2 9DT and from

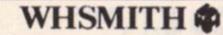

and your usual computer shop

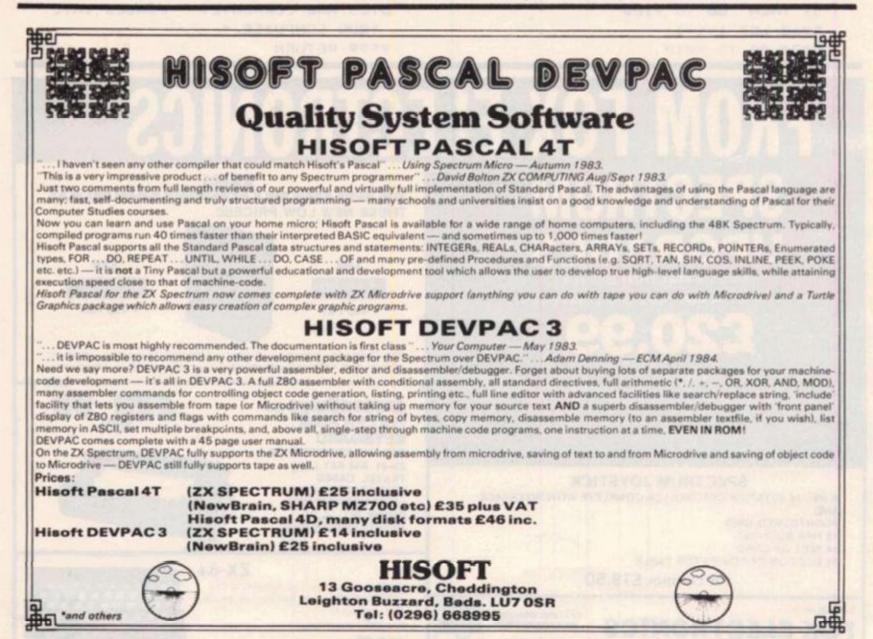

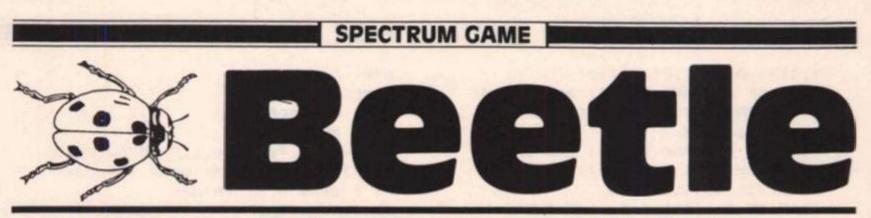

# There are no bugs in this game! Up to four players can take part in Colin Gooch's realistic dice game.

Many traditional games have made their way from boards, cards, pen and paper into the computer screen, some successfully and some not. This is one of the sucessful transplants.

For those of you who have missed the delights of this game in its original incarnation, the idea is to throw a dice and build up a "beetle" according to the numbers thrown.

The computer displays the cards and the stages of the Beetle as it is drawn and a clever routine to simulate dice throwing. Inthrew 3", or whatever (a very suspicious format to noncomputer - expert players) a dice is displayed which "rolls" until the player removes his finger from the key. This gives a realistic feel to the game.

When less than four players take part then the computer joins in. It is a mean opponent, and I can't spot any sneaky programming which gives it an advantage!

You must have a 6 to start and this draws the body, 5 draws the head and other numbers provide antenna, legs, eyes, etc. As you will

gather, this is a game where luck is the important factor, but it makes a nice relaxing change from saving the world from aliens, or wrestling with some logical computer generated problem.

An interesting point to note in this program is the use of the hi-res graphic drawing routines. Unlike many other programs, only one UDG is used - the disc pip (graphic A).

### Variables used

A\$

| A\$,B\$,C\$ | Dice spots.                        |
|-------------|------------------------------------|
| D\$,E\$     | Dice frame.                        |
| P\$(N)      | Players' names.                    |
| S\$         | Spectrum control, Play or Not.     |
| N\$,Z\$     | Temporary variables (line inputs). |
| A(X)        | Accumulated totals.                |
| B(X,Y)      | Beetles.                           |
| Count       | Control variable in dice.          |
| D           | Dice value.                        |
| FF          | Dice control variable.             |
| N           | FOR/NEXT loops.                    |
| PL          | Number of players.                 |
| T           | Turn number.                       |
| V(X)        | Value of score.                    |
| X,Y,P,I     | Variables to set up title page.    |

### The lines

- 1000-1020 Introduction, initialisation and inputs. 1030-1060 Main control loop, including checks. 1180-1320 Endgame routines. 1340-1600 Subroutines to print out beetle parts. 1610-1810 Start - get inputs on player details.
- 1820-1960 Initialise variables and dice graphics. 1970-2090 Dice throwing routine. 2100
  - Miscellaneous drawing title page etc.

BEETLE +++++++ +++++ +++++ @ C.N.GOOCH 1983 +++++++ \*\*\*\* \*\*\*\*\* >>>>>Graphic in lines 1860/1950 1000 PAPER 3: BORDER 1: CLS : PR INT AT 10,4; FLASH 1;" STOP THE TAPE ": GO SUB 2100 1010 GO SUB 2110: GO SUB 1820 1020 GO SUP 1620: GO SUB 1500 1030 REM MAIN LOOP

```
1040 PRINT
            AT 14,0;"
                     "; FLASH 1;
INK 0; PAPER 2+T; AT 14, T*8-6; "
GO "
1050 GO SUB 1970
1060 IF D=1 AND B(T,5) AND B(T,1
) (2 THEN LET B(T,1)=B(T,1)+1: L
ET V(T)=V(T)+1: GO SUB 1390+((B(
T,1)=2)*10)
1070 IF D=2 AND B(T,5) AND B(T,2
) (2 THEN LET B(T,2)=B(T,2)+1: L
ET V(T)=V(T)+2: GO SUB 1440+((B(
T, 2) = 2) + 10)
1080 IF D=3 AND B(T,6) AND B(T.3
) <4 THEN LET B(T,3)=B(T,3)+1: L
ET V(T)=V(T)+3: GO SUB 1470+((B(
```

T,3)=1 OR B(T,3)=3) +10) 1090 IF D=4 AND B(T,6) AND B(T,4 )=0 THEN LET B(T, 4)=1: LET V(T) =V(T)+4: GO SUB 1410 1100 IF D=5 AND P(T,6) AND B(T,5 )=0 THEN LET B(T,5)=1: LET V(T) =V(T)+5: GO SUB 1370 1110 IF D=6 AND B(T,6)=0 THEN L ET B(T, 6)=1: LFT V(T)=V(T)+6: GO SUB 1350 1120 PRINT AT 12, T\*8-7; "Sc "; V( TY 1130 IF V(T) >= .33 THEN PAUSE 1 00: GO TO 1180 1140 GO SUB 1800 1150 PAUSE 75 1160 GO TO 1040 170 REM ROUND END 1180 PAPER 1: CLS : BORDER 2: PR INT AT 1,10; PAPER 6; INK 1;" R CUND OVER " 1190 FOR N=1 TO 32 STEP 2: BEEP N/100.N: NEXT N: FOR N=40 TO 1 S TEP -1: BEEP . 005, N: NEXT N 1200 PRINT '' TAB 7; "WELL DONE " :P\$(T);' TAP 10:" YOU WON THAT P OUND " 1210 FOR N=1 TO PL: LET A(N) = A(N ) + V (N) : NEXT N 1220 PRINT AT 8,10; "THIS ROUND TOTAL " 1230 FOR N=2 TO PL\*2 STEP 2: PSI NT AT N+10,1:P\$(N/2);" " : V "; A (N/2): NEXT (N/2);" 14 1740 PEEP 1,20 1250 GO SUF 2100: CLS 1260 IF INKEYS () "" THEN GO TO 1260 1270 PRINT ' TAB 2: "PLEASE PRESS KEY TO TELL ME", " WHAT TO DO N EXT" 1280 PRINT '" (1) PLAY ANOTHER R OUND WITH", " THE SAME PEOPLE (2) PLAY A NEW GAME WITH "." DIFFERENT PEOPLE", " (3)FIN ISH PLAYING BEETLE" 1290 IF INKEYS ="1" THEN GO SU P 1500: DIM B(4, 6): DIM V(4): GO TO 1040 1300 IF INKEYS ="2" THEN GO TO 1020 1310 IF INKEYS ="3" THEN GO SU B 2110: FOR N=8 TO 14: PRINT AT N. 5; PAPEP 7;" ": NEXT N: PRINT PAPER 6; IN K 2; BRIGHT 1; AT 10,6; "THANKS F OF PLAYING"; AT 11,6: "START TAPE

TO LOAD"; AT 12,6; " THE NEXT G

AME ": LOAD "" 1320 GD TD 1290 1330 REM BEETLES 1340 REM BOD" 1350 PLOT T\*64-44,119: DPAW 24,0 , - PI : DRAW 0, -8: DRAW -24,0, -PI : DRAW 0,8: RETURN 1360 REM HEAD 1370 CIRCLE T#64-32,138,8: PETUR N 1380 REM EYES 1390 CIRCLE T\*64-35,140,1: RETUR N 1400 CIRCLE T\*64-29, 140, 1: RETUR N 1410 REM TAIL 1420 PLOT T\*64-32,98: DRAW 0,-8, PI : DRAW -6.0, - PI : RETURN 1430 REM FEELERS 1440 PLOT T\*64-36,144: DRAW -5,3 : DRAW -2, -6, .3\* PI : RETURN 1450 PLOT T\*64-26,144: DRAW 5,3: DRAW 2, -6, -. 3\* PI : RETURN 1460 REM LH LEG 1470 PLOT T\*64-44, 119-8\*(B(T,3)= 4): DRAW -5,0: DRAW -6,-6,.5\* PI : PETURN 1480 REM RH LEG 1490 PLOT T#64-20, 119-8\*(B(T, 3)= 3): DRAW 5,0: DRAW 6,-6,-.5\* PI : RETURN 1500 REM set screen 1510 BOPDER O: PAPER O: CLS : IN K 7 1520 PRINT AT 0,10; PAPER 6; IN K 21" BEETLE " 1530 PLOT 0,167: DRAW 255,0: PLO T 0.64: DRAW 255,0 1540 PLOT 0, 166: DRAW 0, -101 1550 PLOT 53, 166: DRAW 0, -101 1560 PLOT 127,166: DRAW 0,-101 1570 PLOT 191, 166: DRAW 0, -101 1580 PLOT 255,166: DRAW 0,-101 1590 FOP N=8 TO SXPL STEP 8: PRI NT AT 7, N-7; INF O; PAPER N/8+2 :P# (N/8): NEXT N 1600 RETURN 1610 PEM START 1620 CLE : BORDER O: PAPER O: IN K 7 1670 DIM P\$(4, 4) 1640 CLS : PRINT ; PAPER 6; INK O: AT 2,2:" HOW MANY PEOPLE TO PLAY 2": PAPER O; 1650 INPUT LINE NS: IF CODE NS (49 OR CODE NS)57 THEN PRINT PAPER ?; INK 7; '' "ENTEP A NUMBER PLEASE ": GO TO 1650

1660 LET PL= VAL NS: IF PL(1 OR

PL)4 THEN PRINT PAPER 2; " I A M SORRY BUT THERE ARE ONLY FOUR CARDS. PLEASE ENTER AGAIN ": G C TO 1650 1670 IF PL=1 THEN PRINT PAPER 5: INK 0: '' YOU WILL WANT ME TO PLAY THEN ": LET S\$="YES": LET PL=2: LET P\$(2)="'PUTER": PAUSE 250: GO TO 1730 1680 IF PL=4 THEN LET SS="NO": GO TO 1730 1690 CLS : IF PL(4 AND PL)1 THEN PRINT PAPER 6; INK 0; ""DO YO U WANT ME TO PLAY ?": INPUT LIN E S\$ 1700 IF S\$(1)="N" OR S\$(1)="a" T HEN PRINT PAPER 4; INK 0: ""0. K. I'LL JUST WATCH": GC TO 1730 1710 IF S\$(1)="Y" OR S\$(1)="y" T HEN PRINT PAPER 6; INK O''" GO OD . I LIKE PLAYING ": LET PL=PL +1: 'ET P\$ (PL) = "'PUTEP": LET S\$= "YES": GO TO 1730 1720 PRINT PAPER 2; ''SORRY. I D ID NOT UNDERSTAND ""PLEASE AN SWER ""YES"" OR ""NO""": INPUT S \$: GO TO 1700 1730 PRINT ''" PLEASE ENTER THE INITIALS OR NAMES PLAYERS ... NOT MORE THAN SIX LETTERS S ACH" 1740 FOR N=1 TO PL-(S\$(1)="Y") 1750 PRINT ' "PLAYEP ";N : INPUT LINE P\$(N): IF P\$(N,1)=" " THEN GO TO 1750 1760 PRINT P\$(N): NEXT N 1770 IF S\$(1)="Y" THEN PRINT '" PLAYER "; PL: PRINT "'PUTER" 1780 GD SUB 2100 1790 LET T=1+ INT ( RND \*4) 1800 LET T=T+1: IF T >= PL+1 THE N LET T=1 1810 RETURN 1820 REM INIT 1830 POKE 23658,8: RESTORE 2150: DIM B(4,6): DIM A(4): DIM V(4): FOR N=0 TO 7: READ U: POKE USR "A"+N,U: NEXT N 1840 REM #### DICE #### 1850 DIM A\$(6,3): DIM B\$(6,3): D IM C\$(6,3) 1860 LET A\$(1)=" 1870 LET B\$(1)=" A " 1980 LET C\$(1)=A\$(1) 1890 LET A\$(2) ="A " 1900 LET B\$(2)=A\$(1) 1910 LET C\$(2)=" A" 1920 LET A\$(3)=A\$(2): LET B\$(3)=

1930 LET A\$(4)="A A": LET B\$(4)= A\$(!): LET C\$(4)=A\$(4) 1940 LET A\$(5)=A\$(4): LET B\$(5)= B\$(1): LET C\$(5)=A\$(4) 1950 LET A\$(6) = "AAA": LET B\$(6) = A\$(1): LET C\$(6)=A\$(6) 1960 LET DS= CHR\$ 139+ CHR\$ 131+ CHR\$ 131+ CHR\$ 131+ CHR\$ 135: L ET E\$= CHR\$ 142+" === "+ CHR\$ 141: RETURN 1970 REM ###PRINT DICE ### 1980 LET FF=0: LET COUNT=0 1970 FOP N=15 TO 19: PRINT AT N ": NE ,5;" XT N: PAUSE 90 2000 LET D=1+ INT ( RND #6): PRI NT AT 15,5; Ds: AT 19,5; E\$ 2010 FOR N=16 TO 19: PRINT AT N 5; "1": AT N, 9; CHR\$ 133: NEXT N 2020 IF S#="YES" AND T=PL THEN PRINT AT 17, 17: "MY GO": LET FF= 1: 60 TO 2040 2030 PRINT AT 16,12; "PRESS ANY KEY TO"; AT 17,12:" ""THROW"" DI CE ": AT 18,11;" RELEASE TO STOP ": IF INKEY\$ ="" THEN GO TO 20 30 2040 IF D=7 THEN LET D=1 2050 PRINT AT 16,6;A\$(D); AT 17 . 5; P\$(D); AT 18, 6; C\$(D) 2060 IF FF THEN LET COUNT=COUNT +1: IF COUNT SO AND RND ).5 THE N LET FF=0: PAUSE 25: RETURN 2070 IF FF THEN LET D=D+1: GO T 0 2040 2080 IF INKEYS =" THEN PAUSE 25: RETURN 2090 LET D=D+1: GO TO 2040 2100 INPUT "PRESS ENTER TO CONTI NUE"; LINE Z\$: RETURN 2110 CLS : PAPER O: BORDER O: CL S 2120 FOR N=1 TO 30: LET X=1+ INT ( PND #23): LET Y=1+ INT ( RND #20): LET P=1+ INT ( RND #7): LE T I= INT ( RND ¥7) 2130 BORDER P: BEEP I/100, P: PRI NT AT Y, X; INK I; PAPER P; "BEET LE" 2140 NEXT N: GO SUB 2100: RETURN 2150 DATA 0,0, BIN 00111100, BIN 001111100, BIN 001111100, BIN 001 11100.0.0 9995 SAVE "BEETLE" LINE 1000: CLS : PRINT AT 5,2; FLASH 1; "C K SET RECORDER "; AT 6,2; "FOR V ERIFY"; AT 7,2; "START THE TAPE": VERIFY "BEETLE": CLS : PRINT A T 10,10:"0 K"

B\$(1): LET C\$(3)=C\$(2)

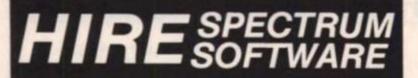

### CHOOSE FROM OUR VAST RANGE

FREE 26 page CATALOGUE with full details of our range of over 280 different programs for the ZX SPECTRUM. All hired with the consent of the publishers. Whether you prefer to ZAP aliens, get lost in an ADVENTURE game, EDUCATE your children, CALCULATE the family finances or COMPILE machine code programs WE HAVE THE RIGHT TAPES FOR YOU TO HIRE.

#### **FAST SERVICE**

We stock up to 60 manufacturers' original copies of each tape (over 3000 tapes in stock), and can normally despatch your tapes the day we receive your order, and we always use first class post.

#### LOWEST PRICES

We believe our prices are the lowest of any library, yet we offer the LARGEST range of titles. Hire up to 3 tapes at a time, for 2 weeks, for only £1.07 each (inc. VAT & p&p).

### FREE TAPE HIRE

For a limited period, we will send your first tape (your choice) FREE, so join our library now. You can't afford NOT to! If you've tried another library and are wary of our claims send a stamp and we'll gladly send you a copy of our catalogue - we're confident you'll join when you see it!

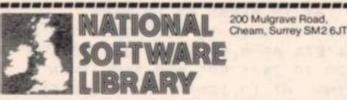

I enclose cheque for £6.00 for LIFE MEMBERSHIP and I understand that my first tape hire will be FREE. If, within 28 days, I'm not delighted with your service you'll refund my membership fee. Name

Address

### FLOPPY DISC SYSTEM FOR SPECTRUM

### FLOPPY DISC SYSTEM FOR SPECTRUM

Our new model - BETA DISK is even better than ever. Some of the main features:

- \* Disc Operating System in EPROM
- \* Uses ONLY 128 bytes of Spectrum Memory
- \* Locates below BASIC programs
- \* Uses Spectrum Keywords
- \* Supports up to THREE disc drives
- \* Compatible with 40, 80 single or double sided drives
- \* Up to 400K storage for 80 tracks, double sided drive
- \* Random access is provided
- \* BASIC programs can be merged
- \* Duplicated Spectrum connector is provided
- \* Password protected.

£83.00 ex VAT £1.00 p&p

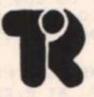

Technology Research Limited Unit 18 Central Trading Estate, Staines, Middlesex Tel: Staines (0784) 63547

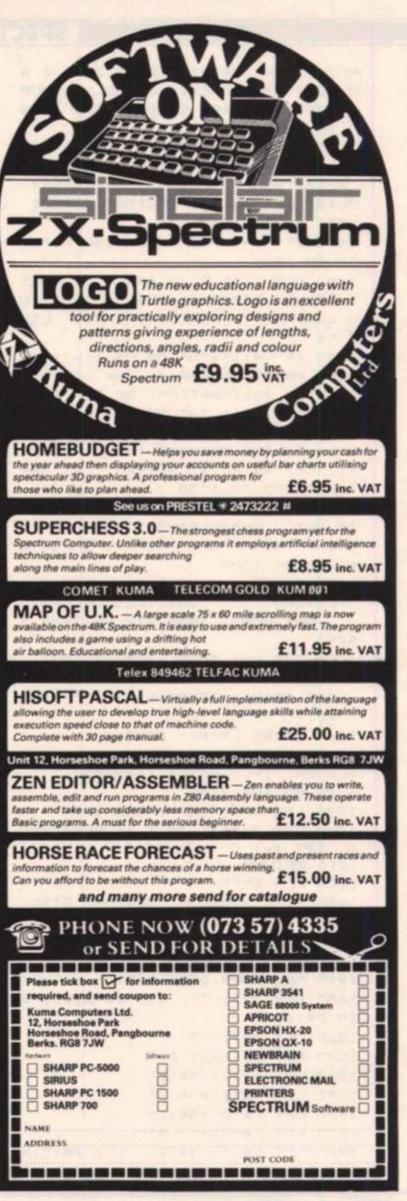

### SPECTRUM PROGRAMMING

# Spectrum ROM routines

# A guided tour of some of the Spectrum ROM by Adrian Marsh of Clanfield.

The Spectrum ROM holds many secrets. The most interesting are the monitor routines and in this article I shall outline a few of these routines, and explain how they may be used.

### **On screen printing**

There are a number of ways of transferring information to the screen:

1 Hex address: 0B24-0BDA. This is the PRINT-ANY character subroutine. On entry the HL register pair holds the pixel address of where the character is to be printed; the BC register pair holds the current line and column values and the A register holds the character code.

This method is complicated so it may be easier to use the second method.

2 This subroutine is contained within another, therefore the whole routine begins at 0 D68 and ends at 0 EAB. At the present the reader is interested in location 0 DD9. This sets the printing locations to BC:

- Load the BC register pair with the appropriate values.
- ii) Call CL-SET and Call 0 DD9 which enters reguired values.

BC is equivalent for a position AT a,b; the B register holds the line (hex) 18-a and the C register holds the column (hex) 21-b. Therefore, a routine to produce an equivalent to PRINT At 11,15; would be:

| )1 13 0D | LD BC, 0D13       |
|----------|-------------------|
| CD D9 0D | CALL 0 DD9        |
| 3E ??    | LD A, (character) |
| 07       | RST 0010          |
| 29       | RET               |
|          |                   |

3 The routine PR-STRING can be used to print any string. The monitor routine consists o f :

PR-STRING address 203C

(label) PR-STRING LD A, B, OR C DEC BC RET Z LD A, (DE) INC DE RST 00010 JR PR-STRING

Any string of characters can therefore be printed by:

- i) Loading the start address into DE
- Loading the length of the address into BC
- i) Call the PR-STRING at address 203C

# Clearing the screen

The B register holds a value in the range of (hex) 01-18. Therefore, (hex) 18 would clear the whole screen.

The CL-LINE routine begins at 0E44 and is very short:

| 06 18    | LD B, 18     |
|----------|--------------|
| CD 44 0E | CALL CL-LINE |
| C9       | RET          |

This will clear the entire screen whereas if B were loaded with

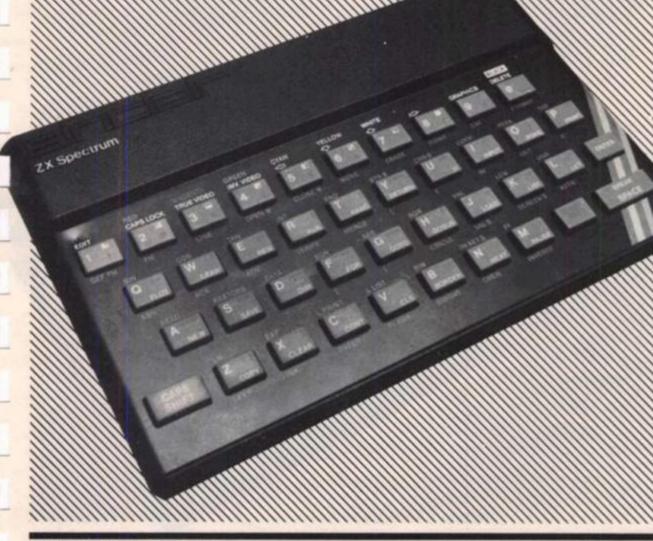

### SPECTRUM PROGRAMMING

17, all but the top line would be cleared.

### Sound

There are two routines in the ROM for producing sound, the BLEEPER and the BEEP.

1 The hex address for the BLEEPER is 03 B5-03 F7. On entry the HL register pair hold the pitch and the DE register pair holds the duration. The duration value has to be increased as the pitch value is decreased. The pitch for middle C is 0666 and the duration for a second is 0105 so a routine for BEEP 1,0 would be:

| 11 05 01 | LD DE, 0105  |
|----------|--------------|
| 21 66 06 | LD HL, 0666  |
| CD B5 03 | CALL BLEEPER |
| C9       | RET          |

 The hex address for the BEEP routine is 03F8-046D. This routine uses the calculator to change the duration and pitch into appropriate values for the DE and HL register pairs.

# Using the keyboard

The main routine is the KEY-SCAN.

- 1 Hex address for the KEY-SCAN is 028E-02BE. On leaving the routine, DE is returned with a key value. The zero flag is reset if more than one key is pressed at the same time. The D register indicates which shift keys are being pressed and the E register contains the key number (hex) 00-27.
- 2 At location 02BF-03B4 are found the KEYBOARD subroutines. These handle the repeat facility and decode the key-value to give the required character code. If the code is accepted then it is placed in the system variable LAST-K and bit 5 of the FLAGS is set.
- 3 At location 10A8-111C there is the KEYBOARD-INPUT routine. This routine copies the value from LAST-K and depends on bit 5 of the FLAGS. It then returns with the carry flag set or reset if the code is printable.
- 4 The subroutine at location 15D4-1651 literally has the effect of a PAUSE 0 or 'waiting for a key to be pressed'. So, a pause 0 in machine code would consist of:

CD D4 15 CALL 15 D4

# Loading and saving

The whole routine starts at 04C2 and ends at 09F3.

SAVING This subroutine begins at 04C2-053E and passes the DE bytes by starting at the (IX) location and continuing to the cassette recorder with the initial marker byte and parity byte. An example of this is:

| i)  | The amount of  | of bytes to      |
|-----|----------------|------------------|
|     | save is 255 (I | FFh)             |
| ii) | The block is   | stored at        |
| 10  | location       | 25000            |
|     | (61A8h)        | ALC: COMPANY AND |

Therefore:

| 3E FF      | LD, A, 255     |
|------------|----------------|
| DD 21 A861 | LD IX, + START |
| 110 001    | LD DE, + COUNT |
| C9         | RET            |

This routine saves 255 bytes starting at 25000. However, these bytes are saved without a header, and can only be loaded if the count is known.

2 LOADING This subroutine begins at 0556-0604 and loads the DE bytes and the IX register pair points to the first location. When loading the carry flag must be set, but if it is reset then VERIFY can be used. Therefore:

| (37)                 | (SCF loading only)                  |
|----------------------|-------------------------------------|
| 3E FF<br>0D 21       | LD A, FF<br>LD IX, START            |
| 11 00<br>CD 56<br>C9 | LD DE, COUNT<br>LOAD ROUTINE<br>RET |

This routine loads 255 bytes into 25000.

I shall now continue to shed some light on the RST commands or restart commands.

- RST 0 (0000-0007h). This does a number of things in this order:
  - Disable the maskable interrupt
  - ii) Clears the A register
  - Loads the DE register pair with 65535 (FF-FFh)
  - iv) Jumps forward to 11CB

At 11Cb are the initialisation routines (equivalent to NEW).

d 2 RST 8 (0008-000Fh).

These are the error routines. There are two outcomes of this:

- i) The stack will be cleared.
- ii) The appropriate report is given.
- 3 RST 10 (0010-0012). This is the PRINT A character routine. A jump forward to location 15F2 is made.
- RST 18 and RST 20 (0018-0024h). This fetches the current character pointed to by the CH-ADD routine.
- 5 RST28 (0028-0029h). This jumps forward to location 335B which is the first address of the calculator.
- 6 RST30 (0030-0037h). This is the BC- SPACES and jumps forward to 16 9E to make a space in the work space.

A useful routine at 11DA is the RAM-CHECK routine. All locations from RAMTOP to 4000 are tested. The HL register pair holds the address of the last location of memory available.

By now the reader should have a good idea of the monitor programs in the ROM. Although I have only outlined a handful, they are sure to come in useful in writing new machine code routines.

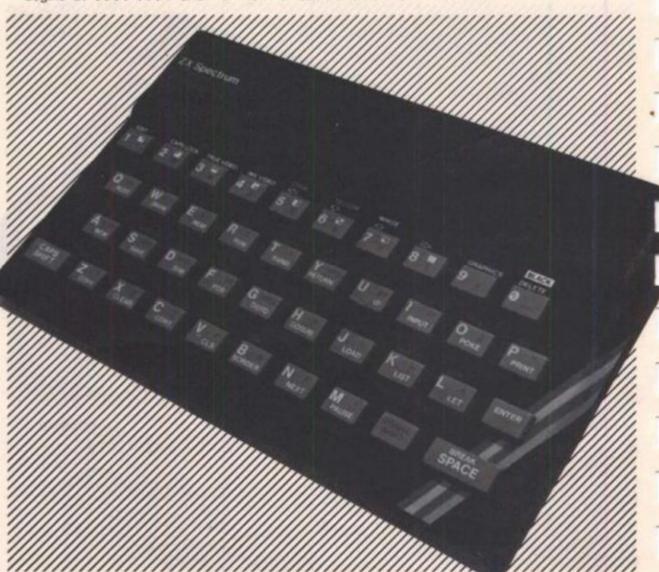

# **RICHARD SHEPHERD SOFTWARE**

# A HOME BUDGETING & BANKING SYSTEM THAT REALLY MAKES YOUR 48K SPECTRUM WORK!

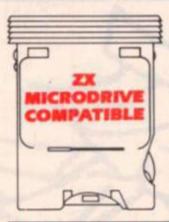

A professional style multi function Cash Controller program that can load and make an entry in just 90 SECONDS ... thanks to its ZX MICRODRIVE COMPATIBILITY. If you're not ready to upgrade to Microdrive yet, this easy to use cassette program can handle up to 400 transactions with your Spectrum, almost filling the 48K memory of your computer.

### **BANK ACCOUNT**

 Statements on demand from any date to date.

- Holds up to 400 transactions.
- Standing order facility.

 All transactions can be automatically coded to allocate up to 16 budget headings.

 Search facility for any single item by description or amount.

### HOME BUDGETING

 16 budget headings, e.g. Gas, Rates, Car, Tax - you can choose the headings

- Highlights under/over spending
- Full budget expenditure breakdown
- Budget "re-think" facility

### LOAN/MORTGAGE CALCULATOR

All you ever wanted to know but didn't like to ask! Calculates:

- Interest rates
- Payback periods
- Capital sum
- Period of loan

REMEMBER THIS CASSETTE CAN ALSO BE USED WITH ZX MICRODRIVE

Credit Card Hotline (06286) 63531

# PRINTOUT FACILITY USING ZX PRINTER

FULL SECURITY WITH PERSONAL PASSWORD

# FULL SAVE PROGRAM ONTO CASSETTE OR MICRODRIVE

Available from good computer stores or direct by mail order... at a price that won't upset the Bank Manager!

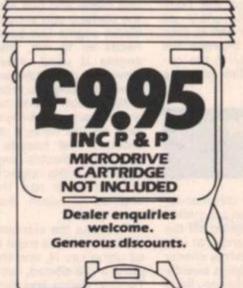

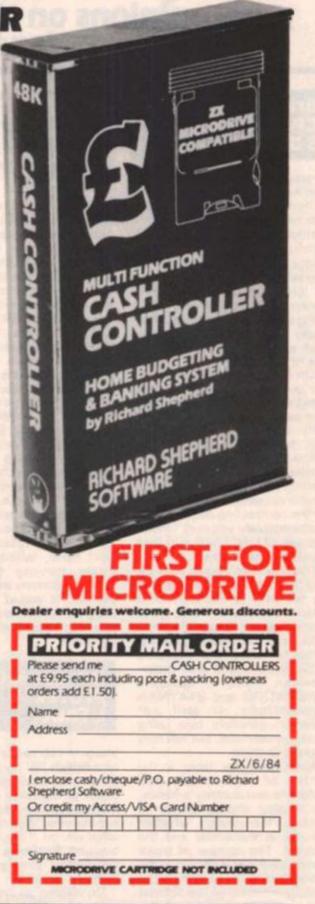

### RICHARD SHEPHERD SOFTWARE ELM HOUSE, 23-25 ELMSHOTT LANE, CIPPENHAM, SLOUGH, BERKS. TEL. [06286] 63531

### SOFTWARE REVIEWS

# **Readers' reviews** Once again we throw caution to the wind and air your opinions on the software currently available for the ZX machines.

## Bridge Player CP Software Datoo

If you are a keen bridge player and have sometimes been stuck at making up a foursome, then I can recommend CP Software's 'Bridge Player' for the 48K Spectrum. Unlike some other bridge games software on the market which basically consist of bridge tutors with predetermined hands and play, Bridge Player allows you to actually bid for your contract, as well as play each hand as you see fit.

On loading the program, you are greeted by a very cleverly designed title, making use of the four suits. You are then asked to wait while the computer shuffles, deals and sorts the cards. Following that you are given the option of either playing the game properly, so that only your hand is revealed and the bidding for the contracting commences, or alternatively you may 'cheat' and see all four hands and then decide on the contract.

The play then begins with the lead from East or West, depending on who is declarer, after which dummy's hand goes down. You are always South.

As far as the bidding goes, the computer uses the standard ACOL system and also underand stands accepts BLACKWOOD and STAYMAN conventions. It will not however, generate bids using these conventions, but will only respond to them.

Apart from the 'table' in the centre of the screen and declarer's and dummy's hands, the display shows the hand number, the dealer, whether any pair is vulnerable and the contract. The number of tricks won by each pair is shown at the bottom left of the screen, and a flashing indicator on the bottom right shows the winner of the last trick

The faint-hearted have the option of quitting if they find they have entered into an impossible contract. This is done by entering the word "next" instead of a

card, and the Spectrum goes on to the next hand. If you play the wrong card when you should follow the suit being played, the Spectrum will forgive your "faux-pas" and revoke the trick without penalty.

When the hand has been played, the display changes to a score card and here a nice little touch has been added. If the contract has been defeated you will be commiserated with a few bars of "The Funeral March" but if you have won the rubber, the Spectrum will play some of Cliff Richard's "Congratulations". You will also be told how much you have won if each point is worth one pound!

The only criticism I have of the program is that you always have to play the contract as declarer and dummy and East/West are always the defenders. You may certainly, during the bidding stage, leave East/West in a contract but you will be informed that you and your partner have the majority of points between you. You will then be asked if you wish to rebid or play the next hand, without the computer having to play as declarer/dummy as well as your partner. It would improve the program immensely if the opposition could also play as declarers.

### **Hunter Killer** Protek L Tout

Imagine you're the commander of a British "S" type submarine on an important mission off the coast of Germany and that you have to hunt and destroy enemy submarines. Well this is exactly what you do, if like me, you have bought Protek's submarine simulation program, Hunter-Killer.

On loading an impressive picture showing a submarine launching a torpedo is drawn. You are then asked if you would like a quick practice shot at a submarine. Because the program is a simulation, there is a lot of cunning strategy involved.

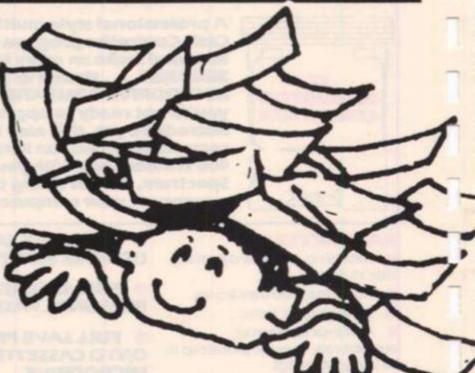

In all there are 18 keys to master, which I found did not take long although finding the enemy took a little longer owing to some confusion over bearings, but they soon disappeared.

Your craft has two engines; one diesel and one electric. On the surface you should use the diesel engine but because this needs air to run, the electric engine is used under water. However, if the submarine stays down too long you won't be left with enough power to surface and recharge, so an eye must be kept on the battery charge indicator. The speeds for the diesel and electric engines are 16 and 9 knots respectively, so it's better to use the diesel engines to reach the enemy more quickly.

To make the submarine dive, the ballast tanks must be flooded using key N, and the hydroplane angle altered, using key 6. To stop diving and remain at a constant depth, the hydroplanes must be horizontal and the ballast tanks emptied. Surfacing can be accomplished by blowing the tanks (key B) and raising the hydro-planes (key 7).

Every submarine has to have a periscope and this one is no exception. Key p raises and lowers it and key V lets you look through it.

The water level is shown (which corresponds to your depth) and the enemy, if in visual range. Along the bottom of the screen are shown the periscope angle, your heading (so many degrees from North), the distance to the enemy and the torpedo count. Key O turns the periscope clockwise and key I, anticlockwise.

To help with navigation there are three types of radar; long range (22 miles), short range (4 miles) and an echo sounder which gives the familiar, hollow echo sound, when the sub-marine is below 15 feet in depth.

There are three high resolution screens shown. All the gauges and dials are shown in the control room which is scrolled sideways on pressing key C, to take you into the Chart Room. The other screen is your view from the periscope. In the Chart Room a map shows the area which you are in and part of the German Coast. Also shown are a tide indicator which tells you its strength and direction, the enemy's last reported position, your position and places where there are mines lurking.

Once the enemy is in range (three miles) and is dead ahead, pressing T will prime the torpedos and fire the first one.

### SOFTWARE REVIEWS

Second and subsequent torpedos are then fired using key F. Their speed is 45 knots and when you peer through the periscope, a bubble track can be seen heading towards the enemy submarine (or not as the case may be). If your aim is true, the submarine can be seen exploding.

Since you are in enemy waters you also encounter aerial attacks. Through the periscope a plane can be seen and heard and then a klaxon sounds. If this happens you have roughly two minutes to dive below 30 feet before you see the screen shake due to the shock waves from the depth charge dropped by the plane. If you fail however, there is the sound of rushing water and which ever room you are in slowly fills up with water. The sound effects are brilliant.

Hunter-Killer has five levels of difficulty and a manual is supplied with the program. A unique feature of this game is to let you play against a friend, each hunting the other but alas, this can only be done if you have a Microdrive to link both Spectrums. One other drawback is that it takes a long time to reach the enemy but this is because it's a simulation program and Protek have based your sub-marine on a British "S" type craft with true speeds of 9 and 16 knots, nevertheless, this is a very small snag in an excellent program.

I have only given you the bare facts of how to play the game, but there are many more factors which contribute to the need of intricate strategy. This in itself gives the game millions of variations.

Hunter-Killer is for the 48K Spectrum and is priced at £7.95.

### The Alchemist Imagine J Richards

The Alchemist is not just another boring adventure game that takes hours of typing and frustration, it is a truly excellent arcade-type graphic adventure, similar in style to Hunchback.

The 48K program LOADed first time, taking about five minutes. There's a SCREEN\$ and once LOADed you are greeted with quite a catchy tune, very well matched to the program which is set in the distant past. There's a menu with a good selection of keyboard or joystick options — a joystick certainly makes the game easier to master but using the keyboard is not so bad. There's a wide range of key combinations available and it is quite easy to work out a pattern that suits you.

After making your selection, off you go! The idea of the game is to find four pieces of the 'Spell of Destruction', find the Evil Warlock and cast the spell. You are the Alchemist, with a bit of magic of your own and you are on this great mission to destroy the Warlock. The story-line sounds familiar but the program is well written. Of course, it isn't an easy game: there are 16 rooms, which sounds disap-pointingly few, but each room takes up two screens and there's plenty to go at. As you move through a room, the background scrolls effectively and on going through a doorway the screen changes to put you in another room.

As the Alchemist you are a very stately figure on the screen. One of your tricks is the ability to transform yourself into an eagle (at the press of a button). This is done well in graphics and as an eagle you can fly to areas the Alchemist could never reach in human form. Learning to fly takes practice but you flap your wings nicely and automatically lower landing gear when necessary!

You have a permanent onscreen record of your vital statistics, namely Spell energy and Stamina, along with a record of which object and/or spell you are carrying. You also have an hour glass and a space ready to deposit any of the parts of the 'Spell of Destruction' you have found. The hour glass tells you how much time you have left in a room before the Warlock locates you and starts sapping at your stamina. This is very dangerous and unless you evacuate the room quickly, will probably be fatal!

You have to keep up your strength by eating food which is scattered around. Spell energy is constantly replenished but is used up every time you cast a spell. Spells and other useful objects are scattered about the lair but are invariably guarded by nasties such as ghosties, skulls or other strange creatures. Combat is almost inevitable, and this saps at your strength.

The game is well thought out and needs dexterity as well as brain power. Although I completed the adventure within three hours, I still find it very enjoyable indeed. The colour and graphics are excellent, particularly because the objects are large and easy to identify. Sound is not used a great deal, but is effective.

Any complaints? Only two. The first is that it is far too easy to accidentally abort the game by pressing "1" in the excitement; the second is that there is no 'hold' feature. I expect this would make the game a bit too easy.

If you're after an adventure that you have a fair chance of completing, without being bored in the slightest when you have managed to do it then this is the adventure for you. Priced at £5.50 it's value for money, and certainly a great deal of fun to play.

### Computacalc ZX Silicon Tricks Darren - John Norbury

In the world of the commercially-used computer, where the large mainframe machines produced by such companies as IBM and ICL reign supreme, the price paid for a decent business program could buy a good family micro. Luckily, Sinclair programs come a little cheaper than this. In a seemingly games-dominated market it is good to see that the utility program has not been neglected.

Such a program is Computacalc ZX, produced by the software company Silicon Tricks. The purpose of this program, in general, is to provide a table from which data can be stored and manipulated. To use a simple example: in a commercial setting, sales and costs for a company could be entered into two separate boxes for each month and the computer will calculate the profit which it will display in a third box. The above is a very simple example. The possible uses for this program are really limitless.

Calculations are made using formulae entered by the user, but formulae in the simple form of, say, let the contents of box 3 = the sum of boxes 1 and 2 (which would actually be written as F0203 + 0303, assuming that box 1 is at grid reference 0203 and box 2 is at grid reference 0203).

The table which forms the display is actually much larger than the screen area itself so by a little dexterous wizardry on the part of the user, certain areas of the table are scanned.

Computacalc ZX gets full marks from me as a household, scientific and small business utility program. The only disadvantage I can find in the package lies in the seven pages of instructions. If you are a fairly new computer user then you may be a little overwhelmed at the complicated way in which the instructions are laid out. However, once deciphered never forgotten!

Computacalc ZX is available in some branches of W H Smiths and computer software shops.

### Readers' hardware reviews

Not content with reviewing software, two readers have branched out and reviewed some ZX hardware.

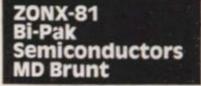

Last December I decided that it would be nice to have some sound for my ZX81. Of the three sound synthesisers that were on the market, the ZONX was the cheapest, just, and it was a self contained unit, the others required an amplifier and a speaker although they did have two I/O ports.

My decision made, I sent off and prepared for a Sinclair style wait. I need not have worried. Although it was less than a month till Christmas the ZONX arrived in less than one week! I quickly tried to fit the ZONX to my ZX81, only to discover that my full size keyboard got in the way. The problem was that there is a small volume control on the front of the ZONX and it was this that prevented the ZONX from fitting. My solution was to fit a new control into the top of the ZONX.

I opened the ZONX to find a speaker and several chips, all soldered very neatly I might add, and the AY-3-8912. The volume control turned out to be a preset pot, which is not really designed for a lot of use, and I would suggest that it should be moved as little as possible to reduce wear. I replaced it with a standard 'volume control' which I mounted through the top of the ZONX.

The manual for the ZONX is small (5½ " by 4") and only twenty pages long, but it is fairly clear and it explains what each of the AY-3-8912's thirteen registers are for and how they are used. The ZONX resides in the I/O area of the Z-80's memory and so a short (9 bytes) machine code routine is needed to access it. The routine is held in a REM statement and can be typed in directly from the keyboard. The manual also contains eight short programs in-

### HARDWARE REVIEWS

cluding one which turns the top row of keys (1-0) into an electronic organ.

The 16K RAM pack connects to the ZX81 through the ZONX, the edge connector of the ZX81 being duplicated on the ZONX, which is just as well since a simple explosion takes up twentyfive lines of BASIC.

The main disadvantage of the ZONX, or any sound synthesiser, is the time needed to develop a given sound - in most cases done by trial and error. Since neither Bi-Pak nor any other software company that 1 know of, markets any software for the ZONX, you will have to work on them yourself. The results can be worth it though. The other problem is with speed, most sounds are built up from BASIC loops and so they must either be run in fast mode or they sound far too slow. To use sound in games, therefore, will require some simple machine code programming.

I have had a lot of fun with my ZONX and I would recommend it to anyone, provided that they are prepared to spend a lot of time with it. If not, then they would be wasting their money. The ZONX units cost £25.95 for the ZX81 and Spectrum. (An extension board is required for the Spectrum at £6.80).

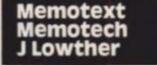

Clive Sinclair's 12 oz piece of modern technology that all the 'big boy' computers used to laugh at has been made to do some pretty amazing things by clever software and additional hardware, but word processing?

The functions in Memotext include keyboard input at normal speed, justification to left only (as in a letter) or left and right margins (as in ZX Computing) search/exchange/move groups or single words, lower case, headings, page numbers, saving files, pre-entered dates, prompts before printing and so on.

For instance, if you run a newsagents, you might set up data files of customers' names and what they owe you and then get the computer to print a set letter saying, basically, "can I have my money please?" You would insert the relevant names, addresses and amounts due each time. You could then use another text file (ie set letter) and use prompts to enable you to print orders for the wholesalers according to which special offers you've spotted in the "Newsagents Weekly"!

The Memotext is well documented although it took me about four days to get the hang of all the functions. Now I can type as badly as I like, check for spelling mistakes (on the screen) and correct or change any words that don't seem right at the press of a button, move around sentences so that they follow a logical sequence and then print out as many 'personalised' copies as I like, marked for the relevant people.

To be of use, you would really need a proper printer interface (Centronics or RS232) and access to a printer. This means that the 16K '81, Word Processor, and interface together would probably set you back about £130. For comparison, a 16K BBC with interface and wp would cost perhaps £330 and a commercial wp package probably little short of £1000.

The Memotext, like all the Memotech range, comes in a firm aluminium case that plugs directly into the ZX81 without wobble and fits between your RAM pack and '81. This means that you don't waste time loading the program.

Obviously, there are limitations: the '81 can't display the 60-80 characters a line commonly used in letters and reports so the Memotext uses a clever ''word-wrap'' feature which means you never lose words at the line ends but you have to visualise the final document rather than see it straight in front of you. Also some of the symbols and lower case letters make entering the text a bit complicated.

The Memotext is £29.90 (including VAT and p&p). This compares with about £8 for some cassette-based systems (eg Tasword or Contrast Software's Text, £6). The buyer must judge (a) whether they really need word processing on their '81, (b) whether they would use it often (printers will often do wp at about £2 a sheet

 if you only want say one a month, it might be cheaper) and (c) whether they need the extra speed, convenience and general 'slickness' of a ROM-based system.

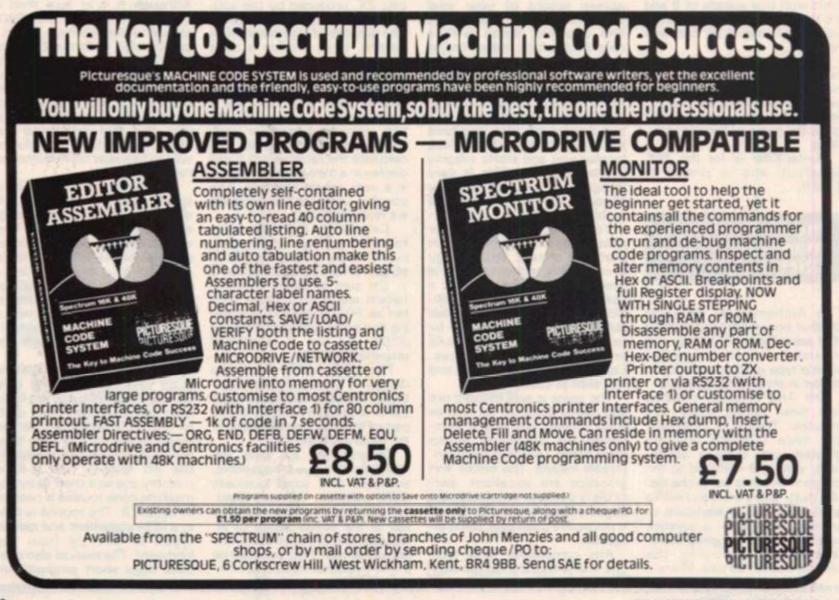

### **CLUB NEWS**

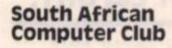

Dear ZX Computing

I would be pleased if you would publish this letter in your magazine. I am the European representative for a South African based computer club (ZX Computers). We are a world wide club and have members in Australia, Europe and, of course, South Africa.

Although we are a big club in South Africa, and have members in Britain and Portugal, we would like some more members in Europe where the response so far has been relatively poor. We would also like some American members. Anyone interested should write to the address below and I shall send them further information. Yours faithfully

J. Jones

European Representative House 14 Anglo Alpha PO Box 15 1725 Roodepoort South Africa

### Australian ZX Users Association

Dear ZX Computing

The Australian ZX Users Association has been in existence since late 1981 when we first supported the ZX80. Since then we have expanded to be one of the largest ZX groups in Australia and now support all the Sinclair machines. We produce a bi-monthly newsletter of some twenty pages and organise local users meetings around Australia. By rights we should be called the International ZX Users Club as we have many members from around the world.

A subscription to our newsletter and the other facilities we provide costs A\$9 pa for Australian members and A\$15 for international membership. For further information write to the address below enclosing A40 c stamp or three International Reply Coupons. Yours faithfully

David Vernon Secretry AZUA 19 Godfrey Street Campbell ACT 2601 Australia

### Anglo French Computing?

Dear ZX Computing

Can you help me? I'm a French 48K Spectrum owner who would like to exchange ideas and programs with British users. Are there any clubs or groups that correspond with European users?

If so, please write to the address below as my Spectrum is thirsty for programs. Yours faithfully

Patrick Dardour 18 Rue du Borrego 75020 Paris France

### Turkish ZX Club?

Dear ZX Computing

I'm Turkish and live in Istanbul and I own a 48K Spectrum and a ZX Printer. I would like to become a member of a ZX club but unfortunately there isn't one around here that I know of.

I would like, therefore, to start a new club: I have a few supporters (aged 17 to 18) but we would also like to have pen pals who would be interested in becoming members of such a club. We would appreciate it if you would publish this letter and help us with our idea. Yours faithfully

Edip Uras Mühürdar cad No 91 /4 Kadikoy Istanbul Turkey

### The Midweekly Spectrum User Group

.....

Dear ZX Computing

I would like to tell your readers about the Midweekly Spectrum User Group. We meet every Wednesday (or Thursday if Wednesday's date is odd) at 8 Linnet Close, Gloucester anytime after 7 pm. Naturally, as there is no charge, members are invited at their own risk.

Members may bring their own Spectrum and cassette recorder to the meeting and use of the televisions is on firstcome-first-served basis, as is the light pen and tape to tape facility.

The aim is to have a congenial evening, with a mutually rewarding exchange of ideas and knowledge, so age, experience or gender is unimportant. For more details, telephone me on Gloucester 23186. Yours faithfully

**Barry Ledbury** 

### **ZX Club Bangalore**

Dear ZX Computing

I am writing to inform you of our ZX Club in Bangalore. This is a newly formed club with around 16 members owning Sinclair computers. We meet every week on Sundays between 3 and 5pm to exchange news, software and ideas. I am subscribing ZX Computing for the club as it is very informative for ZX users.

I would very much like to exchange news and ideas with other ZX users and groups and would be grateful for any information that could be sent to us at the address below. Yours faithfully

B S Srinivasan No36 First Main Road N R Colony Bangalore 560019

### Acocks Green Computer Club

Dear ZX Computing

The Acocks Green Computer Club meets every third Thursday in the month at St Mary's Church (kitchen vestry) at 7 pm.

I also run a computer users group that meets every Monday at 7 pm at the Stonehall Adult Education Centre during term time. Because the meetings are held in an educational establishment, no restriction is put on the machine but obviously Spectrums abound.

Please contact me at the address below or at either venue for further informaton. Yours faithfully

Mike Bedford-White 16 Westfield Road Acocks Green Birmingham B27 7 TL

If you run, or are a member of a user club which caters for the Sinclair user, why not get your group on the map by writing to us at:

Club Corner, ZX Computing, 1 Golden Square, London W1 R 3 AB

All you have to do is to send us a letter with details of your club's activities (times of meetings, addresses of who to contact etc.) and we'll do the rest. If you publish a newsletter or club magazine, we'd very much like to see that too.

And if you don't see a club in your area, why not start one up by writing to ZX Computing and seeing if any like-minded enthusiasts wish to join you.

## Move into top gear and try your hand at Grand Prix racing courtesy of David Price of Cardiff.

"Well, here we are at the start of the Spectrumapolis 500 where of course the hot favourite is "(Insert

your own name here.) Type in this game and you'll soon be driving round and round the course and through the chicanes trying to finish in the best possible time. Crashing into the barriers tends to be slightly fatal.

The sound and graphics capabilities of the Spectrum are put to good use in this game and, as there is a ''best time'' feature, it becomes quite addictive as well as fun to play.

Well then, get typing, put on your crash helmet and push your foot to the floor. Instructions and controls are included in the program. NB. To qualify for the championship you will have to beat David's best score of 32 seconds, yours truly only managed 37!

|       | 1 GO SUB 1000: LET a=2: BORDE |
|-------|-------------------------------|
|       | : PAPER 1: CLS                |
|       | 3 PRINT AT 8,6; INK a; TER    |
|       | NAN NAN NAN NAN NAN           |
|       |                               |
| THE . | N REA BER ES B                |
|       |                               |
|       | BEN RES E R'                  |
|       | 5 IF a=8 THEN BEEP .3,12: DE  |
| EP    | .5.6: BEEP .3.15: GO TO 10    |

6 LET a=a+1: FOR f=1 TO 4: LE T o=.0123: BEEP 0,2: PEEP 0,4: B EEP 0,6: BEEP 0,8: BEEP 0,10: BE EP 0,12: REEP 0,14: BEEP 0,16: B EEP 0,2: REEP 0,4: BEEP 0,5: NEX T f: GO TO 3

10 INK 7: CLS : LET s=0: LET t ime=0

15 PRINT AT 0,12; "RACER"''" (A )-- LEFT", "(S)-- RIGHT"''" (K)--UP", "(M)-- DOWN"

17 PRINT ""THIS IS A RACE AGA INST THE CLOCK"

20 PRINT ''" @ DAVID PRIC E 1983 "'' "PPESS ANY KEY TO BEGI N THE RACE ": PAUSE O 51 REM \*\*\*\*\*\*\*\*\*\*\*\*\*\*\*\*\*\*\*\*\* 52 REM \* The "A" in lines 53 PEM # 210,240 and 260 are # 54 REM \* entered in GRAPHICS \* 55 REM \* mode. 56 REM \*\*\*\*\*\*\*\*\*\*\*\*\*\*\*\*\*\*\*\* 90 LET q=1: LET 1a=100: LET 1a p=1: BORDER 1: PAPER 1: INK 9: C LS 100 FOR #=0 TC 31: PRINT AT 1. f; PAPER 2; "\*"; AT 20, f; "\*"; NE XT f 101 FOR f=1 TO 20: PRINT AT f. O; PAPER 2; "\*"; AT f, 31; "\*"; NE XT f 103 FOR f=3 TO 19: PRINT AT f, 3; PAPER 6; "\*"; AT f,13; "\*"; AT 1,191 \*\*\*; AT f,281 \*\*": NEXT f 104 FOR f=2 TO 18: FRINT AT f, 6; PAPER 6; "\*"; AT f, 16; "\*"; AT 4,25; \*\*": NEXT f 105 FOR #=7 TO 10: PRINT AT 5, f; PAPER 3; "\*"; AT 12, f; "\*"; AT 18, f; \*\*\*: NEXT f

| 106 FOR f=9 TO 12: PRINT AT 3,       |
|--------------------------------------|
| f: PAPER 3; "*"; AT 9, f; "*"; AT 1  |
| 5, f; **": NEXT f                    |
| 107 FOR f=20 TO 22: PRINT AT 3       |
| , f; PAPER 4; ***; AT 9, f; ***; AT  |
| 15, f; ***: NEXT f                   |
| 108 FOR 4=22 TO 24: PRINT AT 6       |
| . #: PAPER 4: "*"; AT 12, ": "*"; AT |
| 18, f; **: NEXT f: GD TO 190         |
| 120 FOR f=3 TC 15 STEP 6: PRINT      |
| AT 4,8; FAPER 3; "*"; AT 4,23;       |
| PAPER 4; "*";: NEXT f                |
| 121 FOR F=6 TO 18 STEP 6: PRINT      |
| AT f, 11; PAPER 3; "*"; AT f, 21;    |
| PAPER 4; ***;: NEXT f: GC TO 200     |
| 140 FOR #=4 TO 16 STEP 6: PRINT      |
| AT 1,8; PAPER 3; "*"; AT 4,23;       |
| PAPER 4; "*"; NEXT 4                 |
| 141 FOR f=5 TO 17 STEP 6: PRINT      |
| AT f, 11; PAPER 3; "*"; AT f, 21;    |
| PAPER 4; *** ;: NEXT f: GO TO 200    |
| 160 FOR f=3 TO 18 STEP 6: PRINT      |
| AT 4,2; PAPER 6; "*"; AT 1,5; "*     |
| "; AT f, 14; "*"; AT f, 17; "*"; AT  |
| f, 26; ***; AT f, 29; ***; NEXT f    |
| 151 FOR f=6 TO 18 STEP 6: PRINT      |
| AT f,1; PAPER 6; "*"; AT f,4; "*     |
| "; AT f,15; "*"; AT f,18; "*"; AT    |
| f, 27; "*"; AT f, 30; "*"; NEXT f:   |
| GO TO 200                            |

190 FOR #=8 TO 14 STEP 6: PRINT

AT f, 8; PAPER 3; "\*"; AT f, 23; PAPER 4; "\*";: NEXT 4 181 FOR #=7 TO 13 STEP 6: PRINT AT f,11; PAPER 3; "\*"; AT f,21; PAPER 4; "\*";: NEXT f: GO TO 200 174 POKE 23673, 255: POKE 23672, 255 196 PRINT AT 20,29; INK 1; "+"; AT 20,30; "+" 198 PRINT AT 0,01."FASTEST TIME FOR COURSE "; INT (time); AT 21 .0; "TIME"; AT 21,16; "LAP" 200 PRINT AT 21, 20; 1ap: LET a= 19: LET b=1 205 LET t1=(256\* PEEK 23673+ PE EK 23672)/50 208 PRINT AT 21,6; INT ti 210 PRINT AT a, b; "A"; AT a, b; " A"; AT a, b; "A"; AT a, b; "; 220 LET b=b-( INKEY\$ ="a")+( IN KEY\$ ="5"): BEEP .001,3 230 LET a=a-( INKEY\$ ="k")+( IN KEY\$ ="m") 240 IF SCREEN\$ (a, b) = "\*" THEN FOR q=0 TO 7: PRINT AT a, b; FL ASH 1; "A": BORDER q: BEEP .09, R ND #20: NEXT q: GO TO 700

250 IF SCREEN\$ (a,b)="+" THEN

BEEP .5,6: GO TO 500 260 FRINT OVER 1; AT a.b; "A" 300 GO TO 205 500 LET 1a=1a+20: LET 1ap=1ap+1 502 IF lap=6 THEN GO TO 600 504 PRINT AT 21,20;1ap 506 GO TO 1a 600 FOR f=0 TO 7: BEEF .002, RN D : BEEP .003, RND : BEEP .008, RND : BEEP ,006, RND : BORDER f: NEXT f: BORDER 7: PAPER 7: INK O: CLS 610 PRINT "YOU HAVE COMPLETED T HE RACE "'' YOU FINISHED IN "; I NT (ti); " SECONDS" 611 LET 5=5+1 612 IF 511 THEN GO TO 630 615 IF INT (ti))time THEN LET time= INT (ti) 620 PRINT '''"BEST TIME FOR COU RSE ": INT (time) 625 GO TO 730 630 IF INT (ti)(time THEN LET time= INT (ti) 640 GO TO 620 700 BORDER 7: PAPER 7: INK 0: C LS 710 PRINT "YOU CRASHED INTO THE

BARFIERS"''' YOU RACED FOR "; I NT (ti);" SECONDS" 720 PRINT ''' YOU WERE ON LAP " ;lap'''BEST TIME FOR COURSE ";t ime 730 PRINT '''" ANOTHER RACE (Y::N) " 731 IF INKEY# ="Y" OR INKEY# ="y" THEN GO TO 50 732 IF INKEYS ="N" OR INKEYS ="n" THEN GO TO 2900 733 GO TO 731 1000 FOR a=0 TO 7: READ n: POKE USR "A"+a,n: NEXT a: RETURN 1010 DATA 60,60,60,255,255,255,1 02,102 2900 BORDER 7: PAPER 7: CLS : LE T q=1 3000 PRINT AT 10,12; INK g; "CHE ERIO" 3003 IF g=6 THEN LET g=1 3004 LET q=q+1: FOR f=1 TO 4: LE T a=.012: BEEP a, -4: BEEP a, -6: BEEP a, -8: BEEP a, -10: BEEP a, -1 2: BEEP a, -14: BEEP a, -16: BEEP a, -2: BEEP a, -4: BEEP a, -6: NEXT f: GO TO 3000 5000 SAVE "RACER" LINE 1

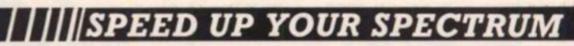

FORTH is probably the most versatile and powerful language that can be used on microcomputers. Already it has been used for the animation scenes in *Star Wars* and it is in regular use in such diverse areas as the control of large telescopes and high speed video games.

FORTH is a compact and fast language: faster than BASIC yet more flexible. In fact it is more than just a language: it is a programming language, editor, assembler and disk operating system all rolled into one. In short, a complete 'environment'.

### SINCLAIR SPECTRUM: FORTH COMPILER Thurnall Engineering

This cassette comes complete with a comprehensive manual thus providing a full implementation of FORTH for your Spectrum 48K. 0905104 706 £17.25

### THE COMPLETE FORTH by Alan Winfield

| This book describes the standard dialect of FORTH together with numerous<br>examples, exercises and complete programs. Once you've read it you'll never<br>use BASIC again! 0905104 226 £6.95<br>Available through good bookshops/computer stores or by returning the coupon.                          |
|----------------------------------------------------------------------------------------------------|
| Orders to: Annabella Duckit, John Wiley & Sons Ltd., FREEPOST, Baffins Lane, CHICHESTER,<br>West Sussex PO19 1YP Tel: Chichester (0243) 784531 Telex: 862900 (Reg. No. 641132 England)<br>Please send me: 0905104706 Forth Compiler £17.25 0905104226 The Complete Forth £6.95<br>1 enclose cheque for |
|                                                                                                    |
| Date of Expiry Acc No.                                                                                                    |
| Telephone your credit card order - FREEFONE 3477 (UK only)                                                                                                    |
| Name/Address                                                                                                    |
|                                                                                                    |

Signature\_

Published by Signia Technical Press and marketed by John Wiley & Sons Ltd., Batlins Lane. Chichester. West Susses England

SINCL

Spectrum

Alan Winfield

ZXC

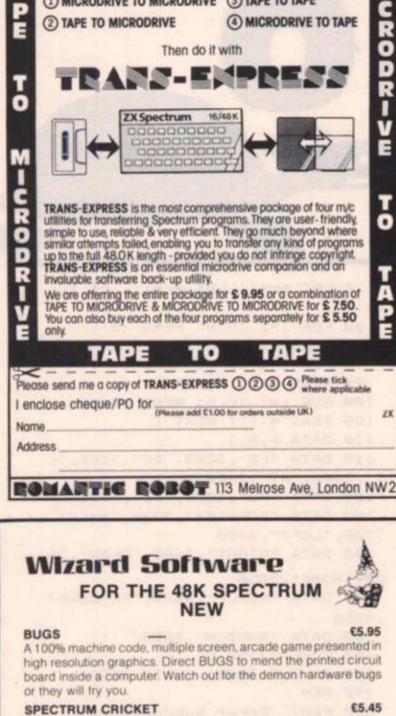

DO IT WITH TEAMS-ENTRE

(1) MICRODRIVE TO MICRODRIVE (3) TAPE TO TAPE

Would you like to transfer your Spectrum programs from

**ZX COMPUTING JUNE/JULY 1984** 

Play either test match or limited over cricket. Select your teams from the 6 available or choose your own players. Enjoy all the features of a real game of cricket including three types of bowler delivering a variety of balls, batsmen running between the wickets, umpires making appropriate signals and many more. 72 field positions available. Score board continually updated during game. Good moving graphics.

### TIME PORT 1

The first in a series of five adult strategy adventure games. Direct your robot and acquire the object that the Keeper will ask for and bring it safely back to the Time Port.

### EVICTOR

£5.95

An original Arcade game with machine code for extra zip. Evict the aliens from their self re-generating and defended base. Features bombs, lasers, phasors and alien spacecraft. 5 skill levels

### FRUITA

£5.45

A de-lux fruit machine featuring:- 4 drums, Spin, Respin, Hold, Gamble, Collect, Nudge, Bounce, Blind, Cancel and Jackpot. New drums manufactured for each game.

All prices inclusive, mail order, cheque or postal orders to: Wizard Software, Dept ZX, PO Box 23, Dunfermline, Fife, KY11 5RW.

Also available from software retailers world wide. Send large SAE (7in x 5in.) for full program catalogue. Royalties paid for machine code Spectrum software

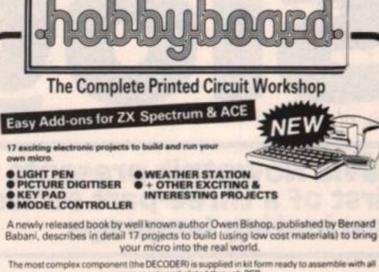

| components and plated through PC8                   |                                                                                                    |
|-----------------------------------------------------|----------------------------------------------------------------------------------------------------|
| Order ref HB 2000 "EASY ADD-ONS" BOOK + DECODER KIT | £24.00                                                                                                    |
| Order ref HB 2001 "EASY ADD-ONS" BOOK ONLY          | £3.00                                                                                                    |
| Order ref HB 2002 DECODER KIT ONLY                  | £22.00                                                                                                    |
| Order ref HB 2003 DECODER PCB ONLY                  | £8.00                                                                                                    |
| Please state computer when ordering                 | State of the local division of the local division of the local div |

### Micro Interface Kit

Professionalise your add on projects. Kit comes complete with attractive black ram pack style case, pre-etched & drilled double sided PCB, 28 way 0.1 pitch connector, 9 way D output plug & extender card. Suits Spectrum, ZX81, etc. Order ref. HB/2090 £9.50

### ZX81 Hi Resolution Graphics Kit

Improves screen resolution to 256x176 pixels enabling superior graphics to be easily programmed. Plugs directly into ZX81 ROM socket & is complete with extensive software tape. Order ref. HB/2070 £22.00

### ZX/Spectrum Intelligent Joystick I/F

\*Treble your game scores overnight!\* Suitable for Atari type joysticks. The kit provides an interface to enable ALL games programs to be played with joystick control. Tell it once & the keys for that game are remembered forever.

Spectrum Kit & Joystick HB/2061 £27.31 less joystick £20.80 ZX81 Kit & Joystick HB/2060 £27.31 less joystick £20.80

### Computer Cables & Connectors

We now offer an extensive range of computer cables & connectors including a Spectrum user port extender cable. Send for new cable & connector price list.

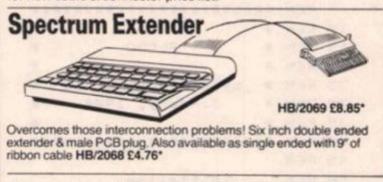

Prices inclusive of VAT, carriage 60p in U.K. Overseas orders please add extra carriage. Newly published full catalogue £1.50 (Refundable with first order over £10.) Please guote REF. ZX/6.

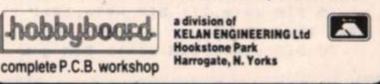

£6.95

£5.95

R

D

V

Ē

0

ZX

## David Nowotnik presents the first of a three-part series on a fascinating language.

In the last issue of ZX Computing, Tim Hartnell presented an excellent article introducing the programming language of LOGO. I'm sure many readers will now want to try LOGO on their Spectrums. But, if you've tried to find some commercial software which allows you to use LOGO then you might well have been disappointed; there isn't much available. As a remedy to that situation, I shall te presenting, in a series of three articles, a BASIC program which simulates LOGO. Don't worry if you missed Tim's article, as I'll be going over the principles of LOGO again.

In each part of the series, you'll get a BASIC program to type into your Spectrum, and instructions on how to use the program. And, in using the program, you'll be using LOGO. So, by the time the series is complete, you should have a good understanding of the language. The program I'll be presenting next time must be added or MERGEd to the program in this issue, then the one in Part 3 added to the other two. So, while this month's program will fit a 16K Spectrum, you'll need a 48K Spectrum to accommodate the final version.

Ideally, a LOGO translation program should be written in machine code for a fast operating speed. I've written my version in BASIC as it's easier for me to write it, and easier for you to type in. But in using BASIC, speed is lost — that's why I've called my version of this language SLOGO!

Once you have entered the listing in Fig.1 and SAVEd the program on tape, you are ready to start. But before we begin typing in our LOGO commands, it might be useful to consider the background and principles of this language.

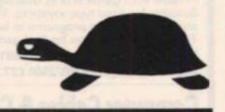

### Fig. 1. The program listing

| 5   | REM    | *****                   | ** |
|-----|--------|-------------------------|----|
| 10  | REM    | * sebretal murch        | *  |
| 15  | REM    | * SLOGO                 | *  |
| 20  | REM    | *                       | *  |
| 25  | REM    | * by David Nowotnik     | *  |
| 30  | REM    | * January, 1984         | *  |
| 35  | REM    | *                       | *  |
| 40  | REM    | **************          | ** |
| 45  | REM    |                         |    |
| 50  | REM    | Initialise              |    |
| 55  | REM    |                         |    |
| 60  | REAL   | m: READ n: READ o       |    |
| 65  | DIM    | x\$(m,2): DIM w\$(n,12) | :  |
| DIM | f\$(o, | ,12)                    |    |
| 70  | DIM    | u(m): DIM v(n): DIM g   | (0 |
|     |        |                         |    |

```
75 LET pp=1: LET wr=1: LET tur
t=1
  80 FOR i=1 TO m: READ x$(i)
  85 READ u(i): NEXT i
  9Ø FOR i=1 TO n: READ w$(i)
  95 READ v(i): NEXT i
 100 FOR i=1 TO o: READ f$(1)
 105 READ g(i): NEXT i
 110 DATA 6,8,1
 115 DATA "FD", 3000, "BK", 3200, "L
T", 3400, "RT", 3600
 120 DATA "PU", 4000, "PD", 4050
 200 DATA "FORWARD", 3000, "BACK",
3200, "LEFT", 3400
 205 DATA "RIGHT", 3600, "DRAW", 38
00, "HOME", 3850
 210 DATA "PENUP", 4000, "PENDOWN"
,4050
 300 DATA "RANDOM", 8000
 400 POKE 23658,8
 480 GO SUB 3800: GO TO 2000
 490 REM
 500 REM
           Error subroutines
 51Ø REM
 520 GO SUB (690+err*10)
 530 PRINT #1;a$
 54Ø PAUSE 25Ø
 55Ø RETURN
 700 LET as="Command error - re-
              line.": RETURN
enter the
 710 LET as="Number error - re-e
nter the line": RETURN
 720 LET as="No wrap - the line
cannot be
              drawn": RETURN
 99Ø REM
1000 REM
            Subroutines
1010 REM
1020 REM
            Entry check
1030 LET t=0: LET y == ""
1040 LET s=s+1: IF s>LEN z$ THEN
```

LET t1=1: RETURN

1050 IF (z\$(s)=" " OR z\$(s)=CHR\$

Ø) AND t=Ø THEN GO TO 1040 1060 IF (z\$(s)=" " OR z\$(s)=CHR\$ Ø) AND t=1 THEN RETURN 1070 LET y\$=y\$+z\$(s): LET t=1: G O TO 1040 1080 REM 1100 REM Draw/Erase turtle 1110 IF x(3 OR x)252 OR y(3 OR y >172 THEN RETURN 1120 FOR j=160 TO 200 STEP 40 1130 LET g=dir+j: IF q(Ø THEN L ET q=36Ø-j 1140 IF q>360 THEN LET q=q-360 1150 LET q=q\*PI/180 1160 LET x1=5\*SIN q: LET y1=5\*CO Sq 1170 PLOT INVERSE turt;x,y 1180 DRAW INVERSE turt; x1, y1 119Ø NEXT j: RETURN 1200 REM 1210 REM A number or a function 1220 GO SUB 1020: IF err=1 THEN LET err=2: RETURN 1230 IF CODE y\$>57 THEN GO TO 1 300 124Ø IF ys="" THEN LET err=2: R ETURN 1250 FOR k=1 TO LEN y\$ 1260 IF CODE y\$(k) (48 OR CODE y\$ (k) >57 THEN LET err=2 127Ø NEXT k 128Ø IF err=Ø THEN LET a=VAL y\$ 1290 LET t=0: RETURN 1300 REM Evaluate a function 1310 LET y=(y+" ")( TO 12) 1320 FOR i=1 TO o: IF y\$=f\$(i) T HEN GO TO 1340 1330 NEXT i: LET err=2: RETURN 1340 GO SUB g(i): RETURN 1400 REM X Wrap 1410 LET cr=1: IF q(2\*PI AND q)P I THEN LET cr=-1 1420 IF cr=1 THEN LET x1=255-x: IF q>1.57 THEN LET y1=0: LET x 2=0: GO TO 1430 1425 IF cr=1 THEN LET y1=x1/TAN q: LET x2=Ø 1430 IF cr=-1 THEN LET x1=-x: L ET y1=(x1/TAN (q-PI)): LET x2=25 5 1440 LET y2=y+y1: LET a=a-INT SQ R (ABS (x1) ~2+ABS (y1) ~2) 145Ø RETURN 1470 REM 1500 REM Y Wrap 1510 LET cr=1: IF q>PI/2 AND q<3 \*PI/2 THEN LET cr=-1 1520 IF cr=1 THEN LET y1=175-y:

LET x1=y1\*TAN q: LET y2=Ø 1530 IF cr=-1 THEN LET y1=y: LE T x1=-(y1\*TAN (q-PI)): LET y2=17 5: LET y1=-y 1540 LET x2=x+x1: LET a=a-INT SQ R (ABS (x1)^2+ABS (y1)^2) 155Ø RETURN 1600 REM X and/or Y WRAP 1605 IF q>PI/2 THEN GO TO 1630 1610 LET x3=x+(175-y) \*TAN g 1615 IF x3>255 THEN GO TO 1400 1620 IF x3(255 THEN GO TO 1500 1625 GO TO 168Ø 1630 IF g>PI THEN GO TO 1645 1635 LET x3=x+y\*TAN (PI-q) 1640 GO TO 1615 1645 IF q>3\*PI/2 THEN GO TO 167 ø 1650 LET x3=x-y\*TAN (q-PI) 1655 IF x3<Ø THEN GO TO 1400 1660 IF x3>0 THEN GO TO 1500 1665 GO TO 168Ø 1670 LET x3=x-(175-y) \*TAN (2\*PI-Q) 1675 GO TO 1655 1680 IF y1>=x1 THEN LET a1=INT (y1/COS q+1.5) 1685 IF y1<x1 THEN LET a1=INT ( x1/SIN g+1.5) 1690 LET a=a-a1: GO SUB 1450: IF y2<Ø THEN LET y2=175 1695 IF y2>175 THEN LET y2=0 1700 GO SUB 1500: IF x2(0 THEN LET x2=255 1705 IF x2>255 THEN LET x2=0 171Ø RETURN 1990 REM 2000 REM Input routine 2010 REM 2020 INPUT "W:"; LINE z\$: LET s= CS. 2025 LET count=0: LET rc=0: GO S UB 2040: GO TO 2020 2030 REM 2040 REM Command check 2050 REM 2060 LET t=0: LET t1=0: LET err= ø 2070 GO SUB 1020 2080 IF t1=1 AND ys="" AND count =Ø THEN LET turt=Ø: GO SUB 1100 2085 IF t1=1 AND y="" THEN RET URN 2090 IF LEN y\$<>2 THEN GO TO 21 30 2100 FOR i=1 TO m 2110 IF ys=x\$(i) THEN GO TO 220 ø 2120 NEXT i

")( 2130 LET y\$=(y\$+" TO 12) 214Ø FOR i=1 TO n 215Ø IF y == w = (i) THEN GO TO 221 ø 216Ø NEXT 1 217Ø REM Command error 218Ø LET err=1: IF turt=1 THEN LET turt=Ø: GO SUB 1100 219Ø GO TO 52Ø 2200 GO SUB u(i): GO TO 2220 2210 GO SUB v(i) 2220 IF err)Ø THEN GO TO 520 223Ø GO TO 207Ø 299Ø REM FORWARD routine 3000 REM 3Ø1Ø REM 3020 GO SUB 1200: IF err)0 THEN RETURN 3030 IF turt=0 THEN LET turt=1: GO SUB 1100 3040 LET g=dir\*PI/180 3050 LET x1=INT (.5+a\*SIN q): LE T y1=INT (.5+a\*COS q) 3060 LET tr=0: LET x2=x+x1: LET y2=y+y13070 IF x2<0 OR x2>255 THEN LET . tr=1 3080 IF y2(0 OR y2)175 THEN LET tr=tr+2 3090 IF tr>0 AND wr=0 THEN LET err=3: RETURN 3100 IF tr=0 THEN GO TO 3120 3110 GO SUB (1300+tr\*100) 3120 IF pp=1 THEN PLOT x, y: DRA W x1, y1 313Ø IF pp=Ø THEN PLOT INVERSE 1; OVER 1;x,y: DRAW INVERSE 1; OVER 1;x1,y1 314Ø LET x=x2: LET y=y2: IF tr)Ø THEN GO TO 3050 315Ø LET t=Ø: RETURN 319Ø REM 3200 REM BACK 321Ø REM 3220 IF turt=0 THEN LET turt=1: GO SUB 1100 323Ø LET dir=dir+18Ø: IF dir>36Ø THEN LET dir=dir-36Ø 324Ø GO TO 3Ø2Ø 339Ø REM LEFT 3400 REM 341Ø REM 3420 IF turt=0 THEN LET turt=1: GO SUB 1100 3430 GO SUB 1200: IF err)Ø THEN RETURN 344Ø LET dir=dir-a 3450 IF dir (Ø THEN LET dir=360+

dir: GO TO 3450 346Ø RETURN 359Ø REM 3600 REM RIGHT 361Ø REM 3620 IF turt=0 THEN LET turt=1: GO SUB 1100 3630 GO SUB 1200: IF err)Ø THEN RETURN 364Ø LET dir=dir+a 3650 IF dir>360 THEN LET dir=di r-360: GO TO 3650 366Ø RETURN 379Ø REM 3800 REM DRAW 381Ø REM 382Ø CLS 384Ø REM 385Ø REM HOME 386Ø REM 387Ø IF turt=Ø THEN LET turt=1: GO SUB 1100 388Ø LET x=128: LET y=88 389Ø LET dir=Ø: LET turt=Ø 3900 GO SUB 1100: RETURN 399Ø REM 4000 REM PENUP 4Ø1Ø REM 4020 LET pp=0: RETURN 4030 REM 4050 REM PENDOWN 4060 REM 4070 LET pp=1: RETURN 4080 REM 8000 REM RANDOM 8010 GO SUB 1210: IF err=2 THEN RETURN 8020 LET a=INT (RND\*a): RETURN

LOGO was designed to pro- it introduces you to structured vide children with an early introduction to computer programming and to develop their abilities in logical thinking. The commands of LOGO are simple to understand, yet LOGO en-courages a good programming style by virtue of its structure. LOGO is best known as a graphics language, enabling still (and animated) pictures and patterns to be drawn. More powerful versions of LOGO have facilities for text handling as well as graphics but my version, in common with most, deals with graphics only.

You'll find LOGO a very useful language if you have young children, if you want a versatile graphics routine or if you want to move on from BASIC, LOGO is an easy language to learn, yet programming, as used by more powerful languages such as FORTH.

Drawing with LOGO makes use of a turtle - but before you rush off with complaints to the RSPCA, these are only imaginary animals! Imagine you had precise control over the movements of your turtle; instructing it to go forward or back, turn left or right, all by specified amounts. Your turtle carries a pen which you can instruct to be lowered onto a sheet of paper, so that, as the turtle moves, a line is drawn. Using combinations of the four movement commands (forward, back, left, and right) drawings and patterns can be created.

Some versions of LOGO ac-

tually make use of a robotic 'turtle' which is interfaced to a computer. LOGO commands are transmitted to the turtle, creating shapes on a sheet of paper placed on the floor. More often, the monitor or TV sceen forms the paper and an electronic turtle is drawn and is moved, on the screen. This is how my version works.

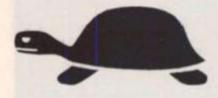

RUN the program and you'll see the turtle on the screen. It is represented by the " $\wedge$ "; the

point is its head and this indicates the direction of the turtle. You'll see that the turtle's starting point is at the centre of the screen, heading directly up the screen.

At the bottom of the screen you'll see "W;" and a flashing cursor. This tells you that the computer is waiting for you to enter a command. At this stage, this LOGO program will accept only 8 commands as shown in Fig 2. Note that all commands are entered in capital letters (CAPS LOCK mode is automatically set by the program) and for some commands, a two letter abbreviation can be used instead of the full word. Before you use any command, I'll describe what each one will do.

| HOME    | This moves the turtle from anywhere on the screen<br>back to its starting position at the centre of the                                                                                                    |
|---------|----------------------------------------------------------------------------------------------------|
| DRAW    | screen, heading directly up the screen.<br>This clears the screen, then moves the turtle                                                                                                    |
| DIAW    | HOME.                                                                                                    |
| FORWARD | The turtle is moved forward a specified amount. To complete the command, you have to tell the turtle how far to move forward, eg FORWARD 20 (or FD 20). The unit of distance is one pixel; remember, the screen is made up 256 pixels across, and 176 down. |

BACK The turtle is turned head-to-tail, then moved in the same way as FORWARD (eg BACK 25).

LEFT The turtle's head remains in the same place but its body will swivel so that its direction rotates to the left. You have to tell the turtle how far to turn. As do FORWARD and BACK, the command LEFT requires a number added to it to complete the instruction, to tell the turtle how much to turn. This number is the angle of turn in degrees. If you've forgotten that 90 degrees makes a right angle, then use Fig 3 as a guide when using the LEFT (or RIGHT) command. Angles should be whole numbers between 0 and 360.

- RIGHT This is the same principle as LEFT, but, of course, the turtle turns right instead of left.
- PENUP This command raises the pen from the paper so that the turtle can be moved without a line being drawn.
- PENDOWN The pen is placed on the paper.

Now, lets try a few examples. Type in:

### Then to move forward again:

FD 40.

FORWARD 40 (or FD 40), and press enter. You'll see the turtle disappear, a line 40 pixels long will be drawn, and then the turtle reappears. To enable the program to work as quickly as possible, our turtle will always disappear when in motion and will only reappear when all instructions are complete and the "W:" symbol comes back on the screen. Also, notice that when the program starts, the pen is in the down position, enabling a line to be drawn.

Now, lets turn the turtle 90° to the right. Type in:

RIGHT 90 (or RT 90) and press enter. If you continued entering alternatively RT 90 and FD 40, you would end up with a square. As it is cumbersome to type in one command at a time, LOGO allows you to string commands together. Let's see how. First, clear the screen, and reset the turtle using the command DRAW, then enter:

FD 40 RT 90 FD 40 RT 90 FD 40 RT 90 FD 40 RT 90 FD 40 RT 90 and enter.

Leave a single space between each command and number. This, again, draws a square. You may have noticed that we are

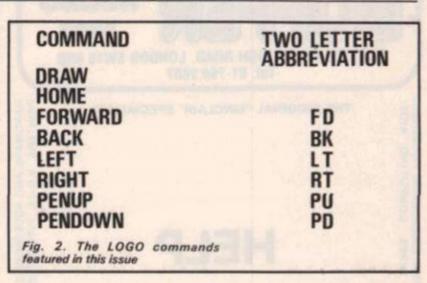

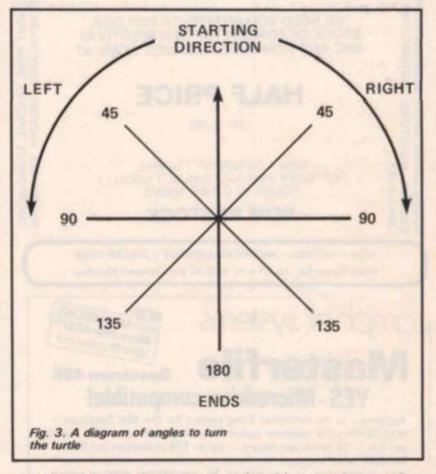

repeating the same two commands four times. Fortunately, LOGO allows repetition of commands to be simplified and it's one of the things I'll be dealing with next time.

What should happen if the turtle goes off the screen? Let's find out. Clear the screen with DRAW, then enter:

### RT 10 FD 2000.

The turtle is turned slightly to right, then moves forward 2000 pixels. As it disappears off the edge of the screen, our turtle reappears on the other side. This feature is called wrap. It is useful to draw special patterns and means that you won't get an error message if you accidentally go off the edge of the screen.

Another feature of this LOGO program is that the specified number used by FORWARD, BACK, RIGHT and LEFT can be replaced by a random number. As an example, try:

### FD RANDOM 50

The turtle will move forward by an amount somewhere between 0 and 50.

That's enough of the theory of LOGO for this time. Try making up some drawings, patterns, or shapes for yourself. The program has an error trapping routine, so if you make a mistake, you should get a reasonably friendly error message. In the next issue of ZXC, you'll notice a quantum leap in the power of this LOGO translater.

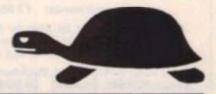

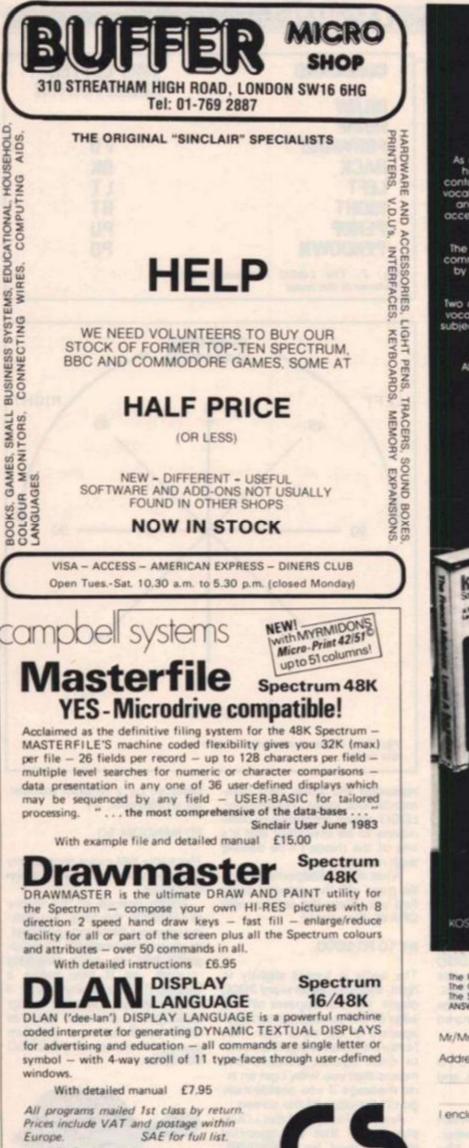

Dept.(ZX) 15RousRoad, Buckhurst Hill, Essex, IG9 6BL England 01 504 0589

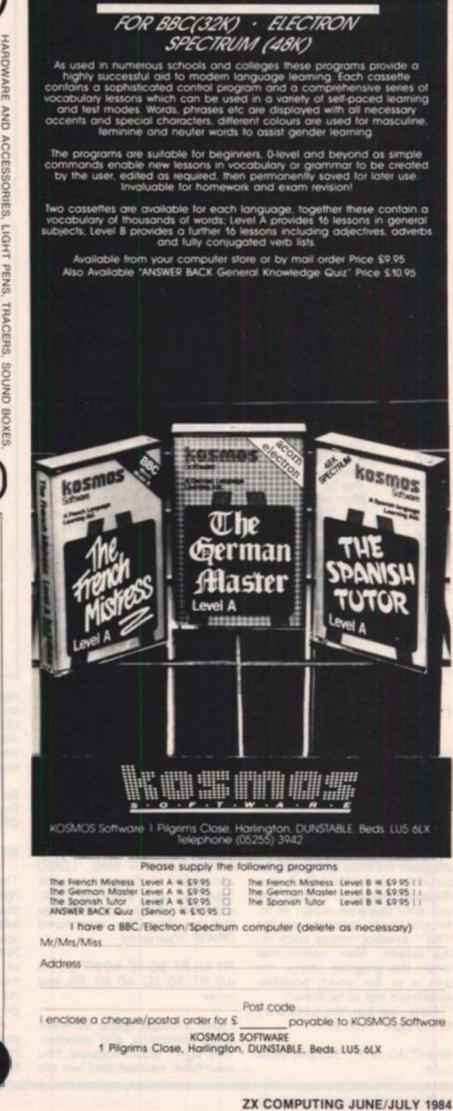

LANGUAGE LEARNING AIDS FOR

FRENCH, GERMAN & SPANISH

### SPECTRUM SOUND

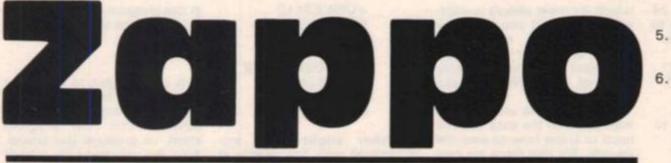

# Use this program by E French of Lancaster to get super sounds for your games.

Anyone who has tried to write their own games on the Spectrum will have found the BEEP command very limiting and many people have bought addons to raise the Spectrum's sound to that of the BBC micro in versatility as well as volume. However, for most people £20-£30 is a high price for such a simple task.

Fortunately, there is a compromise solution which uses software rather than hardware to achieve special effect sounds such as explosions at negligible cost.

There is, of course, the inevitable snag. Unlike the better add-ons, execution of the program stops while the sound is being generated. However, the program does contain three pre-defined sounds:

1) A Zap

A Machine gun shot
 An Explosion.

As it stands the program occupies ¼ KByte which is normally reserved for the printer so as to conserve memory.

The program is in six parts: the first contains two subroutines which can produce white noise (for gunshots and explosions) or tones (for sirens and zaps). The second, third and fourth parts produce the pre-defined sounds. The two remaining routines play the user-defined sound: the first with white noise (a kind of rushing sound) and the other with tones.

### User defined sounds

The BEEP command produces a neat regular waveform reminiscent of an electric organ which is not very useful to the games programer.

Special effect sounds are not so simple and require more information in order to be produced. With a BEEP command it is necessary to provide only two figures or parameters: the

ween BEEPs becomes neglible. If sounds such as explosions

first indicates how long you

want the sound to last for and

the second indicates the pitch

of the resultant sound. A

special effect sound can best

be thought of as a succession

of BEEPs one after another:

are to be produced, successive BEEPs will not suffice. Such sounds are produced with white noise which on its own gives a rushing noise.

Now to the practicalities: THERE IS NO NEED FOR THE

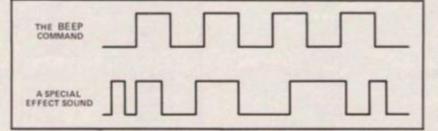

3

4.

However, special effect USER TO KNOW ANYTHING sounds cannot be produced by ABOUT MACHINE CODE. All the BASIC BEEP command that is required is to follow these instructions:

|    | Type in listing one. |
|----|----------------------|
| 2. | RUN it.              |
| 3. | Type SAVE            |
|    | ''Sounds''COD        |
|    | 23296 256 & enter    |

23296,256 & enter. Rewind the tape and VERIFY CODE & enter.

- If you get the message "Tape loading error" then go to stage 3.
- The BASIC program has now done its job and it is safe to NEW. To recover the machine code routine use: LOAD "" CODE.

If you have an assembler you should type in listing 2, assemble it and SAVE the code.

The next thing you will want to do is to listen to your new sounds. To do this simply enter the following:

- 10 PAUSE 0: REM waits for keypress 20 LET (an unused vari-
- 20 LET (an unused variable) = USR 23375; REM make a ZAP

30 GO TO 10: REM do it again

When this is RUN it turns your Spectrum into a ray gun. By changing line 20 to:

20 LET (an unused variable) = USR 23386

Now your Spectrum is a machine gun. And making line 20 read:

20 LET (an unused variable) = USR 23398

Now whenever you press a key your Spectrum happily explodes!

So to sum up:

- LET (an unused variable) = USR 23375 produces a Zap.
- LET (an unused variable) = USR 23386 produces a machine gun shot.
- LET (an unused variable) = USR 23398 produces an explosion.

The more skilfull will want more than just these three and impressive sounds can be custom made. However, take great care: if you go wrong on this section you might have to wait several days before your machine has finished your sound.

So, to produce your own effects you must tell the computer the length and pitch of the eight beeps which make up the sound you want to produce. You must also tell it how many times to play each beep. Thus, for each beep there are three parameters: length, pitch and the number of times you want each beep to be produc-

### SPECTRUM SOUND

ed. So in total there are 24 parameters. The procedure to tell these to the computer is:

10 DATA (length of 1st), (pitch of 1st), (No. of times), (length of 2nd), (pitch of 2nd), (No. of times) .... up to . (length of 8th), (pitch of 8th), (No. of times) FOR a = 2330 20 23323:READ a,d: NEXT a

which for most people is unused. However, if you enter any of the printer commands: LLIST, LPRINT or COPY then the sound will generate a delay followed by NEW, so take care

Once you have provided the machine with the data you will need to know how to play the sounds. For this there are two commands:

=USR 23410 this will play your sound with tones LET (an unused variable) = USR 23432 this will play your sound with white noise.

Another slight snag encountered with this routine is that when the sounds are proed the border goes white. If use an assembler to write

211,254,67,16,254,203,167,211,

FOR a = 23325 to 23453:READ d:POKE a,d:NEXT a

in this program you can change it to suit your needs.

### Hints

It is a wise idea to make the sounds last for as short as possible because it is then less obvious that the program stops to produce the sound. Also, the volume of the sounds is increased by resting the machine on a hard flat surface such as a desk or table.

The length of each number from 1 to 25 longest note is 0. The pitch of each number from 1 to 2 1 is the highest pitcl the lowest). Similarly the multip many times) goes 255 (again 0 gi cycles).

This program as it stands resides in the printer buffer

| D d:POKE               | LET  | (an u   | nused variable)                                                                                                    | duced the border goes white. If<br>you use an assembler to write              | such                                                                                                    |
|------------------------|------|---------|----------------------------------------------------------------------------------------------------|-------------------------------------------------------------------------------|----------------------------------------------------------------------------------------------------|
|                        |      | Listing | one (BASIC)                                                                                                    |                                                                               | - 22                                                                                                    |
| beep is a 55 and the   |      | 10      |                                                                                                    | 3,67,16,254,10,203,199,203,<br>211,254,12,21,32,240,209,193                   | 3,201                                                                                                    |
| beep is a<br>255 where | 132  | 20      | DATA 197,213<br>67,16,254,20                                                                                                    | 3,175,203,199,203,207,203,21<br>3,231,211,254,67,16,254,203,<br>9,209,193,201 | 5,                                                                                                    |
| ch (but 0 is           | 1000 | 30      | the second second second second second second second second second second second second second second second se                                                                                                    | ,128,205,50,91,29,32,250,201                                                  |                                                                                                    |
| inline Ihous           | 1000 | 40      |                                                                                                    | ,32,205,29,91,28,21,32,249,20                                                 | and the second second se |
| iplier (how            | 1000 | 50      | DATA 30,0,22                                                                                                    | ,128,205,29,91,28,21,32,249,3                                                 | 201                                                                                                    |
| from 1 to<br>gives 256 | 1000 | 60      | The second second | ,35,86,35,94,35,78,35,205,29,<br>,125,254,28,56,239,201                       |                                                                                                    |
|                        | 1000 | 70      |                                                                                                    | ,35,86,35,94,35,78,35,205,50,<br>5,254,28,56,239,201                          | 91,                                                                                                    |
| it stands              |      | -       |                                                                                                    | COLEO DELE LEOUE LUEU                                                         | age of the second second second second second second second second second second second second second second s                                                                                                    |

80

| Listing for use         | with an assembler |               | 1 22200           | 422                   | 22,32      |
|-------------------------|-------------------|---------------|-------------------|-----------------------|------------|
| ADDRESS                 | NMONICS           | DECIMAL CODES | 23388 23390       | ld d,32<br>call 23326 | 205,29,91  |
| 23325                   | push bc           | 197           | 23393             | inc e                 | 28         |
| 23326                   | push de           | 213           | 23394             | dec d                 | 21         |
| 23327                   | ld b,e            | 67            | 23395             | jr nz -7              | 32,249     |
| 20027                   |                   | 16,254        | 23397             | ret                   | 201        |
| 23328                   | djnz - 2          |               | 23381             | ret                   | 201        |
| 23330                   | ld a,(bc)         | 10            | 23398             | ld e,0                | 30,0       |
| 23331                   | set O,a           | 203,199       |                   |                       | 22,128     |
| 23333                   | set 1,a           | 203,207       | 23400             | ld d, 128             | 205 20 0   |
| 23335<br>23337<br>23339 | set 2,a           | 203.215       | 23402             | call 23326            | 205,29,91  |
| 23337                   | out(254),a        | 211,254       | 23405             | inc e                 | 28         |
| 23339                   | inc c             | 12            | 23406             | dec d                 | 21         |
| 23340                   | dec d             | 21            | 23407             | jr nz -7              | 32,249     |
| 23341                   | jr nz - 16        | 32,240        | 23409             | ret                   | 201        |
| 23343                   | pop de            | 209           | The second second | and an and a second   | The second |
| 23344                   | pop bc            | 193           | 23410             | ld hl,23299           | 33,3,91    |
| 23345                   | ret               | 201           | 23413             | inc hl                | 35         |
|                         |                   |               | 23414             | ld d,(hl)             | 86         |
| 23345                   | push bc           | 197           | 23415             | inc hl                | 35         |
| 23347                   | push de           | 213           | 23416             | Id e,(hl)             | 94         |
| 23348                   | xor a             | 175           | 23417             | inc hl                | 35         |
| 23349                   | set 0,a           | 203,199       | 23418             | ld c,(hl)             | 78         |
| 23351                   | set 1,a           | 203,207       | 23419             | inc hl                | 35         |
| 23353                   | set 2,a           | 203,215       | 23420             | call 23326            | 205,91     |
| 23355                   | ld b,e            | 67            | 23423             | dec c                 | 13         |
| 23356                   | djnz - 2          | 16,254        | 23424             | jr nz – 6             | 32,250     |
| 23358                   | set 4,a           | 203,231       | 23426             | id a,l                | 125        |
| 23360                   | out(254),a        | 211,254       | 23427             | cp 28                 | 254,28     |
| 23360<br>23362          | ld b,e            | 67            | 23429             | jr c - 17             | 56,239     |
| 23363                   | dinz - 2          | 16,254        | 23431             | ret                   | 201        |
| 23365                   | res 4,a           | 203,167       | 20101             |                       |            |
| 23367                   | out(254),a        | 211,254       | 23432             | ld hl.23299           | 33,3,91    |
| 23369                   | dec d             | 21            | 23435             | inc hl                | 35         |
| 23370                   | jr nz - 17        | 32,239        | 23436             | ld d;(hl)             | 86         |
| 23372                   | pop de            | 209           | 23430             | inc hl                | 35         |
| 23373                   | pop bc            | 193           | 23438             | ld e,(hl)             | 94         |
|                         |                   | 201           | 23430             |                       | 35         |
| 23374                   | ret               | 201           | 23439             | inc hl                |            |
| 22222                   |                   |               | 23440             | ld c,(hl)             | 78         |
| 23375                   | ld d,3            | 22,3          | 23441             | inc hl                | 35         |
| 23377                   | ld e,128          | 30,128        | 23442             | call 23346            | 205,50,91  |
| 23379                   | call 23346        | 205,50,91     | 23445             | dec c                 | 13         |
| 23382                   | dec e             | 29            | 23446             | jr nz - 6             | 32,250     |
| 23383                   | jr nz - 6         | 32,250        | 23448             | ld a,l                | 125        |
| 23385                   | ret               | 201           | 23449             | cp 28                 | 254,28     |
|                         |                   |               | 23451             | jr c - 17             | 56,239     |
| 23386                   | ld e,0            | 30,0          | 23453             | ret                   | 201        |

#### SPECTRUM SOUND

#### A shorter and less powerful program than Zappo, but easy to use and very effective. From David Mold in Hertfordshire.

This is a m/c program which produces a much more interesting sound from the Spectrum speaker than its usual 'beep'. It can be called very easily from BASIC and the sound produced can be varied by using DEF FN. The program

 $\mathbf{Z}$ 

the address of the corresponding bytes, the second shows the decimal codes of those bytes and the third shows the Z80 opcodes.

It should be entered to the address 32500 using this short program:

| 10 | CLEAR 32499                             |
|----|-----------------------------------------|
| 20 | DATA 42,11,92,17,4,0,25,78,25,25,70,58, |
|    | 72,92,203,47                            |
| 30 | DATA 203,47,203,47,238,16,211,254,81,   |
|    | 21,32, -3, 13, 16, -11, 201             |
| 40 | FOR N = 1 to 32: READ a                 |
| 50 | POKE 32499 + n,a: NEXT n                |
|    |                                         |

was written for 16K Spectrum and could easily be run on a 48K model, although the addresses should really be changed to put it higher in memory on the 48K version.

The listing of the m/c is in three columns: the first shows

The code can then be SAV-Ed using:

SAVE "beep" CODE 32500,32

and when it is required for use with a program - existing or

| Beep Routine |          |                       |
|--------------|----------|-----------------------|
| 32500        |          | Id hi, (DEFADD)       |
| 32503        |          | ld de,4               |
| 32506        |          | add hl,de             |
| 32507        |          | ld c.(hl)             |
| 32508        |          | add hl,de             |
| 32509        |          | add hl,de             |
| 32510        |          | Id b,(hl)             |
|              | 58,72,92 | Id a, (BORDCR)        |
| 32514        |          | sra a                 |
| 32516        | 203,47   | sra a                 |
| *32520       |          | sra a                 |
| 32522        |          | xor 16<br>out (254),a |
| 32522        |          | ld d.c                |
| @32525       |          | dec d                 |
|              | 32,-3    | jrnz @                |
| 32528        |          | dec c                 |
|              | 16,-11   | dinz,*                |
| 32523        |          | upiz,                 |

to be written, it can be loaded from tape thus:

CLEAR 32499:LOAD "beep" CODE

and then used in conjunction with the program as described previously.

To call this routine from a program, first

DEF FN b(x,y) = USR 32500

then, when the beep is required use LET 1 = FN b(N,N)

where N,N represents two numbers you can specify which, very broadly, set the duration & pitch respectively. They should both be between 0 & 255 inclusive. Experiment to find the effect of varying the two factors. Also, try

POKE 32528,12

as a direct command, and experiment further to find its effect.

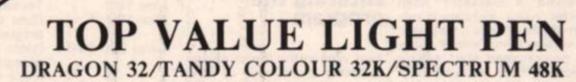

#### THE NEW ADVANCED PROGRAM

for the Trojan light pens include the following facilities-

**\* DRAW BOX** 

- DRAW CIRCLE
- **\* DRAW LINE**
- DRAW PICTURES FREEHAND
- COLOUR FILL DESIGNATED AREAS
- \* SAVE AND LOAD PICTURES TO AND FROM TAPE
- \* FULL ERASE FACILITIES

All in Hi-Res screen in any of 4 colours for the Dragon/Tandy, and 8 colours for the Spectrum.

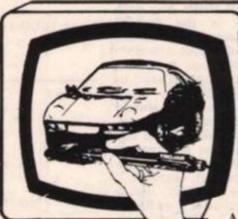

- \* DATA ENTRY AND PROCESSING \* MENU SELECTION AND CONTROL
- GAMES PLAYING

This is a first class program which gives hints and tips on how to write programs for the pen. Ideal for many educational uses.

A top quality pen plus a first-class program. The best value pen package available.

Send cheques/P.O. to: TROJAN PRODUCTS 166 Derlwyn, Dunvant, Swansea SA2 7PF Tel: (0792) 205491

#### Micro Computer Software & Accessories

ALSO AVAILABLE FROM GOOD COMPUTER DEALERS

#### SPECTRUM GAME

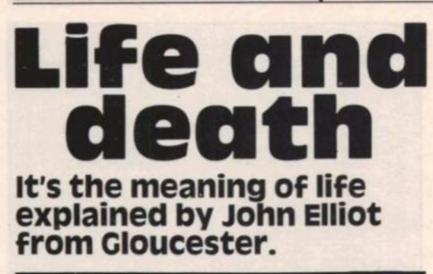

As many people who own a computer will know, Life is a simple algorithm for producing evolving patterns of cells. A grid is seeded with cells and the computer calculates and displays the growth of the colony by following simple rules; any cell which has two or three neighbours will survive, all others will die; any space which has three live neighbours will contain a live cell in the next generation.

This surprisingly simple set of rules can result in amazingly complex and beautiful patterns. These may evolve continuously, die away or become static, depending on the starting conditions.

Spectrum owners will have received a cassette from Sinclair which includes a version of Life. This is a very simple version which allows a simple programmed start colony which is then evolved continuously. Though this program does domonstrate the idea, it has a number of shortcomings which detract from the possibilities of the algorithm. In order to show the real appeal of Life, an implementation should show the following features:

1 It should be possible to have a random starting colony.

2 With a square grid, the colony breaks up when it reaches the edge. It should therefore provide a "wrapped round" screen which allows the pattern to 'fall' off one edge but reappear on the opposite edge. In this way moving patterns can be seen.

3 It should be possible to exit from the routine to change the positions of cells when required and then to re-enter and continue the evolution.

4 The routine must be fast so that the screen display does not become boring.

The Sinclair version is lacking in several of these respects so this program was written which incorporates these features.

#### Program RUNdown

The program was written in two sections; a BASIC controlling section and 408 bytes of machine code to carry out the calculations and handle the screen display.

The machine code is fully listed in Assembly for those interested, but the main sections are listed here in the order of execution rather than the order in memory.

#### Entering the program

First type in the loader shown in listing 2 and save it! Now run it (it takes about 20 seconds to load all the data into memory). If you then type RANDOMIZE USR 30351 the screen should clear and turn yellow. If not check your data lines. This is the CLEAR routine. Entering RANDOMIZE 30088 should cause a random generation of 'bugs' to appear and the colony should start to evolve. Press any key other than 1 and 2 and there should be no pause between generations. Pressing keys 1 or 2 will break out of the program at this stage. When you are sure the data is correct, resave it.

Now type in BASIC listing (listing 1) and save it as SAVE "life" LINE 1. Having done this, reload the machine code loader and rerun it. When the prompt appears this time, save directly after the BASIC program. You should now have the BASIC "life" on tape, followed by the code. Now load "life". It will run automatically, load the machine code and display the instructions. This is the machine code program:

- 1 CLEAR (address 30351) This section sets up the screen by printing a whole screenful of 'bugs' in the same ink and paper colour. This has the effect of clearing the screen. A jump is then made to RAND for a random start or back to BASIC for a programmed start.
- 2 RAND (address 30097) This section steps through the ATTR file and, on the basis of a randomly generated number, changes the ink colour of about 30% of the positions so that the pre-printed bugs appear.
- 3 DUMP (address 30138) This then dumps the contents of the ATTR file into memory so that the new generation can be calculated.
- 4 PROG (address 30149) This is the main part of the program. It single steps through the dump, checking each position for the new generation and then loading the appropriate position in the ATTR file with either no cell (ink and paper the same) or cell (ink and paper different). The SOUND routine at 30398 is called at each cell position. This can be turned off by POKEing 30398,201 and turned back on by POKEing 30398,197.
- 5 KBDCHECK (address 30279) This causes a pause of about two seconds at the end of each generation and checks for a keypress. If key 1 has been pressed it returns to the BASIC menu. If key 2 has been pressed, control returns to the BASIC screen alter routine which allows you to change the composition of the colony. If there is no key press the program continues with the next generation. If any other key is pressed the program continues with no pause at all.
  6 TABLE (address 30000) This table contains the data
- 6 TABLE (address 30000) This table contains the data required to calculate the displacements within the dump of the eight positions surrounding each cell. It is this data which results in the 'wrap around' screen effect.

This is the small BASIC controlling program:

| Lines 1-2        | Clear space for the machine code and then load it into memory.                                                                                                    |
|------------------|----------------------------------------------------------------------------------------------------|
| Lines 3-140      | Set up screen colours and print instructions and menu.                                                                                                    |
| Lines 150-160    | Verifies input from keyboard.                                                                                                    |
| Line 170         | Runs machine code with random start.                                                                                                    |
| Line 180         | Terminates program.                                                                                                    |
| Line 190         | Runs CLEAR routine to set up screen for programmed start.                                                                                                    |
| Lines 200-620    | Prints cursor in the middle of screen and<br>prompts for input. The cursor keys will<br>move the cursor around the screen. Key 4<br>will enter a 'bug' at the current position. Key<br>9 will erase the bug at the current position.<br>Key 3 will return to the machine code and<br>continue evolving the colony. It is this |
|                  | section that control passes to from the                                                                                                    |
| Lines 1000-1010  | machine code when key 2 is pressed.<br>These two subroutines set up the screen for<br>printing to the bottom two lines. It is<br>important not to break out while instructions<br>are displayed here as this will cause a crash.                                                                                              |
| Listing 1 1 1.Lt | AR 27999                                                                                                    |
|                  | D "bytes1" CODE                                                                                                    |
|                  | 9: PAPER 3: BORDER 4: C                                                                                                    |

| sting | 77  | 1 | 1.1.1 | CAR | 2     | 144 | 1    |    |     |       |     |     |     |     |  |
|-------|-----|---|-------|-----|-------|-----|------|----|-----|-------|-----|-----|-----|-----|--|
|       | 1   | 2 | LO    | AD  | "b    | yte | -51  |    | CO  | DE    |     |     |     |     |  |
|       |     | 3 | IN    | К 9 | : !   | PAF | ER   | 3  | :   | BO    | RD  | ER  | 4:  | C   |  |
| 1     | LS  |   |       |     |       |     |      |    |     |       |     |     |     |     |  |
|       | 1   | 0 | PR    | INT |       | AT  | 2,   | 8; | "C  | ON    | WA  | YS  | LI  | FE  |  |
|       |     |   |       |     |       |     |      |    |     |       |     |     |     |     |  |
|       | 2   | 0 | PR    | INT | 1     | OVE | R    | 1: | A   | T     | 2.  | 8:  |     |     |  |
|       |     |   |       |     |       |     |      | 1  |     |       |     |     | 1   | -   |  |
|       | 3   | 0 | PR    | INT |       | AT  | 4.   | 3: | " T | HI    | s   | PRO | DGR | AM  |  |
|       |     |   |       | IMU |       |     | 1.00 |    |     |       |     |     |     |     |  |
|       |     |   |       | CLO |       |     |      |    |     |       |     |     |     | 200 |  |
|       |     |   |       | INT |       |     |      |    |     |       |     |     |     | L   |  |
|       |     |   |       |     |       |     |      |    |     |       |     |     |     |     |  |
|       | RAN |   |       |     |       |     |      | 8  |     |       | 113 | -   | 1   |     |  |
|       |     |   |       | INT |       | AT  | 11   |    |     | YO    | 11  | MA  | 1 5 | TO  |  |
|       |     |   |       | YT  |       |     |      |    |     |       |     |     |     |     |  |
|       |     |   |       |     | A 1.1 | No. | 0    |    |     | 1.161 | 110 | her |     | ~   |  |

SPECTRUM GAME

| ISPLAY OF RETURN"'" TO THE MENU"                                                                                         |
|----------------------------------------------------------------------------------------------------|
| 60 FRINT PAPER 2; INK 9; AT 1                                                                                            |
| 7, 3; "PRESS ANY KEY TO CONTINUE"                                                                                        |
| 70 IF INKEYS ="" THEN GO TO                                                                                              |
| 70                                                                                                    |
| 80 BEEP .2,15: POKE 23659,2: C                                                                                           |
| LS                                                                                                    |
| 90 PRINT AT 1,13; "MENU"                                                                                                 |
| 100 PRINT OVER 1; AT 2,13; "                                                                                             |
|                                                                                                    |
| 110 PRINT AT 5,3; "1: RANDOM STA                                                                                         |
| RT"                                                                                                    |
| 120 PRINT AT 7,3; "2: PROGRAMMED                                                                                         |
| START"                                                                                                    |
| 125 PRINT AT 9,3; "3:END"                                                                                                |
| 130 PRINT AT 12,2; "WHEN THE PR                                                                                          |
| OGRAM IS RUNNING, KEY ""1"" W                                                                                            |
| ILL RETURN TO THE MENU AND                                                                                               |
| KEY "2" WILL ALLOW CHANGES                                                                                               |
| OGRAM IS RUNNING, KEY ""1"" W<br>ILL RETURN TO THE MENU AND<br>KEY ""2"" WILL ALLOW CHANGES<br>TO BE MADE TO THE SCREEN" |
| 140 PRINT FLASH 1; INK 1; PAPE                                                                                           |
| R 9; AT 21,7; "ENTER YOUR CHOICE"                                                                                        |
| 150 LET as= INKEYs                                                                                                    |
| 160 IF CODE a\$(49 OR CODE a\$)                                                                                          |
| 54 THEN GO TO 150                                                                                                    |
| 170 IF a\$="1" THEN GO SUB 1000                                                                                          |
| : GO SUB 1010: LET 1= USR 30088                                                                                          |
| 180 IF a\$="3" THEN GO TO 700                                                                                            |
| 190 LET 1= USR 30351                                                                                                    |
| 200 BEEP .2,15: LET c=16: LET r                                                                                          |
| =11                                                                                                    |
| 205 GO SUB 1000: POKE 23659,0:                                                                                           |
| PRINT PAPER 4; INK 9; AT 22,0;"                                                                                          |
| use cursors to move, 3 to return,                                                                                        |
| 4 to enter,9 to erase"                                                                                                   |
|                                                                                                    |

#### Listing 2: The machine code loader

10 DATA "DFFF010001001E0002001 E0001000100FFFF02001E00010001007 E0201000100E0FF01001E0002001E000 10001001E005FFD010001007E0201000 1001E000200C1FF1E00010001001E000 2001E000100"

20 DATA "183C5A7E2424428121807 5227B5CCD8F762100580E160620E52A7 65CC5450E2909C10000007C22765CE1F E3238043636180236302310E10D20DC0 1BE0211007D210058EDB011005821007 D0E1606203E16B928133E20B828143E0 1B92815B828"

30 DATA "18DD2130751816DD21407 51810DD215075180ADD2160751804DD2 17075C5E5D53E3006080E00DD5E00DD2 3DD5600DD2319BE20010C10EFD1E179F E032809FE0220127EFE30200D3E3012E 5216400CDBE76E1180B3E3612E521000 2CDBE76E1"

40 DATA "1323C1108B0D20860E960 6FFFDCB016E200C10F80D20F3FDCB01A

210 DEF FN p()=22527+(32\*r)+c 220 LET p= FN p() 230 LET z= PEEK p 240 POKE p, 18 250 LET d= CODE INKEY\$ -48: IF d(1 OR d)9 THEN GO TO 250 260 IF d=3 THEN' GO TO 400 270 IF D=4 THEN GO TO 500 280 IF d=9 THEN GO TO 600 285 POKE p,z 286 BEEP .1,10 290 LET c=c+(d=8)-(d=5): LET r= r+(d=6)-(d=7)310 IF c=33 THEN LET c=1 311 IF c=0 THEN LET c=32 312 IF r=22 THEN LET r=0 313 IF r=-1 THEN LET r=21 320 GO TO 220 400 POKE 23659, 2: POKE p, z 405 GO SUB 1000: GO SUB 1010 410 LET X= USR 30139 500 LET z=48 505 BEEP . 2,20 510 POKE p, 170: GO TO 245 600 LET z=54 605 BEEP .2.0 610 POKE p, 170: GO TO 245 700 POKE 23659,2: STOP 1000 POKE 23584,128: POKE 23685, 80: POKE 23686,33: POKE 23687,2: POKE 23659,0: RETURN 1010 PRINT PAPER 4; INK 9; AT 2 2,0;" enter 1 for menu,2 to alt er 1020 RETURN

ECABA7521085C7EFE312011218D5C361 821500022425C21445C3601C9FE32200 C21C80022425C21445C3601C90000FDC B01AEC3BA75FDCB0286216B5C3602210 040728450212118"

50 DATA "22885C0000002100580E1

606203E90D736362310F80D20F3FDCB0

70 CLEAR 29999: LET A=30000

100 LET D=(( CODE C\$-48)-(7\*( C

110 LET E=D+(( CODE C\$(2)-48)-(

140 LET A=A+1: LET C==C=(3 TO )

1AEC9C5D5110100CDB503D1C1C9"

60 RESTORE

90 READ CS

ODE C\$>57)))\*16

130 POKE A, E

80 FOR B=1 TO 5

7%( CODE C\$(2)>57)))

150 IF C\$>"" THEN GO TO 100 160 NEXT B

```
170 SAVE "bytes1" CODE 30000,41
0
```

```
ZX COMPUTING JUNE/JULY 1984
```

To date, Atari's most astonishing game is Pole Position ... If you are only going to buy one game, then this is the one you should get. COMPUTER & VIDEO GAMES.

WHICH MICRO? AND SOFTWARE REVIEW.

...Pole Position gives a very strong sense of speed as you hurtle round the track. The super-realism of the three-dimensional effect adds a lot to the game. It is a great graphics demo. PRACTICAL COMPUTING.

**Brilliant!** 

...a terrific version of the arcade motor racing game...graphics are superb...sound, too is very good as brakes screech and engines rev-up. PERSONAL COMPUTER GAMES.

> Exciting, exhilarating, excellent, Pole Position takes the lead as the best Atari race game around. PERSONAL COMPUTER NEWS.

#### What can we say?

We're overwhelmed. Though we should just add that with Atarisoft, you can now play Pole Position on the Commodore 64, BBC and Spectrum computers, as well as on all Atari<sup>®</sup> pole Position on the Systems. Oh, and we're giving away free a Grand Prix kit and full colour from ATARISOFT wall chart with every game.

LOOK OUT FOR OTHER LEADING COMPUTER GAMES ON ATARISOFT. PRICES START FROM £14.99. "TRADEMARK OF NAMCO. @ TM ARE TRADEMARKS OF ATARI INC.

#### ZX81 GAME

#### Sean Morley of County Mayo challenges you to escape or die in this exciting ZX81 game.

The planet of Omicron, graveyard of many fearless space explorers, is about to claim another victim - YOU.

However, you have one last chance to survive - a shuttle has been sent to rescue you, all you have to do is reach it. It has landed at the opposite edge of a rocky plain that you will have to cross, so you must leave the safety of your cave and set off.

This would be an easy task were it is not for the savage Crag who will give chase as soon as he sees you. You must, of course, go around the rocks - inverse Xs (these are in line 20 of the listing and have been listed as "x") - but

#### How it runs

| beware!  | Crag | can | chew | his | 8 |
|----------|------|-----|------|-----|---|
| way thro |      |     |      |     | 8 |

To guide your man, "\*" use the cursor keys 5,6,7 and 8. Good Luck.

#### Variables

- Crag's vertical position. A
- B Crag's horizontal position.
- Your vertical position. X
- Your horizontal position. Y
  - Level of difficulty.
- A\$ Key depressed.

#### Graphics

In line 20 rocks are represented by inverse Xs. In line 55 the shuttle is represented by a graphic Q and a graphic W.

| 4           | Goes to instruction routine.                                                  |
|-------------|-------------------------------------------------------------------------------|
| 5           | Sets levels of difficulty.                                                    |
| 6-30        | Draws rocks at random positions.                                              |
| 31          | Clears rocks printed around you before you start.                             |
| 40-50<br>55 | Initialises variables which hold your position.<br>Prints shuttle.            |
| 60-70<br>80 | Initialises variables which hold Crag's position<br>Tests for key depression. |

| 81        | Checks to see if you were eaten by the Crag.                                                    |
|-----------|-------------------------------------------------------------------------------------------------|
| 82        | Reduces Crag's movement depending on level                                                      |
|           | of difficulty.                                                                                  |
| 85-87     | Calculates Crag's new position.                                                                 |
| 90-95     | Calculates your new position.                                                                   |
| 100-110   | PEEKS your position to make sure it's empty. I<br>there is a rock there your move is cancelled. |
| 120-130   | Cancels your move from lines 100-110.                                                           |
| 134       | Erases you.                                                                                     |
| 135       | Erases Crag.                                                                                    |
| 136       | Prints you in original position after a cancelled move.                                         |
| 137       | Returns to line 80.                                                                             |
| 140       | Prints you in your new position.                                                                |
| 150       | Prints a space behind you depending on which<br>way you moved.                                  |
| 153       | Checks to see if the Crag got you.                                                              |
| 155-156   | Blanks out you and Crag.                                                                        |
| 160       | Goes back to line 80.                                                                           |
|           | Prints end routine after you have been eaten by the Crag.                                       |
| 1020-1030 | Checks to see if Y or N was pressed for new                                                     |
| 1020-1030 | game.                                                                                           |
| 2000-2020 | Prints end routine after you have reached the shuttle.                                          |
| 2030.2050 | Checks to see if Y or N was pressed for new                                                     |
| 2030-2000 | game.                                                                                           |
| 4000-4020 | Prints instructions.                                                                            |
|           | Inputs level of difficulty and checks to see that                                               |
| +050-4055 | it is between 3 and 10.                                                                         |
| 4065      | Waits for 2 seconds.                                                                            |
| 4070      | Waits for key to be pressed before continuing                                                   |
| 1010      | game.                                                                                           |
| 4080      | Clears the screen.                                                                              |
| 4090      | Returns to game.                                                                                |
|           | and a games                                                                                     |

#### **ZX81 GAME**

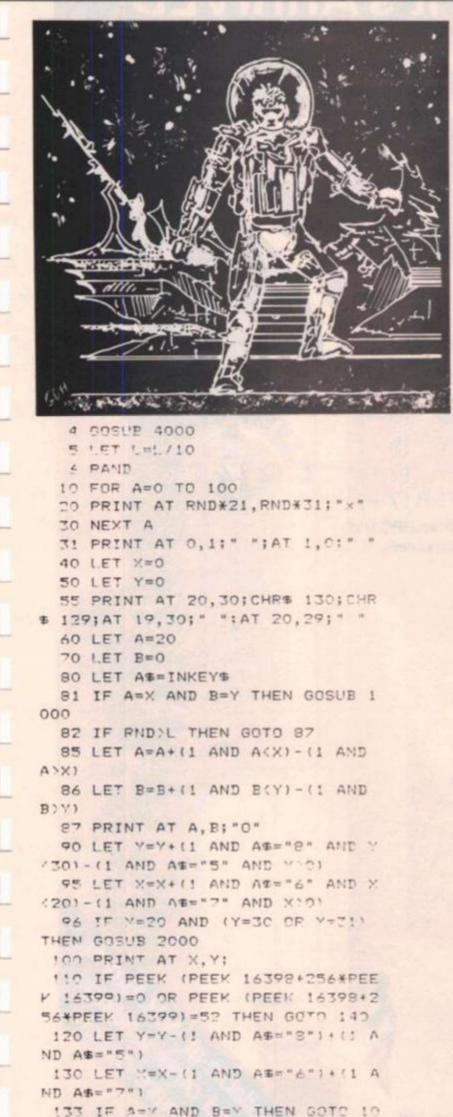

134 PRINT AT A.B; " " 135 PRINT AT X.Y;" " 136 PRINT AT X, Y; "\*" 137 GOTO 80 140 PRINT "\*" 150 PRINT AT X, Y+1; (" " AND As= "5");AT X, Y-1;(" " AND A=="8");A T X+1, Y; (" " AND AS="7"); AT X-1, Y: (" " AND Ag="6") 153 IF A=X AND B=Y THEN GOTO 10 00 155 FRINT AT X, Y; " " 156 PRINT AT A, B; " " 150 GOTO 80 1000 CLS 1010 PRINT AT 8,0; "YOU WERE EATE N BY THE CRAG. FOR ANOTHER G O HIT Y IF NOT HIT N\* 1020 IF INKEYS="Y" THEN RUN 1030 IF INKEYS="N" THEN STOP 1040 GOTO 1020 2000 CLS 2010 PRINT AT 8,0; "YOU MANAGED T O REACH THE SHUTTLE IN TI ME. WELL DONE" 2020 PRINT AT 11,0; "FOR ANOTHER GO HIT ". IF NOT HIT N" 2030 IF INKEY = "Y" THEN RUN 2040 IF INKEY = "N" THEN STOP 2050 6010 2030 4000 PRINT " ESCAPE FROM OMI CRON"," \*\*\*\*\*\*\*\*\*\*\*\*\*\*\*\*\*\*\*\*\*\* 4010 PRINT AT 6,0: "YOU ARE STRAN DED ON THE ROCKY PLANET OF OMI CRON. A SHUTTLE HAS BEEN SENT TO RESCUE YOU BUT YOU HAVE TO CROSS A ROCKY PLAIN TO REACH IT" 4020 PRINT AT 10,9; "BUT AS SOON AS YOU LEAVE YOUR CAVE THE S AVAGE CRAG CHASES YOU. HE I S ABLE TO EAT HIS WAY THROUGH ANYTHING" 4030 PRINT AT 16,0; "ENTER A LEVE L OF DIFICULTY(1-10)" 4040 PRINT AT 17,0; "LEVEL 1 IS V EFY EASY AND LEVEL 10 IS VERY DIFFICULT" 4050 INPUT 1. 1055 PRINT AT 15, 0; "USE ARROW HE "S TO MOVE" 4060 FRINT AT 19, C; "HIT ANY KEY TO BEGIN" 4065 PAUSE 100 4070 IF INKEYS="" THEN GOTO 4070 4080 CLS 4090 RETURN

6000 SAVE "ESCAPE FROM OMICRON"

6010 RUN

00

### It's ARRIVED! - the next generation of EARLY LEARNING SOFTWARE

Wallable at With Softings

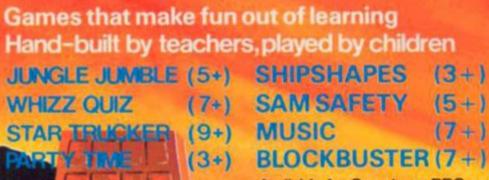

EARNING GAT

Available for Spectrum, BBC and Commodore 64 computers

Computertutor: A member of the Argus Press Software Group, No 1 Golden Square, London W1R 3AB.

/OFTWARE RETAILER

.

## Can you meet Laserwarp's infinite Challenge?

#### Be a real game lord – imagine the quest for the ultimate high score!

At last – a real challenge for the arcade ace: Laserwarp, the most exciting arcade-style game around, in full, high-res graphics. It's got everything – fight your way through the ramships, space mines, homing droids, hyperspace chickens, interstellar pogos, and more, till you challenge the Master. Can you beat him? Can anybody beat him? Comes complete with Hall of Fame, coded verifiable high score – send yours in and see if you can win the £100 Mikro-Gen are offering every month (full details in instructions)

High scorers names will be published in a Hall of Fame in the computer press – and they will be invited to join in a Battle of the Champions.

NB — if you have the earlier version of Laserwarp, Mikro-Gen will replace it with the new version — FREE! EACH & EVERY MONTH for Laserwarp highest score!

## \* Genesis II \*\*

The colony ship Genesis II has been hijacked by space pirates – and you're the only crewman left! Only you can save the cargo – an entire forest, full of animals, destined to populate a new world. This exciting adventure game has a vocabulary of nearly 300 words, avoiding that frustrating search for the precise word command.

- \* Nearly 100 different locations
- ★ Over 60 objects ★ 100% machine code
- + Over 500 possible actions

Just part of Mikro-Gen's great range – look out for Paradroids, Mad Martha II, Cruise Attack, Land of Sagan, Galakzions, Deffendar and many others. Available from WH Smith, Co-op, Boots, Menzies & other leading retailers, or direct from Mikro-Gen (Please make cheque/PO payable to Mikro-Gen & add 40p post & packing

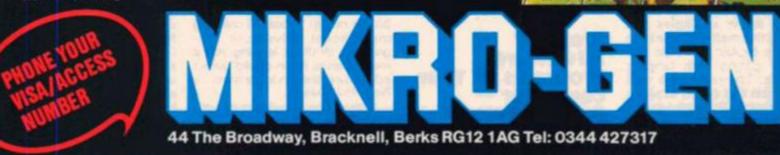

LASERWARP

#### **BOOK REVIEWS**

## Patrick Cain gives us his thoughts on some of the latest books available for the Sinclair user.

300K51C

#### Using Your Home Computer — Garth W P Davies

It was an enquiry from a reader that brought this book to my attention: there aren't many books available for practical computer applications in the home. A short time later I came across Using Your Home Computer: the subtitle, Practical Proects for the Micro Owner, suggested that this might be a book that could fill the gap. Both Mr Davies and the publishers, Mac-Millan Press, might well be on to a good thing here, I couldn't wait to find out what uses all we frustrated serious applications people could be putting our minds to around the home.

On the principle that if you give a man a fish you feed him for a day but teach a man to fish and you feed him forever Garth Davies goes further than the titles suggest and attempts to lay guidelines and establish a good working procedure for designing a variety of practical projects. To do this he can draw on his extensive commercial background in systems analysis. In fact, if this book teaches anything then it is how to set about analysing problems. The theory then is that having acquired a method of breaking down possible tasks to identify the requirements, the solving will be so much simpler and all that really is needed to make full use of your home computer is a handful of clever ideas. Without any doubt this analytical approach has proved itself well in business.

Fortunately, the text does not burden readers with theoretical planning models or jargon terms of business use, but discusses each topic with reference to realistic home examples. By adopting this method the author is able to explain the logic and highlight pitfalls with tangible examples. The result is a well written text that clearly explains the technique. Although I do not think a Christmas card list compiler (the example used in the discussion) is a terrific idea, it is an effective example.

Later chapters offer a further selection of projects, in fact, a total of 23 topics range from a diet plan, recipes and menus, football pools forecasting to examination questions and mortgage repayments. Each project specification follows the theory already discussed. Readers who closely follow the specifications in their own projects will find themselves with the largest part of the work already done and well on the way to completing the rest.

At no point in Using Your Home Computer does any computer code appear: all project suggested could be applied to any machine, given that sufficient memory is available. It follows then that readers are expected to be capable of coding from the specifications arrived at, but that should not prove too difficult. The main difficulty will lie in finding worthwhile uses for your home computer. I am not entirely convinced that many of the twenty four examples included within the paperback's eighty pages fall into that category.

Whether this book will be a real aid to you will depend on the ideas you have for using your computer around the home. There is little doubt that a practical method for examining your ideas and analysing the problem to produce a workable project specification can be learned, professional systems analysts will confirm that, this book can teach these things well. Perhaps some further examination would show that few things in the domestic environment require such effort.

Using Your Home Computer is written by Garth W P Davies and published by MacMillan Press. ISB 0 333 352173.

#### Creating Adventure Programs on Your Computer — Andrew Nelson

Have you noticed the new brand

of superhuman that is around these days? When rising unemployment, high cholestrol levels and the likelihood of overexposure to the Olympic Games are enough for most of us, there are those of rare good sense, who, without regard to witches, ogres, trolls or their brains seek excitement in the world of adventure games. Now for those who have been gifted with more than their fair share of superhuman powers, there is Creating Adventure Programs on Your Computer, an Interface Publication written by Andrew Nelson: Superheroes read on.

The book itself is quite an adventure. At times I had to rely on my own superhuman skills to fathom it out. An exciting battle with the binder notes followed by skirmishes with the pages that lurked within failed to reveal for which particular computer adventures might be created, although, to be fair, the text is very general and the program listings, which were in BASIC, could easily be adapted to suit any BASIC dialect. Equally mysterious was the price; although I'm sure there must be one, there was no evidence of such, which makes it a bit tricky to judge whether the soft back and 236 pages between represent good value.

Adventure games represent a substantial proportion of the software available for home micros, while books on their creation are something of a rarity. It was refreshing to discover a text removed from the run of the mill '100 Imitations Of Your Favourite Arcade Games' type that are in such great abundance. Having recognised some uncharted or unwritten for territory, has Andrew Nelson been able to set his mark on the ground he pioneers? Will the reader, as promised on the binder notes, "soon be creating magnificent Adventure Programs"; Without leading you a merry dance or on a wild goose adventure the short answer is No. Well, maybe.

If the type of adventure you seek is the picture sort, then go no further for this book is not intended to offer guidance on graphics. Andrew Nelson's adventures are word based and rely on you to draw your own pictures. That is no bad thing for it means that the scope of the adventure can be greater than one that was restricted by graphics. It also means that the design of the game is significantly more simple and can easily be discussed in full within the book.

While any adventure game will be judged for its individuality, it is the effectiveness of its design structure - common to all adventure games that makes it reliable. In the eighteen months that Andrew Nelson has spent 'playing, devising and programming' adventure games he has learned well the importance of structure and devised his own effective method which he introduces in the book. The three adventure programs contained, 'Werewolves and Wanderer', 'The Aftermath of the Asmovian Disaster' and 'The Citadel of Pershu' are examples of the application of his design. The text uses these to show how from an initial idea a full adventure can be built. From laying the floor plan to developing handling techniques to a final elaboration of the game, reference is made to one of these examples. By following the author's guidelines, a systematic approach to adventure games can be developed and applied to your own efforts. No book can guarantee that it will enable you to create 'Magnificent Adventure Games', but many abstract concepts have been explained and once attained the reader is empowered to create a reliable adventure base.

Unfortunately, while it was possible to recognise and appreciate Nelson's technique and indeed to learn from it well for it is not too demanding or complicated, it was difficult to follow his train of thought and I found that several readings and a fair deal of intuitive guess work were required. "All I can do is ask you to proceed on trust" is to me a rather lame request, better perhaps if the author had spent a few more months planning the book as carefully as he had studied adventure games. I wonder if the publishers were aware of the deficiency and the need for repeated reading and made allowances for such by including pages 189-302 twice.)

Achieving magnificence is an individual thing. A magnificent adventure program depends on a reliable structure and the inventiveness of the creator; that inventiveness depends on the creator's background knowledge. Chapter 21, 'Adding Excitement', offers several pointers to features of a good game and sources of information and background. If the reader applies the technique offered by the author, he can create an adventure game; by heeding the advice on characteristics of good games, the reader will be in a position to create a better program. These are the things that this book can teach. What a pity the text is at times unclear for all the right information is included. Programmers with a working command of BASIC will understand any programming techniques used, maybe only those with adventure experience will succeed in unravelling the text.

Creating Adventure Programs On Your Computer by Andrew Nelson is priced at £4.95 and published by Interface. ISBN 0907563 36 8:

#### First steps in BASIC — Susan Curran and Roy Curnow

The credits of husband and wife team, Susan Curran and Roy Curnow read like the glittering prizes of the commercial and personal computing world. The computer titles they have jointly and individually been responsible for total far too many to include here. Susan is a specialist in User Applications of Micro Computers as well as a director of a consultancy company. Roy squeezes being a Professor at City University, London in alongside with being an advisor to several multinationals, an I T Consultant, an author and a company director! He was also the man the BBC made responsible for structuring and developing the 'Computer Program' television series. Their pedigree alone makes their current book, 'First Steps in Basic', a Windward publication, well worthy of some attention.

As any new programmer will agonisingly testify, some computer manuals are precise to the point of being sinful; others are simply muddled or remiss. I well remember my own frustrated attempts at mastering this 'genius level' code and recognising the need for a more patient set of instructions. It is, after all, the manual's job to detail the features of the language as applied to the machine and not to teach programming. Of course, many more resourceful people than I have recognised this need, resulting in a crock of books of varying standard, aimed at the novice computer programmer. As one might expect, this one stands out from the crowd.

It is fair criticism, I think, to say that it might have been better if the authors had chosen to devote the book to one type of computer entirely. Instead, a non-specific text using 'Micro soft BASIC' as an example caters for most computer types. An appendix details how the dialect used varies from that run on other machines, including the Spectrum. But far outweighing any criticism must be the credit due to a well planned and thoughtful book that is aware of those 'early days' pitfalls.

Andrew Nelson

The reader is not expected to have any previous knowledge of computing and no more is re-guired of him than that he has connected the various wires and switched on. In fact, allowances have been made for readers who may as yet not be in possession of a computer, although why anyone should want to learn to program without one is beyond me. It is my opinion that a lot of heads are banged against walls as novice programmers toil with a whole new confusing world, unable to identify and recognise the many constituent parts. An introductory chapter that outlines the computer, its requirements and functions, the basic language - the reason for it and its applications and more key elements of computing

should help prevent future damage to both heads and walls.

Chapter One, 'Writing on the Screen' deals with the PRINT statement in its various forms, writing messages on the screen, positioning screen output and simple arithmetic; introducing and explaining on the way strings expressions, arguments and variables. Each topic is discussed in straightforward text, highlighting each point or instruction with an example and supporting screen illustration. Not, of course, a new approach to this subject but one that works well because the authors have identified likely areas of difficulty and developed the text accordingly. (NB: page 17: don't get too worried if your computer gives a different answer to the cosine of 43, unless the laws of mathematics have changed this is a printers error: at least that's my angle.)

Subsequent chapters build on the knowledge and expertise that has been built up in the first few pages. By chapter 2 this expertise is put to good use in writing short programs, reinforcing the theory learned so far while introducing new elements of the computer's ability, eg 'loading' and 'saving'. As throughout, the text is straightforward and unassuming, expanding and elaborating ideas to give a fuller awareness of the topic. Supporting examples are fun and interesting enough to try, while again clear illustrations compliment and highlight the text.

Further chapters take task in 'loops and branches', 'editing and debugging' and 'handling data' until a comprehensive knowledge of BASIC statements and familiarity with their applications is gained. Chapter 'Writing Longer Programs', brings these statements together and sets guidelines for planning and writing more involved programs. On conclusion the reader should be familiar with BASIC statements and aware of good program structure. At this point it is necessary to develop the skills learned, a job that is beyond the scope of this book, and readers are directed to further reading material. New programmers will find that in investigation of subsequent texts they have a firm foundation as a starting point for develping their programming skills.

First Steps In BASIC by Susan Curran and Roy Curnow is part of the Clear and Simple Home Computing Series published by Windward and costs £4.95. ISBN 0 7112 0333 4

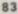

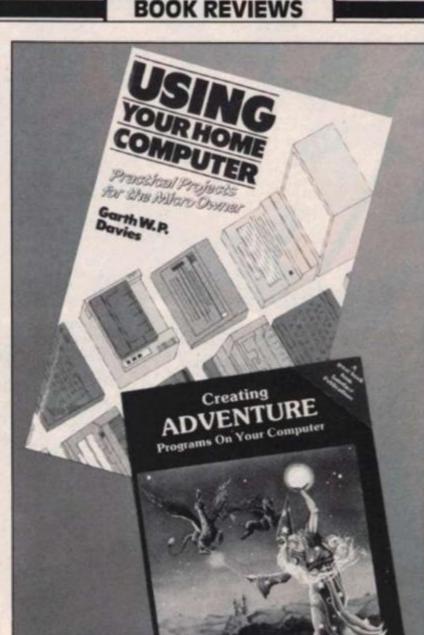

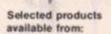

Boots, Woolworths, H.M.V. Menzies, Greens, Lasky's, Rumbelows, Selfridge-Spectrum Dealer Video Palace, Zapp and all good Computer shops.

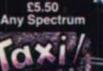

TAXI

ONLY SURVIVE IN

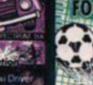

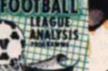

48K Spectrum eague Analysis -asy to use Pools rediction.

With 9 methods of team performance analysis – let your Spectrum guide you to your pools selection.

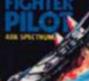

FOOTBALL £7.95

#### FIGHTER PILOT £7.95 48K Spectrum Joystick compatible.

A spectacular flight simulation of the world's most exciting jet lighter with stunning 3-D cockpit view and the most realistic ar to air hat ever seen on the spectrum!

Night Gunner 48K Fighter Pilot 48K 

Please send me the following games for the Spectrum VAT and p. & p. inclusive within UK (Overseas inc. 55p. per cassette) Trade and Export enquiries

126.95 C £7.95 Name\_ Address\_

ENARCHES YOU MIT-YENY ENARCHES YOU INIT-YENY RETCHES YOU INIT-YENY RETCHES YOU INIT-YENY RETCHES YOU INIT-YENY RETCHES YOU INIT-YENY RETCHES YOU INIT FOR THE STORY OTHER BLAZING, EXK FROM GROUTHERS ATTONS - 300 FTHE FIGHTERS ATTONS - 300 FTHE FIGHTERS - 300 FTHE F

ING

Or debit my Access/

DIGITAL NTEGRATION Watchmoor Trade Centre,

Watchmoor Road, Camberley, Surrey GU15 3AJ

Lifetime Guarantee Cheques payable to Digital Integration I enclose a cheque/P.O. for\_\_\_\_\_\_Total.

BY R.J.SWIFT

FEATURES

JOYSTICK COMPATIBLE INempsion, AGF, Sinclair, Protek and Others)

£6.95

Account No. Trie Sales Camberley (0276) 664050 102763 6640

welcome.

Please send to Digital Integration, Dept Watchmoor Trade Centre, Watchmoor Road, Camberley, Surrey GU15 3AJ

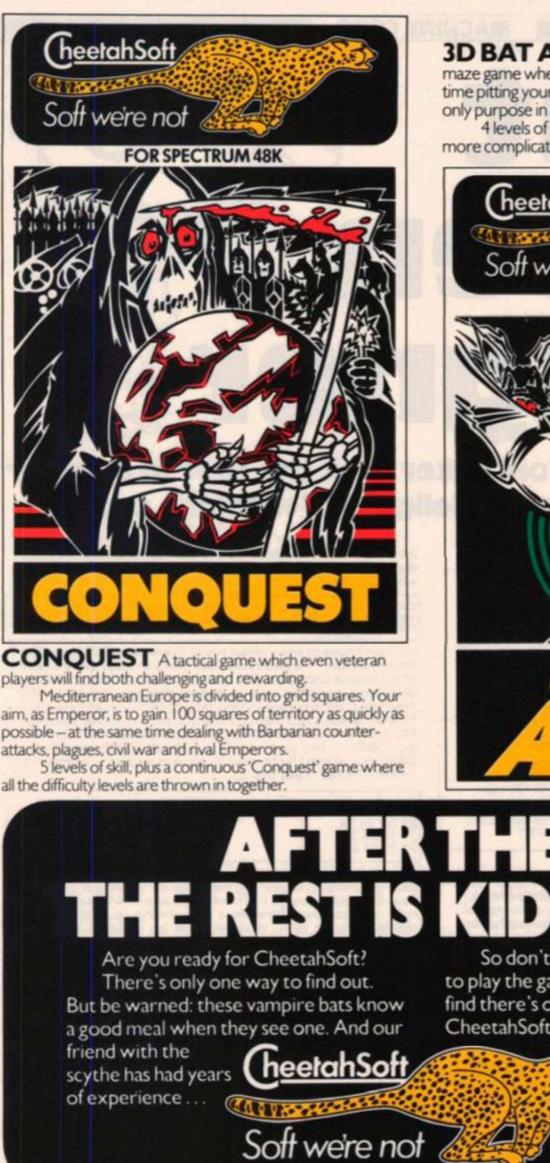

3D BAT ATTACK An all action, 3 dimensional maze game where you gather up blocks of gold, at the same time pitting your wits against vicious vampire bats whose only purpose in life is to locate, hunt and kill you.

4 levels of skill. At each level the game gets faster and more complicated, and the vampires more dangerous.

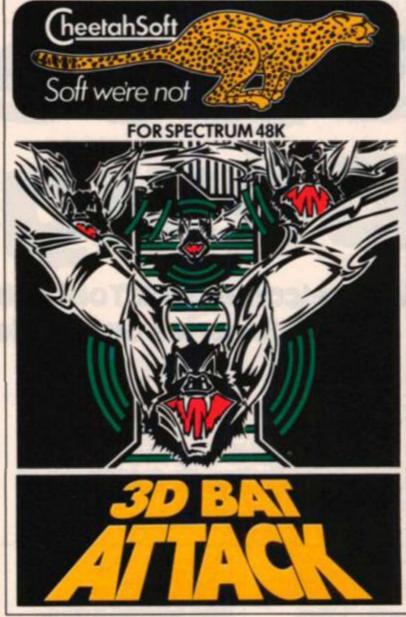

# **AFTER THES**

So don't play unless you're ready to play the game for real. Because you'll find there's one sure thing about CheetahSoft: Soft we're not.

> £6.95 at all good stores.

#### MACHINE CODE

Light Constant of the second second s

#### We welcome back Toni Baker with the first in another superb series on the delights of machine code.

Well, hello everyone, and welcome to the first in a brand new series of articles. Throughout this series I intend to list and explain one program — only one, mind — not one per issue but one program altogether throughout the series! Why? Well it's a bit long, that's all.

One problem you get with long programs, I've found, is that lots of errors seem to crop up in the listing, so we'll have to see what we can do about that. For those of you who've got the word processor program, WordSheep, from the Feb/Mar issue, but haven't managed to get it going yet, here are the corrections you need to make:

| Page 45: | In COMPRESS:<br>In ADJUST: | ED80 should read EDB0<br>010060 should read 016000               |
|----------|----------------------------|------------------------------------------------------------------|
| Page 46: | In A_RANDOM:               | 20FD should read 30FD<br>013080 should read 010380               |
|          | In WIPE:                   | 23 should read 13                                                |
| Page 47: | In DELETE                  | MISSING INSTRUCTION: C9 (RET) from<br>end of subroutine.         |
| Page 48: | IN PROCESS:                | 2100EA should read 21C0EA                                        |
| Page 49: | In REFORM:                 | MISSING INSTRUCTION: 09 (ADD HL,BC)<br>between 2AAF5C and 012000 |

Anyway — back to the present. Light Screen Designer is for people who've got 48K knocking around inside their Spectrum. If you've only got 16K then bad luck — you can't use this program — not because it isn't relocatable, but because you just haven't got enough memory — this really is a long program!

It's a program to help you design pictures on the screen, a grand artwork program incorporating just about every feature you could possibly desire to help you draw pictures. You can do straight lines and curves and various geometrical shapes. In fact the program will even do the colouring in for you once you've drawn the outline — in any colour too!

If you hunt around these pages you'll soon come across a picture labelled Fig. 1. You have to MAKE one of these. It's a keyboard overlay and tells you what each of the keys do when the program is running. To make an overlay, get a piece of card the same size as a Spectrum keyboard, cut holes out for the keys to go through, and write all the appropriate words above the holes. Alternatively, if you can't be bothered to do all that, just keep a copy of Fig. 1 handy by your Spectrum when running the program and refer to it as and when you need to. I shall explain what each key actually does later on, when we actually get down to writing the individual parts. Let's get down to it then shall we? The memory used by the program starts at address COOO, although the program itself doesn't actually start until we reach address DB42, so here's what's what:

| C000-D7FF<br>D800-DAFF<br>D800-D841 | DFC | Display File Copy — used to record pictures.<br>Attributes File Copy — used to record pictures.<br>System Variables used by the program. |
|-------------------------------------|-----|----------------------------------------------------------------------------------------------------|
|-------------------------------------|-----|----------------------------------------------------------------------------------------------------|

You don't have to worry about *any* of this for the time being. Now for some work. The addresses from DB42 to DB8F store a table of subroutine addresses. The table will be called CMD\_\_ADDRS. Since *no* subroutines exist at present then you should, for the time being, set every entry in this table to 0052 (an address in the ROM at which a RET instruction is stored). To do this you must POKE 52h into address DB42, 00 into DB43, 52h into DB44, 00 into DB45,... and so on up to ...,52h into DB8E and 00 into DB8F. Got all that? Right, now for some more data — a table called INP\_\_TABLE. Feed this in:

| 59 CE 38 31<br>BO OD 39 38<br>37 36 35 34<br>33 32 31 BO | INP_TABLE | ORG DB90<br>DEFM ''Y''''N *''''''''''''''''''''''''''''' |
|----------------------------------------------------------|-----------|----------------------------------------------------------|
| 000000000                                                |           |                                                          |

It won't make a lot of sense to you at present, but all will become clear in a moment, so don't go away. Note that some of the bytes have 80h added, and so I've marked these with an asterisk in the right hand column. Some more data coming up next, but in a slightly different form. What we have are eighteen messages which will later need to be printed at the bottom of the screen.

Each message is followed by a coded byte which will tell the program if anything needs to be input. To enter this, note that the first column contains the address to which the message is to be written, the second column contains the text of the message which must be loaded character by character from the specified address, and the third column contains one byte of data which must be POKEd immediately after the text of the message (note that this data is given in *hex*).

| ADDRESS | TEXT                          | DATA BYTE |
|---------|-------------------------------|-----------|
| DBA0    | Light Screen Designer         | 80        |
| DBB6    | Paint Colour                  | 96        |
| DBC3    | WARNING – Screen Memory Wipe  | 90        |
| DBED    | Store Memory<br>Recall Memory | 95<br>95  |
| DBFB    | Clear Screen                  | 90        |
| DC08    | Number of Radians? space      | 80        |
| DC1C    | Now in Text Mode              | 80        |

#### MACHINE CODE

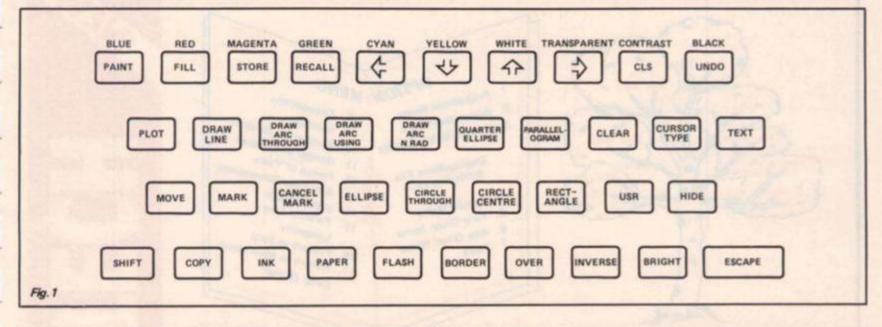

| DC2D | Machine Code Address? space | 80       |
|------|-----------------------------|----------|
| DC44 | Copy                        | 90       |
| DC49 | Ink Colour                  | 96       |
| DC54 | Paper Colour                | 96       |
| DC61 | Flash Status                | 92       |
| DC6E | Border Colour               | 98       |
| DC7C | Over Status                 | 9E       |
| DC88 | Inverse Status              | 9E       |
| DC97 | Bright Status               | 92<br>90 |
| DCA5 | Return to BASIC             | 90       |

Now so far I haven't really given you anything useful except a lot of promises for the future, so I'd now like to implement just two subroutines in the program. The techniques involved are quite clever, although not difficult to follow, so I imagine you should be able to learn from them. Firstly, we have a subroutine called GET\_\_\_CHR which merely waits for any key other than "CAPS SHIFT" to be pressed, and then returns with DE containing a current keyboard scan.

| CD8E02<br>78<br>FE27 | GET_CHR  | ORG DCB5<br>CALL 028E,KEY_SCAN<br>LD A,E<br>CP 27 | DE: = keyboard scan.                    |
|----------------------|----------|---------------------------------------------------|-----------------------------------------|
| 2803                 |          | JR Z,GET_CHR_2                                    | Jump if "caps shift" on-<br>ly pressed. |
| 3C<br>20F5           |          | INC A<br>JR NZ,GET_CHR                            | Jump unless no keys at all are pressed. |
| CD8E02<br>7B         | GET_CHR_ | 2 CALL 028E,KEY_SCAN<br>LD A,E                    | DE: = keyboard scan.                    |
| FE27<br>28F8         |          | CP 27<br>JR Z,GET_CHR_2                           | Jump if "caps shift"<br>only pressed.   |
| 30                   | INC A    |                                                   | out presses.                            |
| 28F5                 |          | JR Z,GET_CHR_2                                    | Jump if no keys at<br>all pressed.      |
| C9                   |          | RET                                               | an hunsen.                              |

Notice that there was not one but two loops in the above routine. The first loop waits *until* either "caps shift" only or no keys at all are pressed, and the second loop then waits for any key or key combination *other* than "caps shift only" or no keys at all. The purpose of having two loops instead of one is that the first loop waits until the human finger is removed from the previous key depression and the second loop waits for a new key. If this were not one you would have an awfully fast "repeat" facility (not desired).

In order to understand the subroutine below, I ought to explain what the data bytes in the message table were all about. 80 means ''no input is required'', 90 means ''input Y or N'' (for YES or NO) 92 means ''input 0, 1 or 8", 95 means ''input any digit or enter'', 96 means ''input any digit'', 98 means ''input any digit between 0 and 7", and 9E means ''input either 0 or 1".

The subroutine below must be called in a rather special way – CALL MESSAGE/DEFB – where xx is a byte between 01 and 12. The choice of byte determines which message is printed. Here's the subroutine:

| AF MESSAGE<br>CD0116<br>E1 | ORG DCCC<br>XOR A<br>CALL 1601, CHAN_OPEN<br>POP HL | A: = 00<br>Use Stream number zero<br>(lower part of screen).<br>HL: = address of data<br>byte. |
|----------------------------|-----------------------------------------------------|------------------------------------------------------------------------------------------------|
|----------------------------|-----------------------------------------------------|------------------------------------------------------------------------------------------------|

|     | 46                                       |                                                                                                    |        | LD B,(HL)                                                                     | B:= number of message                                                                |
|-----|------------------------------------------|----------------------------------------------------------------------------------------------------|--------|-------------------------------------------------------------------------------|--------------------------------------------------------------------------------------|
|     | 23                                       |                                                                                                    |        | INC HL                                                                        | to print.<br>HL: = subroutine return                                                 |
|     | E5<br>219FDB<br>7E<br>23<br>FE80<br>38FA | ME_S                                                                                                    | SEARCH | PUSH HL<br>LD HL.MESSAGES-1<br>LD A.(HL)<br>INC HL<br>CP 80<br>JR C.ME_SEARCH | address.<br>Re-stack return address.<br>Find start of next                           |
|     | 10F8                                     |                                                                                                    |        | DJNZ ME SEARCH                                                                | message.<br>Search to find appropriate                                               |
|     | 1.2                                      |                                                                                                    |        |                                                                               | message.                                                                             |
|     | 7E                                       | ME_F                                                                                                    | PRINT  | LD A.(HL)                                                                     | A: = next character of<br>message.                                                   |
|     | 23<br>FE80<br>C8                         |                                                                                                    |        | INC HL<br>CP 80<br>RET Z                                                      | Return if data byte 80 found.                                                        |
| -   | 3003                                     |                                                                                                    |        | JR NC, ME_INPUT                                                               | Jump if other data byte found.                                                       |
|     | D7                                       |                                                                                                    |        | RST 10                                                                        | Print character.                                                                     |
|     | 18F6<br>6F                               | ME I                                                                                                    | NPLIT  | JR ME_PRINT<br>LD L.A                                                         |                                                                                      |
|     | 26DB                                     |                                                                                                    | 141 01 | LD H, INP_TABLE high                                                          | HL: points to allowed inputs.                                                        |
|     | 3E3F                                     |                                                                                                    |        | LD A,"?"                                                                      |                                                                                      |
|     | D7<br>E5                                 | ME I                                                                                                    | LOOP   | RST 10<br>PUSH HL                                                             | Print a question mark.                                                               |
| 1.1 | CDB5DC<br>CD1E03<br>E1                   | and the second second s |        | CALL DCB5,GET_CHR<br>CALL 031E,KEY_TEST<br>POP HL                             | Wait for key to be pressed.<br>Convert to character code.                            |
|     | FE20<br>2811                             |                                                                                                    |        | CP20<br>JR Z, ME_EXIT                                                         | Jump if "ESCAPE"<br>pressed. (Note that the<br>stack is deliberately<br>unbalanced). |
|     | E5                                       |                                                                                                    |        | PUSH HL                                                                       | C                                                                                    |
|     | 4F<br>7E                                 | ME_                                                                                                    | CHECK  | LD C,A<br>LD A,(HL)                                                           | C: = character just input.<br>A: = one of the allowed<br>characters.                 |
|     | 23<br>47<br>E67F<br>B9                   |                                                                                                    |        | INC HL<br>LD B,A<br>AND 7F<br>CP C                                            | Disregard bit seven.                                                                 |
|     | 2807                                     |                                                                                                    |        | JR Z,ME_EXIT                                                                  | Jump if allowed character<br>was input.                                              |
|     | CB10<br>30F4                             |                                                                                                    |        | RL B<br>JR NC, ME_CHECK                                                       | Jump if there are more characters to check.                                          |
|     | E1<br>18E3<br>E1                         | ME_                                                                                                    | EXIT   | POP HL<br>JR ME_LLOOP<br>POP HL                                               | Try again.<br>Balance the stack.                                                     |
|     | C36E0D                                   |                                                                                                    |        | JP OD6E, CLS_LOWER                                                            | Clear lower part of screen<br>and return.                                            |

You can test this program out by writing the machine code CALL MESSAGE/DEFB ??/RET to any address and then calling it. If you put a PAUSE 0 instruction after the USR instruction then you will see the message at the bottom of the screen for as long as you need. Notice that "Light Screen Designer", "Number of Radians? " and "Machine Code Address?" will stay on the screen during PAUSE 0, but all the others will have been erased by the machine code as soon as the correct input was made.

In the next installment of this program I shall actually start doing something useful in the way of drawing pictures. Till then, SAVE all the material we've covered so far and we'll add to it with each new installment.

**Toni Baker** 

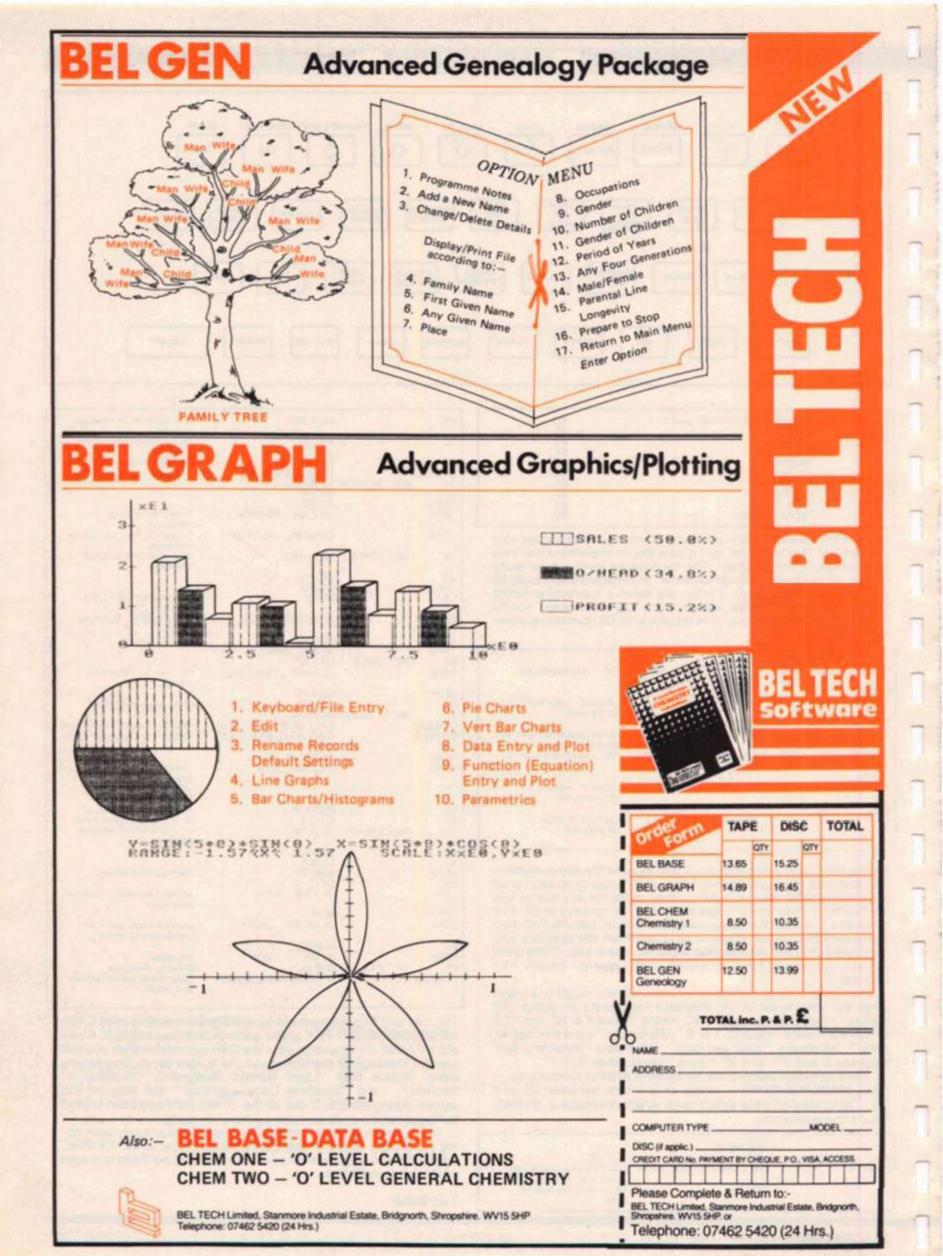

#### Joystick and Interface

for Sinclair Spectrum with these features to give you endless hours of enjoyment.

- 1. Super positive response fire button.
- 2. Firm suction cups for stable
- one hand operation. 3. Snug fit hand moulded grip. 4. Additional fire button.

5. Extra long 4 ft lead.

The interface supplied with the Quick Shot m has a two joysticks facility.

The first port simulates 6789 & 0 keys. The second port simulates in (31) command. It will run any Software.

- 1. Using keys 6, 7, 8, 9 and 0. 2. Having redifinable key function.
- 3. Using in [31] i.e. Kempston. 4. Any Software you write
- yourself.

#### Light pen The LIGHT PEN enables you to

produce high resolution drawings on your own TV screen simply by plugging into the ear socket of your Spectrum. The controlling software supplied with the light pen has 16 pre-defined instructions. You can change colour (Border, Paper, Ink), draw circles, arcs, boxes, lines and insert text onto the screen at any chosen place, you can also draw freehand. There is a feature to retain the screens and animate. On the 48K Spectrum you can retain 5 screens. You can also use the machine code on its own in your own programs, for selecting out of a menu etc. The LIGHT PEN is supplied with a control interface, to adjust the sensitivity/pen alignment.

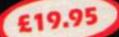

#### Keyboard for use with a Spectrum or ZX81

£45.00 Our cased keyboard has 52 keys, 12 of which form a numeric pad. The 12 keys comprise 1-9 numeric plus full stop and shift keys, all in red, to distinguish from the main keyboard keys which are in grey, the keys contrast with the black case to form a very attractive unit. The case has been designed to take a ZX81 or Spectrum computer. 16K, 32K or 64K can also be fitted to the motherboard inside the case (81 model only). The case is also large enough for other add-ons like the power supply to be fitted, giving a very smart self-contained unit with which other add-ons e.g. printer etc. can still be used. **Our ZX Professional** keyboard offers more keys and features than any other model in its price range making it the best value keyboard available.

defronics

DK Tronics Ltd., Unit 6, Shire Hill Industrial Estate. Saffron Walden, Essex CB11 3AQ. Telephone: (0799) 26350 (24 hrs) 5 lines

£22.95

.

Spectra-Sound

The so-called speaker in your Spectrum is really on a 'buzzer'. With the DK Tronics 'SPECTRA SOUND" you can generate fully amplified sound through the speaker on your TV set. SPECTRA SOUND is a very simple but highly effective add-on. This means that you no longer have a faint beep but a highly amplified sound, which can be adjusted with the TV volume control. The SPECTRA SOUND fits compactly and neatly inside the Spectrum case and is connected by three small crocodile clips.

£9.95

| +++                                                                                                    |
|----------------------------------------------------------------------------------------------------|
| Please send me@£                                                                                                    |
| Please send me @ E.<br>Please add on E1.25 for post and packing.<br>Ienclose chequelPO payable to DK Tronics total E.<br>or debit my Access/Barclaycard No. |
| Signature                                                                                                    |
| Name                                                                                                    |
| Address.<br>Send to: DK Tronics Ltd., Unit 6, Shire Hill Ind. Est., Saffron<br>Walden, Essex CB11 3AQ. Tel: (0799) 26350 (24 hrs) 5 lines                   |

When I completed last months project I thought perhaps a few lines to tie up the loose ends may be needed in this issue; as it happens, a whole new article is required.

For those deprived of the joy of our last issue, may I just mention that the Editor's Project stemmed from a desire to improve the print quality of our listings. From these humble beginnings a whole avalanche of peripherals descended upon my unwary head.

Being thus deluged, it soon become obvious that I needed somewhere to keep all these items. Having purchased my own portable TV and the Shinwa CP80 printer purely for producing the magazine (Taxman please notel) the pressure from the rest of the family to let them eat on the table now and then was becoming irritating.

#### **Cabinet member?**

After reading many publications, I ordered a computer cabinet from Marcol Cabinets. This arrived four days late but an apology was sent in good time and I had no hard feelings - I'd waited longer for my computer with no apology at all! Marcol have since assured me that the delay problem has been solved. Marcol make four varieties of cabinet priced from £39.99 for a basic open unit to £185.00 for a traditional English style (old fashioned) cabinet with real wood veneer finish. For reasons of price and family harmony I opted for the £79.95 model.

It arrived as a "flat pack" which meant that I had to put it together myself. For someone who equates 'Do it Yourself' with 'First Aid', the future did not bode at all well.

It pleases me to say that after spreading all the pieces out and enlisting the help of the entire Elder household, construction was pretty straightforwrd and, despite some of the bits being incorrectly labelled, its simple system of screws and blocks meant that it was soon installed.

Constructed of veneered chip, the cabinet is sturdy and looks a lot better than my previous system of spaghetti leads. There is plenty of room for most of my bits and pieces, tapes and books and when I've finished the doors keep it all out of sight. I particularly like the design of the sliding shelf which is just right for sitting comfortably when working. It is a bit on the large size, - 32.5" high, 36" wide, 16.75" deep but holds all my bits. The picture will give you a better idea of its looks

## Seriously now...

#### More useful devices for the Spectrum and ZX81.

than my descriptive powers.

A friend Dave, a DIY fanatic, produced a cabinet for his computer at a cost of about £17 but for anyone not into DIY I'd recommend this as a unit for your consideration.

#### Spectrum Interfaces

1 Morex Peripherals supplied me with their unit for testing complete with detached connector cable. This unit is different from the others as it has an RS232 interface as well as the Centronics that I needed.

There are two versions of their driver software V1 and V2; V1 is their standard program and V2 is the new improved all singing all dancing. . . Well anyway, it's a lot more user friendly and performs many of the setting up functions of an option program. Although still under test and not yet released, I was unable to cause it to crash or malfunction.

The instruction booklet/ leaflets supplied were extensive and very detailed, but written for the experienced user rather than the beginner. The information includes all relevant details including pin connections and the interface is compatible with 'professional' programs such as Tasword II, Masterfile etc. As well as having the RS232, this was the only interface to feature a through port so that other units could be added on afterwards.

The Morex was the largest of the units that I tried, the case

was roughly cut to accommodate the RS232 socket and the insides fitted loosely. Fitting the ribbon connector caused me a few headaches as I was loathe to use as much force to push it in as it eventually needed.

Now came the test. Software V2 loaded and ran without any problem and the manual gave full instructions for altering the codes which would be sent for UDGs and the Sinclair block graphic set. I had to write a short program to set up thee codes to suit my printer, I'm sure this could have been included in the V2 set up program, the default value of all these is 32 — a space.

Working with Tasword II there was no problem, producing screen dumps was easy both

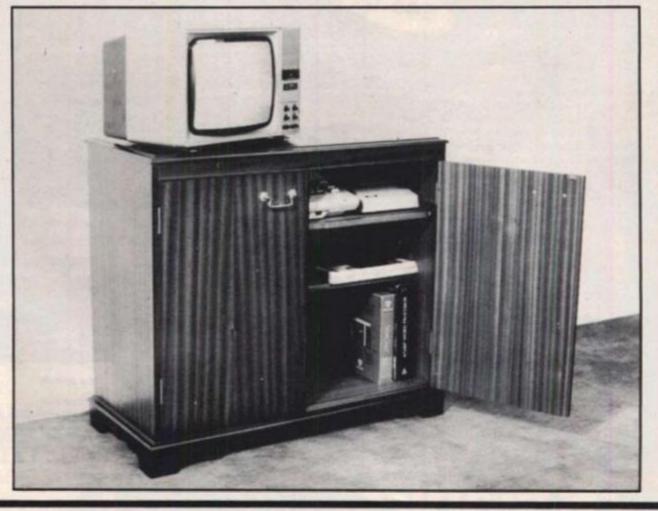

#### EDITOR'S PROJECT 2

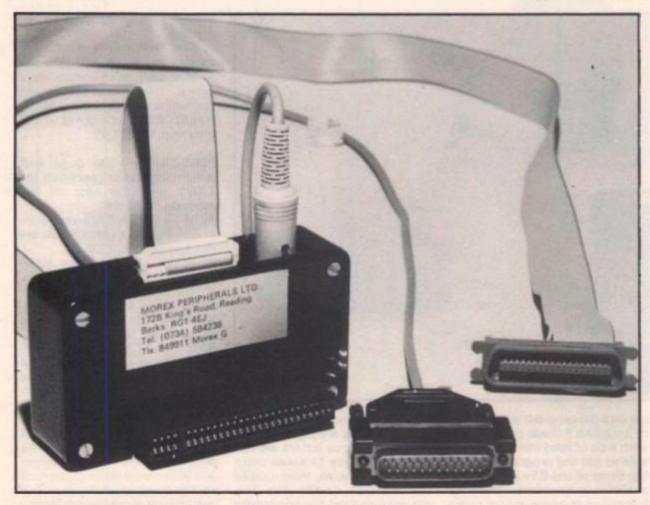

in normal and double size and 80 column listings were simply a case of entering LLIST. Using the 32 column option on LLIST caused a slight problem as certain Keywords seem to cause a line of 31 characters, but this is only really a problem if you are trying to produce listings for a magazine...

I admit I know nothing about RS232 except that some printers and peripherals use it so I took it to the local expert. "Oh, a Morex" he said, "I use one to connect to my Beeb". The remainder of the evening was incomprehensible and I wished I'd brought an interpreter along. All I can report is that it worked and he was enthusiastic due to "full handshaking" capability sounds like a Masonic ritual. If you require more details I suggest you contact Morex Perhipherals Ltd at 172B Kings Road, Reading, Berks RG1 4EJ (Tel: 0734 584238)

2 The ZXLprint III dropped through the door just in time for me to give it a good try out before writing this article and I'm very glad it did!

Supplied with a built in ROM instead of the usual software tape, the unit is small and the only one to lie flat, the others stand up on end. The cable is separate and connects to a set of pins exposed at the back. Next to these pins are a set of RS232 pins, but I really didn't get a chance to get expert help on this unit. The instructions are brief but concise and simple, the printer can be controlled from one of the built in routines (most are catered for even the CP80!) or from external software. The latter is useful if you want to send special printer codes. It works with all the usual business software mentioned elsewhere. All the usual functions work perfectly, to get 32 characters per line a simple POKE will set it up. So why am I so impressed?

Well, options exist within the ROM to allow free use of LPRINT and LLIST as do the others, but COPY also is recognised and a screen dump is produced easily – all the others demand you call a machine code routine via USR.

This is useful but not exceptional, the real power lies in the fact that when it is put in graphics print mode, any time you LPRINT or LLIST a line with block graphics or UDGs the interface recognises them, shifts the printer into dot print mode, builds up the character on the paper in correct size relation (at least on the CP80) then changes back into text mode and continues with the line. This means that I can now reproduce ALL the Spectrum character set on listings.

There's only one thing that makes it less than perfect, but I must point out that ALL the interfaces have the same fault (or at least the ones I've tried) and that is that after the keyword THEN an extra space is printed, throwing the line one character out of sync with the screen.

I know that many readers like their programs to be printed in 32 character form so they can compare the screen with the listing; as you can see we have used this form and we will continue to do so. I'm sure that the intrusion of the extra space will not cause too much trouble. I will keep looking for the perfect interface but in the meantime I'll use the next best thing — the ZX Lprint III available from Euroelectronics, 26 Clarence Square, Cheltenham, Glos. GL50 2UJ.

#### Sometimes life gets tedious!

Having just written the above, yet another interface arrived. This one was the latest from Kempston and guess what? It performs exactly the same as the ZX Lprint III. Access to the Eprom is slightly different; the ZX Lprint is via a set of CHR\$ codes, the Kempston Centronic E uses COPY:REM?

The Kempstor stands upright and is in their usual sturdy case with a lip at the top. Both will produce screen dumps in normal or double size, but the Kempston builds it up sideways on the paper. Quite honestly, there is nothing between these impressive units in the operation of a Centronics printer, but the ZX Lprint has the added benefit of the RS232 connector. Kempston Micro Electronics Ltd can be contacted at Unit 30, Singer Way, Woburn Road Industrial Estate, Kempston, Bedford MK42 7AF.

#### Softly softly...

Mentioned briefly last issue but now well tested is a print utility from Microdot Software of 30 Hazelmere Court, 26 Palace Road, Streatham Hill, London SW2 3NH. This was written and designed to be user friendly, and especially to be relocatable. Often a routine set at a particular area of memory gets in the way of other code but written in two parts, a text print and a screen copy routine, both or either of which can be relocated, this program solves the problem.

Primarily intended for the Cobra RS232 interface, it will work on most RS232 or Centronics interfaces with most of the popular printers. Written as compactly as possible to take up as little of the RAM as necessary, it has many features: unfortunately, sending user modified graphics and UDG codes is not included. Although not suitable for my applications, this is a neat and useful program, especially if you write a lot of long programs or need a lot of RAM for wordprocessing etc.

The instructions are very lengthy and very technical, an expert would find in it a wealth of detail, I found it confusing. Nevertheless, I was able to use it with only the minimum of head scratchig due to the on screen prompts. Even so, Kempston and ZX Lprint have rather eliminated the need for this program.

#### And Finally

Lurking in a dusty corner of the office was a set of boxes, further investigation revealed a full Basicare system and a unit marked PERICON C Centronics interface.

Clutching my prize I rushed off and connected it to the ZX81 only to find there was no cable or instructions! A few calls to Basicare Microsytem Ltd at 5 Dryden Court, London SE11 4NH and a very helpful Mr Grimsby soon replaced the missing items.

All the ZX81 listings in this issue are produced by the Memotech interface which is completely hardware controlled but has so far functioned adequately. The Basicare unit is software controlled so I was excited by the thought that I could modify the program to send

#### EDITOR'S PROJECT2

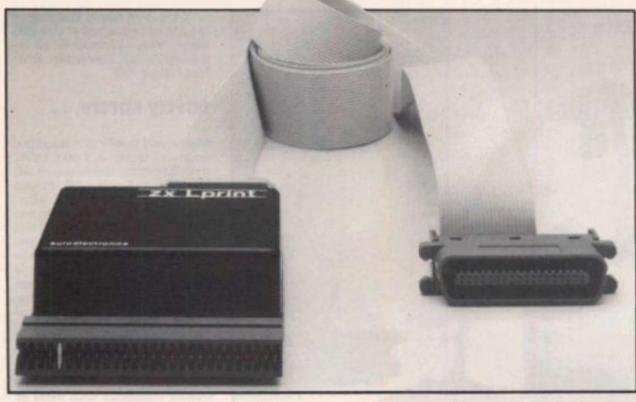

specific graphic printer codes. This system is predominantly an enthusiast's product and so a mass of technical information is supplied. Suffice it to say that although it is complex, it is written in such a way that I was able to make sense of it.

Sure enough, I was able to

get into the program with the aid of printouts it made of itself and with a bit of hard thinking, I was able to get the program to print the three of the 81s graphic set available on my printer. The way it is set up is awkward for making listings but sensible if you are printing a lot of text — surely a

ZX81 wordprocessor is pushing it a bit! Letters are printed lower case and inverse letters are upper case. I have to swap them over to start with, then modify the output codes for the graphics and set the line length to 32 by DIMming B\$(33). I couldn't get it to print a pound sign though (code 129 on my printer).

The Basicare is a real enthusiast's set up and you will need at least three units to run a printer. I list them below and cannot recommend them highly enough if you are going all the way with the ZX81.

PERSONA — the base unit which 'interfaces' between the ZX81 and the rest of the modules. £30.25 RAM 16 — 16K RAM usable only with Persona, other RAMs are not compatible. £26.75 PERICON C Centronics Inter-

face described above £41.75 Other units include RAM 08, MINIMAP (to extend address space from 64K to 1M byte) RAM 64, DROM, TOOLKIT, PERICON A & B (input/output devices). It is interesting to note

that neither ZX81 units suffer from the intrusive 'space after THEN' problem. So that is the present state of affairs, I'm limited by my printers graphic set. If I could get

one with a user defined graphics set the quest would be at an end and listings would be perfect! All donations gratefully

received...

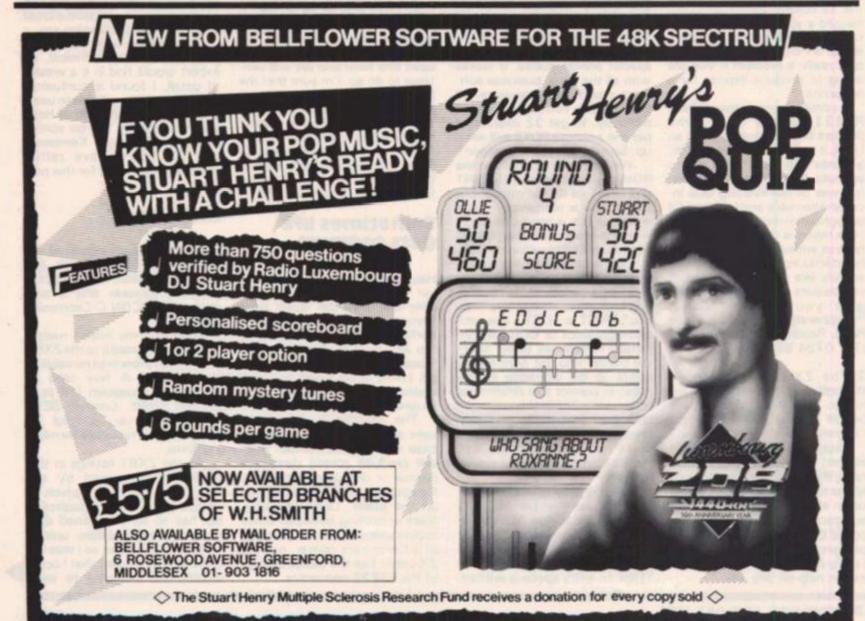

#### COMPETITION

Unscramble the 'jumbogram' and win yourself some software!

competition

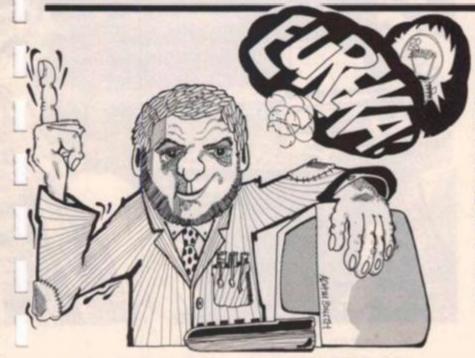

#### The problem

As I was compiling a list of software houses on my trusty Spectrum, there was the ominous flicker of lights that indicates a power fluctuation and usually the end of my program. However, this time the result was unexpected. The computer continued to function but when I recalled the list of names, the result was as you can see in

Fig. 1. Inspiration struck and I thought "what a good idea for a competition!" The task, therefore, is to find all the names of the software houses in the jumble of words. Each letter must only be used once and all the software companies mentioned sell software for the ZX81, Spectrum or both.

To enter, unscramble the jumbogram and write the names on the form below. Fill in the coupon with your name and address and send it, in a sealed envelope, to our Golden Square address marked 'Names Competition'. Please do not forget to write on the back of the envelope the number of companies that you have deciphered, without this your entry will not be considered valid. Best of luck to you all and don't forget to indicate which machine you have when you enterl

#### The prizes

To please both Spectrum and ZX81 owners, the prizes this issue consist of forty sets of software, twenty for each machine, from Durell Software and Protek Computing Ltd.

Durell Software have kindly supplied us with twenty sets of each of their best selling programs, Harrier Attack, Jungle Trouble and the widely acclaimed, Scuba Dive. All these programs have been or are in the best seller charts and are definitely worth adding to your collection.

For ZX81 owners, the prizes have been donated by Protek, a company that has acquired a good name for itself by selling quality software for both the ZX81 and the Spectrum as well as a joystick interface. To the winners Protek are offering twenty sets of their superb ZX81 arcade games, UFO and Byter.

#### The rules

• This competition is open to all UK and Northern Ireland readers of ZX Computing, except employees of Argus Specialist Publications Ltd, their printers and distributors, employees of Durell Software, Protek Computing Ltd, or anyone associated with the competition • As long as the correct coupon is used for each entry, there is no limit to the number of entries from each individual.

• All entries must be postmarked before July 31st, 1984. The prizes will be awarded to the first forty entries picked at random which have the correct answers, the decision to be made by the Editor of ZX Computing. No correspondence will be entered into with regard to the results and it is a condition of entry that the Editor's decision is accepted as final.

• The winners will be notified by post and the results will be published in a future issue of ZX Computing.

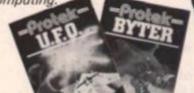

#### Results

Thank you for all the entries we received to the Electronic Stars Competition in the Feb/Mar issue of ZX Computing. Unfortunately, there is only one prizewinner, but someone has to win!

Congratulations to Ms Suzi Yann of Dudley in the West Midlands who is the lucky winner of the Alphacom printer kindly donated by Dean Electronics. Thank you again for all the entries and better luck next time!

DURELLostrator

DOENHAENEOCPEAMEMMTTSPSOUILTCRPA EALSTUGAGELEOROKIDEIDLISUESITCIA ENFOERØSTPMMHLUCNOEVRNLSVCICREIR TIBHDVNECEPALHTIILIIKDOIITHREUDM GTVAARIFOAISMSDULNAIMATAICARLPRO SEFTFRKEMEGALINGT

Address your entries to:

#### ZX Computing Names Competition 1 Golden Square London W1R3AB

#### SPECTRUM MUSIC

## Chi-Yeung Choy of Ruislip flexes his fingers and performs this musical masterpiece.

The Spectrum's oft maligned beep has been considered too feeble for any reasonable musical application in the past, but now we present a program which will make you think again!

Instead of the usual selection of sound effects or brief burst of barely recognisable tunes, Chi-Yeung has successfully programmed a computer version of the first movement of Mozart's piano sonata in C Major K545. What is even more amazing is that it is written all in BASIC and fits into the 16K machine! A great deal of thought and attention to technical detail has gone into this program for instance, the subroutines have been put at the start of the program to get every ounce of speed from the computer.

Chi-Yeung tells us that his greatest problem was fitting it into the 16K due to the amount of DATA required and that he almost gave up. Type it in and then give your fingers a rest and your ears a treat. Play on maestro!

#### Program breakdown

Lines 30-230 Lines 240-520 Line 1000 Lines 1010-2070 Lines 1010-2070 Lines 1010-2070 Lines 1010-2070 Lines 1010-2070 Lines 1010-2070 Lines 1010-2070 Lines 240-520 Lines 240-520 Lines 2

| Ø>REM * C-Y Choy 1983 *          |
|----------------------------------|
| 10 GO TO 500                     |
| 20 REM *****************         |
| 30 REM SUBROUTINES               |
| 4Ø REM ***************           |
| 50 READ B,C,D                    |
| 60 BEEP 2*X, B: BEEP X, C: BEEP  |
| X, D: RETURN                     |
| 70 FOR M=1 TO 16                 |
| 80 READ B: BEEP Z, B             |
| 90 NEXT M: RETURN                |
| 100 FOR N=1 TO 8                 |
| 110 READ B: BEEP Y,B             |
| 120 NEXT N                       |
| 130 BEEP X, 14: BEEP X, 19: BEEP |
| X,7: PAUSE 25                    |
| 14Ø RETURN                       |
| 150 READ B,C,D,E,F               |
| 16Ø BEEP 2*X, B: BEEP Z, C: BEEP |
| Y+Z,D: BEEP Z,E: BEEP Y+Z,F: RET |
| URN                              |
| 170 FOR N=1 TO 12                |
| 180 READ B: BEEP Z,B             |
| 19Ø NEXT N: RETURN               |
| 200 BEEP X, 19                   |
| 210 FOR N=1 TO 12                |
| 220 READ B: BEEP Z, B-12         |
| 23Ø NEXT N: RETURN               |
|                                  |

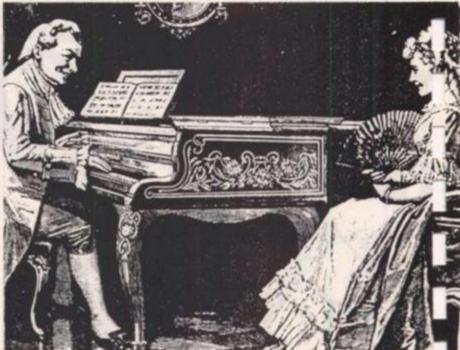

```
24Ø READ B.C.D
250 BEEP 2#X, B+5: BEEF X, C+5: B
EEP X, D+5: RETURN
 500 REM ********************
510 REM MAIN PROGRAM
520 REM *********************
530 LET X=1/2: LET Y=X/2: LET Z
=X/4: LET A=X/8
54Ø GO SUB 5Ø
550 READ B, C, D, E
560 BEEP X+Y, B: BEEP Z, C: BEEP
Z, D: BEEP X, E: PAUSE 25
 57Ø GO SUB 5Ø
580 BEEP X, 19
590 FOR N=1 TO 3
 600 BEEP A, 19: BEEP A, 17: NEXT
N
 61Ø BEEP A, 16: BEEP A, 17: BEEP
X,16: PAUSE 25
 620 FOR N=1 TO 5
 63Ø READ B: BEEP Y, B
 640 FOR M=1 TO 14
 650 READ B: BEEP Z, B: NEXT M: N
EXT N
 669 GO SUB 70
 670 GO SUB 100
 680 FOR N=1 TO 2
 690 FOR M=1 TO 4
 790 IF N=1 THEN BEEP Z,1: BEEP
 Z,2: GO TO 720
 710 BEEP Z,0: BEEP Z,2
 720 NEXT M: NEXT N
 730 RESTORE 2120
```

SPECTRUM MUSIC

74Ø FOR N=1 TO 2 750 RESTORE 2120 760 READ B, C, D, E, F, G, H, I, J, K, L, M.P 77Ø BEEP Y, B: BEEP Y, C: BEEP X+ Y, D: BEEP Z, E: BEEP Z, F: BEEP Y, G: BEEP Y, H: BEEP A, I: BEEP A, J: BEEP A, K: BEEP A+Z, L: BEEP Z, M: BEEP X, P: PAUSE 50 78Ø NEXT N 790 FOR N=1 TO 4 800 GO SUB 70: NEXT N 810 GO SUB 150 820 BEEP Z, 20: BEEP X+Z, 21: BEE P A, 23: BEEP A, 21: BEEP A, 20: BE EP A, 21: BEEP Y, 24: BEEP Y, 21: B EEP Y, 24: BEEP Y, 21 83Ø BEEP Y, 23: BEEP Y, 19: BEEP 2\*X, 26: BEEP Z, 24: BEEP Z, 23: BE EP Z,21: BEEP Z,19 840 FOR N=1 TO 15 850 BEEP A, 23: BEEP A, 21: NEXT N 869 BEEP Z, 19: BEEP Z, 21: BEEP X,19 87Ø GO SUB 17Ø 880 RESTORE 2180: GO SUB 200 890 BEEP X, 7: BEEP X, 23: BEEP X ,19: PAUSE 25 900 BEEP X, 7: GO SUB 170 91Ø RESTORE 2190: GO SUB 200 920 FOR N=1 TO 2 930 GO SUB 70: NEXT N 940 BEEP X,17 950 RESTORE 2190 960 FOR N=1 TO 12 970 READ B: BEEP Z, B-5: NEXT N 980 BEEP X,14 99Ø RESTORE 219Ø 1000 FOR N=1 TO 12 1010 READ B: BEEP Z, B-17: NEXT N 1020 RESTORE 2220 1030 FOR N=1 TO ? 1940 GO SUB 70: NEXT N 1050 RESTORE 2030: GO SUB 240 1969 READ B, C, D, E 1070 BEEP X+Y, B+5: BEEP Z, C+5: B EEP Z, D+5: BEEP X, E+5: PAUSE 25 1080 GO SUB 240 1090 BEEP X,24 1100 FOR N=1 TO 3 1110 BEEP A, 24: BEEP A, 22: NEXT N 1120 BEEP A, 21: BEEP A, 22: BEEP X.21: PAUSE 25 113Ø FOR N=1 TO 4 114Ø READ B: BEEP Y, B+5 115Ø FOR M=1 TO 14 1160 READ B: BEEP Z, B+5

117Ø NEXT M: NEXT N 1180 BEEP 2\*X, 21: PAUSE 25: BEEP X, 21 1190 BEEP 2\*X, 19: PAUSE 25: BEEP X, 19 1200 BEEP 2\*X, 17: PAUSE 25: BEEP X, 17 1210 BEEP 2#X, 16: PAUSE 25: BEEP X,16 1220 RESTORE 2300 1230 GO SUB 70 124Ø RESTORE 2100 1250 GO SUB 70: GO SUB 100 1260 FOR N=1 TO 2 1270 FOR M=1 TO 4 1280 IF N=2 THEN BEEP Z,5: BEEP Z,7: GO TO 1300 129Ø BEEP Z,6: BEEP Z,7 1300 NEXT M: NEXT N 1310 FOR N=1 TO 2 1320 RESTORE 2120 133Ø READ B,C,D,E,F,G,H,I,J,K,L, M,P 134Ø BEEP Y, B-7: BEEP Y, C-7: BEE P X+Y, D-7: BEEP Z, E-7: BEEP Z, F-7: BEEP Y, G-7: BEEP Y, H-7: BEEP A, I-7: BEEP A, J-7: BEEP A, K-7: B EEP A+Z,L-7: BEEP Z,M-7: BEEP X, P-7: PAUSE 50 1350 NEXT N 1360 FOR N=1 TO 2 1370 FOR M=1 TO 16 1380 READ B: BEEP Z, B-7 1390 NEXT M: NEXT N 1400 FOR N=1 TO 2 1410 FOR M=1 TO 16 1420 READ B: BEEP Z, B+5 1430 NEXT M: NEXT N 1440 RESTORE 2290 145Ø GO SUB 15Ø 1460 BEEP 2\*X,21: BEEP Z,20: BEE P Y+Z,21: BEEP Z,20: BEEP Y+Z,21 147Ø BEEP Y, 19 148Ø RESTORE 231Ø 1490 FOR N=1 TO 14 1500 READ B: BEEP Z, B: NEXT N 1510 FOR N=1 TO 15 1520 BEEP A, 16: BEEP A, 14: NEXT N 1530 BEEP Z, 12: BEEP Z, 14: BEEP X,12 154Ø RESTORE 218Ø 155Ø FOR N=1 TO 12 1560 READ B: BEEP Z, B-7: NEXT N 157Ø BEEP X,12 158Ø RESTORE 218Ø 1590 FOR N=1 TO 12 1600 READ B: BEEP Z, B-19: NEXT N 1610 BEEP X, Ø: BEEP X, 16: BEEP X

#### SPECTRUM MUSIC

,12: PAUSE 25 2000 REM \*\*\*\*\*\*\*\*\*\*\*\*\*\*\*\*\*\*\*\* 2010 REM DATA 2020 REM \*\*\*\*\*\*\*\*\*\*\*\*\*\*\*\*\*\*\*\* 2030 DATA 12, 16, 19, 11, 12, 14, 12 2040 DATA 21, 19, 24 2050 DATA 9,11,12,14,16,17,19,21 , 19, 17, 16, 14, 12, 11, 9 2060 DATA 7,9,11,12,14,16,17,19, 17, 16, 14, 12, 11, 9, 7 2070 DATA 5,7,9,11,12,14,16,17,1 6,14,12,11,9,7,5 2080 DATA 4,5,7,9,11,12,14,16,14 ,12,11,9,7,5,4 2090 DATA 2,4,5,7,9,11,13,14,9,1 1,13,14,16,17,19 2100 DATA 21,23,24,23,21,19,17,1 6, 17, 19, 21, 19, 17, 16, 14, 12 211Ø DATA 11, 19, 16, 12, 14, 19, 16, 1 2120 DATA 26,23,19,21,23,21,19,2 1,19,21,19,18,18 2130 DATA 26, -1, 2, 7, 11, 26, 23, 19, 16,0,4,7,12,16,19,16 2140 DATA 24, -3, 0, 6, 9, 24, 21, 18, 1 4,-1,2,6,11,14,18,14 2150 DATA 23, -5, -1, 4, 7, 23, 19, 16, 12, -3, 0, 4, 9, 12, 16, 12 2160 DATA 21, -6, -3, 2, 6, 21, 18, 14,

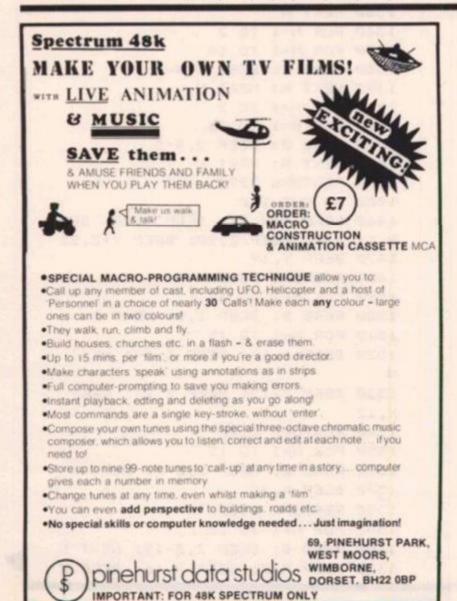

11, -5, -1, 2, 7, 19, 14, 11 217Ø DATA 9,11,12,15,16 218Ø DATA 19,14,19,23,26,23,19,2 3,24,21,18,21 2190 DATA 19,14,19,22,26,22,19,2 2,24,21,18,21 2200 DATA 7,-17,-15,-14,-12,-10, -8, -6, -5, 19, 22, 21, 19, 17, 16, 14 2210 DATA 13,-15,-13,-11,-10,-8, -6, -4, -3, 25, 28, 26, 25, 22, 21, 19 2220 DATA -7,2,4,5,7,9,11,13,14, 2,5,4,2,0,-1,-3 2230 DATA -4,11,12,14,16,18,20,2 1,23,-4,-1,-3,-4,-7,-8,-10 224Ø DATA -12,21,28,26,24,23,21, 19, 17, 2, 9, 7, 5, 4, 2, 0 225Ø DATA -1, 19, 26, 24, 23, 21, 19, 1 7,16,0,7,5,4,2,0,-1 2260 DATA -3, 17, 24, 23, 21, 19, 17, 1 6,14,-1,5,4,2,0,-1,-3 227Ø DATA -4,16,23,21,20,17,16,1 4, 12, -3, Ø, -1, -3, -5, -7, -8 2280 DATA -10, 10, 14, 12, 10, 9, 7, 5, 4,5,7,9,10,12,14,16 2290 DATA 14,13,14,13,14 2300 DATA 14,2,4,5,7,9,11,13,14, 9,11,13,14,16,17,19 2310 DATA 21,23,24,26,28,26,24,2 3,21,19,17,16,14,12

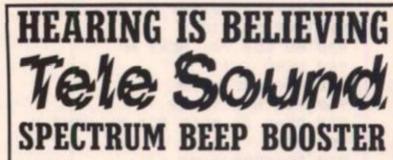

#### TELESOUND is ready built and tested so that you can get the using the very latest ultra full sound of your Spectrum through any unmodified television set, black and white or colour. The unit is easy to fit in minutes without any previous experience as full fitting instructions are provided.

TELESOUND has been designed miniature components so it's size is an incredible 2 x 13 x 1cm. and fits neatly inside the Spectrum. Three easy push-on connections are made to the Spectrum. The connections are clearly shown in a diagram that comes with full fitting instructions.

#### **TELESOUND FEATURES**

- SOUND AND VISION TOGETHER FOR ADDED BEALISM. BEEP VOLUME CONTROLLABLE FROM A WHISPER TO A ROAM

- REIPOARD CLICK CLEARLY NEARD TO ASSIST PROGRAM ENTRY. PROGRAMS CAN RE HEARD WHEN BEING LOADED NO SOLDERING OR CASE CUTTING REQUIRED. ADDITIONAL AMPLIFIER NOT RECESSARY SEPARATE POWER SUPPLY NOT REQUIRED. ESES NO MEMORY SO WORKS WITH ALL PROGRAMS COMPATIBLE WITH ALL OTHER ADD-ONS INCLUDING MICRODRIVE
- TELESOUND comes complete with easy to follow fitting instructions and costs £9.95 inclusive of post, packing etc. Please state your computer when ordering.

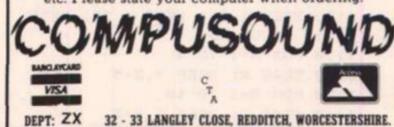

B98 OET. TELEPHONE: (0527) 21429 (21439 Answerphone)

#### SOFTWARE NEWS

In . . . . . Brief

• Timedata Ltd of 16 Hemmells, High Road, Laindon, Basildon, Essex SS15 6ED have produced two programs, both of which are utilities. TT-S consists of five programs in one packet to provide a versatile toolkit and costs £7.95,HI-T is a set of routines for formatting the screen. Up to 32 lines of 64 characters can be displayed, and input positioning to any part of the screen, window definition, pixel printing and definable comma spacing for flexible tabulation are its functions. A useful program which costs £5.95.

• Bel Tech have produced a series of programs for the serious user: Bel Base, a comprehensive Data Base program, BelGraph, a versatile graph plotting program, Bel Chem 1 & 2, an 'O' level revision program and Bel Gen, for keeping Genealogical records (if you happen to be tracing your family tree!) More details (including the price) can be obtained from Bel Tech Ltd at Stanmore Industrial Estate, Bridgnorth, Shropshire WV15 5HP.

• Fowler Software has marketed two tapes for graphics programming; Graphics Subroutine and Draw 15. Draw 15 seems to be for static art and the other is for animation. They also sell Giant's Dinner, a neat multi-choice childrens' program which ably demonstrates the capabilities of the other two programs. Fowler Software can be contacted at Hendon Mill, Nelson, Lancashire BB9 8AD.

 Procom Software's Dynamic Graphics, a two cassette package, is also aimed at the screen artist. I had a quick look at this one and it appears to be a very powerful tool; 27 functions for character designing and animation by using Sprites (fast machine code automatic moving objects) and 50+ for creating Hi Res screen drawings. The manual was complex and needs careful reading, but

The manual was complex and needs careful reading, but the whole unit is designed as a professional programmers aid and as any good craftsman will tell you it takes time to learn how to use the tools of the trade.

• This editions most unusual program has got to be 40 Sermon Outlines for Busy Preachers from Melvyn Hamilton at 4 Southlands Avenue, Louth, Lincs. LN11 8EW for a mere £5.00. No it's not a joke (I promise) but all the computer fanatic priests who spend their time programming instead of organising their sermons will really find this one useful. The gospel according to St Sinclair?

• Widgit Software of 48 Durham Road, East Finchley, London N2 9DT have produced an interesting tape containing two programs. Humpty Dumpty Mystery is on side one and consists of two games of differing difficulty levels and Who Killed Cock Robin is on the reverse side. (I'm sure I've heard those names somewhere before!) The program requires you to deduce the culprit in both cases by a combination of sensible questions and intelligent guesses and is a great program to encourage logical thinking. The age range is for those just starting to read up to ten and the price is £6.00.

• The Eastmead Medical Series bows in with The Complete Guide to Medicine, First Aid and How Long Have You Got. The first two cost £6.90 and the last, a real party killer, is £3.45. Both are available from Eastmead House, Lyon Way, Camberley, Surrey GU16 5EZ.

• Orwin Software, well known for their excellent ZX81 collections, venture into the Spectrum market with Education Compendium, a set of games and programs with an educational bias. An interesting series of Logo tortoise routines are on side two.The package cost £6.00 from 26 Brownlow Road, London NW10 9QU.

## Automata UK OK?

The cult of Pimanism is growing rapidly, a subversive organisation guaranteed to strike terror into the hearts of the strongest microprocessor chip. We wait with baited breath for the next onslaught.

Meanwhile, since our last issue, three forays into the realms of arcade games have escaped from their offices. Pi Eyed is a sort of farcical frogger plus. The old Piman is under your control and has to drink as much as he can. As in real life, the more he drinks the more a wkward his movements become. Interesting.

Olympimania could have been great with the sporting interest at the moment, five events are billed but four of these turn out to be the same game with different obstacles. Once again you control the Piman. Personally, I found it too fast at the start to let me get into the game easily and thereafter boring. Still, one man's meat...

Pi Balled is Automata's version of Q Bert and this time you control a character called Bert (surprise, surprise) who has to visit every square on the pyramid of Pi to change them to his colour while the Piman and associates hinder you. A simple but annoyingly addictive game, for me this is definitely the best of the batch.

All are for the 48K Spectrum and cost £6 each from Automata UK Ltd, 27 Highland Road, Portsmouth, Hants. PO4 9DA.

## It's magic

What have Paul Daniels and Silversoft Ltd in common? The answer lies in Silversofts Linkword language courses. Long, long ago when I was involved in the entertainment industry, I was introduced to a 'Memory Man' routine.

This routine was performed by the MM being blindfolded and members of the audience shouting out words which were written on a board under numbers 1 to 20 (or 40 if you were really good). Once the twenty or forty words were written, members of the audience called out the numbers and the MM instantly told them the word written under it. The secret was in the preparation, the MM had to spend ages memorising object for each of the numbers: for instance, 15 could be related to a rabbit. When the word for each number was called out the MM had to make a quick link between the

object related to the number and the word. For example, if the word for number 15 was HAT, the MM would be associating 15 with rabbit and so create a mental image of a rabbit wearing a hat! This link of a silly mental image works. This is where Paul Daniels comes in, he used the same routine on one of his recent shows.

This is the basis of these Linkword language courses in French, Spanish, German and Italian. OK so it doesn't teach the pronunciation or grammatical peculiarities of the language, but it will give you an easy and enjoyable way of learning a basic set of keywords which will enable you to communicate after a fashion on your holiday this year.

The courses consist of audio and computer cassette and instruction booklet and cost £12.95. Does it work? Ask Paul Daniels.

#### SOFTWARE NEWS

 Hickstead/Mathstead, Jungle Adventure and Diamond Quest are the titles of three Games for Girls, from CCS. They seem to me to have a distinct lack of respect for the female intelligence level. It's a good intention, but I'm doubful of the method used.

Five other programs have also been released, all of which continue in CCS' business and strategy vein. CCS have been specialising in this type of game since the early days of the ZX81. The titles are War 70, Pacific War, Manage, Oligopoly and Stockmarket. All programs cost £6.00 with the exception of Diamond Quest which is a pound cheaper. CCS can be contacted at 14 Langton Way, Blackheath, London SE3 7TL.

 Grand old masters of the market, Artic, have released Monkey Bizness, another Kong game and Bear Bovver, a walls and ladders style game.

Both are up to their usual high standard with good graphics but Bear Bovver is my favourite with superb animation. For the 48K machine they are priced at £5.95 and £6.95 respectively.

• Kosmos Software of 1 Pilgrim Close, Dunstable, Bedfordshire LU5 6LX have given their French Mistress some company with the release of two new language cassettes, the German Master and The Spanish Tutor. There are two programs in each set and each program costs £9.95.

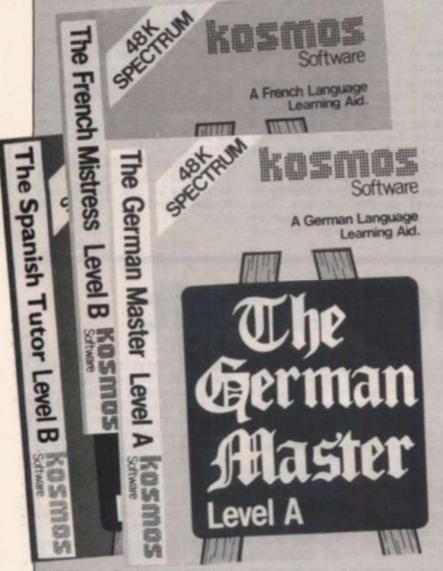

• Kuma Computers Ltd are selling Zen, not the philosophy but an established Editor/Assembler which has been around for the big machines for about seven years. It looks a very versatile program for £12.50. Another interesting program from them is Logo. If you can't wait for David Nowotnik's other articles or want a machine code version to really explore this language then this could be the one for you! It costs £9.95.

Finally, a game by the intrigueing name of Vegetable Crash which is apparently selling well in Japan. It sounds like a down to earth Galaxians, but I can't comment as they have not seen fit to send a review copy yet. At £6.95, they are available from 12 Horseshoe Park, Pangbourne, RG8 7JW.

### Hurg to a classic adventure

Melbourne House have ventured you wish to use in your game. from old to new with two recent releases. Iy and to a very high standard,

Classic Adventure is the micro version of the original 1970s Fortran game and, as a text only standard format adventure game, is a departure from their advanced style graphics/text multi-instruction game The Hobbit!

Even more of a departure and a tremendous advance in games programming is HURG, or Highlevel, User-friendly, Real-time, Games-designer. (No wonder they shortened it to HURG!)

I must admit to being impressed, and with the volume of software that I check each week that takes some doing! This is a very powerful program and yet everything can be controlled by a joystick. To achieve this versatility, extensive use of menudriven routines is employed. You move through a set of procedures from which you may diverge to access any feature

#### you wish to use in your game. Animation can be achieved easily and to a very high standard, and with options to detect collisions and special events this is very flexible.

Demonstration programs to show 'Zap, Chase and Jump' style games are also given on the tape and if you can produce a good game why not enter the £3000 competition for the best game designed using this system, the closing date has been extended to June 30th so you've still got time to write a masterpiece!

If you have great ideas for games but are limited by a lack of programming skill, this could be the answer. However, it won't do all the work for you and, like any tool, you will have to learn to use it but Melbourne House have made learning as easy as possible.

HURG will set you back £14.95 and Classic Adventure a mere £6.95

## Support for the 81

A big welcome to Softchoice Ltd of 52 Platts Lane, London NW3 7NT from myself and probably many ZX81 users. Softchoice is a subsidiary of International Publishing & Software Inc, a large organisation who have been producing software for quite a while in Canada. I am informed that response to the adverts placed so far has been very good indeed so the '81 still lives! Before you all write in confirming this, regular readers will know that I am a supporter of the old ZX81 and need no encouragement to continue to back it.

The range of programs is wide and comprehensive, Signals & Code and Tiny Logo are two general interest programs and three games are offered, Mr. Munchee, Speed Snake and Wrath of Kong. These are clearly based on arcade games and I'm sure you need no further explanation. Fastload is a utility to enable you to save and load programs up to six times faster than normal and Fastword is a word processing package would you believe!

Finally, Diet is a domestic program to help you watch your eating habits. The Spectrum, however, is not entirely ignored and a version of Diet is available plus two educational games specifically for the 16/48K Spectrum, Take Away Zoo and Adding Machine, aimed at the 5-9 age range. Signals & Code, Mr. Munchee and Speed Snake cost £4.95 each, Tiny Logo, Wrath of Kong and Diet are £5.95 and Fastload and Fastword are priced at £7.50. All the Spectrum programs are £6.95 each.

#### **BOOK NEWS**

In ....

## Book of reviews

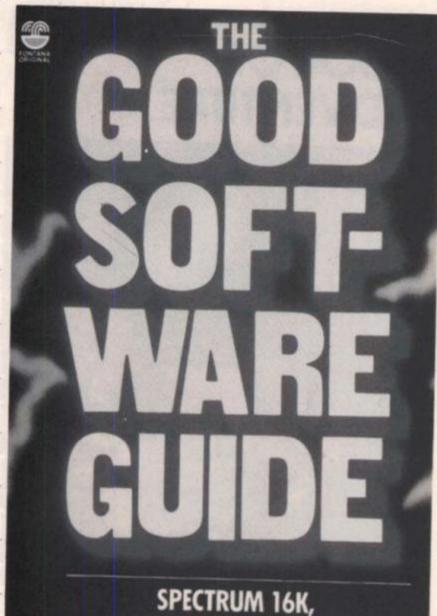

SPECTRUM 16K, SPECTRUM 48K AND ZX81

Alongside the boom in microcomputers, the software on sale has naturally proliferated. It is impossible for us to keep up with the amount released each issue, although we do try. Software checklists, although useful, do tend to be merely lists. Helpful though is our sister magazine, Software Today, dedicated entirely to reviews of software for all types of domestic micro.

Along these lines is the Good Software Guide from Fontana Paperbacks which is described as a "source of reliable expert, comprehensive and critical information". The intention is to include only the best of the available software, I would be interested to know what criteria they use when deciding on the 'best'. Nevertheless, over 300 programs are covered, divided into nine groups: adventure, arcade, collections, educational, novel, practical, strategy, traditional and utility and forty reviewers of a wide range of age and ability were used in the production of the book.

Fontana plan to make this an annual publication and there will be three editions, the first of which is devoted to the Sinclair machines – ZX81, 16 and 48K Spectrum. A good idea when the results of a recent survey indicates that Sinclair has 55% of the home market.

The 290 pages in the review issue still seemed too few compared to the amount on the market but for any keen games player, future historian or just for general interest it is well worth considering at £3.95 in the shops. • Pixel Pads could be very useful to Spectrum programmers who like to present their work with carefully drawn screens. Pixel Pads are large sheets of gridded paper in the Spectrum's screen format.

Brief

Each pad contains 50 sheets on each of which is a large pixel grid, several 8 × 8 UDG grids and a summary of related information such as INK and PAPER colour numbers. They may be obtained from Peter Barnford & Co at 10 Barley Mow Passage, Chiswick, London W4 4PH for £4.95 per pad.

• If you are near Battersea Park on the 14th or 15th of July, why not look in to the What Micro? Dr Barnardos Show. As well as Micros there will be other events and various surprise celebrities from the world of entertainment. This could be one way of combining a family day out and your hobby!

 Scott Adams is to adventure what Tim Hartnell is to Microbooks. We look forward to receiving the first in a new range of programs for review from the British branch of his company, Adventure International. Marvel comic characters will be involved in what is describ-

Marvel comic characters will be involved in what is described as graphic adventure games, the first of which is the Incredible Hulk. A comic will accompany the tape and at a certain point you take over . . .

All we need now is for Walt Disney to get in on the act.

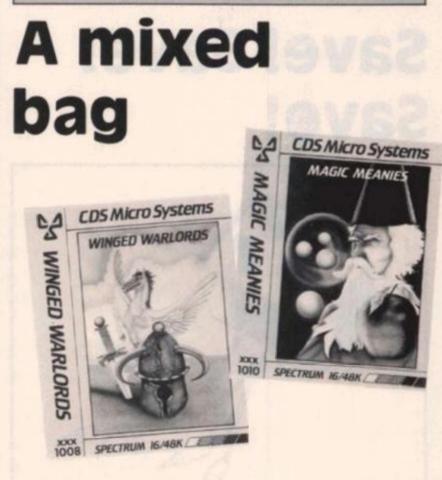

CDS Micro Systems have recently released a selection of programs covering a wide range of topics. In the games field there is Winged Warlord, a jousting game, Magic Meanies, a chase game and Timebomb. All are 16/48K games and Timebomb has the added benefit of being compatible with the Currah Microspeech unit if you have it.

Spectrum Safari is for 48K machines only and is described as an adventure-style game. This looks suspiciously like the game of the same name marketed by A J Rushton last year, not that it's anything to object to, I liked that game. It's a collection of mini games tied together with the theme of escaping from an island.

And finally, for those going abroad this year there is French is Fun and German is Fun, both of which are designed for students or for brushing up on a language before venturing abroad. A light touch is used with pictures and words. I can't give a personal comment as CDS so far have not seen fit to supply us with review samples.

#### HARDWARE NEWS

#### In . . . . . Brief

 Euroelectronics, of 26 Clarence Square, Cheltenham, Glos. GL50 2JP, as well as producing the excellent ZX Lprint III detailed in my project, can supply software to print screen dumps in four colours on either the MCP40 or Tandy CGP printers.

It is called COPY 4, and a BASIC version is also supplied which can be adapted for use with earlier Lprint versions or other makes of interface.

Priced at £5.50 it provides an economic way of getting colour into your print.

 An interface which is not only fully programmable but also includes a sound amplifier has been marketed by Rainbow electronics of Glebe House, SouthLeigh, Witney, Oxon OX8 6XJ. The cost is £24.00 plus £1 per p&p. We will tell you more in a future issue.

 The Ram Tubo is a combination interface which provides a joystick port and a ROM cartridge software port. The specifications look good, although it does not appear to be programmable and the provision of a through port to allow for other peripherals to be added on afterwards is a useful facility. The cost if £22.95 plus £1.00 p&p from RAM Electronics (Fleet) Ltd., 106 Fleet Road, Fleet, Hampshire.

## Save! Save! Save!

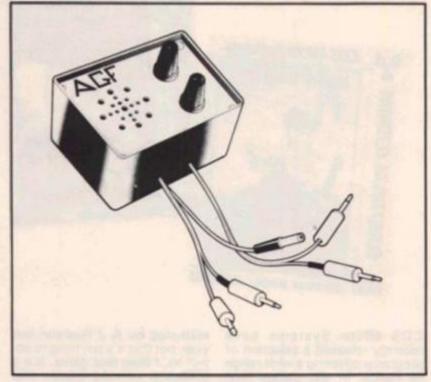

AGF have reduced the price of their joystick interfaces to £26.95 for the programmable and £13.95 for module II (plus of course the obligatory £1.00 p&p). Both of these have undergone slight modification to allow the Quickshot II rapid "auto fire" feature to be implimented.

A nifty new item also marketed by AGF is Amplisound, a lead switching and amplifier unit. This cuts out the changing of leads when loading and saving. A volume control is included on the amp, much to the relief of many parents! The volume control also contains an on/off switch which operates the computer, this is very useful indeed. The price was not finalised at the time of going to press, but should be around £24.95 + £1.00 etc. Adventurous reading

### THE COMPUTER & VIDEO GAMES BOOK OF ADVENTURE

17, 1200

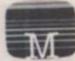

#### by KEITH CAMPBELL

#### With listings for: SPECTRUM, COMMODORE 64 and BBC

Foreword by Scott Adams

Melbourne House, famous for The Hobbit, have recently published. The Computer and Video Games Book of Adventure by Keith Campbell, resident expert from the magazine of the same name.

In this his first book, Keith introduces adventure games, gives advice on how to solve and write them and explains their history. The listings in the book are suitable for Spectrum, BBC and Commodore 64 machines and teaches simple programming techniques to control movement, objects, space and time and interpret inputs. The book includes a full listing for a complete adventure in all three formats plus an introduction from Scott Adams, generally regarded as the father of adventures on the Micro.

Most of the programming tips appear to be expanded versions of his earlier C&VG columns but are still valid and nigh on essential for the serious adventure programmer. Available from most bookshops at £5.95.

#### HARDWARE NEWS

## **Dib dib?**

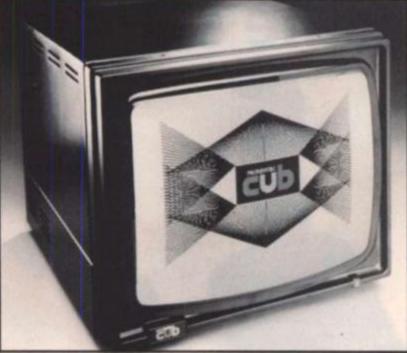

One company that treats the Sinclair computers with some respect is Microvitec who have produced two colour monitors for use with the Spectrum and the new QL.

The Spectrum compatible monitor is claimed to be the only Low Complexity Colour Display equipped to handle Spectrum outputs. Code numbered the CUB 1431/MZ, it is set in a metal cabinet with a die cast frame surround finished in matt black or beige. Should you decide to upgrade to the QL or another computer with a RGB/TTL colour output then

Brief In . .

 The Arcade professional joystick, a big and sturdy unit, seems to have had a successful initial run. So much so in fact that Emax Computing have not only reduced the price to £28.95 but are giving a full refund to those who purchased it at the original price.

Just send your sale invoice to Emax Computing, Pinfold Lane Industrial Estate, Bridlington, N Humberside. I wish other companies would adopt this refund idea. .

 A floppy disc system for the Spectrum is available from Technology Research Ltd of 356 Westmount Road, London SE9 1NW. The FDC-1 MK2 is the interface and will support SE9 1NW two 40, 80 track, single or double side drives. The cost is £85.00 exc. VAT, + £1.00 for p&p. To compliment this they will provide you with a 40 track single side drive with PSU for £185.00 exc. VAT + £5.00 pBp.

 For the ZX81, Sircal Instruments (UK) Ltd of 11 Southfields Court, Sutton Common Road, Sutton, Surrey SM1 3HJ provide a low cost EPROM Programmer. Send an sae to the above address for more details if you are interested in this unit which works with Intel 2716, 2732 or similar EPROMs.

there is a socket on board to accept output in this form. The CUB 1431/MZ has a 14in screen and costs £225 (plus VAT and p&p).

Specifically for the QL (and other Hires 80 colour machines) is their latest colour monitor, the CUB 1451/MQ3. This features a high contrast, self-converging

PIL tube (no, I don't know what it means, but it sounds good!) with a resolution of 653 × 585 addressable pixels.

Both units are supplied with a dedicated cable and the controls are sited at the rear of the cabinet. The CUB 1451/MQ3 will cost you a mere £299 (plus VAT and p&p).

**ZX Microdrives on the** shelf!

By now, the well sought after ZX Microdrives should be available in your local Smiths, Boots, Menzies or other major retail outlets which has got to be good news for Spectrum owners!

The Microdrive stores a minimum of 85K bytes' information on magnetic cartridge but average access time to information is a mere 3.5 seconds as opposed to a frustrating 3.5 minute wait. It is controlled by the ZX Interface 1 which can support up to eight microdrives, giving a total of 680 bytes capacity. As the Interface 1 also incorporates an RS232 interface, your Spectrum can be linked to other computers and peripherals and a local area network facility which will link upto 64 Spectrums.

Both the ZX Microdrive and the ZX Interface 1 are priced at £49.95 each and cartridges are available separately at £4.95.

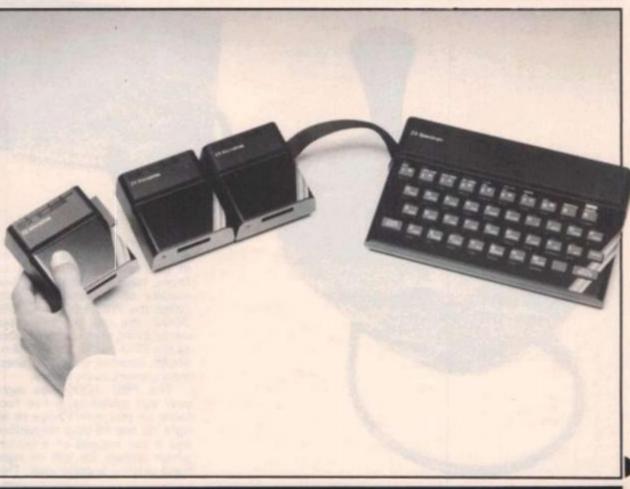

#### HARDWARE NEWS

Brief in .

 BASIC and FORTRAN in Parallel, written by S J Wainwright & A Grant is published by Bernard Babani and is another of their small but good value books.

The introduction claims that it could be used to learn FOR-TRAN or BASIC, or both languages at the same time! I had enough difficulty learning BASIC on its own. At £1.95 it looks a useful book which includes a 16K FORTRAN interpreter in BASIC.

• Tim Hartnell is probably one of the most prolific of the microcomputer authors and has recently released his latest offering via Interface Publications. Non-machine-specific, it is intended to take you through programming your computer step by step. The Easy Way to Program Your New Computer costs £3.95 for 208 pages including programs to try.

 Spectrum Graphics and Sound by Steve Money, published by Granada at £6.95 deals in depth with these Specific areas of the machine. Or rather, in depth with nine chapters on graphics and briefly with one chapter on sounds. Looks worth a glance if you are interested in this application.

 Also from Granada is Exploring FORTH by Owen Bishop.
 Even though the book is non-machine-specific, a great deal of examples and information has been packed in and the author has taken pains to ensure that most of them will work with whichever FORTH system you have. £6.95 from bookshops.

• Another language book from Granada is Introducing Logo by Boris Allen priced at £5.95. This book seems to deal specifically with using the language, the philosophy and Turtle graphics. LOGO is arousing a good deal of interest at the moment and this might be a timely release.

• For the younger would-be programmer, Steve Betts has written Spectrum Magic. Published by W. Foulsham & Co Ltd at £4.95, it is written in simple style it will be useful for those who really feel they want a 'Computing by Numbers' course.

The trouble is that the vocabulary needed is necessarily greater than the age range it is aimed at.If you can read and understand words such as Variables, Randomize, Fractional then what's the point in using topics like Dolls and Toys? Nevertheless, a colourful, concise introduction.

## Give 'em some stick!

Kempston, probably as near to an industry standard as is likely in the field of joysticks/interfaces, have produced two new models of joystick. Modestly called the PRO 1000 and PRO 3000, the old but evergreen model being given pride of place as the PRO 5000, these will no doubt receive much interest from gamers everywhere.

\*\*\*\*\*\*\*\*\*

The PRO 1000 has eight way leaf switches, a five foot cable so you won't have to sit right on top of your television, and a bar instead of a button which allows for left or right hand play – a good idea. This idea is used again on the PRO 3000, in fact the bases are identical but this one features an 'ergonomically designed' grip handle (honest, their wordingnot mine) with both a top and front fire button so you can use either thumb or trigger finger to fire. Kempston are giving you no excuse for missing that vital universe-saving shot!

Priced at a reasonable £10.99 for the PRO 1000, £12.75 for the PRO 3000 and, of course, £13.80 for the old faithful PRO 5000, these should be available from your local zap shop.

#### ZX81 GAME

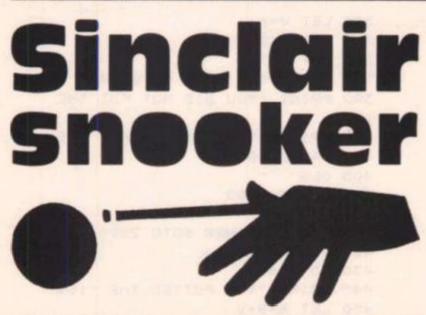

#### **Everything goes to pot in** this program from **Tim Blewitt in the** West Midlands.

Sinclair Snooker is a textual simulation in which the computer makes the decisions on the outcome of each turn. Just in case there are any readers who have never played the game or watched it on television here are the rules:

3

4

5

6

7

four points. A snooker is when the next player cannot get a clear shot at the correct colour ball and you can attempt a snooker yourself at any time.

#### On the ball

When all 15 balls have been potted, the computer will give you instructions on how to pot the remaining colours in their correct order. You will be given the angle between the white, the colour and the pocket, and you must input the speed (or strength) of the shot - this may include decimals.

The success of this shot is determined by the computer by matching your input with two numbers. If it is between these numbers - known only to the computer - then you succeed. The higher the angle, the harder it is to pot due to the

numbers being closer together a small random factor has been introduced here to add to the difficulty. This routine can be modified by looking at the variables T and X.

There are three skill levels and this affects your opponent's chances of potting a colour after potting a red. The ratios of success to level is as follows:

Level 1 1 in 3 Level 2 2 in 3 Level 3 always

#### Variables

Here follows a key to the variables used in Sinclair Snooker.

- P Player's score.
- C Computer's score.
- B Current break (player or ZX).
- R Number of reds left.
- SK Skill level.
- V Difficulty level for potting colours.
- M Decides which colour the computer pots.
- κ Success of snooker attempt.
- G Decides angle for shot at colour.
- E Player's speed (strength) of shot.
- T/X Upper and lower limits for speed input.
- N Value of colour.
- How many points awarded for a foul shot. FL
- TB Decides who wins the tie break.

Other variables are used for loops etc.

#### Structure

Here follows a brief description of the program:

| 0-269     | Player attempting a red ball.              |
|-----------|--------------------------------------------|
| 273-474   | Player attempting a coloured ball.         |
| 475-600   | Player attempting a red ball.              |
| 1000-1185 | ZX attempting a red ball.                  |
| 1190-1300 | ZX attempting a coloured ball.             |
| 1500-1570 | Player's snooker attempt.                  |
| 2000-2342 | Player's attempt at final colours.         |
| 2343-2420 | Winner routine.                            |
| 2500-2620 | ZX's attempt at final colours.             |
| 3000-3030 | Print out scores.                          |
| 3500-3630 | ZX attempting a coloured ball.             |
| 4000-4140 | Player's snooker attempt at final colours. |
| 4500-4540 | Instructions for potting final colours.    |
| 4700-4760 | Tie break winner.                          |
| 5000-5100 | Title.                                     |

|   | 5   | GOSUB 5000                  |
|---|-----|-----------------------------|
|   | 10  | LET R=0                     |
|   | 15  | LET B=0                     |
|   | 20  | LET P=0                     |
|   | 30  | LET C=O                     |
|   | 31  | PRINT "SKILL LEVEL?(1-3)"   |
|   | 32  | INPUT SK                    |
|   | 40  | PRINT "DO YOU WANT TO BREAK |
| , | (Y) | (N) "                       |
|   | 50  | INPUT AS                    |
|   | 60  | IF AS="N" THEN GOTO 82      |
|   | 70  | IF A≢="Y" THEN GOTO 90      |

```
80 GOTO 40
 87 GOSUB 1000
 88 GOTO 475
 90 LET D1=INT (RND*6)
                (RND¥6)
 100 LET D2=INT
 110 LET
        D3=INT
                (RND¥6)
 115 IF R=15 THEN GOTO 2000
 120 IF D1=3 AND D2=3 OR D1=3 AN
D D3=3 OR D2=3 AND D3=3 THEN GOT
0 180
 130 IF D1(=1 OR D2(=1 OR D3(=1
THEN GOTO 240
```

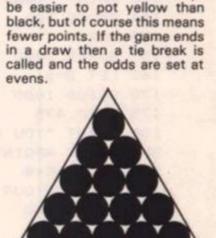

Your chances of potting a col-

our are determined by the

value of the ball, it will always

140 PRINT "YOU DID NOT POT A RE D. " 150 PRINT "YOUR BREAK WAS: ";B 154 PAUSE 300 155 CLS 157 GOSUB 3000 160 LET B=0 170 GOSUB 1000 175 GOTO 475 180 PRINT "YOU COMMITTED A FOUL SHOT-LOSE 4POINTS. " 190 LET C=C+4 200 PRINT "YOUR BREAK WAS: ":B 204 PAUSE 300 205 CLS 207 GOSUB 3000 210 LET B=0 220 GOSUB 1000 230 GOTO 475 240 LET R=R+1 250 PRINT "YOU POTTED A RED." 260 LET B=B+1 262 LET P=P+1 265 PRINT "YOUR BREAK IS NOW: " : B 267 PAUSE 300 268 CLS 269 GOSUB 3000 273 PRINT "DO YOU WANT TO TRY F OR A COLOUR OR ATTEMPT A SNOOKER 2= 274 PRINT "TYPE: "C" "FOR COLOUR 275 PRINT " "S" "FOR SNOOKE R\* 276 INPUT Q\$ 277 IF @\$="C" THEN GOTO 280 278 IF Q\$="S" THEN GOTO 1500 279 GOTO 272 280 PRINT "WHICH COLOUR DO YOU WANT TO TRY FOR?" 290 INPUT S\$ 295 LET N=INT (RND\*7) 300 IF S\$="YELLOW" THEN GOTO 36 1 310 IF S\$="GREEN" THEN GOTO 363 320 IF SS="BROWN" THEN GOTO 365 330 IF S\$="BLUE" THEN GOTO 367 340 IF SS="PINK" THEN GOTO 369 350 IF S\$="BLACK" THEN GOTO 371 360 GOTO 280 361 LET V=2 362 GOTO 380 363 LET V=3 364 6010 380 365 LET V=4 366 GOTO 380 367 LET V=5

369 LET V=6 370 GOTO 380 371 LET V=7 380 IF N+V<=7 THEN GOTO 440 390 PRINT "YOU DID NOT POT THE ":5\$ 400 PRINT "YOUR BREAK WAS: " : B 404 PAUSE 300 405 CLS 407 GOSUB 3000 410 LET B=0 415 IF R=15 THEN GOTO 2500 420 GOSUB 1000 430 GOTO 475 440 PRINT "YOU POTTED THE ";S\$ 450 LET B=B+V 460 LET P=P+V 470 PRINT "YOUR BREAK IS NOW: " ; B 472 PAUSE 300 473 CLS 474 GOSUB 3000 475 IF R=15 THEN GOTO 2000 540 PRINT "DO YOU WANT TO TRY F CR A RED OR ATTEMPT A SNOOKER?" 550 PRINT "TYPE: ""R" "FOR RED" 560 PRINT " ""S" FOR SNOOKE 10 " 570 INPUT W\$ 580 IF W\$="R" THEN GOTO 90 590 IF W\$="S" THEN GOTO 1500 600 GOTO 475 1000 LET D1=INT (RND\*6) 1010 LET D2=INT (RND\*6) 1020 LET D3=INT (RND\*6) 1030 IF D1=3 AND D2=3 OR D1=3 AN D D3=3 OR D2=3 AND D3=3 THEN GOT 0 1090 1040 IF D1<=1 OR D2<=1 OR D3<=1 THEN GOTO 1140 1050 PRINT "I DID NOT POT A RED. 1060 PRINT "MY BREAK WAS: ";B 1064 PAUSE 300 1065 CLS 1047 GOSUB 3000 1070 LET B=0 1080 RETURN 1090 PRINT "I COMMITTED A FOUL S HOT-YOU GAIN4 POINTS." 1100 PRINT "MY BREAK WAS: ";B 1104 PAUSE 300 1105 CLS 1107 GOSUB 3000 1110 LET B=0 1120 LET P=P+4 1130 RETURN 1140 LET R=R+1

1150 PRINT "I POTTED A RED."

368 GOTO 380

**ZX81 GAME** 

1154 LET B=B+1 1155 LET C=C+1 1160 PRINT "MY BREAK IS NOW: "; B 1170 PAUSE 300 1180 CLS 1185 GOSUB 3000 1190 LET M=INT (RND\*6)+2 1195 GOSUB 3500 1200 IF M=2 THEN PRINT "I POTTED THE YELLOW. " 1210 IF M=3 THEN PRINT "I POTTED THE GREEN. " 1220 IF M=4 THEN PRINT "I POTTED THE BROWN. " 1230 IF M=5 THEN PRINT "I POTTED THE BLUE." 1240 IF M=6 THEN PRINT "I POTTED THE PINK. " 1250 IF M=7 THEN PRINT "I POTTED THE BLACK. " 1260 LET B=B+M 1270 LET C=C+M 1280 PRINT "MY BREAK IS NOW: ";B 1284 PAUSE 300 1285 CLS 1287 GOSUB 3000 1290 IF R=15 THEN GOTO 2500 1300 GOTO 1000 1500 LET K=INT (RND\*2) 1510 IF K=0 THEN GOTO 1550 1520 PRINT "YOUR SNOOKER ATTEMPT WAS UNSUCCESSFUL." 1522 LET B=0 1524 PAUSE 300 1525 CLS 1527 GOSUB 3000 1528 IF R=15 THEN GOTO 2500 1530 GOSUB 1000 1540 GOTO 475 1550 PRINT "YOU FORCED ME TO MAK E A FOUL SHOT-YOU GAIN 4 POIN TS." 1552 LET B=0 1554 PAUSE 300 1555 CLS 1560 LET P=P+4 1565 GOSUB 3000 1567 IF R=15 THEN GOTO 2000 1570 GOTO 475 2000 DIM J\$(7,6) 2005 GOSUB 4500 2010 LET J\$(2) = "YELLOW" 2020 LET J\$(3)="GREEN" 2030 LET J\$(4)="BROWN" 2040 LET J\$(5)="BLUE" 2050 LET J\$ (6) = "PINK" 2060 LET J\$(7)="BLACK" 2070 LET N=2 2080 PRINT "DO YOU WANT TO TRY F

OR THE "; J\$ (N) ; " OR ATTEMPT A SNOOKER?" 2090 PRINT "TYPE: "C" "FOR COLOUR 21.00 PRINT " "S" FOR SNOOKE R" 2110 INPUT Z\$ 2120 IF Z\$="C" THEN GOTO 2145 2130 IF ZS="S" THEN GOTO 4000 2140 GOTO 2080 2145 CLS 2146 GOSUB 3000 2150 PRINT "YOU ARE NOW TRYING T C POT THE ";J\$(N) 2155 LET G=INT (RND\*90) 2157 PRINT 2160 PRINT "THE ANGLE IS: ";G;" D EGREES. " 2170 PRINT "INPUT YOUR SPEED NOW (1-6)" 2180 INPUT E 2190 IF E(1 THEN GOTO 2170 2200 IF E>6 THEN GOTO 2170 2210 LET T=INT (G/15+RND) 2220 IF E>T THEN GOTO 2250 2230 PRINT "YOUR SHOT WAS TOO SO FT AND YOU MISSED THE "; J\$ (N) 2235 PRINT "YOUR BREAK WAS: ";B 2236 PAUSE 300 2237 LET B=0 2238 CLS 2239 GOSUB 3000 2240 GOTO 2515 2250 LET X=INT (RND\*5+2) 2260 IF EXX THEN GOTO 2300 2270 PRINT "YOU POTTED THE "; J\$( NI 2275 LET P=P+N 2277 LET B=B+N 2278 PRINT "YOUR BREAK IS NOW: " : 8 2280 LET N=N+1 2285 IF N>7 THEN GOTO 2340 2290 GOTO 2080 2300 PRINT "YOU MISSED THE ";J\$( N) 2310 PRINT "YOUR BREAK WAS: ";B 2320 LET B=0 2322 PAUSE 300 2324 CLS 2325 GOSUB 3000 2330 GOTO 2515 2340 CLS 2342 GOSUB 3000 2343 IF P>C THEN GOTO 2370 2345 IF P=C THEN GOTO 2363 2350 PRINT "BAD LUCK, I WON THIS FRAME. " 2360 GOTO 2380

2363 GOSUB 4700 2365 GOTO 2380 2370 PRINT "WELL DONE, YOU WON TH E FRAME. " 2380 PRINT "DO YOU WANT ANOTHER GAME?(Y/N) " 2390 INPUT Y\$ 2400 IF Y#="Y" THEN GOTO 10 2410 IF YS="N" THEN STOP 2420 GOTO 2380 2500 DIM J\$(7,6) 2501 LET J\$(2)="YELLOW" 2502 LET J#(3)="GREEN" 2503 LET J\$(4)="BROWN" 2504 LET J\$(5)="BLUE" 2505 LET J\$(6)="PINK" 2506 LET J\$(7) ="BLACK" 2507 GOSUB 4500 2508 LET N=2 2515 LET L=INT (RND#2) 2517 IF L=1 THEN GOTO 2560 2520 PRINT "I DID NOT POT THE "; J\$(N) 2530 PRINT "MY BREAK WAS: ";B 2540 LET B=0 2550 GOTO 2080 2560 LET B=B+N 2570 LET C=C+N 2580 PRINT "I POTTED THE "; J\$ (N) 2590 PRINT "MY BREAK IS NOW: "; B 2592 PAUSE 300 2594 CLS 2596 GOSUB 3000 2600 LET N=N+1 2610 IF N>7 THEN GOTO 2340 2620 GOTO 2515 3000 PRINT AT 0,0; "CHALK-YOUR-CU SHARP-SHODTER" E 3005 PRINT AT 1,2; "CHALLENGER V SINCLAIR" 3010 PRINT AT 2,6;P 3020 PRINT AT 2,25;C 3023 PRINT 3024 PRINT "REDS LEFT="115-R 3025 PRINT 3030 RETURN 3500 LET H=INT (RND+6) 3505 IF SK=1 THEN GOTO 3530 3510 IF SK=2 THEN GOTO 3570 3520 RETURN 3530 IF H<=3 THEN GOTO 3600 3540 RETURN 3570 IF H(=1 THEN GOTO 3600 3580 RETURN 3600 PRINT "I MISSED A COLOUR." 3610 PRINT "MY BREAK WAS: ";B 3620 LET B=0 3630 GOTO 475 4000 LET SN=INT (RND\*2)

4002 IF N<=4 THEN GOTD 4006 4004 LET FL=N 4005 GOTO 4010 4006 LET FL=4 4010 IF SN=0 THEN GOTO 4080 4020 PRINT "YOUR SNOOKER ATTEMPT WAS UNSUCCESSFUL. \* 4030 LET B=0 4040 PAUSE 300 4050 CLS 4060 GOSUB 3000 4070 GOTO 2515 4080 PRINT "YOU FORCED ME TO MAK E A FOUL SHOT-YOU GAIN ";FL;" POINTS. " 4085 IF N=7 THEN GOTO 2340 4090 LET B=0 4100 PAUSE 300 4110 CLS 4120 LET P=P+FL 4130 GOSUB 3000 4140 GOTO 2080 4500 PRINT "ALL OF THE REDS HAVE BEEN POTTED. THE COLOURS MUST NOW BE POTTED IN ORDER." 4501 PAUSE 500 4502 CLS 4503 PRINT "TO POT A COLOUR YOU MUST JUDGE THE SPEED WITH WHICH YOU HIT THESHOT. " 4505 PRINT " I WILL GIVE YOU THE ANGLE BETWEEN THE PO CKET, THE COLOURED BALL AND TH E CUE-BALL. THE HIGHER THE ANGLE , THE MORE SPEED YOU WILL NEED TO POT THE BALL. HOWEVER, THE MOR E SPEED YOU USE, THE LESS YOUR CH ANCE OF POTTING THE BALL WIL L BE." 4510 PAUSE 1000 4520 CLS 4530 GOSUB 3000 4540 RETURN 4700 PRINT "THE FRAME ENDED IN A DRAW": 4710 LET TB=INT (RND#2) 4720 IF TB=0 THEN GOTO 4750 4730 PRINT " BUT YOU LOST THE TIE-BREAK. " 4740 RETURN 4750 PRINT " AND YOU WON THE T IE-BREAK. " 4760 RETURN 5000 PRINT AT 0,8; "sinclair snoo ker" 5010 PRINT AT 1,8; "BY TIM BLEWIT Τ" 5020 PRINT

5100 RETURN

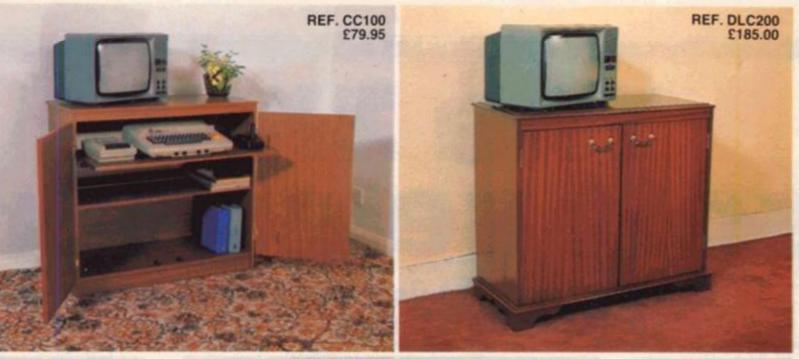

REF. BHU300 £46.95

Ref. CC.100 — Especially designed for your home computer system whilst also giving plenty of storage space for software, magazines or perhaps a video recorder. Keeps your equipment dust free.

#### Standard Features!

Smooth sliding shelf locks in position just when you require it - and neatly glides away after use.

The computer shelf has been designed to allow adequate 'Knee room' for you to sit comfortably, and will avoid 'programmers back-ache'.
 Adequate room to position tape recorder, printer, disc-drives, etc. alongside

Absolution of the product of product of the printed state and state and state of the permanently connected if desired.
 Lots of storage space for cassettes, cartridges, books, listing paper,

oysticks, etc. With shelves and doors closed, instantly becomes an elegant piece of

furniture. The lower shell suitable for your video recorder or storage of software, etc. Smart Teak effect finish. 8

Supplied as a flat-pack. Very simple to assemble, using just a screwdriver. Full instructions supplied. 10. Measurements: Height 321/2 in., Width 36 ins., Depth 161/4 ins.

PRICE only £79.95 incl. VAT.

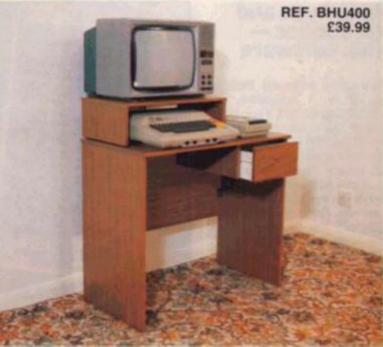

Ref. DLC.200 — This cabinet has the same basic features as model CC.100 but comes in a real wood veneer finish. Built in traditional English style to a very high standard of workmanship this cabinet will grace any home. Available in teak. oak, mahogany or walnut with brass fittings.

PRICE £185 incl. VAT - fully assembled.

Ref. BHU 300 — A basic home computer housing unit in a teak effect finish. Storage shelf for magazines etc. Supplied as a flat-pack, very simple to assemble. Full instructions supplied. Measurements — 32" wide x 31" high x 18" depth plus VDU bridging unit 21" x 6" x 12" (available as a separate unit). See Ref. BU.500 below.

PRICE only £46.95 incl. VAT

Ref. BHU 400 – Similar to BHU 300 but without the storage shelf. Measurements — 32" wide x 27" high x 18" depth plus VDU bridging unit 21" x 6" x 12"

PRICE only £39.99 incl. VAT.

Ref. BU.500 - Bridging Unit only - Price £12.50 incl. VAT

TERMS OF OFFER:- UK Mainland Customers only. Please allow 28 days for receipt. Cash with order or charge to one of the credit card accounts specified. Money back if not satisfied provided goods are returned undamaged at the customers expense to Marcol Cabinets, Southampton within 72 hours of taking delivery.

#### **ORDER FORM**

| lease supply m | ne with the fo | ollowing cabinets:- |                 |        | I enclose my cheque for £ or please debit my |
|----------------|----------------|---------------------|-----------------|--------|----------------------------------------------|
| Ref. No.       | Qty.           | Colour              | Price           | Total  | Access/Barclaycard No.                       |
|                |                |                     | £ each          | £      | Name                                         |
|                |                |                     | £ each          | £ 2    | Signature                                    |
|                |                |                     | Delivery Charge | £ 5.00 | Address                                      |
|                |                |                     | Grand Total     | 5      |                                              |
|                |                |                     |                 |        |                                              |

MARCOL CABINETS, PO BOX 69, SOUTHAMPTON SO9 7EQ. TEL: (0703) 731168 (24hr ANSWERING)

#### SOFTWARE REVIEWS

## The ZX81 Soft selection Nick Pearce gives us his critical views on some of the latest ZX81 software.

#### Bubble Bugs and Bank Robber — Romik Software

I thoroughly enjoyed Bubble Bugs. It is, I suppose, an invaders-type game. Your base ship is at the bottom left hand corner of the screen (where it remains during the game) and is under attack from the bubble bugs. You race backwards and forwards along the bottom of the screen firing missiles and "popping" the bubbles. The bubble bugs drop bombs which can damage both your craft and your base ship. Your ship can tolerate a certain amount of damage but eventually is destroyed whereupon the game ends.

Not only do bubble bugs bomb you but when hit, they shatter and the debris can also inflict damage. When your craft is hit, a rescue vehicle is automatically sent out from the base ship to carry out repairs. You consume a unit of fuel each time you fire a missile and as you can only carry ten units, you have to return to the base ship regularly to replenish stocks. Alternatively, the rescue craft will come to your aid should you run out completely.

You can select an attack speed from 1 (easy) to 10 (impossible) the screen display is good and the action is smooth and responsive. Quite an impressive game.

In some respects Bank Robber is similar. You rush along the bottom of the screen taking money from the bank on the left and depositing it in your house on the right. As usual, life just isn't that easy. You operate in a street constantly bombarded by meteorites which you must avoid, and occasionally bricks and pills drop from the sky. If you catch a brick, a protective building will be rebuilt and a pill gives you another 'life'.

The protective buildings

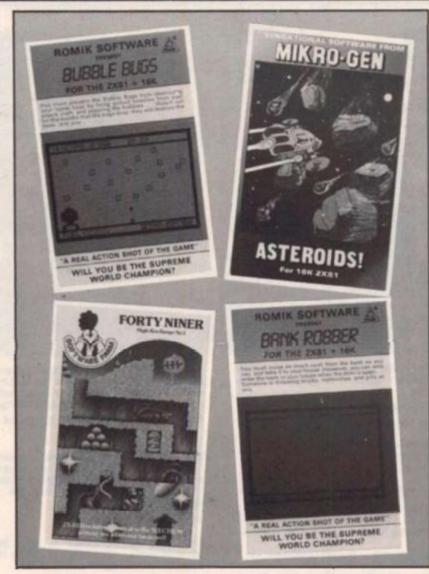

resemble the shields in an invaders type game. It is worth trying to keep them built (the meteorites quickly destory them) in order to facilitate your dashes between the bank and your house. Unfortunately, you can only enter your house or the bank when the doors are open: they occasionally close during the game.

There are twenty levels of play and the density of the meteorites is selectable from 1 to 3. Another good quality action game from Romik Software.

Both Bank Robber and Bubble Bugs are 16K games. They include on screen instructions and each has a "freeze frame" whereby if the action all gets too much you can freeze everything while composing yourself.

#### Asteroids! — Mikro-Gen

This is a fast moving arcadetype action game. The screen displays large variously shaped asteroids moving through space and endangering your ship. By rotating your ship and moving forwards, you try to avoid them, or shoot them with your lasers. When hit, an asteroid breaks into several smaller ones. There are also UFOs and space mines to contend with.

You have three lives per game. Game speed is selectable in ten steps from slow to impossibly fast. Your score and the highest score recorded, are displayed at the end of each game.

ZX Asteroids is good fun to play although the graphics are not particularly subtle. The action is generally good and the game is responsive at high speed. Control of your space craft takes a while to master, it keeps moving forwards indefinitely once the thrust key is pressed and the only way to stop is to rotate through 180 and thrust forward again.

Not possessing a joystick, I had to use the ZX81 keyboard although a joystick option is included. It is a 16K game and is recorded both sides of the cassette.

#### Forty-niner and Asteroids — Software Farm

If you are still prevaricating over whether to purchase the ZX Spectrum, maybe you should forget it and get Forty-niner instead. Forty-niner is an excellent game. It requires a little practice to master, but persevere, it's worth it. No sound or colour but the high resolution screen display gives another dimension to the trusty ZX81.

The 1949 Great American Gold Rush has just started and you are out there with the best of them excavating for the precious metal. Somewhat unusual hazards (for a gold digger anyway) are present to hinder you. Giant rats search through your excavations after you and there are snakes which when released, head straight for the surface and destroy everything in their path. There is also a gremlin to contend with and you have to deposit ex-

# SOFTWARE REVIEWS

cavated soil on the surface to delay it capturing you.

The aim of the game is to collect all the nuggets of gold. When you have accomplished this awesome task, you pass on to a more difficult stage with more rats but less snakes to destroy them.

An interesting feature of Forty-niner is the facility for the player to select his own control keys. A hi-score chart is kept by the computer and displayed at the end of each game and there are five levels of play. The hi-res display is excellent, those rats really do look like rats. A great game.

The Software Farm game of Asteroids is similar to the Mikro-Gen version reviewed above. It has three levels of play, and you have three lives per game. It requires a 16K RAM pack and the graphics are in "normal" ZX81 resolution. There is an option for up to four players to hold a contest, each player's highest score being separately recorded and identified in a score table.

I thought the action rather jerky, even at the hardest level but the game works well and is good fun nonetheless. More expensive than Mikro-Gen's game but with the additional facility to keep score during a contest.

### Gamestape 1 — Fawkes Computing

There are four good quality games on this cassette; Dodgeit and Trogan Dragon on the A side and Death Trap and Tablets of Hippocrates on the reverse.

Dodge-it is a variation of the hungry blob-type game. Your character moves anticlockwise following lanes around the screen. Your only control is to change lanes when you reach gaps by the use of the cursor keys. True to tradition you consume dots and leave crumbs. The second time you travel the same lane you eat crumbs and leave dots and so on. There is also a strawberry which, if eaten, gives you extra points and, of course, the inevitable monster which travels clockwise around the lanes and must be avoided.

This is an unusual but effective game in which your character is always on the move. You cannot reverse direction to escape the monster – once you are in the same lane that's it. Good fun to play but frustratingly difficult to judge which lane to cross to at the next gap. Dodge-it has four speed levels from learner to expert and a high score feature.

In Trojan Dragon the programmer has taken some liberties with popular legend to produce an interesting game.

The problem is that you have to guard your castle at two positions simultaneously. You control the drawbridge but must only allow "goodies" across and the swordsmen on the battlements must only kill "baddies". The difficulty is in recognisinig goodies and baddies as they approach these positions so that appropriate action can be taken.

An interesting idea is in the way the game is made more difficult for the experienced player; at the harder levels of play the goodies and baddies are represented by characters which more closely resemble each other. There is also a choice of speed but the speed increases automatically as the game progresses and action can become frenetic.

A very good game which gets exciting as the goodies and baddies approach in ever increasing numbers.

Death Trap, on the reverse side of the cassette is a game in which you move your character around the screen in an attempt to avoid being boxed in by the computer. A rather pedestrian game which nevertheless works well.

Dodge-it. Trojan Dragon and Death Trap are all 100% machine code games. The final game on the cassette, Tablets of Hippocrates, is a BASIC program and is a role playing adventure with some 30 locations set in an enchanted forest. Your object is to get the two valuable Tablets hidden deep within the forest. Hazards abound and the forest contains such horrors as a tunnel of death, chamber of echoes and devils rock.

An imaginative game, not unduly difficult and a good introduction to adventuring for the beginner.

Further details on any of the reviews above can be obtained from the following addresses:

Romik Software, 272 Argyll Avenue, Slough, Berks. Mikro-Gen, 24 Agar Crescent, Bracknell, Berks. Software Farm, Craigo Farm, Botany Bay, Tintern, Gwent. Fawkes Computing, 41 Wolfridge Ride, Alveston, Bristol

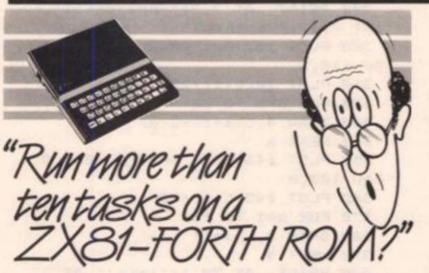

Sure! More than 10 tasks simultaneously and, in some cases, up to 300 times faster! That's what replacing the basic ROM with the new FORTH does for the ZX81 – and more!

The brains behind the breakthrough belong to David Husband, and he's building Skywave Software on the strength of it. Already orders are flooding in and it's easy to see why.

The ZX81-FORTH ROM gives you a totally new system. In addition to multi-tasking and split screen window capability, you can also edit a program while three or four others are executing, schedule tasks to run from 50 times a second to once a year, and with a further modification switch between FORTH and BASIC whenever you like.

The ZX81-FORTH ROM gives you a normal keyboard with a 64 character buffer and repeat, it supports the 16k, 32k, 64k RAM packs, it is fig-FORTH compatible and it supports the ZX printer.

The price, too, is almost unbelievable. As a "fit it yourself Eprom", complete with manual, it's just £25+VAT. Add £2 p&p UK (£5 Europe, £10

outside Europe) and send your order to the address below.

Skywave Softwave David Husband 73 Curzon Road, Bournemouth BH1 4PW, ENGLAND Tel: (0202) 302385 International + 44 202 302385

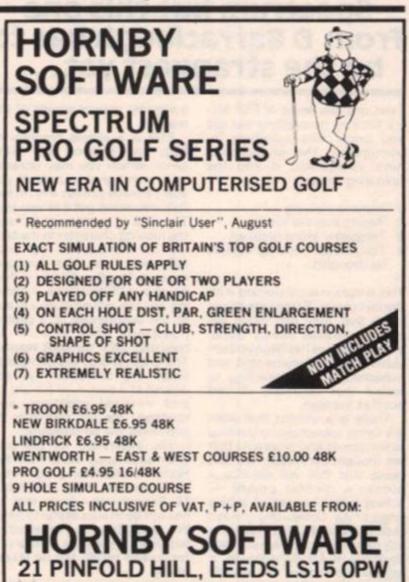

### SPECTRUM PROGRAM

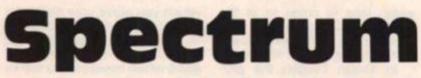

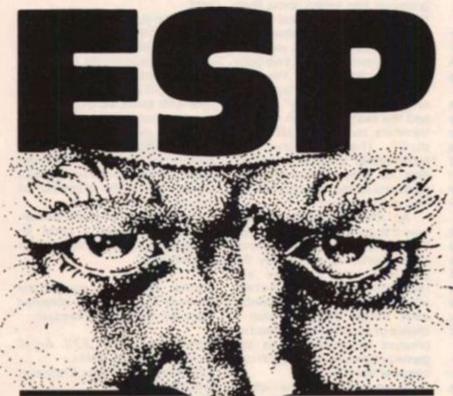

# There have been many unusual applications of the Spectrum but this one from D Barraclough has to be the strangest yet...

Everyone has heard of ESP (extra sensory perception) but did you know that scientists investigating the phenomena have categorised it into the following groups:

- 1 Remote viewing
- 2 Seeing into the future
- 3 Telepathy (mind reading)
- 4 Telekinesis (moving objects

by thought)

This program is concerned with the last group. Some individuals claim that they can move objects by mental energy alone, and while there has been no conclusive proof documented and published, it is interesting to realise that scientists do not scoff at the idea.

There is a rumour that Atari are being sponsored to develop video games and programs that are thought controlled, the idea being that this will develop a human's mental power – aching brains instead of aching fingers. ZX Computing always likes to be among the leaders in any new field and so we present, courtesy of Mr Barraclough, a program to expand the already awesome mental power of our readers.

ESP is a simple program to help you develop any sixth sense which you may possess it won't give you any if you don't already posess any. In this field you either got it or you aint! The idea is to attempt to keep the moving character in the centre of the screen by your willpower alone. After you have made a lengthy effort - two hours is recommended - pressing any key will produce a graph of the occurances of a central position. This should be repeated daily for best results. The graph shows the number of times the character has appeared at a particular horizontal and vertical position: any tendency for the character to centralise will be displayed.

The inspiration for the program apparently came from the Horizons television programme of September 26th 1983 but Mr Barraclough admits that he has not been successful to date. We would be very interested to hear from any reader who gets a favourable result, but no fakers please.

10 BORDER 1: FOR a=0 TO 1: PAP ER 5: NEXT a 20 CLS 100 DIM L(19): DIM C(29) 110 PLOT 4,4: DRAW 247,0: DRAW Ø.168: DRAW -247, Ø: DRAW Ø, -168 120 LET 1= INT ( RND #18)+1 130 LET c= INT ( RND #28)+1 140 PRINT AT 1,c; CHR\$ 134; CH R\$ 137 150 PRINT AT 1+1,c; CHR\$ 137; CHR\$ 134 16Ø LET L(1)=L(1)+1 170 LET C(c)=C(c)+1 180 PAUSE 20 19Ø PRINT AT 1, C; " AT 1+1, c;" 200 PRINT INKEY# <> "" THEN 21Ø IF GO TO 225 22Ø GO TO 12Ø 225 PAPER 7: CLS 230 PRINT INK 2; INVERSE 1; AT 1,6; "Occurrence Graphs" 24Ø LET sum=Ø 250 FOR a=1 TO 19 260 LET sum=sum+L(a) 27Ø NEXT a 280 PRINT AT 4,6; "Samples take n, "; INVERSE 1; INK 3; sum 290 PRINT AT 7,2; "Horizontal", AT 7,19; "Vertical" 300 PLOT 10,100: DRAW 0,-80: DR AW 115,Ø 310 PLOT 10,C(1)+20 320 FOR a=1 TO 28 330 DRAW 4, C(a+1)-C(a) 34Ø NEXT a 350 PLOT 145, 100: DRAW 0, -80: D RAW 100.0 360 PLOT 145, L(1)+20 370 FOR a=1 TO 18 380 DRAW 5, L(a+1)-L(a) 39Ø NEXT a 400 PRINT AT 20,1; "left", AT 2 @,11; "right", AT 20,18; "top", AT 29,28;"low" 410 BEEP . 5, 10: PAUSE 0: BEEP 5, Ø: RUN

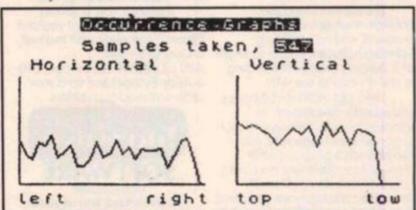

**ZX COMPUTING JUNE/JULY 1984** 

# SPECTRUM EDUCATION

# **Cool and** calculating

While most of us hotly deny that personal computers are only glorified calculators, **B** McIntosh of Glasgow proves that that is one of their most useful functions.

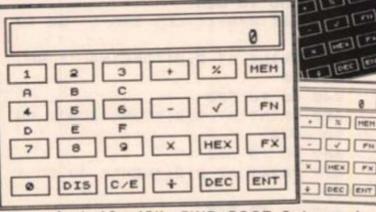

This program, for the 16 or 48K Spectrum, is different to other calculator programs in that the functions are displayed as you type them in.

FIND ROOT 2 by typing R,2,ENT ROOT 2/2 by typing 10

Arithmetic

Enter numbers by pressing the keys as seen. Enter arithmetic functions by pressing the keys on the keyboard where they are printed. For example:

| ADD     | 12 +5         |
|---------|---------------|
| PRESS   | 1,2,K,5,ENT   |
| DISPLAY | =17           |
| SUB     | -13 - 7       |
| PRESS   | J,1,2,J,7,ENT |
| DISPLAY | = -20         |
| MULT    | 4 * 32        |
| PRESS   | 4,B,3,2,ENT   |
| DISPLAY | =128          |
| DIV     | 18 + 6        |
| PRESS   | 1,8,V,6,ENT   |
| DISPLAY | =3            |

### **Roots and percent**

The square root function is obtained by typing the first letter; ie (R)oot followed by a number. This function can be used on its own or in calculations involving other numbers. For example:

R,2, V,2, ENT The percentage function must

always have two numbers, one to carry out the function and the multiplier for the percentage. This can also be used on its own or in calculations. For example:

FIND 5% of 17 by typing 1,7, B,5, P, ENT

# Memory

The calculator is equipped with eight memories. To store a number there must be an "=" in front of it and then you type "F" to get you into the special function mode followed by "M" for memory and then the number of the memory that you wish to be used. This number can then be used as an operand; ie you can type F,M,1,K,5. This displays M1+5. Press enter to find the answer. Memories can also be used with each other; ie M1 × M2 etc.

The contents of any memory can be displayed in two ways. Firstly, when the display is showing "0" then by typing as "=10" or such like. Secondly, at any time you can type F,D,M,1. This will display the

contents of memory 1 at the top of the display without interfering with any calculations which might be in progress.

The contents of all memories can be reset to zero by typing F,X and following the prompt. If you change your mind, then any other key will abort the memory clear.

# Number conversions

This program will also do conversions from HEX to DEC and vice versa. HEX letters are obtained by typing "F" and the number under which they

appear. For example:

Find the HEX for 255 Press 2, 5, 5, H The display then shows FF

Find the DEC for 1AB Press 1, F, 1, F, 2, D The display then shows 427

The only function left is the C/E which, by typing "C", will erase the last thing that you entered.

### Program breakdown

Here follows a brief description of the program functions:

| 10-40                                                                                                    | Sets up variables and flags and puts the computer in- |
|----------------------------------------------------------------------------------------------------|-------------------------------------------------------|
|                                                                                                    | to CAPS mode.                                         |
| 50-96                                                                                                    | Sets up graphics and POKEs the USR routine for the    |
|                                                                                                    | letters into the memory.                              |
| 98                                                                                                    | Screen colour etc.                                    |
| 100-200                                                                                                    | Draws the calculator                                  |
| 210-490                                                                                                    | More variables                                        |
| 500-560                                                                                                    | Handle the input of data (main loop).                 |
| 600-850                                                                                                    | Special instructions for any key pressed which is not |
|                                                                                                    | a number.                                             |
| 1000-1020                                                                                                    | Calculates the answer and running totals.             |
| 1100-1140                                                                                                    | Converts from decimal to hex.                         |
| 1200-1300                                                                                                    | Displays contents of memory.                          |
| 1400-1420                                                                                                    | Converts from hex to decimal.                         |
| 1500-1520                                                                                                    | Input from keyboard.                                  |
| 6000-6050                                                                                                    | Main loop for special functions.                      |
|                                                                                                    |                                                       |
| 6100-6140                                                                                                    | Handles memory functions. Decides whether to up-      |
|                                                                                                    | date memory or include it in calculations.            |
| 6200-6250                                                                                                    | Resets all memories to zero.                          |
| 9000-9060                                                                                                    | Converts to and displays large characters.            |
| 9900                                                                                                    | Saves program.                                        |
|                                                                                                    | and programme                                         |
| the local division in the local division in |                                                       |

10 CLEAR 31999: LET H=0: LET Q =Ø: LET F=Ø: LET F1=Ø: LET F2=Ø: LET F3=Ø: LET F4=Ø: LET K=USR A"-1152

15 DEF FN T(G)=G\*(E/100)

2Ø POKE 23658,8

30 LET S#="ABCDEFGHIJKLMNOPORS TUVWXYZ"

40 DIM M(8): DIM M#(8,2): LET M#(1)="M1": LET M#(2)="M2": LET M#(3)="M3": LET M#(4)="M4": LET M#(5)="M5": LET M#(6)="M6": LET M\$(7) = "M7": LET M\$(8) = "M8"

50 LET X=USR "A": FOR N=1 TO 1 6: READ A: POKE X, A: LET X=X+1: NEXT N

60 DATA 0,24,24,0,255,0,24,24 61 DATA Ø, 3, 4, 4, 200, 72, 48, 16 70 FOR N=32000 TO 32056 80 READ A: POKE N.A: NEXT N 90 DATA 33,0,60,1,0,0,58,57 91 DATA 125,79,183,22,3,203,33 ,203

92 DATA 16,21,32,249,9,6,4,237 93 DATA 91, 58, 125, 126, 18, 19, 18 ,19

### SPECTRUM EDUCATION

94 DATA 35, 16, 248, 237, 83, 58, 12 5.229 95 DATA 33,0,1,25,235,225,6,4 96 DATA 126, 18, 19, 18, 19, 35, 16, 248,201 98 BORDER 7: PAPER 4: INK Ø: C LS 100 PLOT 0,0: DRAW 0,175: DRAW 255,Ø: DRAW Ø,-175: DRAW -255,Ø 101 PLOT 2,2: DRAW Ø,171: DRAW 251, Ø: DRAW Ø, -171: DRAW -251, Ø 110 PLOT 10,164: DRAW 235,0: DR AW @, -32: DRAW -235, Ø: DRAW Ø, 32 111 PLOT 14, 160: DRAW 228, 0: DR AW Ø,-25: DRAW -228,Ø: DRAW Ø,25 120 FOR N=1 TO 4 130 FOR L=1 TO 6 140 PLOT L#40-28, N#32-4: DRAW 3 2,0: DRAW 0,-16: DRAW -32,0: DRA W Ø,16 145 READ A\$, B\$: PRINT AT N\*4+3, L\*5-3; A#;: PRINT AT N\*4+5, L\*5-3; B# 150 NEXT L: NEXT N 160 PAPER 7: INK Ø: PRINT AT 2, 2; " 200 DATA " 1 "," A "," 2 "," B •,• 3 •,• C •,• + •,••,• % •,•• "MEM", "", " 4 ", " D ", " 5 ", " E " ," 6 "," F "," - ",""," \*, \*\*, \* FN", "", " 7 ", "", " 8 ", "", " 9 " \*\*, \* X \*, \*\*, \*HEX\*, \*\*, \* FX\*, \*\*, \* Ø ", "", "DIS", "", "C/E", "", " ", "DEC", "", "ENT", "" 210 LET A#="0": GO SUB 9000 220 LET Z#="A\*CDEFGHI-+L.NO%Q S TU WXYZ" 490 LET B#= "0": LET T=0 500 IF A#="" THEN LET A#="0": LET B#=A# 501 IF INKEY\$ <> " THEN GO TO 5 Ø1 502 IF INKEYS="" THEN GO TO 50 2 505 BEEP .02,20: PRINT PAPER 7 ;AT 2,2;" 510 LET D=PEEK 23560: LET T#=CH R# D: LET U#=T# 515 IF D=13 THEN GO TO 900 517 IF T\$<>"C" AND T\$<>"F" THEN LET R=LEN AS: LET S=LEN BS 520 IF D(48 OR D)90 THEN GO TO 500 530 IF D>47 AND D<58 THEN GO T 0 550 54Ø GO TO 600+(10\*(D-65)) 550 IF A#="0" THEN LET A#="": LET B#=""

554 IF CODE B\$<48 AND H=Ø AND C ODE B#<>Ø THEN LET H=H+1: LET F 1=Ø: LET F2=F2-1 555 IF F1=Ø THEN LET H=H+1 560 LET F=0: LET A==A+U+: LET B∉=B\$+T\$: GO SUB 9000: GO TO 500 600 GO TO 500 610 LET US="\*": GO TO 1000 620 IF R=0 OR S=0 THEN LET F=0 : LET F1=Ø: LET F2=Ø: LET H=Ø: L ET F3=Ø: LET A#="Ø": LET B#="Ø": GO SUB 9000: GO TO 500 622 LET A#=A#(1 TO R): LET B#=B \$(1 TO S): GO SUB 9000 623 IF F=1 AND F1=1 THEN LET F 2=F2-1: IF F2=Ø THEN LET F=Ø: L ET F1=Ø: GO TO 625 624 IF F=Ø AND F1=Ø THEN LET H =H-1: GO TO 625 625 LET R=R-1: LET S=S-1: GO TO 500 63Ø PRINT AT 2,2; "DECIMAL": GO TO 1400 64Ø GO TO 5ØØ 650 PRINT AT 2,2; "FUNCTION": GO TO 6000 660 GO TO 500 670 PRINT AT 2,2; "HEX": GO TO 1 100 689 GO TO 500 690 LET U#="-": GO TO 1000 700 LET U=="+": GO TO 1000 710 GO TO 500 720 LET U#=".": LET T#=Z#(D-64) : GO TO 554 73Ø GO TO 5ØØ 74Ø GO TO 5ØØ 750 LET G=VAL B#(1 TO H): LET E =VAL B\$ ((H+F2+1) TO ): LET B\$=B\$ (1 TO H+F2) +" (FN T(G)) ": LET R=R -1: LET S=S-1 755 LET F=Ø: LET A\$=A\$+Z\$(D-64) : GO SUB 9000: LET H=0: GO TO 50 ø 760 GO TO 500 770 LET U#="SQR ": GO TO 1000 780 GO TO 500 790 GO TO 500 800 GO TO 500 810 LET U#="/": GO TO 1000 820 GO TO 500 830 GO TO 500 849 GO TO 500 850 GO TO 500 900 IF F=1 THEN GO TO 500 910 IF AS="0" THEN GO SUB 9000 : LET F3=Ø: GO TO 5ØØ 915 IF B\$="" THEN LET A\$="Ø":

GO SUB 9000: GO TO 500

# SPECTRUM EDUCATION

920 LET Q=VAL B\$: LET A\$="="+ST R\$ Q: GO SUB 9000: LET A\$="0": L ET B#=A#: LET F=Ø: LET F1=Ø: LET F2=Ø: LET F3=1: LET H=Ø: FOR N= 1 TO 5: BEEP .01,20: NEXT N 94Ø GO TO 5ØØ 1000 IF A#="0" THEN LET A#="": LET B#="": LET F=1 1002 LET F2=F2+1 1005 IF F1=0 THEN LET F1=1 1010 IF F=0 THEN LET Q=VAL B#: LET AS=STRS Q: LET H=LEN AS: LET B#=A#: LET A#=A#+Z#(D-64): LET B#=B#+U#: GO SUB 9000: LET F2=1: LET F=1: GO TO 500 1020 LET A==A+Z+(D-64): LET B== B\$+U\$: GO SUB 9000: GO TO 500 1100 IF F()Ø OR F1()Ø THEN PRIN T AT 2,2;" ": GO TO 500 1105 LET B#="": LET Q=VAL A#: LE T A=16: LET P=Q 1119 LET Q=P: LET Q=Q-16\*INT (Q/ 16): LET P=P-Q 1120 LET B#=CHR# (Q+48+(7\*(Q)9)) )+B# 1130 LET P=INT (P/16): IF P()Ø T HEN GO TO 1110 114Ø LET F=Ø: LET F1=Ø: LET F2=Ø : LET H=Ø: LET A\$=B\$: GO SUB 900 Ø: LET A#="Ø": LET B#="Ø": GO TO 500 1200 GO SUB 1500 1230 IF W=="M" THEN PRINT AT 2, 10; "MEM": GO TO 1250 124Ø GO TO 12ØØ 1250 GO SUB 1500 1280 IF CODE W\$<49 OR CODE W\$>56 THEN GO TO 1250 1290 PRINT AT 2,14; W\$; "="; M((COD E W\$)-48) 1300 LET F=0: GO TO 500 1400 IF F<>0 OR F1<>0 THEN PRIN ": GO TO 500 T AT 2,2;" 1410 LET B#="": LET Q=0: FOR N=1 TO LEN AS: LET P=CODE A\$ (N) -48-(7\*(CODE A\$(N))64)) 1420 LET Q=Q\*16: LET Q=Q+P: NEXT N: LET AS=STR# Q: GO SUB 9000: LET A\$="Ø": LET B\$="Ø": GO TO 5Ø Ø 1500 IF INKEY <> " THEN GO TO 1 500 1510 IF INKEY#="" THEN GO TO 15 10 1520 LET W#=CHR# PEEK 23560: BEE P .02,20: RETURN 6000 GO SUB 1500 6005 IF A#="0" THEN LET A#="": LET B#=A#

6010 IF W#="X" THEN GO TO 6200 6020 IF W≢="M" THEN GO TO 6100 6030 IF WS="D" THEN PRINT AT 2, 2; "DISPLAY ": GO TO 1200 6040 IF CODE W\$>47 AND CODE W\$<5 5 THEN LET T#=CHR# (CODE W#+16) : LET A\$=A\$+T\$: GO SUB 9000: GO TO 500 6959 GO TO 6000 6100 PRINT AT 2,10; " MEM" 6191 GO SUB 1500 6104 IF CODE W#(49 OR CODE W#)56 THEN GO TO 6101 6110 PRINT AT 2,15;W# 6120 LET V=CODE W#-48 6125 IF F=Ø THEN LET AS="": LET B#="" 6127 IF F3=Ø THEN LET A==A+M+( V): LET B#=B#+STR# M(V): LET H=L EN B\$: GO SUB 9000: LET F=0: LET F1=Ø: LET F3=1: LET F4=1: GO TO 500 6130 IF F<>Ø THEN LET AS=As+Ms( V): LET B\$=B\$+STR\$ M(V): LET T\$= "": LET F=Ø: GO SUB 9000: GO TO 500 6140 LET M(V)=Q: PRINT AT 2,2;" ": LET T#="": LET A\$="": GO TO 500 6200 PRINT AT 2,2; "MEMORY CLEAR-PRESS X" 6210 GO SUB 1500 6230 IF W\$<>"X" THEN GO TO 6250 6249 DIM M(8): PRINT AT 2.2;" ": GO TO 500 6250 PRINT AT 2,2;" ": GO TO 500 9000 PRINT AT 3,2;" ";AT 4,2;" 9005 POKE 32058, 60: POKE 32059, 1 25 9010 FOR N=1 TO LEN AS 9020 IF CODE AS(N) >90 THEN POKE 32001, K-256\*INT (K/256): POKE 3 2002, INT (K/256) 9025 POKE 32057, CODE A\$(N) 9030 RANDOMIZE USR 32000 9040 POKE 32001,0: POKE 32002,60 : NEXT N 9050 POKE 23606, 52: POKE 23607, 1 23: PRINT PAPER 7; INK Ø; AT 3,2 8-(LEN A\$); S\$(1 TO LEN A\$): POKE 23606,60: POKE 23607,124: PRINT PAPER 7; INK Ø; AT 4,28-(LEN A\$ ); S\$(1 TO LEN A\$) 9060 POKE 23606,0: POKE 23607,60 : RETURN 9900 SAVE "CALCULATOR" LINE 1

**ZX COMPUTING JUNE/JULY 1984** 

# Little Brothers should be seen but not heard.

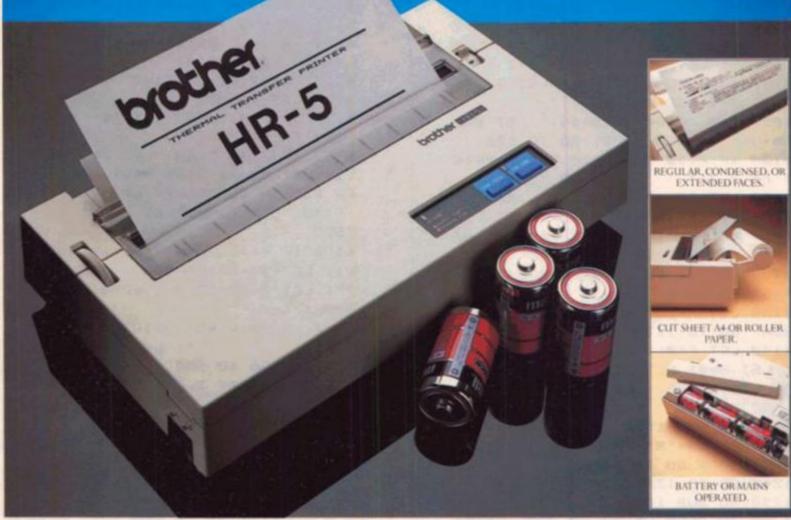

A maxim which eloquently describes the Brother HR-5.

Less than a foot across, it's nonetheless loaded with features.

But there's one thing the HR-5 won't give you. Earache.

For the annoying 'clickety clack' many printers produce is mercifully absent from the HR-5.

Quietly efficient, it delivers high definition dot matrix text over 80 columns at 30 c.p.s.

The HR-5 also has something of an artistic bent.

Being capable of producing uni-directional graph and chart images together with bi-directional text.

It will also hone down characters into a condensed face, or extend them for added emphasis.

Incorporating either a Centronics parallel or RS-232C interface, the HR-5 is compatible with most home computers and popular software.

Perfectly portable, the battery or mains operated HR-5 weighs less than 4lbs, and has a starting price of only £179.95(inc.VAT).

Which is really something to shout about.

| NAME    |               | 120010 | 1.800 | altro al altro |
|---------|---------------|--------|-------|----------------|
| ADDRESS | 1 + Seate 2.3 | 3-381= | 0-2   | 20 22          |
|         |               |        |       |                |
|         | CONTRACTOR OF |        |       | ZXC6/8         |

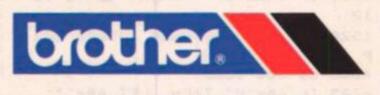

# ZX81 PROGRAM

1K disassembler Disassemble your ZX81 ROM in just 1K — sounds impossible? Well, have a go with this program written for us by HM Tucker of Luton.

This program is designed to decode any area of ROM or RAM into instructions comprising op-code and data if any, and to print them out with their addresses, one to a line, until the screen is full (approximately one second in Fast mode) and groups all Z80 instructions.

It fits easily into an unexpanded ZX81, and will also run in Slow mode, which is essential if you wish to change the program to scroll so that you may sit back and watch the entire ROM unfold before you (about six instructions per second in Slow mode).

It accepts up to four digits of Hex address, but if decimal

addressing is preferred, simply change lines 10 and 20 and omit lines 30 to 60. Options are available for copying to, printer, continuing disassembly or of selecting new start address.

Apart from being very interesting to write and to run, it will allow you to find the misprints in some published versions of what is in the ROM.

### How it does it

The BASIC program asks for the start address in Hex; this is converted to decimal by lines 30 to 60 and POKEd into spare locations in the system

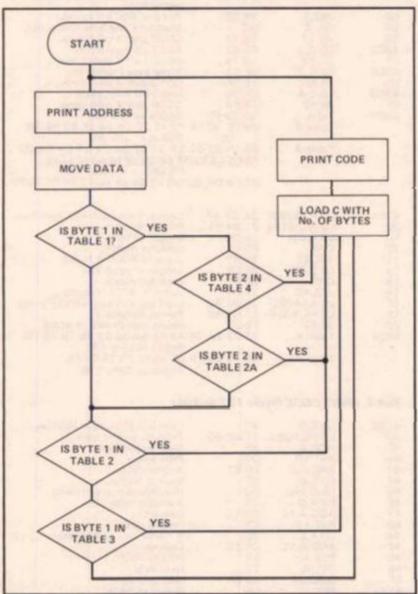

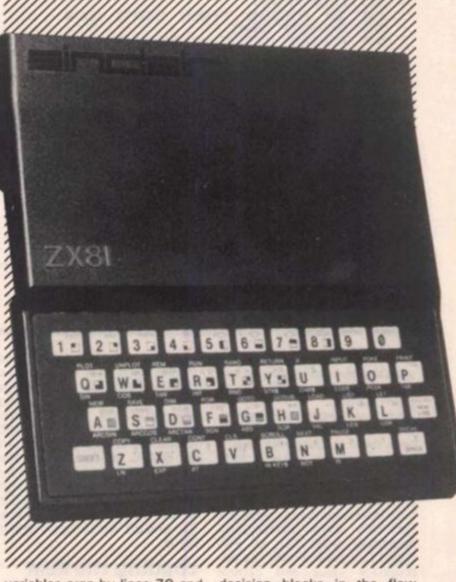

variables area by lines 70 and 80.

The machine code now takes over and Part 1 prints out the address as four digit Hex. The program doesn't seem to have achieved much so far does it? But these few bytes can be tucked away above RAMtop or in the printer buffer as a handy decimal to hex converter.

Part 2 moves four bytes of data from the start address to the four reserved bytes at the start of the REM ready for Part 3 to look at, and for Part 4 to print as necessary.

Part 3 is the longest and most complicated of the whole program and comprises all the decision blocks in the flow chart, and all the tables. Briefly, it searches the tables guided by a pointer in HL and a length in BC, looking for a match for a particular byte of the op-code. The accumulator is loaded with the first byte and table 1 is searched; if a match is not found in table 1 all we can be sure of, is that we do not have a four byte instruction, but more about this later.

Tables two and three are then searched for two and three byte instructions respectively; any code escaping searches must of these necessity be a one byte instruction. All these instructions have one byte op-codes

# ZX81 PROGRAM

| LOADER                                                                                                    |
|----------------------------------------------------------------------------------------------------|
| ENTER NEW CODE FOR CHANGES                                                                                                    |
| USE "O" TO QUIT                                                                                                    |
| USE NEULINE TO ACCEPT CODE                                                                                                    |
| 1 REM0000000                                                                                                    |
| 60 PRINT AT 5,0;B;" IS ";H\$;"?<br>70 INPUT H\$<br>80 IF H\$="" THEN GOSUB 200<br>90 IF H\$="0" THEN STOP<br>100 IF LEN H\$<;2 THEN GOTO 70<br>110 LET D=CODE H\$*16+CODE H\$(2)<br>-476<br>120 IF D;255 THEN GOTO 70<br>130 POKE A+B,D<br>140 LET T=T+D<br>150 PRINT TAB (10);H\$<br>160 SCROLL<br>170 LET B=B+1<br>180 GOTO 40<br>200 LET D=PEEK (A+B)<br>210 LET I=INT (D/16)<br>220 LET H\$=CHR\$ (I+28)+CHR\$ (D-<br>I*16+28)<br>230 RETURN |
| 240 PRINT "CHECKSUM = ";T                                                                                                    |

and in all cases C is loaded with the appropriate value and control passed to Part 4 to print code.

If a match was found in table 1 we may have an instruction two, three or four bytes long, it depends on the value in byte two, so the accumulator is loaded with the second byte and table 4 searches for four byte instructions then table 2A for two byte instructions beginning with DD or FD. Again C is loaded with the appropriate value and control passed to Part 4 to print code.

I told you it was complicated didn't I? Don't worry though, the worst is yet to come. We are now left with 50 two byte instructions which began with ED, and 48 three byte instructions which began with DD or FD. Nobody wants 98 bytes of tables, so the accumulator is re-loaded with the first byte and the main program rejoined at table 2 where the 50 two byters are picked out by ED. And so to table 3 where the 48 three byters are picked out by DD and FD. Again C is loaded and control passed to Part 4.

Part 4 prints out the appropriate number of bytes and is virtually the same as Part 1, but this time prints a space before each byte to make the display easier to read. Since we don't care about corrupting the data, this time we can leave out the rotate left digit necessary in Part 1. On return to BASIC at line 100, the decimal address is updated by the number of bytes used and the screen examined to see if it is full. If not then back to line 70, and off we go again until it is full.

### Loading the REM

This is without doubt the worst part of all, but the following hints may help. Use Fast mode to load the REM with 208 characters, eg a sequence of nine full stops and a zero repeated makes counting quite easy, but as a check when you have finished, a direct command of PRINT PEEK 16511 should give a value of 210.

Use any loader program you may have that loads Hex or use the following which although rather long and with limited protection on the input, is easy to use. When RUN, it will display the current contents of the first byte of the REM as '1 is 1B?' and wait for

| GRAN           |                            | الم الم الم             |                                                            |
|----------------|----------------------------|-------------------------|------------------------------------------------------------|
| 1 Print ad     | Henry (hudan a             | and to 201              |                                                            |
| ADDRESS        | dress (bytes o<br>MNEMONIC | CODE                    | REMARKS                                                    |
| 4082           | 4xNOP                      | 00 00 00 00             | Watch this space.                                          |
| 86             | LD B,2                     | 06 02                   | Counter for two byte address.                              |
| 88             | XOR A                      | AF                      | Clear accumulator.                                         |
| 89<br>8C       | LD HL,407C<br>RRD (HL)     | 21 7C 40<br>ED 67       | Address of hi byte of start.<br>Move nibbles.              |
| 8E             | LD E,A                     | 5F .                    | Save lo nibble.                                            |
| 8F             | LD D,(HL)                  | 56                      | Hi nibble into accumulator<br>avoiding code 7 E.           |
| 90             | LD A.D                     | 74                      | Add Conclusion must inc                                    |
| 91<br>93       | ADD A,1C<br>RST 10         | C6 1C<br>D7             | Convert.<br>Print hi nibble.                               |
| 94             | LD A.E                     | 78                      | Lo nibble into accumulator.                                |
| 95             | ADD A,1C                   | C6 1C                   | Convert.                                                   |
| 97<br>98       | RST 10<br>SUB A,1C         | D7<br>D6 1C             | Print lo nibble.<br>Restore the byte in (HL).              |
| 9A             | RLD,(HL)                   | ED 6F                   | restore the syle in (ric).                                 |
| 9C<br>9D       | DEC,HL<br>DJNZ,ED          | 28<br>10 ED             | Address of lo byte of start.<br>Jump to 408C.              |
| 30             | UJINE,EU                   | 10 20                   | Jump to 4080.                                              |
| Part 2. MO     | VE DATA (by                | tes 30 to 40            | ,                                                          |
| 9F             | LD BC.4                    | 01 04 00                | Byte counter.                                              |
| A2             | LD DE,4082                 | 11 82 40                | Destination, is the reserved space.                        |
| A5             | LD HL, (407B)              | 2A 7B 40                | Source, is start, or updated<br>address.                   |
| A8             | LDIR                       | ED BO                   | Move it.                                                   |
| Part 3. SEA    | RCH (bytes 4               | 1 to 186)               |                                                            |
|                |                            |                         |                                                            |
| 40AA           | LD A,(4082)                | 3A 82 40                | Load accumulator with byte one.                            |
| AD<br>BO       | LD HL,40D1                 | 21 D1 40                | Pointer to table 1.                                        |
| B0<br>B2       | LD C,3<br>CPIR             | OE 03<br>ED B1          | Length of table 1.<br>Look for match.                      |
| B4             | JRZ,54                     | 28 54                   | Jump to 410A if found, to look at                          |
| 1000           | 10014                      | 05.14                   | byte two.                                                  |
| 40B6<br>88     | LD C,1A<br>CPIR            | OE 1A<br>ED B1          | Length of table 2.<br>Look for match (two byte             |
| and the second | Telescol her               | Sectors.                | instruction).                                              |
| BA<br>BC       | JRZ.9                      | 28 09<br>OE 1C          | Jump to 40C5 if found.                                     |
| BE             | LD C,1C<br>CPIR            | ED B1                   | Length of table 3.<br>Look for match (three byte           |
|                |                            |                         | instruction).                                              |
| CO             | JRZ,7                      | 28 07                   | Jump to 40C9 if found.                                     |
| C2<br>C3       | INC C<br>JR,77             | OC<br>18 77             | Must be a one byte instruction.<br>GOTO part 4 print code. |
| 40C5           | LD C,2                     | OE O2                   | Two byte instruction.                                      |
| C7             | JR,73                      | 18 73                   | GOTO part 4 print code.                                    |
| 40C9<br>CB     | LD C,3<br>JR,6F            | OE 03<br>18 6F          | Three byte instruction.<br>GOTO part 4 print code.         |
| 40CD           | LD C,4                     | OE O4                   | Four byte instruction.                                     |
| CF             | JR,6B                      | 18 68                   | GOTO part 4 print code.                                    |
| 40D1           | Table 1<br>Table 2         | DD ED FD<br>06 0F 10 16 | Begins at byte 80.<br>18 1E 20 26 28 2E 30 36 38           |
|                | 10010 -                    | 00 02 10 10             | Begins at byte 83.                                         |
|                | Table 3                    |                         | 2A 31 32 3A C2 C3 C4 CA CC                                 |
|                |                            | 0.000.000.000           | D3 D6 DB DE E6 ED EE F6 FE<br>CD Begins at byte 109.       |
|                |                            | D2 D4 DA DC             | DD E2 E4 EA EC F2 F4 FA FC FD                              |
| 410A           | LD A.(4083)                | 3A 83 40                | Load accumulator with byte two.                            |
| OD             | LD HL, 4124                | 21 24 41                | Pointer to table 4.                                        |
| 10             | LD C,OD                    | OE OD                   | Length of table 4.                                         |
| 12             | CPIR<br>JRZ,B7             | ED B1<br>28 B7          | Look for match.<br>Jump to 40CD if found.                  |
| 16             | LD C,0B                    | OE OB                   | Length of table 2A.                                        |
| 18             | CPIR                       | ED B1                   | Look for match.                                            |
| 1A<br>1C       | JRZ,A9<br>LD A,(4082)      | 28 A9<br>3A 82 40       | Jump to 40C5 if found.<br>Load accumulator with byte one.  |
| 1F             | LD HL,40D4                 | 21 D4 40                | Pointer to table 2.                                        |
| 22<br>4124     | JR,92<br>Table 4           | 18 92                   | Rejoin mainstream at 4086.<br>43 48 53 58 63 68 73 78 CB   |
| 1124           |                            |                         | Begins at byte 163.                                        |
|                | Table 2A                   | 09 19 23 29             | 28 39 E1 E3 E5 E9 F9                                       |
|                |                            |                         | Begins at byte 176.                                        |
|                |                            |                         |                                                            |

### Part 4. PRINT CODE (bytes 187 to 208)

| LD B.C     | 41                                                                                                    | Load B with number of bytes.                                                                                                    |
|------------|----------------------------------------------------------------------------------------------------|----------------------------------------------------------------------------------------------------|
| LD HL,4082 | 21 82 40                                                                                                    | Point HL at first byte.                                                                                                    |
| XOR A      | AF                                                                                                    | Clear accumulator.                                                                                                    |
| RST 10     | D7                                                                                                    | Print space.                                                                                                    |
| RRD,(HL)   | ED 67                                                                                                    | Rotate nibbles.                                                                                                    |
| LD E.A     | 5F                                                                                                    | Save lo nibble.                                                                                                    |
| LD D,(HL)  | 56                                                                                                    | Hi nibble into accumulator.                                                                                                    |
| LD A,D     | 7A                                                                                                    | Avoiding code 7E.                                                                                                    |
| ADD A,1C   | C6 1C                                                                                                    | Convert.                                                                                                    |
| RST 10     | D7                                                                                                    | Print hi nibble.                                                                                                    |
| LD A,E     | 78                                                                                                    | lo nibble into accumulator.                                                                                                    |
| ADD A,1C   | C6 1C                                                                                                    | Convert.                                                                                                    |
| RST 10     | D7                                                                                                    | Print lo nibble.                                                                                                    |
| INC HL     | 23                                                                                                    | Next byte.                                                                                                    |
| DJNZ,EF    | 10 EF                                                                                                    | Until B is zero.                                                                                                    |
| RET        | C9                                                                                                    | Return to BASIC.                                                                                                    |
|            | LD HL,4082<br>XOR A<br>RST 10<br>RRD,(HL)<br>LD E,A<br>LD D,(HL)<br>LD A,D<br>ADD A,1C<br>RST 10<br>LD A,E<br>ADD A,1C<br>RST 10<br>INC HL<br>DJNZ,EF | LD HL,4082 21 82 40<br>XOR A AF<br>RST 10 D7<br>RRD,(HL) ED 67<br>LD E,A 5F<br>LD D,(HL) 56<br>LD A,D 7A<br>ADD A,1C C6 1C<br>RST 10 D7<br>LD A,E 78<br>ADD A,1C C6 1C<br>RST 10 D7<br>ID A,E 78<br>ADD A,1C C6 1C<br>RST 10 D7<br>INC HL 23<br>DJNZ,EF 10 EF |

# ZX81 PROGRAM

| BASIC                             | PROGRAM                                        |
|-----------------------------------|------------------------------------------------|
| 300<br>4500<br>7800<br>100<br>110 | FOR N=1 TO LEN HS<br>LET S=S+16+CODE HS(N) -28 |
|                                   |                                                |

you to either accept it by pressing Newline, or to change it by entering the desired code followed by Newline.

In either case the code will be POKEd in and displayed to the right of the old code. The next byte is then displayed below the first, so carry on and enter all 208 bytes, and good luck, remember to start with four 'no ops'.

If you make an error leave it for corrections later, the byte numbers will help you keep in step with the program which will stop after 208 bytes and display a simple checksum which should be 22880; if it isn't you have made an error. Run the loader again and step through till you find it. Note that a simple checksum is not an absolute guarantee of accuracy but you may proceed with fair hope of success. Save it onto tape just in case. Delete all the loader except the REM in line 1 starting with the last line and working back to line 10.

### Basically . .

Enter the BASIC program, select Fast mode, enter RUN

Newline and you should see: 'START? IN HEX'.

Type in a start address, say O, and with your fingers crossed press Newline; all being well you should have no more than one second of suspense followed by a display of Hex addresses and groups of code, which are the first 22 instructions in ROM. The program will stop with error code 9/120.

You may now COPY to printer if required, continue disassembly by CONT Newline or use RUN Newline to select a new start address.

Assuming all has gone according to plan, it is now play time; why not look at our own program using 4086, then use 4082 and note that even though not starting at the beginning of an instruction, that the program is self aligning. Instead of the boring old THEN STOP in line 120, try THEN CLS or THEN SCROLL but do select Slow mode before running these last two.

### Notes

There are seven possible routes through the flow chart

corresponding to the following table:

| num    | iber of by | tes         |
|--------|------------|-------------|
| opcode | data       | instruction |
| 1      | 0          | 1           |
| 1      | 1          | 2           |
| 1      | 2          | 3           |
| 2      | 0          | 2           |
| 2      | 1          | 3           |
| 2      | 2          | 4           |
| 3      | 1          | 4           |

For our purpose it has been sufficient to look no further than the second byte of the opcode, since all 62 three byte op-codes form four byte instructions which are detected by their second byte.

In the interests of easy programming and description, no great attempt has been made to save memory, since even at the most crowded part of the ROM around 0650 there is plenty of room on the screen for all the code.

My thanks to Dr Ian Logan's book 'Understanding your ZX81 ROM' for the inspiration to write this program. Should you require more information on the techniques used in my program, I suggest you look no further than this excellent book.

# It's easy to complain about advertisements.

Every week, millions of advertisements appear in the press, on posters or in the cinema.

Most of them comply with the rules contained in the British Code of Advertising Practice and are legal, decent, honest and truthful.

But if you find one that, in your opinion, is wrong in some way, please write to us at the address below.

We'd like you to help us keep advertising up to standard.

The Advertising Standards Authority. If an advertisement is wrong, we're here to put it right.

A.S.A. Ltd., Brook House, Torrington Place, London WC1E 7HN.

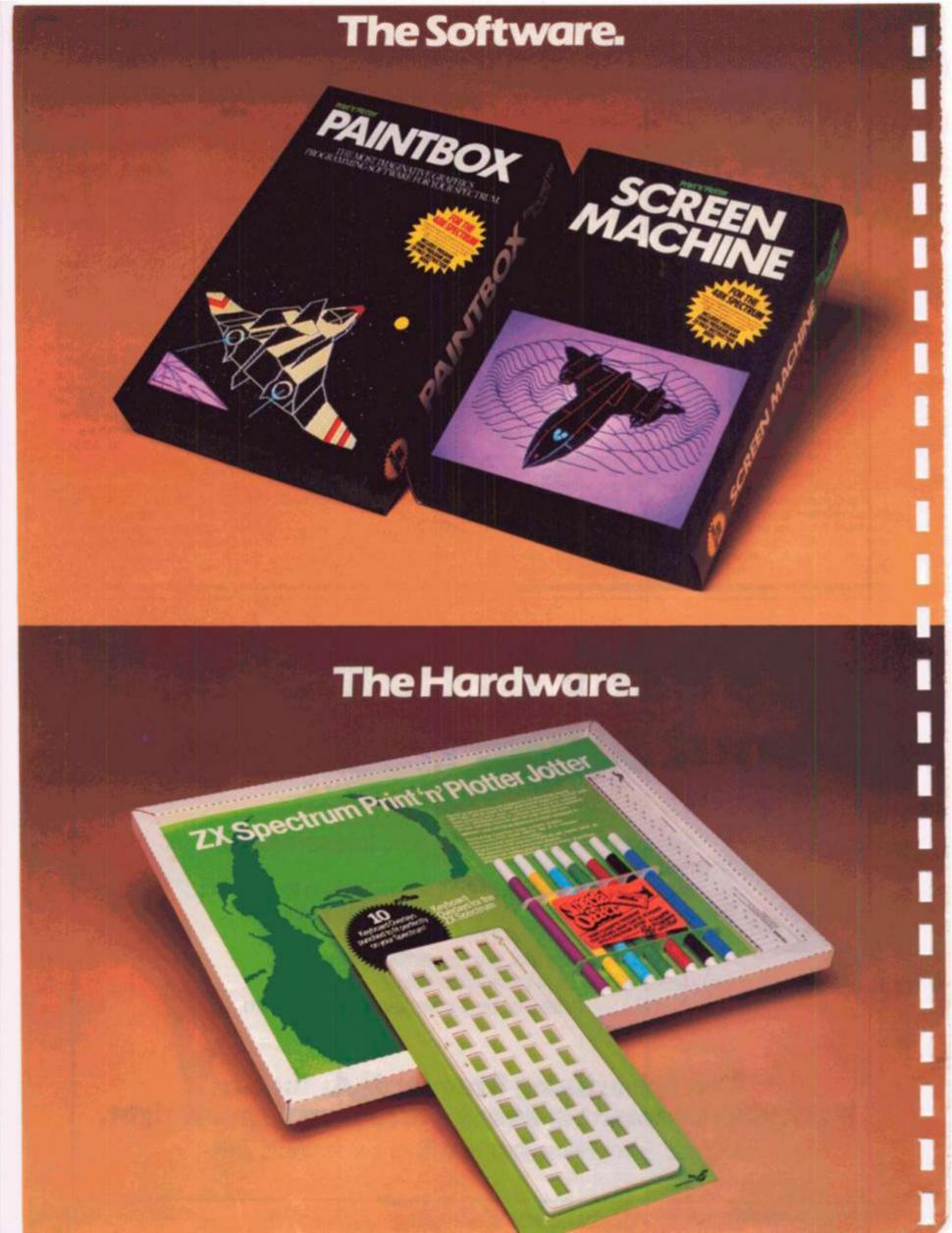

### PRINT 'N' PLOTTER PAINTBOX Superb Graphics - without expensive hardware!

PAINTBOX gives the 48K Spectrum owner every facility to produce excellent graphics - easily, quickly and professionally.

There's no need for expensive hardware. PAINTBOX is flexible, precise and incredibly simple to use!

Just take a look at some of the facilities available:

### **UDG EDITOR**

The facility to define up to 84 graphics characters which can be stored in your BASIC programs for instant recall from its own built-in machine code! UDG DRAWING BOARD

UDG planner for the 4 banks of characters. Facilities include: MIRROR IMAGE, ROTATE, INVERSE, FILE.

### SKETCHPAD

Experimentation 'window' that allows you to try-out your UDG ideas under development.

### PRECISION PLOTTER

Amazing versatile high-resolution drawing board which includes PAPER choice, PLOT, DRAW, DRAW RADIALLY, CIRCLE, ARC, OVER. FILL, instant change of INK and BRIGHT. multi-function ERASE and STORE.

Cursor is controlled by keyboard or Joystick with FAST, SLOW, and Cursor size choice!

### SCREEN PLANNER

For the best of both worlds! PRECISION PLOTTER and UDG CHARACTERS! For complete screen planning of graphics. A multi-purpose facility to enable you to produce superb screen graphics!

All results can be sent to a printer, saved as SCREEN\$ or SAVED as CODE with its built-in machine code routine for instant recall from BASIC.

The program is complete with a cassette demo and a 28 page booklet describing in easy-to-understand language how to use it, plus many tips for storing and using your graphics in programs.

### PRINT 'N' PLOTTER SCREEN MACHINE Instant machine code for graphics and text.

SCREEN MACHINE is an invaluable graphics utility to use with PAINTBOX or any other graphics hardware or software!

It gives a wide range of facilities to enable you to manipulate graphics and text, saving time, memory and giving truly professional results.

For instance: SCREEN MACHINE COMPRESSES Screen Files to cram even

### more into the memory!

It COMPILES text, graphics characters or UDG's instantly into machine code giving fast smooth access to the screen!

The Facts.

It CREATES re-callable Multiple Screen Files automatically with its own built-in machine code!

It ENLARGES screen sections in 2X steps!

It REDUCES the whole screen in 2X steps

It RECOLOURS your screen graphics either globally or selectively!

It MIRRORS the screen left to right making flip-action animation easy!

It **RELOCATES** your screen graphics to any other part of the screen with block or high-resolution scrolls!

It SUPERIMPOSES screen graphics giving incredible 'mixing' results!

It SAVES everything to tape or Microdrive for use within your BASIC programs!

There's no doubt that SCREEN MACHINE is a major graphics toolkit for the 48K Spectrum. It is completely menudriven and comes complete with demo program and fully-documented instruction booklet.

Another first from Print 'n' Plotter!

### PRINT 'N' PLOTTER ZX SPECTRUM JOTTER Pre-planning your screen made easy . . . and precise!

Print 'n' Plotter JOTTERS have become a household word for the Sinclair enthusiast.

Despite various imitations our original ZX SPECTRUM JOTTER is still the one people prefer!

Of course it could be because it is professionally produced . . . the quality is superb.

And the fact that it is BIG SIZE A3 (161/2" x 113/4") is a distinct advantage when working in high-resolution.

It's also 100 pages thick. 50 pages of PLOT grids showing each numbered pixel co-ordinate and 50 pages of PRINT grids showing every character and graphic character position and INPUT lines.

Each page also contains 24 UDG planning grids (2400 per pad).

Consider also the fact that it is printed on Artist's Detail paper . . . thick enough to take any writing, drawing or colouring, yet thin enough to overlay onto a drawing and trace-off.

For pre-planning graphics, text, tabulation or anything to produce 'on screen' a Print 'n' Plotter JOTTER won't be beaten.

The complete package comes with a set of coloured pens, a Pixel ruler and a handy corrugated storage tray.

If you use PAINTBOX, SCREEN MACHINE or any other graphics utility you'll do things better with the ORIGINAL Print 'n' Plotter JOTTER!

### PRINT 'N' PLOTTER **KEYBOARD OVERLAYS** The simple answer to "Which key?"

Print 'n' Plotter KEYBOARD OVERLAYS for the standard ZX Spectrum keyboard are the economic answer to "Which key does what?"

If you program, or buy commerciallyproduced software, sooner or later you'll be faced with a mind-boggling mass of keys that perform different functions.

This can be as simple as the "FIRE" button in a game or as precise as the "analysis" button in a scientific program.

Let's face it, the Spectrum keyboard is complicated enough so why not take the easy way to remember .

lay over the keyboard a Print 'n' Plotter OVERLAY and write the function underneath . . . it's child's play!

Then keep the OVERLAY for the next time you use the program.

Print 'n' Plotter KEYBOARD OVERLAYS come in packs of ten. Punched to fit your Spectrum. Priced to suit your pocket!

### PRINT 'N' PLOTTER ZX PRINTER PAPER

Print 'n' Plotter Products also market ZX PRINTER PAPER that gives good, clear print, eminent feeding qualities probably the best you'll find in the U.K.

**FAST DELIVERY and** economically priced . . . you won't find better!

### CREDIT CARD 24HR. ANSAPHONE ORDERS 01-660 7231

(Phone 01-403 6644 for Dealer and other enquiries.)

Post to: Dept ZX Print 'n' Plotter Products Ltd., 19 Borough High Street, London SEI 9SE.

- Please send me
- "PAINTBOX" SOFTWARE @ £8.25 "SCREEN MACHINE" SOFTWARE @ £8.25
- SPECTRUM JOTTER PADS @ 49.00
- SPECTRUM KEYBOARD OVERLAYS @ £2.95
- ..... 5 ROLLS ZX PRINTER PAPER @ £12.50 All prices include U.K. postage and VAT.
- I enclose remittance in full
- Please bill my Access/Barclaycard/Visa/Mastercard No:

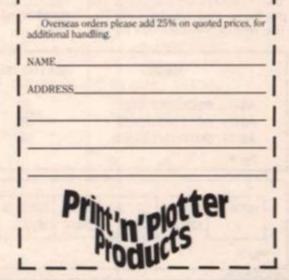

### PROGRAMMING TECHNIQUE

Data handling

Keith Williams of Newport Pagnell gives us some 'pointers' on this oft needed subject.

In my job as a teacher I have, often, to handle large quantities of data which needs to be sorted in a number of different ways. This is the sort of task for which a computer is ideally suited, but how do you write the program to perform these tasks?

Let us take an example. The example that I shall use is one from teaching but one could very easily think of equivalent examples in business, or sports or anywhere else that some form of data base is used.

In this example I will consider a year group of 120 pupils in four classes. They are studying six subjects (Maths, English, Computer Studies, History, Geography and Science). These are referred to by their initial letters. The information I need to store (and sort) is:

Name, Class, Age (dob), Results in M,E,C,H,G,S

So far, this is easy. I can set up a character array A\$ (120,50) and put in the information for each child. As parents rarely consider how many letters there are in the name that they give to their child, the amount of string space taken up by the name will vary. Still, this is easily overcome by taking a maximum name length of, say, 30 characters and using Sinclair's "Procrustean" slicing-off of feet or padding with spaces to fit the name into spaces 1 to 30. The rest of the data can be put into other specific areas of the string, eg class will be held in A (x, 31 to 33).

This is still very simple. But the whole aim of the exercise is not just to hold the data but to be able to use it. I need to be able to sort the list in alphabetical order throughout the year and within each class, in exam result order for each subject and for the total mark overall both within each class and across the whole year. Why is this so difficult? Fig 1 can be used to illustrate this.

If they are sorted in alphabetical order then A\$(1) refers to Fred, A\$(2) to John and A\$(3) to Harold. If I then want to sort according to Maths marks, then A\$(2) has to become A\$(1), A\$(3) becomes A\$ (2) and so on. If I now want to sort according to English or History or anything else, then the strings have to play musical chairs. Large amounts of data have to be moved about everytime sorting, resorting and sorting again. Moving large amounts of data is slow and inefficient. Therefore, it is bad programming practice. What is needed is a more efficient way of linking and handling the data.

### Data stacks

This is where planned data structures come in. If we call all the data relating to one child a record, then this is divided into a number of fields as shown in Fig 2.

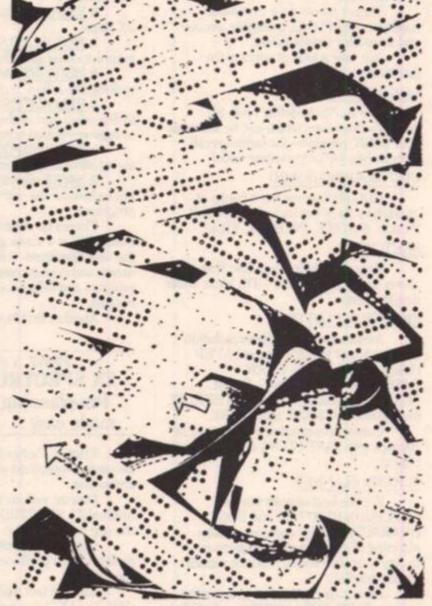

As you can see, each field is represented by a different array. The common index i links them all. So, for i = 1 then N\$ (i) is Fred Bloggs, M(i) is his maths mark and so on. The importance of the pointer array will become apparent soon. The value of i will vary from 1 to the total number of students. This can be input when the program is first run. This number held as a variable, say total, can be used to DIM the arrays. If the initial DIM statements are of the form DIM N\$ (total + 5,30) then we can hold 30 character long names for each pupil and allow for five new pupils to join the school during the year.

The pointer is used to give the index of the next record in the list. Two other variables are needed, toplist and topempty. When the program is first run the data stack will look like Fig 3a. Topempty tells me the index of the first empty record, P(i) tells me the index of the next empty record and so on through the chain. When I input data for my first record this will go into the one indicated by i=1. Toplist will now hold 1, P(I) will become 0 and topempty will become 2. After 3 record entries my data stack will now look like Fig 3b.

|   |        | NAN           | IE             | M      | ATHS MA | RK E    | GLIS | HMAR | K     | HISTO | RY MARK |   |
|---|--------|---------------|----------------|--------|---------|---------|------|------|-------|-------|---------|---|
|   | A\$(1) | BLOGGS        | FRED           |        | 30      |         | 80   | ,    |       |       | 56      |   |
|   | A\$(2) | COLLINS       | JOHN           |        | 60      |         | 27   | 1    |       |       | 30      |   |
|   | A\$(3) | SMITH H       | AROLD          |        | 45      |         | 42   | 2    |       |       | 70      |   |
|   | Fig 1  |               |                |        | 1989    | -       |      |      | -     | 10    | -       | 6 |
| - |        |               |                |        | 10.18.5 | 100     |      | -    |       | Ark   | 54 1 1  |   |
|   | INDEX  | NAME<br>NS(i) | CLASS<br>CS(i) | d.o.b. |         | ENGLISH | C.S. | HIST | GEOG. | SCI.  | POINTER |   |

Fig 2

# PROGRAMMING TECHNIQUE

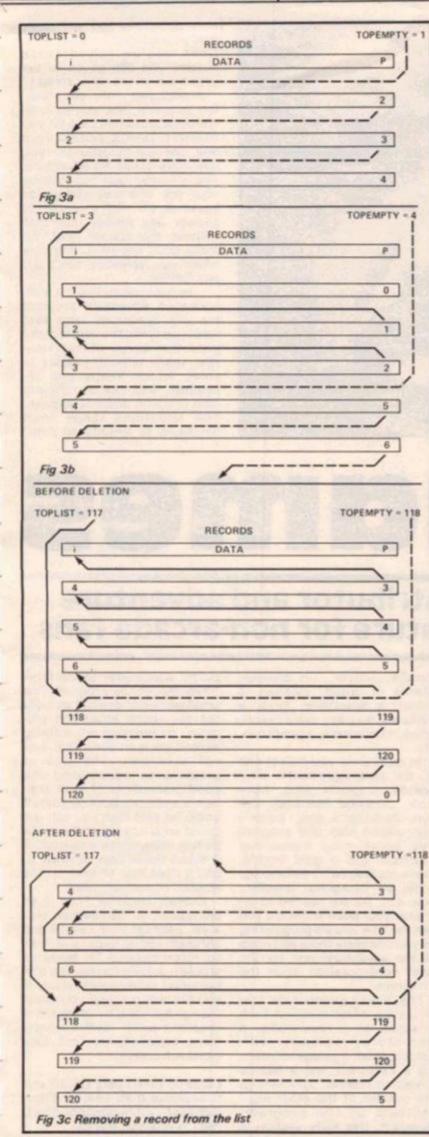

### Adding and removing records

If a child leaves then I don't even have to delete his record. I just add it to the empty list (on the end) and adjust the relevant pointers. Fig 3c shows what happens to the data stack when the student whose record is held in 5 leaves the school. Note that no data has been moved, just three point values changed. Similarly if a new pupil arrives, he is assigned the data lock pointed to by the variable topempty and then this block is tied on to the full chain in the relevant position. Again three pointer values altered and no data moved.

# Sorting

What about sorting? My original problem was how to sort the data in n different ways efficiently and without moving masses of it around. Well, this is where my rather complex method of storing data comes in to its own. Let us take the simplest case of only sorting by one criterion, eg alphabetical order.

Using the original model we would compare two strings. If one was 'greater' than the other then they would swap places using some such lines of BASIC as:

1000 If A\$ (i) >A\$ (j) THEN LET B\$ = A\$ (j):LET A\$ (j) = A\$ (i): LET A\$ (i) = B\$ 1010 NEXT j: NEXT i

On our model we would move just two numbers not massive data blocks:

1000 IF A\$ (i) >A\$ (j) THEN LET temp = P(j): LET P(j) = P(i) : LET P(i) = temp 1010 NEXT j : NEXT i

But this is not the end of the story. If P(i) is the pointer in sorting by alphabetical order, we can use other pointers to sort by all other criteria. For example, r(i) could be the pointer for sorting by Maths mark, q(i) for sorting by English mark and so on. We would need new variables to act as pointer to the top of each list, eg topmaths, tophist etc.

The sort routines can be as above so that if m(i) > m(j) then r(i) and r(j) would swap values.

To print names in order of maths mark we would use a routine such as:

### 5000 POKE 23658,8 5010 INPUT '' Hard copy or

INPUT '' Hard copy or to screen (H/S)''; LINE Bs

| 020 | IF B\$ (I) = "H"     |
|-----|----------------------|
|     | THEN OPEN #2,"p"     |
| 030 | LET i = topmaths     |
| 040 | IF i = 0 THEN RETURN |
| 050 | PRINT N\$ (i)        |
| 060 | LET $i = r(i)$       |
| 070 | GOTO 5040            |
|     |                      |

5

5

55

5

5

Line 5000 locks on CAPS SHIFT (see ZX COMPUTING Vol 1 No 8 p 126) Lines 5010 and 5020 direct output to printer or screen. 5030 print the names held in the topmaths-r(i) pointer chain in the sorted order.

## **Final tidying up**

All that really remains now is to tidy up the many arrays and then sit down to coding.

The neatest way to hold all the pointers and numerical data is in one three-dimensional array. If we do this in the array a() then it would be DIMmed a(m,2,i).

The first dimension -m represents the number of fields which will be stored or sorted (don't forget to allow for the string arrays). The second dimension -2 - represents pointer or data. The numerical data held in 1 and the pointers held in 2. Finally, the third dimension -i - holds the actual data and pointers (i here is the index that we have used throughout).

If maths, for example, were held as field no 3, then the maths sorting routine described above would be written comparing a(3,1,i) with a(3,1,j), if it is larger then we would swap pointers a(3,2,i) and a(3,2,j)

Only two routines are needed to sort the data — a string sort routine and a numerical sort. First a string array is set up to hold the names of the fields say S\$ — so that S\$(2) holds ENGLISH, S\$(3) holds MATHS and so on. Remember to hold these as capitals and to convert all input into capitals. Then a simple FOR — NEXT loop will find the correct field:

8050 INPUT "Which field do you want to sort?"; LINE B\$ 8060 FOR n = 1 TO Number of fields 8070 IF S\$(n,1 TO 3) = B\$(1 TO3) THEN GOTO number sort

8200 REM number sort 8205 IF a(n,1,i) > a(n,1,i)

.... and so on as before

The routine above can also be used to automatically direct operation to the string sort routine. Similarly, the print subroutine can use Ss.

A data saving and loading facility needs to be written to make the data base program complete: now all that is left is the coding!

### SOFTWARE REVIEW

Level 9 are well known for their adventure programs. Their latest offering, Lords of Time, follows hot on the heels of the Middle Earth trilogy (Colossal Adventure, Adventure Quest and Dungeon Adventure) and the Silicon Dream trilogy (Snowball, Return to Eden and The Worm in Paradise). Lords of Time is written in what is called "a super-compact adventure language; a-code". This gives fast response times with long text messages but doesn't occupy much memory.

The tape comes in an attractive (if superfluous) large package and has a brief tenpage pamphlet (like Dark Crystal) which contains highly cryptic clues in the form of an introduction and a poem. The tape appears to be well duplicated and loads first time. Although it only occupies 32K of memory, the program is very wide in scope, having some 300 locations, 750 messages, and about 80 objects. The objective is to

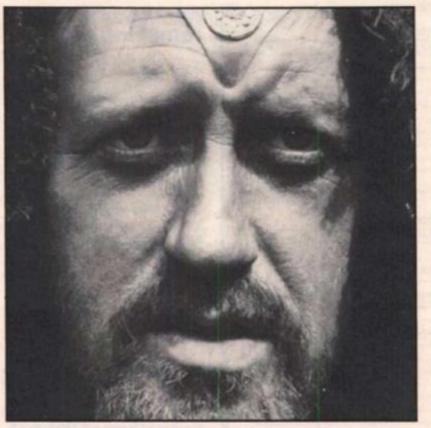

very absorbing and will easily hold your interest for some time. Once you've solved these puzzles you can go on to tax your brain on the other zones.

Should you really get stuck, the program box contains an envelope and a hint card for you to send to Level 9, and ask them any specific question(s) you may have about the adventure. This is a nice touch, but could be your one and only chance as Level 9 do not promise to answer any further questions without the special card. So make good use of it, and only when you definitely can't get any further.

In conclusion, this is a wellpackaged adventure program for the Spectrum with fast response times to avoid tedium, good descriptions of each location, many difficult puzzles to solve which keeps you interested, and lots of different (and unusual) areas to explore. The situations range from dinosaurs to knights to com-

# Mindgames

# Greg Turnbull, regular contributor and adventure fanatic, begins a regular feature for non-arcade fans.

score points by collecting each of 9 ingredients and 18 treasures.

Bonus points are awarded for certain actions and for completing the game; points are lost if you get killed! The central location point is the clock from which nine time-zones can be reached. These must be completed in numerical order, as objects from previous zones are required to solve problems in subsequent ones. The ultimate aim of the adventure is to defeat the evil Timelords.

The program recognizes most of the usual adventure words such as: examine inv(entory), score (out of 1,000), drop, look, give, take, N, S, SE, NW, U, D, forward, backward, enter, get eve(rything), search, open, wear, it, etc. AGAIN repeats the last command but there is no HELP routine. The vocabulary understands some 200 words and will accept short sentences. eg search the bedroom, examine the clock, etc. However, you may need to rephrase some requests that it doesn't understand.

The usual guit/save game features are available - the word RESTORE will load a previously saved situation. This feature is always welcome if you get stuck and want to go away and think about a problem over a cup of tea. The speed of reply is excellent and the scenes described are very detailed. However, no graphics are available as this is an old-style adventure without character interaction and not in 'real-time'. Hence it suffers badly in comparison to the likes of The Hobbit and Valhalla - perhaps the closest equivalent would be Artic's series of text-only adventures.

Some of the problems are very perplexing; one of the earliest being how to get to each of the time-zones, and later how to get the maddeningly-elusive keys under the door of the garden shed! Each of the timezones contains various locations and problems for you to solve. Numerous objects are provided to help you in these tasks, eg a rope, spear, tin of catfood, metronome, a pick, matchbox, candle, mirror, tin opener, planks of wood, valerian (a plant), a lodestone, keys, a rucksack (to carry extra items), coins, mushrooms, a petrol can, etc.

In each zone you collect one of the nine ingredients: olive branch, dragon's wing, ivory tusk, diamond teardrop, evil eye, dinosaur's egg, jester's cap, silicon chip (the program has some nice humorous touches) and a gold buckle. There are also two treasures per zone, an hourglass, jewellery box, etc. All are needed to increase your point score (so you can see how you are progressing as you complete more and more of the adventure) and for the final confrontation with the Timelords.

I have only explored the first time-zone which contains such locations as a road-works, a two-storey cottage with garden, shed, a garage (containing a Porschel) and a nearby stream so I cannot comment on the content of the other eight sections of the program. However, this early section is

puters which adds to the timetravel feel of the program. The small pamphlet doesn't actually tell you much about the program, so previous adventuring experience is an advantage (but not essential). The lack of graphics to accompany the good descriptions of each location is a shame, but I suppose it could be said that you can get bored with looking at the same picture many times (especially if it takes some time to draw it) and it does help to save on the amount of memory used.

Overall, Lords of Time is an enjoyable, if somewhat oldstyle, package from Level 9 and although rather expensive, can be recommended for hours of problem-solving fun for new and hardened adventurers alike. If you like this program you could then go back and try some of the excellent earlier Level 9 adventures, especially the first, Colossal Adventure.

Lords of Time costs £9.90 and is available from Level 9 Computing at 229 Hughendon Road, High Wycombe, Bucks.

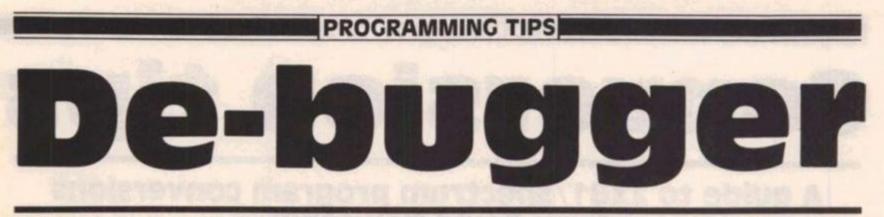

# Getting a program typed in is often only the start of your problems. Ed to the rescue.

Typing in a program is a useful exercise. Apart from the patience required, techniques learned and the end program to be used, probably the most educational part of it is tracking down the bugs introduced by yourself or occasionally by our publication system.

In debugging you gain a much deeper insight and understanding on how the program actually works than by merely typing it in, but tracking down these errors is an art in itself and needs some skill. So here are some tips to help you in your efforts when faced with that cryptic error report!

### **1 NEXT without FOR**

Look back through the program, either the loop has not been set up — no related FOR 'letter' = No1 TO No2 line, or the letter has been re-used as an ordinary variable within the loop with a LET 'letter' = No.

### 2 Variable not found

This is one of the most common errors. Again, the problem may not lie in the line where the error was detected and reported. If there is only one variable, which may be one or more letters or a string (\$) variable, then that is the problem. There may be more than one variable in the line section\_reported and you will have to identify the offending one. In a line PRINT AT Y,X;A\$ the culprit could be Y or X or A\$. To find out which of them is causing the problem (it may be more than one) type in turn as a direct command:

PRINT Y Enter/Newline PRINT X Enter/Newline PRINT A\$ Enter/Newline

Note which produces the error report. Now look back through the program printout for the line which sets it up — usually a LET or FOR command. Did you leave it out? Does the program get there "or has a GOTO/GOSUB been wrongly addressed?

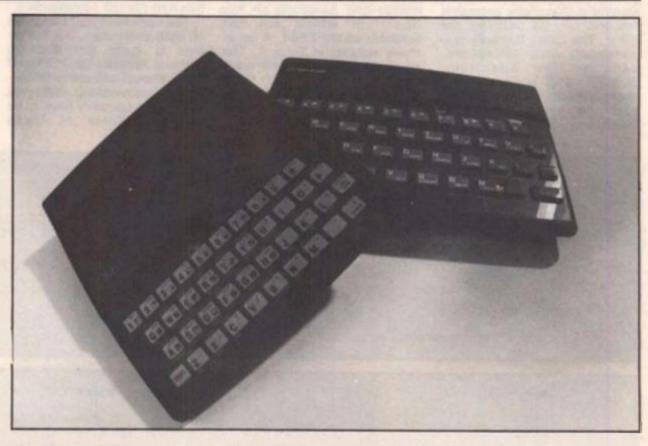

### **3 Subscript wrong**

Connected with DIM A(No) or DIM A\$(No). If the number in the brackets on the line where the error is reported is greater than the one in the original DIM statement, is not an integer or is less than 1, then this report is generated. If the subscript number in brackets - is a number then check and change, however, if it is a variable then follow the procedure for tracing variables. It has probably exceeded the limits, look for lines with the variable being altered with + - \* /: if necessary add limiting code. For example:

IF X >10 THEN LET X = 10

### 4 Out of memory

As well as for programs which are too big, it may happen if the previous program set RAMtop. Before despairing, enter CLEAR USR "a"-1 on the Spectrum: on the ZX81 SAVE the program, turn the machine off and on, then reload the program.

### **7 RETURN without GOSUB**

Somehow the computer has reached a RETURN command other than via a GOSUB instruction. Check a GOTO hasn't been entered in place of a GOSUB. Check for a missing GOSUB.

### B Integer out of range

An integer (whole number) either as a number of variable is too big or small and you are attempting to do something like PRINT AT 0,33 — not allowed! Check any variables involved as per report 2 and trace it back through the program looking for adjustments to it by  $+ - \frac{4}{3}$  / : Add limiting code if needed see report 3

### E Out of DATA

A Spectrum problem. Check the number of DATA items match the number of READs; usually one (or more) has been missed out. Attempting to reread a DATA list without first using a RESTORE command will cause this and it can happen on an auto start program (saved with a LINE number). Good programming usually RESTOREs to the correct line number before using READ.

### **I FOR without NEXT**

See report 1 but this time the NEXT is missing!

Note that the letters I have used for examples could by ANY letters not just A\$,X,Y etc and depend on the particular choice of the programmer.

This is by no means a comprehensive list but I have tried to cover many of the most common error reports. Personally, I get almost as much satisfaction from debugging as I do from programming I do assure you, however, that there is absolutely no truth in the rumour that we deliberately inject bugs into our listings in order to introduce you to the dubious delights of debugging!

# PROGRAMMING TIPS

# **Conversion tips**

# A guide to ZX81/Spectrum program conversions from David Nowotnik.

The versions of BASIC offered by the two ZX computers are so similar that many programs for one can be used by the other. The ZX81 has only two commands which are not present on the Spectrum, SCROLL and UNPLOT, and these should cause you few problems when converting ZX81 programs to the Spectrum (see Table 1).

There are quite a lot of commands and functions on the Spectrum which are not available on the ZX81. A list of these appears in Table 4. The stars indicate those commands and functions for which there is no simple translation to ZX81 BASIC. Those for colour and sound can be ommitted; but you will have to find some alternative for the high resolution and file I/O commands.

The command PLOT appears on both computers, but the effect is quite different, so beware! Another tip: PEEK and POKE should be used with caution. In conversion, addresses will almost certainly have to be changed. Some of those changes appear in the tables. A command such as POKE USR "a"... on the Spectrum indicates User Defined Graphics; ZX81 users don't have this facility, so you'll have to omit this and use a standard character instead.

| ZX81       | Spectrum                                     | Comments                                                                                                    |
|------------|----------------------------------------------|----------------------------------------------------------------------------------------------------|
| SCROLL     | RANDOMISE USR 3582<br>or<br>LET t = USR 3582 | If the program uses random numbers, they<br>could become rather predictable with the first<br>option. If so, use the second, using a variable (in this<br>case t) which is otherwise not used. |
| PLOT Y,X   | PRINT AT 21 - Y/2, X/2;                      | Print the appropriate quarter square graphics character.                                                                                                    |
| UNPLOT Y,X | PRINT AT 21 - Y/2, X/2;                      | Print a space, or the appropriate quarter square graphics character.                                                                                                    |

| Spectrum                                                | ZX81                                                                                                    | Comments                                                                                                    |
|---------------------------------------------------------|----------------------------------------------------------------------------------------------------|----------------------------------------------------------------------------------------------------|
| BIN<br>eg LET y = BIN<br>10010101                       | LET y = (decimal no.)<br>Conversion to decimal:<br>10010101 = 149                                                | BIN allows the represen-<br>tation of a number in<br>binary. On the ZX81 use the<br>decimal equivalent, but                                                   |
|                                                         | 128 64 32 16 8 4 2 1<br>Add these numbers together when<br>a 1 appears at the appropriate<br>position in binary. | beware; BIN is often<br>used with User Defined<br>Graphics, which are not<br>available on the ZX81.                                                           |
| READ/DATA<br>eg READ x,y<br>DATA 50,60                  | LET<br>LET X = 50<br>LET Y = 60                                                                                  | READ and DATA are<br>used to store a lot of<br>information in a program. Use<br>LET instead.                                                                  |
| DEF FN and FN<br>eg DEF a(x) = SQR x<br>LET t = FN a(i) | LET X\$ = "SQR X"<br>LET X=I<br>LET T = VAL X\$                                                                  | The defined function can<br>appear in a string. Use<br>the keyword for built-in<br>functions (eg SQR). The<br>equivalent of FN may need 2<br>lines, as shown. |
| PLOT                                                    | no equivalent                                                                                                    |                                                                                                    |
| SCREEN\$<br>eg LET a = SCREEN\$ x,y                     | LET A = PEEK(PEEK 16396<br>+ 256*PEEK 16397+1+Y+33*X)                                                            | Used in interactive games<br>to detect characters in the<br>display file. Note — this<br>formula only works when a<br>RAM pack is fitted.                     |
| Table 2 Spectrum to ZX81                                | conversions.                                                                                                    |                                                                                                    |

# PROGRAMMING TIPS

| Z       | X81                                                       | Spectrum                                                                                      | Comments'                                                                                                    |  |
|---------|-----------------------------------------------------------|-----------------------------------------------------------------------------------------------|----------------------------------------------------------------------------------------------------|--|
| P       | FRAMES<br>OKE 16436,255<br>OKE 16437,255                  | POKE 23672,0:POKE 23673,0                                                                     | Both computers have a counter<br>which accurately varies by 50<br>every second. In the example,                                 |  |
| LI<br>1 | ET T = (65535 - PEEK<br>6436 - 256*PEEK 16437)<br>50      | LET t = (PEEK 23672 + 256*<br>PEEK 23673)/50<br>For times greater than 10                     | use the first line to start the<br>'clock'. The variable T will<br>have the time in seconds after<br>the start. The counter can |  |
|         |                                                           | minutes, you can use byte<br>23674 as well.                                                   | only be used for 10 minutes.                                                                                                    |  |
| 2       | Line number zero                                          |                                                                                               |                                                                                                    |  |
| P       | OKE 16510,0                                               | POKE 23756,0<br>(As the start of BASIC can<br>move, eg with microdrives)<br>use with caution. | Converts the first line of a<br>program to line number zero.<br>which cannot be edited, and<br>so is protected.                 |  |
| 3       | RAMTOP                                                    |                                                                                               |                                                                                                    |  |
| 0       | OKE 16388,X - 256*INT<br>K/256)<br>OKE 16389, INT (X/256) | CLEAR x                                                                                       | Creates a safe area at the<br>top of RAM starting at address<br>x, for storing data, machine                                    |  |
|         | able 3 General interconversion                            | hints.                                                                                        | code etc.                                                                                                    |  |

| BOR   | DER   |          | INK          |               | BIN       |
|-------|-------|----------|--------------|---------------|-----------|
| BRIC  | SHT   |          | INVERSE      | Elenter       | FN        |
| CAT   |       |          | MERGE        |               | IN        |
| CIRC  | CLE   |          | MOVE         |               | OVER      |
| CLO   | SE    |          | OPEN         |               | POINT     |
| DAT   | A     |          | OUT          |               | SCREEN\$  |
| DEF   | FN    |          | PAPER        | -             | VAL\$     |
| DRA   | W     |          | READ         |               |           |
| ERA   | SE    |          | RESTOR       | E *           |           |
| FLA   | SH    |          | VERIFY       | 1.1.1.7.* (1) |           |
| Table | 4 Spe | ctrum fu | inctions not | available on  | the ZX81. |

| ERAN<br>SOFTWARE                                                                                                    |
|----------------------------------------------------------------------------------------------------|
| Professional Software for the<br>ZX MACHINE CODE Programmer                                                                                                    |
| "CODESCAN" MACHINE CODE MONITOR                                                                                                    |
| <ul> <li>Memory and contents display. Single step and rapid scroll up/down facility.</li> <li>Address-change facility for rapid access to any part of memory.</li> <li>Edit with automatic scroll feature.</li> <li>Run and post-run register display.</li> <li>Resides above RAMTOP leaving memory free for normal BASIC use.</li> <li>On-screen instructions and all functions shown on a single display.</li> <li>Supplied with user guide incorporating test schedule.</li> <li>Available for ZX81 16K and SPECTRUM 16/48K.</li> <li>Price £5.25 including VAT and P&amp;P. Despatched within 7 days of order.</li> </ul> |
| Please include your name and address                                                                                                    |
| Cheques/PO's payable to:                                                                                                    |
| 9 Parliament Road, Thame, Oxon OX9 3TE                                                                                                    |

### MAIL ORDER PROTECTION SCHEME

If you order goods from Mail Order Advertisers in this magazine and pay by post in advance of delivery, this publication will consider you for compensation if the advertiser should become insolvent or bankrupt, provided:

- You have not received the goods or had your money returned; and
- You write to the publisher of this publication explaining the position not earlier than 28 days from the day you sent your order and not later than 2 months from that day.

Please do not wait until the last moment to inform us. When you write, we will tell you how to make your claim and what evidence of payment is required.

We guarantee to meet claims from readers made in accordance with the above procedure as soon as possible after the advertiser has been declared bankrupt or insolvent to a limit of £1,800 per annum for any one advertiser, so affected, and up to £5,400 p.a. in respect of all insolvent advertisers. Claims may be paid for higher amounts, or when the above procedures have not been complied with, at the discretion of this publication, but we do not guarantee to do so in view of the need to set some limit to this commitment and to learn quickly of reader's difficulties.

This guarantee covers only advance payment sent in direct response to an advertisement in this magazine (not, for example, payments made in response to catalogues, etc, received as a result of answering such advertisements):

CLASSIFIED ADVERTISEMENTS ARE EXCLUDED.

# SPECTRUM DOMESTIC

# **Currency conversion**

# If you're going abroad this summer, this program from K J Rider in Kingston is a must!

Currency Conversion will store and retrieve the rates of exchange between stirling and any other currency of a wide range of countries.

Keith has used some neat programming techniques to fit it into 16 K, one of which is holding the rates of exchange in a REM statement and using the PEEK/POKE functions to store and retrieve it. The program even allows for lucky microdrive users by using the system variables to get the 1 REM address.

When first run you will have to use the option to set up each of the exchange rates (these can be found at any bank) and the program will crash if they are not entered before attempting to convert currencies. Countries other than those supplied in the listing may be changed or added to and the following notes will help you to make any adjustments.

### **Program details**

| 1       | REM statement used to store the currency conver-<br>sion rates                                   |
|---------|--------------------------------------------------------------------------------------------------|
| 20-30   | Strings containing various instructions and informa-<br>tion                                     |
| 35      | Sets CAPS SHIFT on the Spectrum                                                                  |
| 40-45   | Prints titles                                                                                    |
| 50      | String with countries and currencies, modify for other places but watch spacing and positioning. |
| 60-69   | Prints Menu                                                                                      |
| 70-80   | SAVE or get rate of exchange                                                                     |
| 90-650  | Display routines                                                                                 |
| 1000-15 | POKE new rates to place in REM                                                                   |
| 1500/05 | SAVE routines                                                                                    |
| 5000/50 | Get new rates routines                                                                           |
| 6000    | DATA of B\$ offsets for each country used in printing                                            |
|         | the correct country and currency in line 90                                                      |

### Bon voyage!

1 REM 5 CLS 10 REM CURRENCY CONVERSION BY K.J.RIDER 20 LET S#="? PR ESS (P)" 30 LET GF="THERE ARE- "; LET M \$=" TO THE POUNDS": LET OF="DO Y OU WISH TO CHANGE THE RATE ? (Y 1-YES (N) -NO. " 35 POKE 23658,8 40 PRINT " CURRENCY RATES FOR THE POUND "' " "''" SELECT THE COU NTRY AND PRESS "'"THE KEY INDICA TED. " 45 PRINT '; TAB 3; "COUNTRY\_\_"; T AB 12; "CURRENCY" 59 LET B#="AUSTRIA SCHILLINGS BELGIUM FRANCS FRANCE GERMANY MA RKS HOLLAND GUILDERS ITALY LIRA

| SPAIN PESETAS SWITZERLAND UNITED         |
|------------------------------------------|
| STATES DOLLARS"                          |
| 60 PRINT '; TAB 3; 84 ( TO 19); TA       |
| 3 28; "(1) "                             |
| 61 PRINT ; TAB 3; B\$ (20 TO 34); T      |
| AB 28; "(2) "                            |
| 62 PRINT ; TAB 3; B# (35 TO 40); B       |
|                                          |
| (27 TO 34); TAB 28; "(3)"                |
| 63 PRINT ; TAB 3; B\$ (42 TO 54); T      |
| AB 28; "(4) "                            |
| 64 PRINT ; TAB 3; B\$ (56 TO 72); T      |
| AB 28; "(5) "                            |
| 65 PRINT ; TAB 3; B\$(73 TO 83); T       |
| AB 28;"(6)"                              |
| 66 PRINT ; TAB 3; B\$ (84 TO 96); T      |
| AB 28; "(7) "                            |
| 67 PRINT ; TAB 3; B\$ (98 TO 109);       |
| 8\$(27 TO 34);;TAB 28;"(8)"              |
| 68 PRINT ; TAB 3; B\$(110 TO ); TA       |
| 8 28; "(9) "                             |
| 69 PRINT '; "PRESS (S) TO SAVE           |
| THE"'" PROGRAM WITH THE NEW RAT          |
| ES"'"OF EXCHANGE."                       |
| 70 PAUSE Ø                               |
|                                          |
| 75 LET Z\$=INKEY\$: IF (Z\$<"1" 0        |
| ? 2\$>"9") AND 2\$<>"S" THEN GO T        |
| 0.75                                     |
| 80 CLS                                   |
| 85 IF Z#="S" THEN GO TO 1500             |
| 87 LET Z=PEEK 23635+256*PEEK 2           |
| 3636-4+10*VAL Z\$: LET D\$="": FOR       |
| I=Z TO Z+4: LET D\$=D\$+CHR\$ PEEK       |
| I: NEXT I                                |
| 90 RESTORE : FOR I=1 TO 2*VAL            |
| Z\$ STEP 2: READ A, B: NEXT I            |
| 92 PRINT G\$; D\$; B\$ (A TO B): PRI     |
| NT M&( TO 13): PRINT '0\$                |
| 95 PRINT '0\$( TO 22): PRINT B\$         |
| (A TO B); M\$ ( TO 4); M\$ (8 TO ); S\$: |
|                                          |
| PAUSE Ø: CLS                             |
| 96 IF INKEYS="Y" THEN GO SUB             |
| 5000: GO TO 87                           |
| 104 IF INKEYS="P" THEN GO TO 1           |
| 86                                       |
| 195 CLS : PRINT ; TAB 4; M\$ (8 TO       |
| ); TAB 14; B\$ (A TO B): GO TO 290       |
| 106 PRINT ; TAB 4; B\$ (A TO B); TAB     |
| 16;M\$(8 TO ): GO TO 500                 |
| 299 PRINT "                              |
|                                          |

### SPECTRUM DOMESTIC

300 FOR K=.01 TO .10 STEP .01: GO SUB 400 310 FOR K=.1 TO 1 STEP .05: GO SUB 400 320 FOR K=1 TO 10000: GO SUB 40 Ø 400 PRINT ; TAB 5; K; TAB 12;" ; TAB 17; K#VAL D# 405 GO SUB 600 410 NEXT K: RETURN 500 FOR K=.1 TO 1 STEP .05: GO SUB 550 510 FOR K=1 TO 10000 STEP 1: GO SUB 550 550 PRINT ; TAB 5; K: TAB 12; " = " ; TAB 17; (INT (((K\*(1/VAL D\$))\*10 0)+.5)/100) 555 GO SUB 600 56Ø NEXT K: RETURN 600 IF PEEK 23689()2 THEN RETU RN 619 POKE 23659, Ø: PRINT INVERS E 1;AT 22,0;" (S)-SCROLL (C)-COP Y (M)-MENU ": POKE 23659,2: IN VERSE Ø: PAUSE Ø 625 IF INKEY = "M" THEN RUN

630 IF INKEYS="C" THEN COPY 650 CLS : RETURN 1000 FOR I=1 TO 5 1005 POKE Z-1+I, CODE A\$(I) 1010 NEXT I 1015 RETURN 1500 CLS : SAVE "CURRENCY" LINE 1 1501 BEEP 5,20: PRINT AT 10,10; FLASH 1; "REWIND TO VERIFY" 1502 VERIFY "CURRENCY" 1503 BEEP 8,0: CLS : PRINT AT Ø, Ø; FLASH Ø; "NEW RATES OF EXCHANG E SAVED O.K" 1505 STOP 5000 PRINT AT 0,0; "INPUT NEW RAT E OF EXCHANGE "'" (THIS MUST BE 5 DIGITS INCLUDING"'" THE DECIMAL POINT. PUT IN Ø'S"'" TO MAKE UP TO 5 IF NEEDED.) ": INPUT " ";A\$ 5020 IF LEN A\$ <>5 THEN GO TO 50 øø 5040 CLS : GO SUB 1000 5050 RETURN 6000 DATA 8, 19, 27, 33, 27, 33, 49, 54 ,63,71,78,82,89,96,27,34,123,130

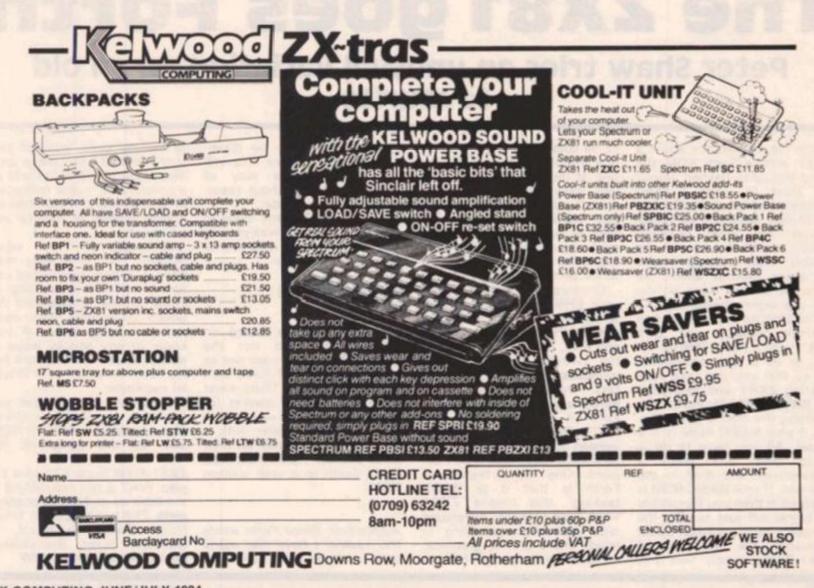

### HARDWARF REVIEW

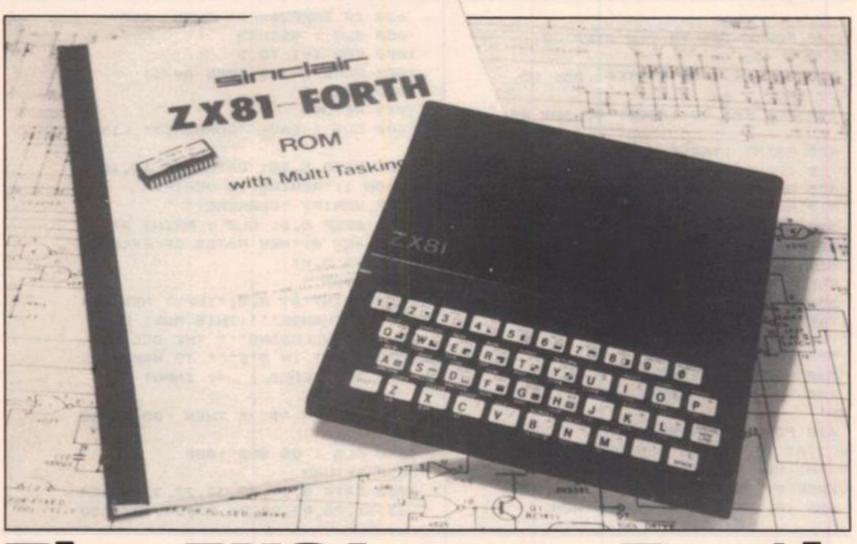

# The ZX81 goes Forth

# Peter Shaw tries an unusual variation on an old favourite.

When the Ed told me about a ZX81 with a Forth ROM the same thoughts flashed across my mind as when I heard someone had linked the '81 to a 800K disc drive and an Epson printer: for what possible reason would they go to the trouble? Well, although I have the same feelings about the drive and printer, Forth on the '81 is a slightly better idea.

The EPROM is either sold as a single complete unit, ie a ZX81 with a Forth EPROM fitted, or as a 'diy' conversion kit, so that you can take your existing ZX81 and exchange the BASIC ROM for Forth.

Fitting the chip is quite simple, if your BASIC ROM is in a holder. All you have to do is whip one out with a screwdriver, and drop in the new one. If your BASIC ROM is soldered in then you'll probably be better off just buying the complete Forth package. David Husband, the producer of ZX81-Forth, calmly tells you to de-solder the basic ROM in one line of the manual. Taking one of those ROMs out is not very easy for one thing, and even if you do manage to get it out, you'll probably never be able to use it again and you might have damaged some of the other chips on the PCB while using the soldering iron.

Once you've managed to get your EPROM in and working, what have you got? Well, it's not the Fig-Forth that I know and love, but what it loses on the swings, it gains on the roundabouts. ZX81-Forth is fast. I mean FAST, even compared to other versions of Forth it is pretty nippy. In AUTO (FAST mode), the Forth version of a FOR-NEXT from 1 to 30000 takes less than 1 second. One major feature of Forth is that it is 'Multitasking' this means ZX81 Forth was probably developed with real-time controlling in mind. There are no graphics, as such, so the games players

amongst you will be disappointed if you think this will provide a simple way of writing games without resorting to machine code.

I couldn't find any bugs in the system while I was playing with the machine, this seems too good to be true!

# Conclusions

As ZX81-Forth is based on TREE-FORTH and not the popular Fig Forth, I am not as thrilled with ZX81-Forth as I could have been. There must be a very limited market for ZX81 owners who want to run their hot-water boiler with a Forth program written on their small Sinclair. Apart from that, ZX81-Forth is a well written ROM.

Addendum: Since Peter wrote this review I have had many conversations with suppliers of control units who all said that the ZX81 has taken on a new lease of life with Forth as a control unit – one telling me of a University which has installed several to monitor experiments.

Although, as Peter says, perhaps the home user may have a limited, specialised use for it, I find it interesting to know of the applications for which the humble home computer is being used. If you know of any special ways in which these machines are being used, why not write in and let me know.

Spectrum owners are not forgotten as David Husband also supplies a FORTH ROM unit for this computer. RE

ZX81 Forth costs £25 plus £2 p&p. (VAT is not included.) It is available as an Eprom, or complete ZX81 with Eprom fitted from: David Husband, 2 Gorleston Road, Branksome, Poole, Dorset BH12 1NW. ZX81 GAME

snake Trap

Don't get hissterical over this chase game from Pete Cooke in Leicester!

In this program, your snake (the grey squares) has to try and trap the computer's snake (inverse 'c's). You can move using the arrowed keys 5 to 8.

The squares occupied by the snakes are contained in two 1 dimensional arrays, A(50) and B(10). For the player's snake, two pointers, AA and AB, move by POKEing in the new head at A(AA) and wiping out the tail at A(AB). Changing (AA-AB) lengthens or shortens the snake. As the computer's snake is always ten squares long, it only needs one pointer, BB moving through the array. The old value of B(BB) is overwritten and the new value replaces it.

### Line by line

Here follows a breakdown of the program which should help you understand the listing a little better:

90-660 Forms the game loop. The player's move is input and the computer line 150 checks that it is to an empty square. Line 130 allows for the player's snake finding food. Lines 300-550 check for the computer's snake. If the next square is a wall then it is either right or left at random.
1000-2050 Shows who has won the game and reruns the program for another game.
5000-6990 Sets up the variables and gives instructions. Sets up the board.

### Variables

 A(50)
 Positions of player's snake.

 B(10)
 Positions of computer's snake.

 AA,AB,BB
 Pointers in the arrays.

 P(4)
 Codes for the four directions N, S, E and W.

```
20 REM **P.C. 9/82**
  30 CLS
  4Ø GOSUB 5ØØØ
  50
    IF INKEY# (>" THEN GOTO 50
  80 REM **MAIN GAME LOOP**
  90 LET N=1
 100 LET Z=CODE INKEY$
 110 IF Z>32 AND Z:37 THEN LET E
=2-28
 12@ LET C=C+33*((E=6)-(E=7))+(E
=8)-(E=5)
 130 IF PEEK C=23 THEN LET AB=AB
-4
 140 IF AB(1 THEN LET AB=AB+50-
 150 IF PEEK C>=128 THEN GOTO 10
aa
 160 POKE C,136
 170 POKE A(AB), 14
 180 LET A (AA) =C
 190 LET AA=AA+1
 200 LET AB=AB+1
 210 IF AA>50 THEN LET AA=1
 22Ø IF AB>5Ø THEN LET AB=1
300 REM **COMPUTERS MOVE**
 400 IF PEEK (D+P(F))(24 THEN GO
TO 500
419 LET G=(2*INT (RND*2))-1
420 LET F=F+G
 430 IF F>4 THEN LET F=F-4
440 IF F<1 THEN LET F=F+4
 450 IF PEEK (D+P(F)) (24 THEN GO
```

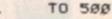

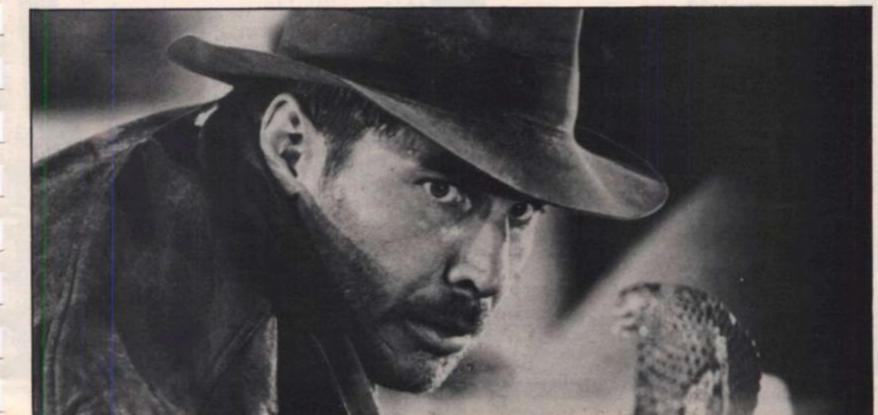

# ZX81 GAME

460 LET F=F-(2\*G) 470 IF F)4 THEN LET F=F-4 480 IF F(1 THEN LET F=F+4 490 IF PEEK (D+P(F)) 23 THEN GO TO 2000 500 LET D=D+P(F) 510 POKE D, 168 529 POKE B(BB),14 530 LET B(BB)=D 540 LET BB=BB+1 55Ø IF BB>1Ø THEN LET BB=1 560 REM \*\*CHECK LENGTH\*\* 600 LET N=N+1 610 IF NELEVEL THEN GOTO 100 620 POKE A(AB), 14 63Ø LET AB=AB+1 640 IF AB>50 THEN LET AB=1 650 IF ABS (AA-AB) (1 THEN GOTO 1000 660 GOTO 90 1000 REM \*\*COMPUTER WINS\*\* 1010 PRINT AT 23,0; "THE COMPUTER WINS" 1020 POKE 16418,2 1030 FOR M=1 TO 150 1040 NEXT M 1050 RUN 2000 REM \*\*PLAYER WINS\*\* 2010 PRINT AT 23,0; "YOU WIN" 2020 POKE 16418,2 2030 FOR M=1 TO 150 2040 NEXT M 2050 RUN 4990 REM INSTRUCTIONS+SET VARS 5000 PRINT TAB 5; "\*\* SNAKE TRAP \*\* " 5010 DIM A(50) 5020 DIM B(10) 5030 LET AA=10 5035 LET AB=1 5080 LET P(2)=33 5090 LET P(3) =-P(1) 5100 LET P(4)=-P(2) 5110 LET DFILE=PEEK 16396+256\*PE EK 16397 5120 FOR N=1 TO 50 5130 LET A(N)=16514 514Ø NEXT N 5150 FOR N=1 TO 10 5169 LET B(N)=16514 5170 LET E=8 5180 LET F=1 5160 LET B(N)=16514 517Ø LET E=8 613@ PRINT "BUT IF YOU FALL INTO 5180 LET F=1 5190 LET C=DFILE+5+33\*INT ((RND\* 16)+3)+(INT (RND\*20)) 5200 LET D=C+33 6000 REM \*\*\*\*INSTRUCTIONS\*\*\*\*

6010 PRINT AT 2,0; "THE OBJECT OF

6020 PRINT "IS TO MOVE YOUR SNAK

6030 PRINT "SHOWN: ";CHR# 136;CH

6050 PRINT "TO TRY AND TRAP THE

6868 PRINT "SHOWN: ";CHR# 168;CH

6080 PRINT "YOU CAN MOVE USING T

R# 168; CHR# 168; CHR# 168

6090 PRINT "KEYS 5,6,7 AND 8"

6129 PRINT "SQUARES MARKED \*"

6110 PRINT "YOU WILL GROW IF YOU

Z star

E: "

R# 136; CHR# 136

6848 PRINT

COMPUTERS"

6070 PRINT

HE ARROWED .

6188 PRINT

| ZX81 GAM                                                                                                    | AE AND AND AND AND AND AND AND AND AND AND                    |
|----------------------------------------------------------------------------------------------------|---------------------------------------------------------------|
| EACT OF THE                                                                                                    |                                                               |
|                                                                                                    | BLE)*                                                         |
|                                                                                                    | 6270 LET Z=CODE INKEY#-28<br>6280 IF Z<1 OR Z>9 THEN GOTO 627 |
|                                                                                                    | Ø                                                             |
|                                                                                                    | 6290 PRINT "LEVEL "; CHR# (Z+15                               |
|                                                                                                    | 6)                                                            |
|                                                                                                    | 6300 PPINT                                                    |
|                                                                                                    | 6309 REM * CHARACTERS PRINTED *                               |
|                                                                                                    | * IN LINES 6310/30/50/*                                       |
|                                                                                                    | * 70 AND 7010/50 ARE *                                        |
|                                                                                                    | * IN INVERSE. *                                               |
|                                                                                                    | 6310 PRINT TAB 4; "please wait wh                             |
|                                                                                                    | ile the"<br>6320 PRINT                                        |
|                                                                                                    | 6330 PRINT TAB 8; "screen is set"                             |
|                                                                                                    | 634Ø PRINT                                                    |
|                                                                                                    | 6350 PRINT TAB 5; "this will only                             |
|                                                                                                    | take"                                                         |
|                                                                                                    | 636Ø PRINT                                                    |
|                                                                                                    | 6370 PRINT TAB 8; "a few seconds"                             |
|                                                                                                    | 638Ø FOR N=1 TO 1ØØ                                           |
|                                                                                                    | 639Ø NEXT N                                                   |
|                                                                                                    | 6400 FAST                                                     |
|                                                                                                    | 641Ø CLS                                                      |
|                                                                                                    | 6420 LET LEVEL=13-2                                           |
|                                                                                                    | 6990 REM ****SET UP BOARD****<br>7000 POKE 16418,0            |
| and to                                                                                                    | 7010 PRINT " snake trap                                       |
|                                                                                                    | a and the crap                                                |
|                                                                                                    | 7020 FOR N=1 TO 22                                            |
|                                                                                                    | 7030 PRINT CHR# 128; "::::::::::::::::::::::::::::::::::::    |
|                                                                                                    | ::::::::::::::::::::::::::::::::::::::                        |
|                                                                                                    | 7040 NEXT N                                                   |
|                                                                                                    | 7050 PRINT "                                                  |
|                                                                                                    | 7060 FOR N=1 TO 20                                            |
| CURE 1                                                                                                    | 7070 PRINT AT INT (RND*20)+1, INT                             |
| 6140 PRINT "SNAKE PITS (";CHR# 1                                                                                                    | (RND#3Ø)+1; "*"                                               |
| 6140 PRINT "SNARE WALL"<br>28;") OR HIT THE WALL"<br>28;") OR HIT THE WALL"                                                                                                    | 7080 NEXT N                                                   |
|                                                                                                    | 7090 FOR N=1 TO 10                                            |
| 6140 PRIM<br>28;") OR HIT THE WALL<br>28;") OR HIT THE WALL DIE"<br>6150 PRINT "YOU WILL DIE"<br>6150 PRINT CHARACTERS PRINTED *<br>6159 REM * CHARACTERS PRINTED *<br>* IN NEXT LINE ARE IN * | 7100 PRINT AT INT (RND#20)+1, INT                             |
| A 150 REIT AN NEXT LAT                                                                                                    | (RND*3Ø)+1;" "                                                |
| LAY LAY                                                                                                    | 711Ø NEXT N                                                   |
| * INVERSE<br>6160 PRINT AT 21,7; "press a Ke7<br>6160 PRINT AT 21,7; "press a Ke7<br>6170 IF INKEY#="" THEN GOTO 6170<br>6170 IF INKEY#="" THEN GOTO 6170                                      | 7120 FOR N=1 TO 3<br>7130 POKE (C+N),14                       |
|                                                                                                    | 7140 POKE (D+N), 14                                           |
| 6170 CLS<br>6180 CLS<br>6190 PRINT "BEWARE" INTO THE<br>6190 PRINT "IF YOU RUN INTO THE                                                                                                    | 7150 NEXT N                                                   |
| 6190 PRINT "BE YOU RUN INTO                                                                                                    | 7160 SLOW                                                     |
| 618Ø CLS<br>618Ø PRINT "BEWARE"<br>619Ø PRINT "IF YOU RUN INTO THE<br>62ØØ PRINT "IF YOU RUN INTO THE<br>62ØØ PRINT "IF YOU RUN INTO THE                                                       | 7170 PRINT AT Ø, 16; "PRESS A KEY"                            |
| OTHER DIT WILL                                                                                                    | 7174 REM * CHARACTERS PRINTED *                               |
| 6210 PRINT                                                                                                    | * IN NEXT 2 LINES ARE *                                       |
| 6210 PRINT "YOU MAY<br>YOU RUN OUT"<br>6220 PRINT "OF FOOD (*) YOU MAY                                                                                                    | * IN INVERSE. *                                               |
| 6220 PRAN                                                                                                    | 7175 PRINT AT Ø,16; "press a key"                             |
| STARVE.<br>6230 PRINT WHAT LEVEL OF DIFFIC                                                                                                    | 7180 IF INKEY =" THEN GOTO 7170                               |
| 6220<br>STARVE."<br>STARVE."<br>6230 PRINT<br>6240 PRINT "WHAT LEVEL OF DIFFIC<br>6240 PRINT "WHAT LEVEL OF DIFFIC                                                                             | 7190 PRINT AT 0,15; "good luck                                |
|                                                                                                    | 7200 RETURN                                                   |
| 6230<br>6240 PRINT "WHAT LE<br>ULTY"<br>6250 PRINT "WOULD YOU LIKE TO TR<br>6250 PRINT "WOULD YOU LIKE TO TR                                                                                   | 9998 SAVE "SNAKE TRAP"                                        |
| ULTT WOULD                                                                                                    | 9999 RUN                                                      |
| 6269 111                                                                                                    |                                                               |

ZX COMPUTING JUNE/JULY 1984

### SPECTRUM DOMESTIC

# **ZX designer** Make the most of your Spectrum's designing facilities courtesy of Chris Timson of East London.

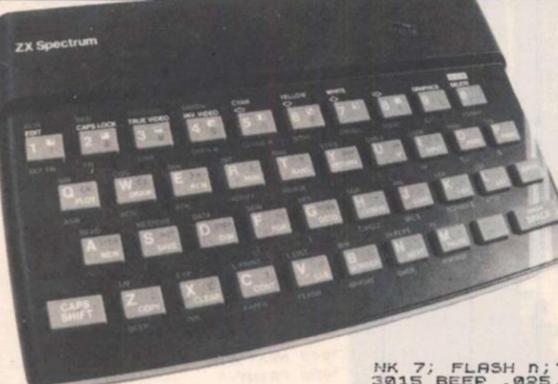

10 DEF FN X (a) =a-PEEK 23677 20 DEF FN 9(a) =a -PEEK 23578 1: PAPER 1: INK 7 30 BORDER 7. C LS 3000 "Enter 1 to plot, 40 GO TO INPUT 100 2 1 draw Ð, 110 IF a(1 OR a)2 THEN GO TO 10 0 120 1000#3 GO TO REM \*\*plot c INPUT "Enter 999 REM coords \*\* 1000 Ø to plot, 0 PLOT OVER "; a 1010 IF a (0 OR a)1 THEN GO TO 10 80 1020 INPUT "Enter plot coords \*\* ; IF 500 GR 5255 OR COO OR C THEN GO TO 1000 PLOT OVER 3;5,C GO TO 100 5 1030 1040 1050 \*\*draw coords \*\* T "Enter 0 to d 999 REM 2000 INPUT Ø to draw, 1 E o draw OVER ";a 2010 IF a (0 OR a)1 THEN GO TO 20 20 2020 INPUT "Enter draw coords "; ; C IF 5 (0 OR 5)255 OR C (0 OR C THEN GO TO 2020 2030 >175 DRAW OVER a; FN x (b) , FN y (c) 2040 2050 GO TO 100 REM \*\*instructions\*\* FOR m=1 TO 11: FOR n=0 TO PRINT THE RND\*7; PAPER 2; 2999 TO TH 3000 3010

This program allows you to create designs on your Spectrum using the PLOT, DRAW, and OVER commands.

After specifying the BORDER, PAPER and INK colours, you are invited, through user friendly instructions, to either plot a point, draw a line, or plot and draw over a line (in order to remove any mistakes). It is worth noting that DRAW always draws from the last point plotted, so that if you want a line separate from the last point drawn you must plot a point first.

On this last point, one of the major drawbacks (pun intended) of the DRAW command is that the co-ordinates of the end of the line are offsets of the last point plotted. However, it is quite easy to programme around this by using the two system variable, bytes 23677 (which holds the x co-ordinate of the last point plotted) and 23678 (which holds the y co-ordinate of the last point plotted).

The functions defined in lines 10 and 20 subtract those held in these bytes from the absolute screen co-ordinates you wish to draw to and gives the offset values required by the DRAW command. This method has ramifications for graphics work far beyond the scope of this relatively simple, if enjoyable, program and you should be able to make very good use of it in other graphics applications.

| NK 7; FLASH n;"ZX Designer"<br>3015 BEEP .025,m*2<br>3020 NEXT n: NEXT m<br>3030 PRINT AT 9,20;"Press any ";    |
|----------------------------------------------------------------------------------------------------|
| 3015 BEEP .025, # #2                                                                                            |
| 3020 NEXT n: MEXT M                                                                                             |
| 3030 PRINT AT 9,20; "Press any ":                                                                               |
| AT 11,20; "letter to"; AT 13,20; "c                                                                             |
| ontinue"                                                                                                    |
| 3040 BEEP .025,0: PAUSE 3: IF IN                                                                                |
| KEY\$="" THEN GO TO 3040                                                                                        |
| 3050 CLS                                                                                                    |
| 3060 PRINT AT 5.3: "This program                                                                                |
| allows you to "                                                                                                 |
| allows you to "<br>3070 PRINT "create designs using                                                             |
| PLOT, DRAW and OVER commands. Th                                                                                |
| e DRAW command works in absolute                                                                                |
| Screen coordinates."                                                                                            |
| 3080 PRINT '" Please enter BOR<br>DER COLOUR (0 to 7) ";<br>3090 INPUT a: IF a(0 OR a)7 THEN                    |
| DER COLOUR (Ø to 7) ";                                                                                          |
| 3090 INPUT a: IF a (0 OR a)7 THEN                                                                               |
| GO TO 3090                                                                                                    |
| 3100 PRINT a                                                                                                    |
| 3100 PRINT a<br>3110 PRINT " Now enter PAPER                                                                    |
| colour ":                                                                                                    |
| 3120 INPUT b: IF b(0 OR b)7 THEN                                                                                |
| GO TO 3120                                                                                                    |
| 3130 PRINT 6                                                                                                    |
| 3130 PRINT 5<br>3140 PRINT " And INK colour "                                                                   |
|                                                                                                    |
| 3150 INPUT C: IF C O OR C >7 THEN                                                                               |
| GO TO 3150                                                                                                    |
| 3160 PRINT C<br>3170 PRINT "Further instruct<br>ions are given in the INPUT<br>requests. Press any letter to co |
| 3170 PRINT " Further instruct                                                                                   |
| ions are given in the INPUT                                                                                     |
| requests. Press any letter to co                                                                                |
| ntinue."                                                                                                    |
| 3180 PAUSE 0                                                                                                    |
| 3190 BORDER a: PAPER b: INK C: C                                                                                |
| LS                                                                                                    |
|                                                                                                    |
| 3200 GO TO 100                                                                                                  |

# AGF Joystick Interface II for Spectrum or ZX81

Now the AGF Interface II is even better value. Since we pioneened the cursor key interface in Octuber 1982 there are now over 100 games or utility programs with either the AGF option or cursor key controlled – that makes it unbeatable at this new low price.

**IAII ORDFR** 

BREAKTHROUGH

AGF

Still incorporating the all important rear expansion connector which means other peripharals can be connected at the same time i.e. Ram Packs, Printers, Speech Units etc., and of course the key replication principle used guarantees this will never conflict electrically with any other add ons. When you feel like upgrading to a more flexible joystick system you can claim 12.5% off the purchase price of our Programmable Interface.

All AGF Joystick interfaces will work with any industry standard joysticks using 9 pin 'D' pluge - including Quick Shot II and the new Trackball controllers.

Don't settle for less ...... choose AGF.

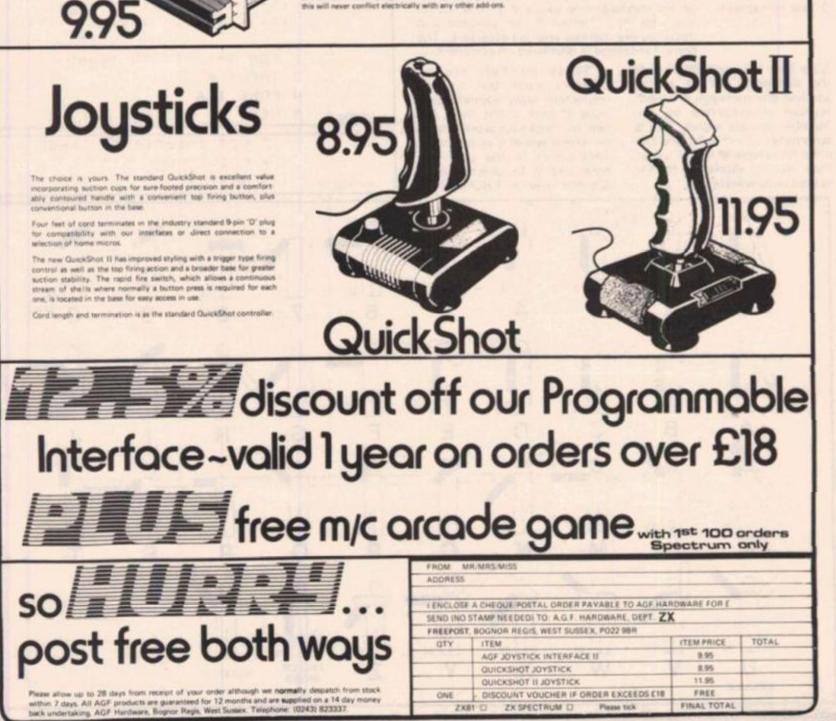

# **ZX81 EDUCATION**

Did you know that people were transmitting and receiving long distance messages years before CB was invented! We've all seen old war films where semaphore signals are sent from ship to ship to relay vital information. Well, now you can learn the code and decipher those signals with the aid of this ZX81 program designed for the expanded machine.

All the relevant signals are assigned to S\$ and the diagram shows what each signal should be and helps should you make a mistake. On running the program you are asked to select:

1 Type message

2 Send semaphore 3 Test semaphore

Note that the computer sends the authentic 'call up' before sending any message and each number is preceded by the 'number follows' signal. This is automatic. Incidentally, you can enter messages 'in secret' when they are not displayed on the screen before testing. We put the flags out for this fascinating program from Philip Jennings of Birmingham.

•

# Entering the program

Type in Listing 1 first, exactly as printed. Line 1 *must* contain at least 152 characters. RUN'the program and enter each of the numbers in Fig 1 one at a time, ie 4 newline 2 newline etc.

.

Must be selected to enter the message you want to send.

Sends the message you have just input.

Sends message one piece at a time. Letter must be input before it can proceed and mistakes are marked with an inverse E. The correct message is displayed on completion.

> These numbers are not machine code but are the respective array element positions of each of the flags. It is best to check your work now, to be wrong would give erroneous information to the user. So, enter Listing 1a, deleting line 3 (Do not new) and RUN. Check

the numbers displayed with those printed to make sure you have entered them correctly.

Now delete lines 2, 4 and 5 and enter the main program, Listing 2. Once you have RUN the program and checked with some test messages then SAVE it by typing GOTO 4000. On subsequent loadings the program will auto run and be instantly ready for use as it will not have to set up array S\$ again. The last message entered will be saved as well.

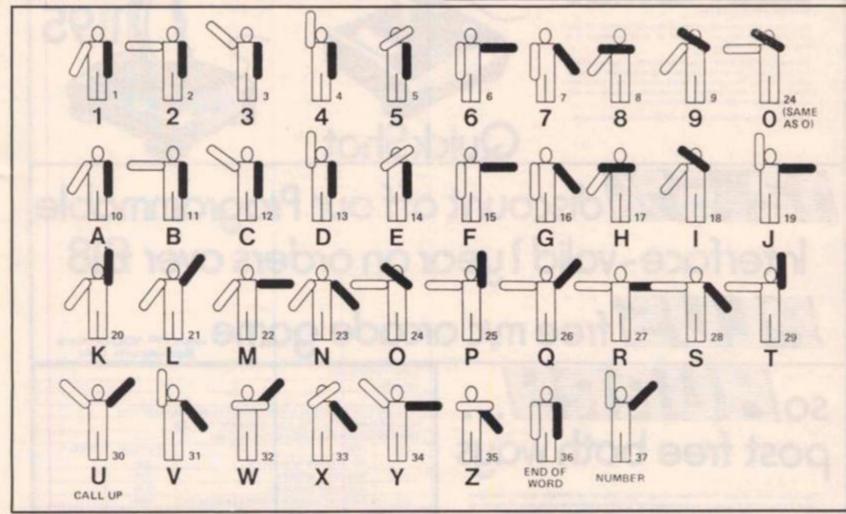

# **ZX81 EDUCATION**

| τ.,  |           |        | 1   | -   |     | -   |      | -   |     |     |     |     |     |     |    |   |
|------|-----------|--------|-----|-----|-----|-----|------|-----|-----|-----|-----|-----|-----|-----|----|---|
|      | Fig 1     | Ada -  |     |     | -   | 100 | 1.44 |     |     |     |     |     |     |     |    |   |
| - 21 |           |        |     |     | -   |     |      |     |     |     |     |     |     |     |    |   |
|      | - 4       |        |     | 2   |     |     |      |     |     |     |     |     |     |     |    |   |
|      | 2         |        |     |     |     |     |      |     |     |     |     |     |     |     |    |   |
|      | 4         |        |     | 2   |     |     |      | _   | -   |     |     | 3   |     |     | 4  |   |
|      | 1         |        |     | 3   |     |     |      |     |     |     |     |     |     |     |    |   |
|      | 4         |        |     | 1   |     | 2   |      |     |     |     |     |     |     |     | -  |   |
|      | 4         |        |     | 4   |     |     |      |     |     |     |     | 4   |     |     |    |   |
|      | 3         |        |     | 3   |     |     |      |     |     |     |     | 5   |     |     |    |   |
|      | 2         | 2      | 1   | 3   | 2   | 2   | 2    | 4   | 1   | 3   | 4   | 4   | 3   | 5   | 2  | 4 |
|      | 2         | 4      | 4   | 4   | 2   | 2   | 3    | 5   | 3   | 5   | 4   | 4   | 4   | 3   | 4  | 3 |
|      | 1         | 3      | 2   | 4   | 4   | 4   | 4    | -1  |     |     |     |     |     |     |    |   |
|      |           | -      | _   | -   | -   | _   | -    | -   | 14  | -   | -   | -   | -   |     | -  | - |
|      | Listing 2 |        |     |     |     |     |      |     |     |     |     |     |     |     |    |   |
|      | 5         | EA     | ST  |     |     |     |      |     |     |     |     |     |     |     |    |   |
|      | 10        |        |     |     | 13  | 8   | 4    | 51  |     |     |     |     |     |     |    |   |
|      | 20        |        |     |     |     |     |      |     |     |     |     |     |     |     |    |   |
|      | 30        |        |     |     |     |     |      |     | *0  |     |     |     |     |     |    |   |
|      | 10        |        |     |     |     |     | -    |     |     |     |     |     |     |     |    |   |
|      |           |        |     |     |     |     |      |     |     |     |     |     |     |     |    |   |
|      | 5Ø<br>6Ø  |        |     |     |     | , " | , 5  | 1-  | 1   |     |     |     |     |     |    |   |
|      |           |        |     |     |     |     |      |     |     |     |     |     |     |     |    |   |
|      | 70        |        |     |     |     |     |      | ~   |     |     |     |     |     |     |    |   |
|      | 80        |        |     |     |     |     |      |     |     |     |     |     |     |     |    |   |
|      | 90        |        |     | 5*  | (1  | , P | EE   | ĸ   | ×,  | PE  | EK  | (   | X+  | 1)  | ,  |   |
|      | =CHR4     |        |     | _   |     | -   | _    |     |     |     |     | _   | _   |     |    |   |
|      | 100       |        |     |     |     |     | EE   | ĸ   | (X  | +2  | ,,  | PE  | EK. |     | х. |   |
|      | +311=     |        |     |     |     |     |      |     |     |     |     |     |     |     |    |   |
|      | 110       |        |     |     | ×.+ | 4   |      |     |     |     |     |     |     |     |    |   |
|      | 120       |        |     |     |     |     |      |     |     |     |     |     |     |     |    |   |
|      | 125       |        |     |     |     |     |      |     |     |     | \$  | 13  | 7   |     |    |   |
|      | 136       |        |     |     | (3  | 8,  | 4,   | 4)  | = " |     |     |     |     |     |    |   |
|      | 140       |        |     |     |     |     |      |     |     |     |     |     |     |     |    |   |
|      | 2666      | 1000   | -   |     |     |     |      |     |     |     |     |     |     |     |    |   |
|      | 2010      | PR     | IN  | Т   | TA  | B   | 1.0  | ; " | SE  | MA  | PH  | OR  | E " | ; T | A  |   |
|      | B 10;     | "×     | **  | ××  | **  | **  | -    |     |     |     |     |     |     |     |    |   |
|      | 2636      | 10.000 |     |     |     |     |      |     |     |     |     |     |     |     |    |   |
|      | 2040      |        |     |     | " 5 | EL  | EC   | Т   | OP  | TI  | NO  | : " |     |     |    |   |
|      | 2050      | PR     | IN  | T   |     |     |      |     |     |     |     |     |     |     |    |   |
|      | 2060      |        |     |     |     |     |      |     |     |     |     |     |     |     |    |   |
|      | 2070      | PR     | IN  | Т   | *2  |     | SE   | ND  | S   | EM  | AP  | HO  | RE  | M   | E  |   |
|      | SSAGE     | E *    |     |     |     |     |      |     |     |     |     |     |     |     |    |   |
|      | 2080      | PR     | IN  | T   | * 3 | ;   | TE   | ST  | S   | EM  | AP  | HO  | RE  | .44 |    |   |
|      | 2100      | LE     | т   | I₽  | = 1 | NK  | EY   | \$  |     |     |     |     |     |     |    |   |
|      | 2110      | IF     | I   | \$1 | * 1 |     | OR   | I   | \$> | • 3 | **  | TH  | EN  | G   | 0  |   |
|      | TO 21     | 100    |     |     |     |     |      |     |     |     |     |     |     |     |    |   |
|      | 2120      | IF     | I   | \$  | > " | 1 * | Т    | HE  | N   | GO  | TO  | 2   | 5.0 | Ø   |    |   |
|      | 2300      | CL.    | S   |     |     |     |      |     |     |     |     |     |     |     |    |   |
|      | 2310      | PR     | IN  | T   | * 5 | EL  | EC   | т   | OP  | TI  | NO  | -   |     |     |    |   |
|      | 2320      | PR     | IN  | T   |     |     |      |     |     |     |     |     |     |     |    |   |
|      | 2330      | PR     | IN  | T   | * 1 |     | TY   | PE  | M   | IES | SA  | GE  | I   | N   | s  |   |
|      | ECRET     | - 1    |     |     |     |     |      |     |     |     |     |     |     |     |    |   |
|      | 2340      | PR     | IN  | T   | *2  | 2   | TY   | PE  | M   | ES  | SA  | GE  | -   |     |    |   |
|      | 2350      |        |     |     |     |     |      |     |     |     |     |     |     |     |    |   |
|      | 2360      |        |     |     |     |     |      |     | I   | \$1 | 3 * | 2"  | Т   | HE  | M  |   |
|      | GOTO      |        |     |     |     |     |      | 0   |     |     |     |     |     |     |    |   |
|      | 2380      |        |     |     |     |     |      |     |     |     |     |     |     |     |    |   |
|      | 2385      |        |     |     | -   |     |      |     |     |     |     |     |     |     |    |   |
|      | 2398      |        |     |     |     |     | FR   |     | ES  | SA  | GE  | -   | SE  | PA  | R  |   |
|      | ATE !     |        |     |     |     |     |      |     |     |     |     |     |     |     | -  |   |
| -    | THE !     | OR     | 2.2 | 1   | L   |     |      | •   | -   | 10  | RE  |     |     | ,   | -  |   |

```
" TO END. "
2400 IF INKEY () " THEN GOTO 240
a
2495 LET M#=INKEY#
2410 IF M#="" THEN GOTO 2405
2420 IF M#="," THEN GOTO 2000
2430 IF CODE M#=118 THEN LET N#=
N$ ! TO LEN N$-1)
2435 IF CODE M#=118 THEN GOTO 24
45
2440 LET N$=N$+M$
2445 IF IS="2" THEN PRINT AT 5,0
; N#; " "
2450 GOTO 2400
2500 CLS
2505 LET L#= " "
2510 FOR I=1 TO 3
2520 LET P=30
2530 GOSUB 3000
254Ø LET P=36
2550 GOSUB 3000
2560 NEXT I
2570 FOR I=1 TO LEN N#
2580 IF N#(I)="." THEN LET P=36
2590 IF N#(I)="." THEN GOTO 2650
2600 IF N#(I) (CHR# 38 THEN GOSUB
 3040
2610 LET P=CODE N#(I)-28
2615 IF N$(I)="@" THEN LET P=24
2620 GOSUB 3000
2630 FOR A=1 TO 5
264@ NEXT A
2650 LET P=38
2660 GOSUB 3000
2670 IF IS="2" THEN NEXT I
2675 IF IS="2" THEN GOTO 2740
2680 LET M&=INKEY$
269Ø IF M#="" THEN GOTO 268Ø
2700 LET L==L+M+
2710 PRINT AT 20,1;L#
2720 IF L$(I) <>N$(I) THEN PRINT
AT 21, I; "e"
273Ø NEXT I
2732 FOR I=1 TO 35
2733 NEXT I
2735 PRINT AT 18,1;N#
2740 LET P=36
2742 GOSUB 3000
2745 FOR I=1 TO 50
2750 NEXT I
2990 GOTO 2000
3000 FOR J=1 TO 4
3010 PRINT AT 10+J, 12; 5$(P, J)
3020 NEXT J
3030 RETURN
3040 LET P=37
3050 GOTO 3000
4000 SAVE "SEMAPHORE"
4010 GOTO 2000
```

ZX COMPUTING JUNE/JULY 1984

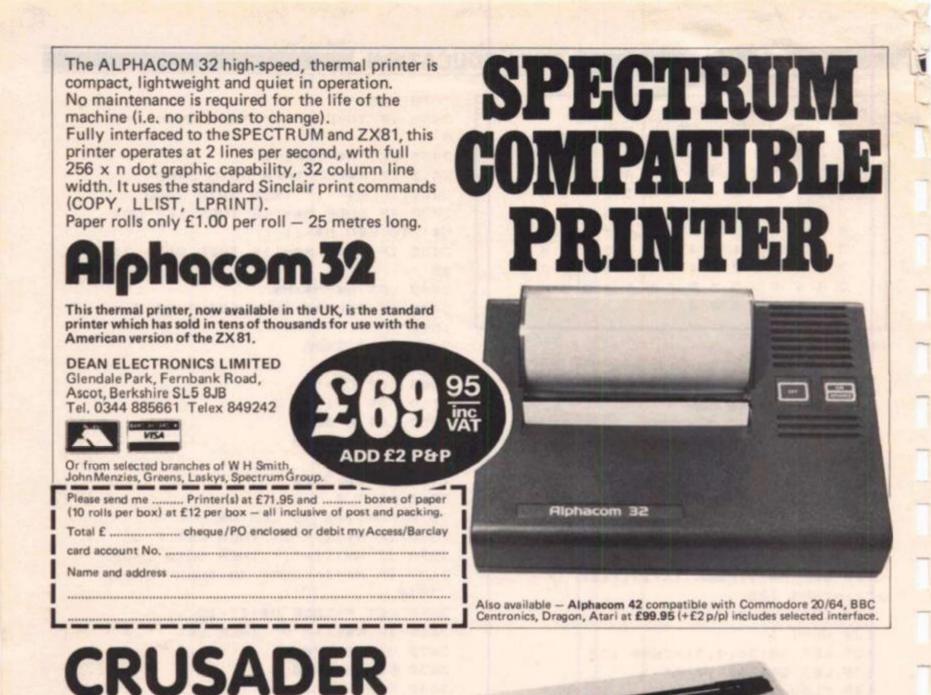

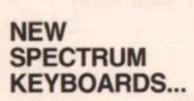

Interface 1 Compatible 6 Convenience Keys inc. Full Size Space Bar 22 AUTOSHIFTED

Special Function Keys

### WOKING COMPUTER CENTRE

32 Chertsey Road, Woking, Surrey. Telephone Woking (048 62) 23845. Trade enquiries welcome appearance, clean lines, the perfect typing height and the professional feel of the full travel keys Now we have added the CRUSADER to the range, identical in appearance but purpose built for the serious programmer, typist or business user. It is the same size,  $14.5^{\circ}x7.3^{\circ}x2^{\circ}$ fitted, in lvory, but has a triple matrix featuring 22 AUTOSHIFTED function keys: all the microdrive command/ maths keys + X = - + # are together in the top right hand corner, main punctuation , . ; . " where typists expect them, autoshifted cursors, Caps lock, \$, Graphics, < , Edit and DELETE. We have retained the convenience keys,  $\sim$ (7),  $\sim$ (6), fire (0), double caps shift & symbol shift for easy access to the extended modes, and the full sized space bar.

We have also maintained: the easy fitting, you need 1 screw driver — and 5 minutes AND, for a quality keyboard, incredible low cost of £59.95. Many customers have fallen for the classical good looks of the Emperor, its slim

ZX COMPUTING JUNE/JULY 1984

. canon construct sprace

LANGUAGE REVIEW

# Parez-vous Micro-PROLOG?

Our reviewer has taken a look at an up and coming language from Sinclair.

put format:argument'. In the example above I am dealing with cities and am looking for all the cities 'larger' than London. The word 'larger' in itself doesn't mean anything to Micro-PROLOG, what it is doing is just looking through its database and finding any places where a city has been specified as larger than London.

The large green manual which accompanied the cassette was far beyond me. I found I could use the program quite well enough just by following the small booklet.

The main use of Micro-PROLOG is obviously 'do-ityourself' database. Tailoring the filing system to your own requirements is very simple. Once you have a knowledge of Micro-PROLOG, you can create a database far better than any commercially available because you know exactly what you want from the system. Table 1 shows the commands available and their syntax.

The loading and saving operations are similar to that of the BBC in that they load in blocks and it is very slow. It is quite reliable though, and the programs you write are not likely

Micro-PROLOG was written Logic Programming by Associates Ltd, and is available from most high street stores under the Sinclair label priced at £24.95.

I was a little worried to say the least at the size of the manual Still thinking that I had let myself in for a pretty stiff little number, I dived into the introductory manual which is much thinner and aimed toward your average Specy user. After three pages of how to switch

to be too large anyway.

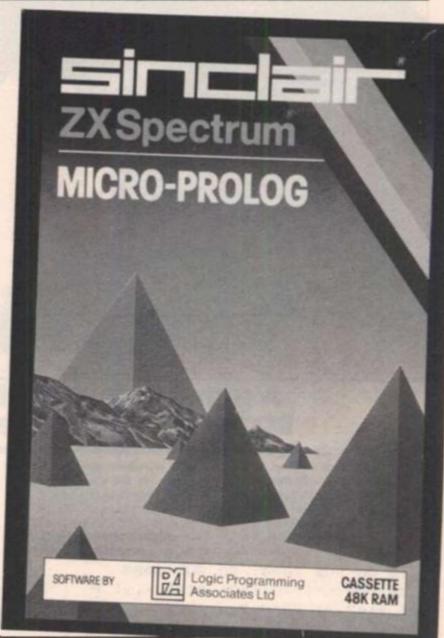

Table 1. Commands and Syntax

add (argument) list description is (argument) which (output format: argument)

delete description kill description save program name load program name

This will produce a YES or NO response This will produce all objects, etc, which fit the argument. This takes out single arguments This takes out whole blocks

101 76

ちょうちゃう たちかいたい

20

20

364

》;*计算机和自*动设备

PARTY IN COMPANY

Although I enjoy learning and

exploring new computer

languages, when I saw the

Sinclair Micro-PROLOG package

your computer on and how to

load a program, I finally found

out about the SIMPLE language.

SIMPLE is a program which

changes the way you use Micro-

PROLOG so that it is not too con-

fusing at first. I was quite im-

pressed, I managed to follow

what the manual was telling me

without becoming hopelessly

no where near as messy as BASIC, but then it is not as easy to grasp as BASIC. Consider the

Taking this line step by step,

first we have the command

'which'. This is asking Micro-

PROLOG a question. The ques-

tion is contained within the brackets and is in the form 'out-

Micro-PROLOG line:

which (x : x larger London)

PROLOG itself is a logicallystructured language; that is, it is

lost.

and its complexity.

Photograph courtesy of Walt Disney Productions Ltd.

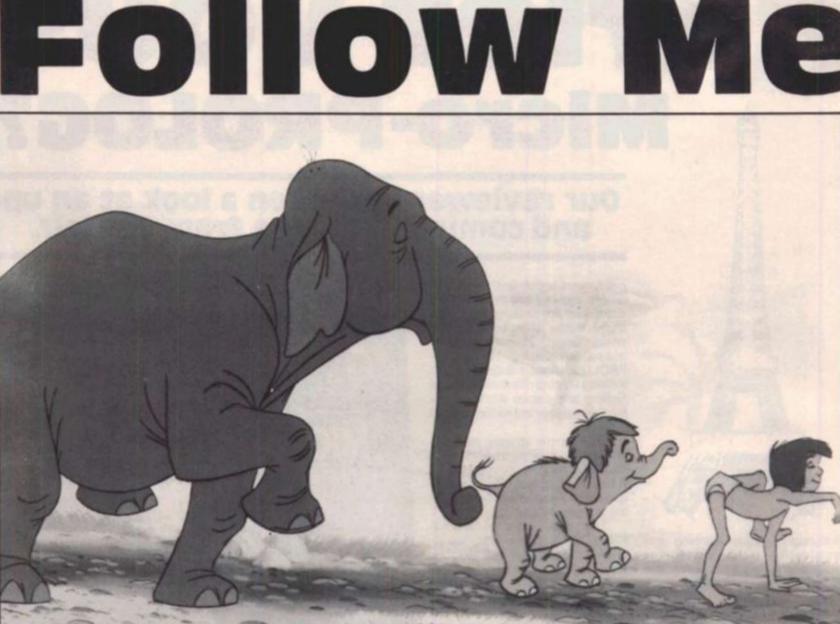

# A game calculated to give you brain strain from Stephen Proctor in Avon.

This is an unusual version of the old electronic game in that PLOT and DRAW are used to create a very large solid circle. A loop is set up for the X co-ordinate then a line is drawn using two numbers stored as DATA.

These numbers are the Y coordinate for the start of the line and the length of the line.

Another unusual feature is that up to eight players can play! Each player has a score which is equal to the number of colours in

```
19 GO SUB 2000: GO SUB 3000
20 FOR q=1 TO 162: READ x,y: P
LOT q+47,x: DRAW 0,y: NEXT q
30 FOR p=1 TO np: PAUSE 150: P
RINT AT 0,0;"Your 90, ";n*(p)
35 DIM w(1(p))
40 FOR c=1 TO 1(p)
50 LET qz=INT (RND*4)+1
60 LET col=16*(qz=1 OR qz=3)
70 FOR 1=0 TO 10: IF qz?2 THEN
FOR 1=11 TO 21
80 PRINT AT 1,col; OVER 1; INK
VAL "1246"(qz);"
": NEXT 1
90 BEEP .7,qz
```

his sequence, provided that he gets it right of course. The game is simple but addictive; all you have to do is watch the sequence of colours presented by the computer and then repeat them in the same order. Full instructions are included in the program and when prompted with "Up to" at the start of each game enter the score which one of the players must reach before the game ends.

```
100 LET 11(c)=qz
 110 FOR 1=0 TO 10: IF qz 2 THEN
 FOR 1=11 TO 21
            OVER 1; INK Ø;AT 1,c
 129 PRINT
ol;"
                     ": NEXT 1
 130 NEXT C
 140 PAUSE 100: FOR c=1 TO 1(p)
 150 LET as=INKEYs: IF as()"r" A
ND a${>"g" AND a${>"b" AND a${>"
" THEN GO TO 150
 160 IF a$()"brgy"(u(c)) THEN G
0 TO 300
 165 PRINT AT Ø,Ø;"
                    ";AT Ø,Ø; "Cor
```

**ZX COMPUTING JUNE/JULY 1984** 

```
rect!!!
 167 BEEP .7, W(C)
 168 IF INKEY$ () " THEN
                          GO TO 1
68
 179 NEXT C
 180 LET = (p) == (p) +1 (p): LET 1(p
1 = 1 (p) + 1
 185 FOR d=1 TO np: PRINT AT 21,
(d-1) #4; = (d): NEXT d: FOR d=1 TO
 np: IF = (d) >=up THEN GO TO 500
 187 MEXT d
 190 NEXT p
 210 GO TO 30
 300 LET 1(p)=1(p)-1: GO TO 185
 500 PAPER Ø: BORDER Ø: INK 7: C
LS : PRINT AT 11,0; FLASH 1;"
   You've won, ";n∉(d);"
 510 RESTORE 9030: FOR g=1 TO 12
: READ x, y: BEEP x/8, y: BORDER R
ND*7: NEXT g
 515 PRINT AT 15,0; "Scores: "''
 517 FOR x=1 TO np: PRINT AT 17,
(x-1) #4; FLASH (x=d); = (x)
 520 NEXT X: BORDER 0: PAUSE 0:
RUN
 777 REM ******************
          * Solid circle Data
          ********
1000 REM
1939 DATA 89, -4, 77, 20, 72, 30, 67, 4
0,63,48,61,52,58,58,56,62,53,68
1949 DATA 51,72,49,76,47,89,46,8
2,44,86,43,88,42,90,40,94,39,96
1050 DATA 37, 100, 36, 102, 35, 104, 3
4, 106, 33, 108, 32, 110, 31, 112, 30, 11
1,29,116
1060 DATA 28,116,27,120,26,122,2
5, 124, 24, 126, 24, 126, 23, 128, 22, 13
9,22,139
1979 DATA 21,132,20,134,19,136,1
9,136,18,138,17,140,17,140,16,14
2,16,142
1080 DATA 15,144,15,144,14,146,1
4, 146, 13, 148, 13, 148, 13, 148, 12, 15
0,12,150
1090 DATA 11,152,11,152,10,154,1
0, 154, 10, 154, 10, 154, 9, 156, 9, 156,
9,156
1100 DATA 9,156,9,156,8,157,8,15
8,8,158,8,158,8,158,8,158,7,160
1110 DATA 7,160,7,160,7,160,7,16
0,7,160,7,160,7,160,7,160,7,160
1120 DATA 7,160,7,160,7,160,7,16
0,7,160,7,160,7,160,7,160,7,160
 1130 DATA 7,160,8,158,8,158,8,15
8, 8, 158, 8, 158, 9, 157, 9, 156, 9, 156
 1140 DATA 9,156,9,156,9,156,10,1
 54, 10, 154, 10, 154, 10, 154, 11, 152, 1
 1,152
```

```
1150 DATA 12,150,12,150,13,148,1
3, 148, 13, 148, 14, 146, 14, 146, 15, 14
4,15,144
1169 DATA 16, 142, 16, 142, 17, 140, 1
7,140,18,138,19,136,19,136,20,13
4,21,132
1170 DATA 22,130,22,130,23,128,2
4, 126, 24, 126, 25, 124, 26, 122, 27, 12
9,28,118
118Ø DATA 29,116,30,114,31,112,3
2,110,33,108,34,106,35,104,36,10
2,37,100
1190 DATA 39,96,40,94,42,90,43,8
8,44,86,46,82,47,80,49,76,51,72
1200 DATA 53,68,56,62,58,58,61,5
2,63,48,67,40,72,30,77,20,89,-4
2030 INK 0: PAPER 7: CLS : FOR x
=Ø TO 5: BORDER x: PRINT AT 1.x+
12; INK x; "PSYMON" (x+1): BEEP .1
.x: NEXT x
2040 PAUSE 50: FOR x=96 TO 143:
PLOT x, 159: BORDER INT (RND#8):
BEEP .05, x-110: NEXT x
2050 BORDER 7
2060 PRINT AT 3,0;"I will flash
an ever-increasing series of col
oured lights accom-pianied by a
different note for each colour.T
he players have to remember the
sequence."
2070 PRINT '* To enter a colour
, press the initial letter of t
             eg"'' INK 1;"(b)lue
hat colour,
  "; INK 2;"(r)ed "; INK 6;"(y)
ellow "; INK 4;"(g)reen"
2075 PAUSE 1000
2080 PRINT AT 19,0; FLASH 1; PAP
ER 5;"
         Press any key to contin
ue
2090 FOR b=0 TO 7: BEEP .05,b: I
F INKEYS="" THEN NEXT b: GO TO
2090
2100 CLS : RETURN
3000 BORDER 5: PRINT AT 11,4; "Ho
w many players (1-8)?"
3010 LET a#=INKEY#: IF a#{"1" OR
 a$>"8" THEN GO TO 3010
3015 PRINT AT 0,0;"
3020 LET np=VAL a#: DIM 1(np): D
IM n$(np,10): DIM s(np)
3030 FOR x=1 TO np: INPUT ('"Nam
e of -player ";x;);n=(x): LET 1(x
 )=4: NEXT x
3040 INPUT ''*Up to ";up
 3050 GO TO 2080
```

9030 DATA 1,5,1,2,1.5,-2,1.5,-2,

.75, -2, .75, Ø, .75, 2, .75, 4, 1.5, 5.1

,1.5,5,1.5,5,.75,2

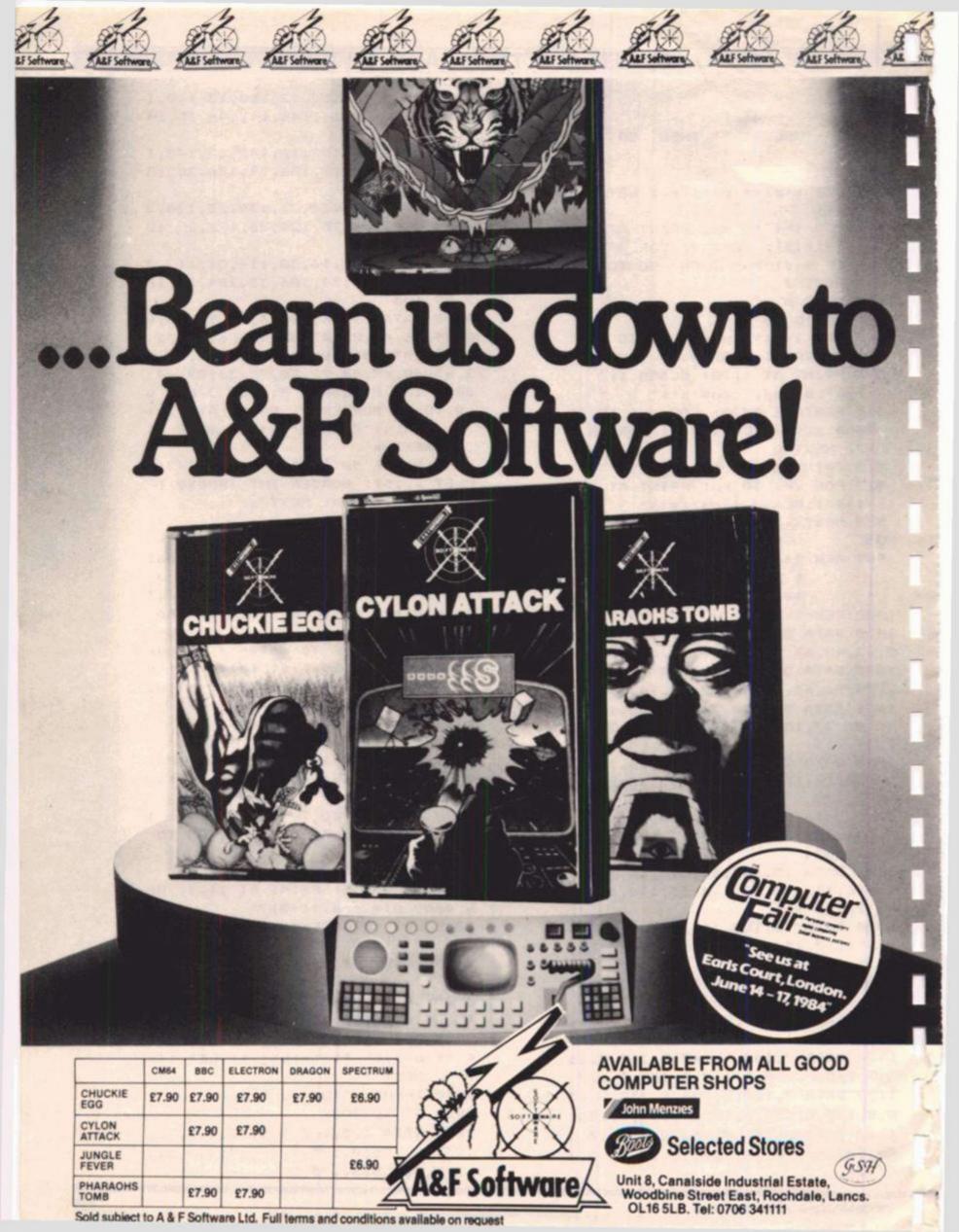

# Quality programs from HARTLAND SOFTWARE

### Hartland Software's Famous FOOTBALL POOLS PROGRAM

This program has proved exceptionally popular so far, winning several dividends! The program lists out, in order of preference, the sixteen most likely score draws; also the sixteen most likely home wins, draws (including 0-0) and away wins. The program will be ilitialised to the English and Scottish league tables, but you can use it on the Australian pools just as easily, by altering the built-in team names and saving them on another cassette. At time of press, this is the ONLY pools forecasting system that uses purely statistical methods

FOR ZX81 (16K) or ZX SPECTRUM (48K) ..... £6.95

#### MISTERMIND

Hartland Software's version of the popular board game, commonly known as "Bulls and Cows". Not only can you play the game with this program, but you can take the computer on. You will find it y hard to beat!

FOR ZX SPECTRUM (48K) ..... £6.95

TOP DOG (formerly marketed by BOSOFT) A game simulating the world of dog showing and breeding. You 

### TRAVELLING SALESMAN PROBLEM

Not a game, but a fascinating insight into the world of network theory. The travelling salesman problem is an old one. You have a number of towns (with their grid references); the object is to find the shortest route so that the salesman visits each town once, then returns to his original starting place. This program uses the 2optimal method to tackle the problem. FOR ZX SPECTRUM (48K) ..... £8.95

HARTLAND SOFTWARE, (DEPT Z), 32 IVOR PLACE, LONDON NW1 6DA

## AUF WIEDERSEHEN SUPER GERMAN VOCABULARY TEST Cherie & SUPER FRENCH VOCABULARY TEST

Tutorial Software have greatly improved their successful German & French language tutors.

These Programs provide an extensive basic vocabulary. By using the 'Add New Words' facility the range of vocabulary that can be learned becomes limitless.

If you are studying for G.C.E. 'O' level or just interested in languages let these programs take the pain out of learning.

Programs £6.95 each and are only available for the 48K Spectrum.

### Features:-

- 550 Foreign Words.
- Nouns, Verbs, Adjectives & Adverbs.
- \* Gender & Accents.
- \* Learn Mode & Test Mode.
- \* Add New Words Facility.
- \* Score Record And Average Score.
- \* Words Checked By Language Teachers.

### Cheques or P.O.'s to:-

**Tutorial Software** P.O. Box 43. **Enquiry Office** 22 - 29 Mill Street, Newport, Gwent, NPT 3XZ

# University Software

# LIBRARY OF ADVANCED MATH/STAT/ECON FOR SINCLAIR ZX81 AND SPECTRUM

### TAPE 1 : MATRIX OPERATIONS (\*), (+)

SIDE A : Inversion, multiplication, addition, subtraction, scalar multiplication and determinants of matrices and vectors within one single program. Any output can in turn be used as the input of the next operation without re-typing. Capacities : 16K ZX81: 25x25, 16K Spectrum: 15x15, 48K Spectrum: 48x48. Side B : Determinants of square matrices.

### TAPE 2: POLYNOMIALS (+)

SIDE A: Includes quadratic equations (as degree 2 polynomials) and Newton-Raphson and half-interval search methods for higher degree polynomials. Computes the real roots with 8 digits of precision. SIDE B : Plot of polynomials in any interval, values of real roots, extremum points.

#### TAPE 3: INTEGRATION (+)

SIDE A: Simultaneous integration of two functions by Simpson's and trapezoidal rules. Also computes the area enclosed between the two functions. SIDE B : Plot of two functions in any interval. Integrated area shaded.

### TAPE 4: SUPER-REGRESSION (\*)

SIDE A: A highly developed multivariate regression program with log/ In option on each variable, allowing for exponential and geometric regressions. Displays estimated coefficients, standard errors, t-statistics, R<sup>2</sup>, corrected R<sup>2</sup>, F-statistic, degrees of freedom, Durbin-Watson statistic, variance-covariance matrix, matrix of correlation coefficients, INTERPOLATION and PLOT of residuals. Capacity examples (var.xobs.): 16K ZX81: 2x400, 5x200, 10x100, 16K Spectrum 2x75, 5x30, 48K Spectrum : 2x1650, 5x900, 10x500. SIDE B : Plot of bivariate regressions, slope, intercept, R<sup>2</sup>, standard deviation.

TAPE 5: PROFESSIONAL LINEAR PROGRAMMING (\*) £14.95 SIDE A: A user friendly optimisation program capable of handling all sorts of linear programming problems (any combination of <=> constraints and X<sub>i</sub>>0, Intear programming problems (any combination of <2 / constraints and x/20,  $x_i < 0$ ,  $\infty < X_i < \infty$  sign constraints). Displays the cannonical equivalent of the primal, values of slack variables, dual problem and its solution. Capacity examples (var.xcons.): 16K ZX81: 10x21, 15x18, 20x13, 16K Spectrum: 8x8, 48K Spectrum: 10x45, 25x35, 50x25. SIDE B: Solutions of simultaneous equations

TAPE 6: STATISTICS (\*), (+) E14.95 SIDE A: STATISTICAL TESTS AND DISTRIBUTIONS. Chi-square, Students t-, F-Mann-Whitney U, Wilcoxon's Signed Rank tests and Chi-square, Students t-, F-, Binomial, Poisson and Normal distributions. Data on many samples can be entered at once, sorted and basic statistics displayed. Capacity examples

entered at once, sorted and basic statistics displayed. Capacity examples (samp.xobs.): 16K ZX81: 1x230, 2x110, 5x45, 16K Spectrum: not available, 48K Spectrum: 2x1300, 10x250, 20x125. SIDE B: DESCRIPTIVE STATISTICS. Analysis of ungrouped or grouped data. Ungrouped data sorted and grouped. Output includes mean, mean deviation, standard error, skewness, kurtosis, moments, Pearson's coefficient, etc. A comprehensive histogram with up to 30 class intervals, class frequencies, midpoint values. Capacities : ZX81 : 450, 16K Spectrum : 200, 48K Spectrum : 2000

### TAPE 7 : BIBLIOFILE

An academic indexing program to keep record of books and articles. Loading and saving of files, printing and listing of up to 150 records in a file, searching for an entry and sorting records into alphabetical order. It is possible to modify, delete and add a record.

#### \_ EDUCATIONAL SERIES

INTRODUCTION TO ECONOMICS SET (48K Spectrum only) : Basic concepts are introduced by extensive use of graphics, examples and excercises 69.95

### **MICROECONOMICS I (+)** SIDE A : Demand and supply analysis, demand theory, cost-benefit analysis. SIDE B : Budget line analysis, indifference curves, decision making in a market

economy 29.95

### MICROECONOMICS II (+)

SIDE A: Cobb-Douglas production function, linear programming and excercises on linear programming. SIDE B: Theory of the firm, elasticity of demand, CES production function.

#### MACROECONOMICS (+)

IS/LM curves, national income determination, aggregate demand and supply analysis, multipliers.

### ECONOMIC GEOGRAPHY (+)

SIDE A: Von Thunen's model of agricultural land use. Locational rent and principle of diminishing returns. SIDE B: Models of agricultural and urban land use.

(\*) Programs with INPUT, CHANGE, LPRINT and SAVE-DATA facilities. Spectrum versions of tapes 4 and 6 also embody MERGE/READ DATA facilities. A common data file can be used with these programs

(+) Recommended for "A" Level, first year university and poly students.

#### PLEASE SEND A5 SIZE S.A.E. FOR INFORMATION ON MICRODRIVE-BASED PACKAGES.

Tapes 1-6 : £60. Introduction to economics set : £35.

All inclusive prices for the U.K. For overseas orders add 50p per cassette. Dealers enquiries welcome

Cheques payable to : UNIVERSITY SOFTWARE, 29 St. Peter's Street, London N1 8JP. Telephone : 01-359 0978

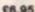

£14.95

29.95

£9.95

69.95

£6.95

YOUTH CIUD

Tired of fighting intergalactic troublemakers? Let Simon Springett put you in charge of the human type with this unusual simulation game.

# YOUTH CLUB (Month O)

o Members 1 Leaders '10 in bank LAST MONTH: O New members O Members left 'O was spent 'o damages 'O was raised

### PROGRAMME:

Fund raising 0 hrs/mth Social events 16 hrs/mth Training O hrs/mth

### PRESS

1 to run group for 1 month 2 to change programme 3 for info 4 to abandon this game

Press a key to continue

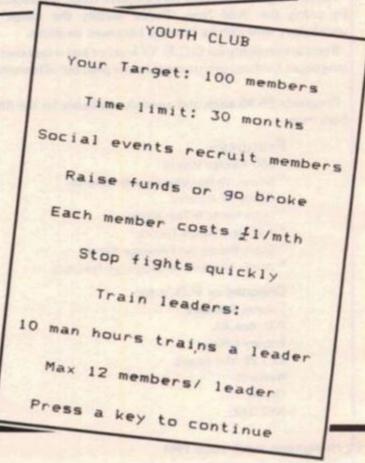

troublemakers will turn up from time to time and attempt to destroy all your hard work by causing damage and deterring new members. The program is designed to be user-friendly, requiring single key operation without the need to ENTER data. Remember the Youth Club? You

know, that place you used to go before you had a computer.

Running one isn't as easy as you

might think - you are responsi-

ble for recruitment, training,

On the right lines

Here is a rundown of some of the more important lines in the program:

fundraising and balancing the

books. If you fail at any of these

tasks you lose the game. Just to

make it more difficult,

- Initial display and setting of variables to initial 5values.
- Information. Note the use of a FOR-NEXT loop with 500-RESTORE and DATA to produce a neatly set out display without too many PRINT commands.
- Displays current situation. With so many variables 1000 needing printing lots of PRINT commands is the easy option this time!
- Runs the group for one month. Calculates new 1500 members, expenses etc.
- Runs a fight. BEEP commands produce a siren ef-2000fect and damages increase until B is pressed. The program then goes to 1500.
- 3000-This section allows you to change the balance of the programme (ie the club programme!) to raise more funds, train new leaders etc.
- 4000-Decides if there will be a fight this month. Fights occur at least one month in ten, more often if you have only just enough leaders.
- 5000-Displays the fact that you've lost - ran out of money.
- 5500-Displays the fact that you've lost - didn't get the required number of members (100) in the allowed time (30 months).
- 6000-Displays the fact that you've won and offers a new game.
- 9000-A subroutine that stops 'overrun' when a key is held down, It is used eg. to prevent you running two weeks when you meant to run only one. Release the key and press it again to run another week

**5 REM INITIAL DISPLAY** 10 CLS : PRINT AT 3, 11; "YOUTH CLUB" 20 PRINT AT 8,7;"@ S.Springett 1983" 30 GO SUB 9000 100 LET a=0: LET m=0: LET 1=13: LET b=10 110 LET f=0: LET s=16: LET t=0 120 LET d=0: LET g=0: LET c=0: LET r=0: LET p=0 500 CLS : REM INFORMATION 505 RESTORE 510 FOR n=0 TO 9 520 READ a\$ 530 PRINT AT n#2, (32- LEN a\$)/2;a\$ 540 NEXT n 550 DATA "YOUTH CLUB", "Your Target: 100 members", "Time limit: 30 months", "Socia 1 events recruit members", "Raise funds or go broke", "Each member costs £1/mth", " Stop fights quickly", "Train leaders: ", "10 man hours trains a leader", "Max 12 mem bers/ leader" 560 GO SUB 9000 1000 CLS : REM DISPLAY CURRENT SIT 1010 PRINT AT 0,10; "YOUTH CLUB" 1020 PRINT AT 0,21;" (Month ";a;")" 1030 PRINT AT 3,0;m; " Members", "LAST MONTH: " 1035 LET e= INT (1/10) 1040 PRINT AT 4,0;e;" Leaders",r;" New members" 1050 PRINT AT 5,0; "f"; b; " in bank",p; " Members left" 1060 PRINT AT 6,0, "f";c; " was spent" 1070 PRINT AT 7,0, "f";d; " damages" 1071 PRINT AT 8,0,"f";g;" was raised" 1075 PRINT AT 9,0; "PROGRAMME: " 1080 PRINT AT 10,0; "Fund raising "; f; " hrs/mth" 1090 PRINT AT 11.0; "Social events ";s;" hrs/mth" 1100 PRINT AT 12,0; "Training ";t;" hrs/mth" 1105 PRINT AT 14,0; "PRESS" 1110 PRINT AT 15,0;"1 to run group for 1 month"'"2 to change programme"'"3 for info"'"4 to abandon this game" 1120 GO SUB 9000 1130 IF 6KO THEN GO TO 5000 1140 IF a=30 AND m<100 THEN GO TO 5500 1150 IF m>99 THEN GO TO 6000 1160 IF INKEY\$ ="1" THEN GO TO 4000 1170 IF INKEY\$ ="2" THEN GO TO 3000 1180 IF INKEYS ="3" THEN GO TO 500 1190 IF INKEYS ="4" THEN CLS : PRINT AT 5,7; FLASH 1; "Abandon this game?": PR INT AT 10,10; "C to confirm": PRINT AT 12,3; "Any other key to continue": GO SUB 9000: IF INKEYS ="c" THEN RUN 1200 GO TO 1000 1490 REM RUN 1 MONTH 1500 LET r= INT (s\*s\* RND /16) 1501 IF r+m>e#12 THEN LET r=(e#12)-m 1505 LET a=a+1 1510 LET p= INT (m\*(16-s)\* RND /64) 1520 LET 9= INT (f\* RND \*m/2) 1530 LET c=m 1540 LET b=(b+g)-(c+d) 1550 LET 1=1+(e\*t) 1560 LET m=m+r-p 1700 GO TO 1000 2000 CLS : REM FIGHT 2010 PRINT AT 0,13; FLASH 1; "FIGHT!" 2015 PRINT AT 7,5; "Press B to break it up"

2016 PRINT AT 4,9; "Damage now: f";d 2020 LET d=d+ INT ( RND #15) 2025 BEEP .4,24 2030 PRINT AT 4,22;d 2050 BEEP .4.22 2060 IF INKEY\$ (> "b" THEN GO TO 2020 2070 GO SUB 9000 2080 GO TO 1500 2990 REM CHANGE PROGRAMME 3000 CLS : PRINT AT 0,8; "CHANGE PROGRAMME" 3010 PRINT AT 2,1; "You have a total of 16 hrs/mth" 3020 PRINT AT 6.0; "Fund raising: "'"Social events: ";s; '"Leadership Trg: ";t 3030 PRINT AT 12,0;"1 to increase"'"2 to decrease"'"3 to enter new value" 3035 PRINT AT 6,14; FLASH 1; f; " " 3040 GO SUB 9000 INKEY\$ ="3" THEN 3045 IF GO TO 3100 3050 IF INKEY\$ ="1" THEN LET f=f+1 3051 IF INKEY\$ ="2" THEN LET f=f-1 3055 IF f=17 THEN LET f=16 3056 IF f=-1 THEN LET f=0 3060 GO TO 3035 3100 PRINT AT 6.14; f; " " 3110 PRINT AT 7,15; FLASH 1;s;" " 3120 GO SUB 9000 3125 IF INKEY\$ ="3" THEN GO TO 3200 3130 IF INKEY\$ ="1" THEN LET s=s+1 3135 IF INKEY\$ ="2" THEN LET s=s-1 3140 IF s=-1 THEN LET s=0 3150 IF s=17 THEN LET s=16 3160 GD TO 3110 3200 PRINT AT 7,15;s;" 3210 IF s+f>16 THEN CLS : PRINT AT 8,1; "Your maths is a little rusty!": PAUSE 100: GO TO 3000 3220 LET t=16-(s+f) 3230 PRINT AT 8,16;t 3240 PRINT AT 18,10; "C to confirm": PRINT AT 19,4; "Any other key to change" 3250 GO SUB 9000 3260 IF INKEY\$ ="c" THEN GO TO 1000 3270 GO TO 3000 4000 LET d=0: REM FIGHT? 4010 FOR n=1 TO 1+ INT (m/(e\*12)) 4020 IF RND (.1 AND m>1 THEN GO TO 2000 4030 NEXT n 4040 GO TO 1500 5000 CLS : PRINT AT 3,11; FLASH 1; "BANKRUPT!" 5010 PRINT AT 5,9; "YOU'RE BROKE!": PRINT AT 6,6; "You owe '"; -b; " pounds" 5020 GO TO 6010 5500 CLS : PRINT AT 3,11; FLASH 1; "YOU LOST!" 5510 PRINT AT 5,8; "Only ";m; " Members": PRINT AT 6,10; "in 30 months" 5520 GO TO 6010 6000 CLS : PRINT AT 3,12; FLASH 1; "YOU WON!" 6005 PRINT AT 5,10;m; " members": PRINT AT 6,10; "in ";a; " months" 6010 PRINT AT 8,2; "Press any key to play again" 6020 GO SUB 9000 6030 RUN 9000 IF INKEYS (> "" THEN GO TO 9000 9010 PRINT AT 21,4; "Press a key to continue" 9020 IF INKEY\$ ="" THEN GO TO 9020 9030 RETURN

# AMOEBA SOFTWARE

54 WALDEN AVENUE, CHISLEHURST, KENT. Telephone: 01-857 8999

## LAZE BLAZE

Superb machine code action. Pit your beam against the 2 beams of the computer. Race your opponent for the random fuel dumps. For the very strong of heart, battle to the death in the maze. 9 speed levels. Over 500 Options in this fast moving arena.

#### **48K Spectrum**

£5.95

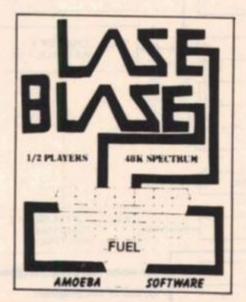

#### "Games that grow on you"

If you are having trouble buying your copy send a cheque or postal order to: AMOEBA SOFTWARE, 54 WALDEN AVENUE, CHISLEHURST, KENT

Name.... Address

> I enclose a cheque P.O for £ LAZE BLAZE

## Put everything you need on the keyboard with a Custom Keypanel Kit.

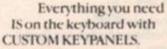

These precision die-cut plastic panels fit perfectly over your keyboard and provide an instant and individual reference to all of your software.

Each Kit comes in a clear plastic storage wallet and contains: 10 Matt-black Keypanels plus sheets containing over 140 self adhesive Command labels pre-printed with words, symbols and arrows, plus a sheet of blanks for your own designs.

SPECTRUM KEYPANELS are 96 x 224mm and the labels are printed in 'Spectrum' bright red. A MUST for flight-simulation and all multi-key games and applications.

The FIRST add-on for your Spectrum.

ORIC KEYPANELS are 105x275mm and the labels are 'ORIC' blue. Master those CTRL and ESC key combinations.

An INSTANT reference to all ORIC's keyboard functions.

NOW IN 'SUPER ME PLASTIC!

Revision Site of the second second se

**ZX UTILITY** 

ser cheres

When confronted with a mass of numeric data it is often easier to understand and analyse if it is drawn as a bar chart. This program enables you to chart up to twenty-four numeric quantities and can handle numbers in the range of 0 to 9999. You can manipulate the vertical scale at will to suit the commodity you are charting.

Menu driven, it enables you to set up a bar chart and, once created, add and change data quickly and easily. You might for example use it to:

Chart annual income. Graph media statistics (eg Retail Price Index.)

Compare electricity/gas usage quarter by quarter.

Chart bills such as telephone, rates, groceries etc.

Log petrol consumption, car mileage, service charges etc.

Present experimental results for school projects.

The list is really endless and I'm sure you can think of many more applications which would benefit from this method of presentation.

#### Variables

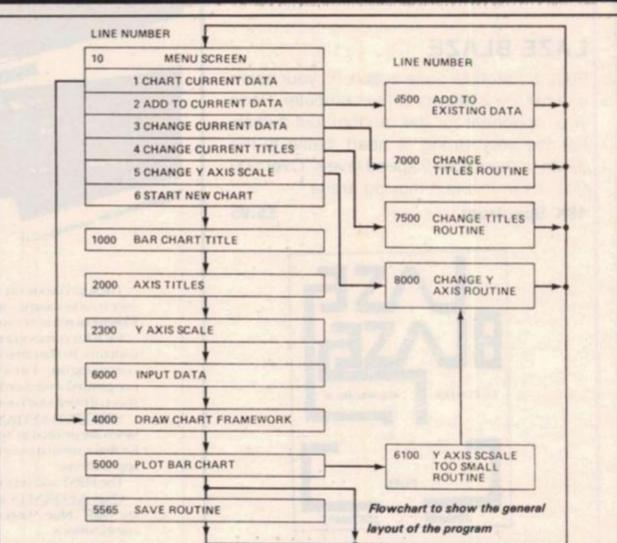

V Number of menu option selected. T\$ Bar chart title. X\$ X axis title. W\$ Column label. Y\$ Y axis title. Maximum Y value. А B Minimum Y value. Z1 A-B modified to suit screen size. Z2 Power of 10 to which A-B has been modified. Z(10) String of scale numbers for printing on Y axis. D\$ to 1\$ Graphic variables for drawing chart framework. Number of columns required. D(C) String of inputted data. String of inputted data less minimum value of Y (ie B). N(C) Number of extra columns required. C1 C2 Number of column where data is to be changed.

#### Loading instructions

Type in listing using line 10 REM "BAR CHART" to periodically SAVE as you go. Once this is completed, line 10 is redundant as the program offers an automatic SAVE option at line 5600. You might wish to change this to read 5600 SAVE T\$ so that you SAVE and LOAD to the specific name you give to your chart.

Start the program by typing RUN 1000. This will then take you through every stage necessary to set up a new chart. (Alternatively type GOTO 10 which will start you at the menu screen and then choose option 6). From then on *never* RUN the program as this will destroy your variables. If for any reason you break out of the program then re-enter by typing GOTO 10.

You can always start a new chart on a different topic by LOADing an existing chart and selecting menu option 6.

### **ZX UTILITY**

#### A few words

1 INPUTted numeric data is rounded to the nearest pixel division on the Y axis scale.

2 By PLOTting the bars I amusing a grid of 20 rows by 24 columns.

3 The Y axis scale will never show a number greater than 100 but at the base of the scale you will see a scale factor eg X1, X10, X100 etc. Thus, a value of say 600 would show a bar to a height of 60 with a scale factor of X10.

4 I indicated in the opening remarks that the maximum number the program can handle is 9999. The graph can be used to plot any positive number but as the data is PRINTed above the graph I am limited in space to 4 digits per number to prevent adjacent numbers merging. You can INPUT non whole numbers providing the maximum number of digits does not exceed 4. ie Data less than 1 = numbers to 3 decimal places.

From 1 to 9.99 = numbers to 2 decimal places. From 10 to 99.9 =

numbers to 1 decimal places. 100 and above =

whole numbers only.

I have found this adequate for most applications. 5 As all INPUTted information is shown on the resultant bar chart (option 1 from menu) a hard copy of the graph is offered using the COPY feature at line 5730.

6 Using the "Electricity Consumption" shown in Fig 1 you will note that I have INPUTted data as zero in columns 5, 10, 15 and 20 to delineate one year from the next and have labelled these columns with a SPACE. I have found this a useful presentation technique.

10 REM "BAR CHART" 11 REM # ALL CHARACTERS IN \* LOWER CASE ARE TYPED\* \* IN INVERSE PRINT 12 LET C1=0 15 CLS 18 PRINT TAB INT ((32-LEN T#)/ 21:14 20 PRINT AT 2,11; "menu screen" 30 PRINT 10 PRINT " OPTIONS AVAILABLE . . . 7\* 50 PRINT AT 7,4;"1. CHART CURR ENT DATA" 60 PPINT AT 9,4;"2. ADD TO CUR RENT DATA" TO PRINT AT 11,4;"3. CHANGE CU PRENT DATA" 75 PRINT AT 13,4;"4. CHANGE CU PRENT TITLES" 80 PRINT AT 15,4;"5. CHANGE "" Y"" AMIS SCALE" 90 PRINT AT 17,4; "6. START A B RAND NEW CHART" P5 PRINT AT 21,0;" ENTER NO. O F OPTION REQUIRED" 100 INPUT V 110 IF V=1 THEN GOTO 4000 120 IF V=2 THEN GOTO 6500 130 IF V=3 THEN GOTO 7000 140 IF 9=4 THEN GOTO 7500 150 IF V=5 THEN GOTO BODD 160 IF . = 6 THEN RUN 1000 170 IF VIG OR VK1 THEN GOTO 100 1000 REM \*BAR CHART TITLE\* 1005 CLS 1008 LET C1=0 1010 PRINT "INPUT TITLE (MAX 32 CHARACTERS) " 1020 IMPUT T# 1027 IF LEN T\$>32 THEN GOTO 1920 1030 FRINT TS 2000 REM MAXIS TITLES# 2010 FRINT "INPUT X AXIS TITLE (

| MAX 20 CHRS)"                         |
|---------------------------------------|
| 2020 INPUT X# .                       |
| 2027 IF LEN X#>20 THEN GOTO 2020      |
| 2030 PRINT X*                         |
| 2150 PRINT "LABEL COLUMNS (ONE C      |
| HAR.PER COL)"                         |
| 2152 PRINT AT 20,1; "123456789111     |
| 111111122222*                         |
| 2154 PRINT AT 21,1;" Ø12              |
| 345678901234*                         |
| 2160 INPUT W#                         |
| 2162 IF LEN W#>24 THEN PRINT AT       |
| 19,0; "INPUT TOO LONG"                |
| 2164 IF LEN N#)24 THEN GOTO 2160      |
| 2145 FRINT AT 19.0;"                  |
|                                       |
| 2166 PRINT AT 20,1;"                  |
| •                                     |
| 2168 FRINT AT 21,1;"                  |
| · · · · · · · · · · · · · · · · · · · |
| 2170 PRINT AT 8,0;W\$                 |
| 2250 PRINT "INPUT Y AXIS TITLE (      |
| MAY 10 CHRS)"                         |
| 2260 INPUT YS                         |
| 2267 IF LEN Y#:10 THEN GOTO 2260      |
| 2278 PRINT Y≢                         |
| 2300 REM *Y AXIS SCALE*               |
| 2310 PRINT "WHAT IS MAX Y VALUE?      |
| (NOTE: INPUT A POSITIVE WHOLE NO      |
| . ONLY) *                             |
| 2315 INPUT A                          |
| 2316 IF ACT THEN GOTO 2315            |
| 2318 PRINT A                          |
| 2320 PRINT "WHAT IS MIN Y VALUE?      |
| (NOTE: INPUT A POSITIVE WHOLE NO      |
| . ONLY OR ZERO) "                     |
| 2322 INPUT B                          |
| 2324 IF B>=A THEN GOTO 2322           |
| 2326 PRINT B                          |
| 2328 PRINT "PLEASE WAIT"              |
| 2330 LET P=0                          |
| 2350 LET Z1=(A-B)/10**F               |
| 2370 IF 21210 THEN LET P=P+1          |
| 2380 IF Z1010 THEN GOTO 2350          |

2540 NENT R 2600 GOSUB 6009 1000 REM #DISPLAY CHART\* 4001 LET D#="" 1002 LET E##"" 4003 FOR I=1 TO 30 4004 LET D\$=D\$+CHR\$ 3 4005 LET E#=E#+CHR# 131 4007 NEXT I 4010 LET E#=CHR# 130+E#+CHR# 129 4015 LET H#=CHR# 2+D#( TO 25) 4020 LET F#=CHR# 133 4030 LET G#=CHR\$ 5 4040 LET D#="data"+D#( TO 27)+CH -F# 132 1050 LET IS="-------4100 CLS 4110 PRINT TAB (32-LEN T\$)/2; T\$ 4120 PRINT D# 4130 FOR R=1 TO 4 4140 FRINT G#; TAB 31;F# 4150 NENT R 4160 PRIN1 E# 1200 FOR R-1 TO 10 4210 PPINT TAB 3; F#; TAB 4; I#; TAB 28;F#

2520 LET Z(R)=INT ((Z2\*R/10)+.5)

+INT ((B'10\*\*P)+.05)\*10)

2510 FOR E=1 TO 10

```
4250 PRINT TAB 4:W#
4270 PRINT TAB 6+INT (120-LEN X#
 1/21124
4280 FOR R=1 TO LEN Y#
4290 PRINT AT 7+(INT (10-LEN Y$)
 /2)+R.9;Y#(R)
4295 PRINT AT 7+(INT (10-LEN Y$)
/234R,31;Y#(R)
1300 NEMT R
4400 FOR R=1 TO 10
4410 IF 2(10) (=100 THEN PRINT AT
 17-R,1;2(R);AT 17-R,29;2(R)
 4411 IF 2(10))100 THEN PRINT AT
 17-R,1;2(R)/10;AT 17-R,29;2(R)/1
 0
 4412 IF R-1=Ø THEN GOTO 4420
 4415 IF Z(R)=Z(R-1) THEN PRINT A
 T 17-R,1;" ";AT 17-R,29;"
 4420 NEXT R
 1430 IF Z(10) (=100 THEN PRINT AT
 19,0; "X"; 10** (P-1); AT 19,28; "X"
 :10**(F-1)
 4440 IF 2(10) 100 THEN PRINT AT
 19,0; "X"; 10**F; AT 19,28; "X"; 10**
 P
 5000 REM *PLOT BAR CHART*
 5010 FOR X=1 TO C
 5015 IF D(X)()0 THEN PRINT AT 1+
 X-5*INT ((X-1)/5), 3+X; D(X)
 5020 FOR Y=1 TO INT ((N(M) #20/()
```

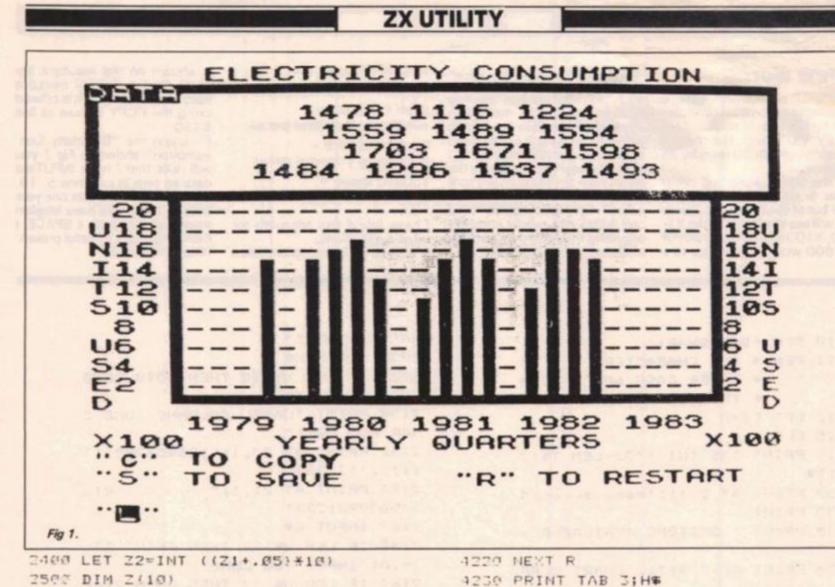

#### **ZX UTILITY**

0\*\*(F-11\*22))+.5) 5025 IF Y21 THEN GOTO 6100 5030 FLOT 7+2\*X,8+Y 5100 NEXT Y 5120 NEXT X 5500 PRINT AT 21,0; """S"" TO SAV E": TAB 16: """R"" TO RESTART" 5510 PRINT AT 20,0; """C"" TO COP Y\* 5550 INPUT K# 5560 IF H#="R" THEN GOTO 10 5561 IF K#="C" THEN GOTO 5700 5562 IF K∉()"S" THEN GOTO 555Ø 5565 PFINT AT 20,0;"1. SET TAPE M/C TO RECORD MODE" 5570 PRINT "2. START TAPE M/C AN D PRESS ""S""" 5580 IF INKEY≢<>\*S\* THEN GOTO 55 80 5600 SAVE "BAR CHART" 5610 GOTO 10 5700 PRINT AT 21,0; "CHECK PRINTE R AND THEN PRESS ""C""" 5710 PRINT AT 20,0;" 5720 IF INKEYS()"C" THEN GOTO 5" 20 5725 PRINT AT 21,0;" 5730 COPY 5740 GOTO 10 DODO REM #INPUT DATA\* 6005 DIM D(24) 6008 DIM N(24) 6010 CLS 6012 PRINT AT 4,0; "HOW MANY COLU MNS? (MAX 24) NOTE: INCLUDE SPACES AS COLUMNS" 6014 INPUT C 6016 IF C124 THEN GOTO 6014 6018 PRINT C 6020 PRINT AT 19,6; "input your d ata now" 6925 FOR R=1 TO C 6030 SCROLL 6040 PRINT "DATA FOR COLUMN ";R; " = "; 6050 INPUT D(R) 6060 PRINT D(R) 6065 LET N(R)=D(R)-B 6070 NEXT R 6080 PAUSE 100 6090 RETURN 6100 REM \*Y AXIS SCALE TOO SMALL ROUTINE\* 6110 PRINT AT 21,0; "SCALE TOO SM ALL .... PLEASE WAIT" 6120 PAUSE 500 6130 GOTO 8000 6500 REM \*ADD TO DATA ROUTINE\*

651Ø CLS 6515 IF C(>24 THEN GOTO 6600 6520 PRINT "DATA BASE IS FULL (2 4 COLUMNS) "; "PUSH ""R"" TO RET URN TO MENU PAGE." 6530 IF INKEYS()"R" THEN GOTO 65 30 6549 GOTO 19 6600 PRINT AT 4,0; "HOW MANY EXTR A COLUMNS? (MAX ";24-C;") NOTE: INCLUDE SPACES AS COLUMNS" 6630 INPUT C1 6640 IF C1>24-C THEN GOTO 6630 6650 PRINT C1 6720 PRINT AT 19,6; "input your d ata now" 6725 FOR R=1 TO C1 6730 SCROLL 6740 PRINT "DATA FOR COLUMN ";C+ R;" = \* : 6750 INPUT D(C+R) 6760 PRINT D(C+R) 6765 LET N(C+R)=D(C+R)-B 677Ø NEXT R 6775 LET C=C+C1 6780 PAUSE 100 679Ø GOTO 1Ø 7000 REM \*CHANGE DATA ROUTINE\* 7010 CLS 7020 PRINT "CURRENT DATA IS ... " 7025 PRINT 7030 FOR R=1 TO INT ((C+1)/2) 7040 PRINT "COL.";R;"=";D(R) 7969 NEXT R 7070 FOR R=INT ((C+3)/2) TO C 7080 PRINT AT 1+R-INT ((C+1)/2), 16; "COL. ";R: "=" (D(R) 7090 NEXT R 7100 PRINT AT 15,0; "ENTER NO. OF COL. TO BE CHANGED" 7102 FOR R=1 TO 6 7104 PRINT AT 15+R, 0;" 7106 NEXT R 711Ø INPUT C2 7115 IF C2>C THEN GOTO 7110 7118 PRINT AT 16,0;C2 7120 PRINT AT 17,6; "input your d ata now" 7130 PRINT 7150 PRINT "DATA FOR COLUMN ";C2 :" = "; 7160 INPUT D(C2) 7170 PRINT D(C2) 7171 LET N(C2)=D(C2)-B 7172 IF C2(=INT (C+1)/2 THEN PRI NT AT 1+C2.0;"

7175 IF C2(=INT (C+1)/2 THEN PRI

NT AT 1+C2,0; "COL. "; C2; "="; D(C2)

**ZX COMPUTING JUNE/JULY 1984** 

### **ZX UTILITY**

7176 IF C20INT (C+1)/2 THEN FRIN T AT 1+C2-INT (C+1)/2,16;" 7178 IF C2>INT (C+1)/2 THEN PRIN T AT 1+C2-INT (C+1)/2,16; "COL."; C2; "="; D(C2) 7189 PRINT AT 21,0; "ANY MORE CHA NGES? (Y !N) " 7190 INPUT LS 7200 IF LS="Y" THEN GOTO 7100 7210 IF LS="N" THEN GOTO 10 7220 IF L\$ (>"N" THEN GOTO 7190 7500 REM \*CHANGE TITLES ROUTINE\* 7505 CLS 7510 PRINT "input title (MAX 32 CHARACTERS) " 7512 PRINT "CURRENT TITLE IS .... ..." 7514 PRINT """";T\$;""" 7515 PRINT "DO YOU WANT TO CHANG E IT7 (Y/N) " 7516 INPUT MS 7518 IF M\$="N" THEN GOTO 7600 7519 PRINT "ENTER NEW TITLE .... " 7520 INPUT T\$ 7527 IF LEN T\$>32 THEN GOTO 7520 7530 PRINT T# 7600 PAUSE 100 7605 CLS 7610 PRINT "input x axis title ( MAX 20 CHRS)" 7612 PRINT "CURRENT TITLE IS .... · · · \* 7614 PRINT """";X\$;"""" 7615 PRINT "DO YOU WANT TO CHANG E IT? (Y/N) " 7616 INPUT MS 7618 IF M#="N" THEN GOTO 7634 7619 PRINT "ENTER NEW X AXIS TIT LE .... " 7620 INPUT K€ 7627 IF LEN X\$120 THEN GOTO 7620 7630 PRINT 19 7634 PAUSE 100 7636 CL3 7640 PRINT "label columns (ONE C HAF. FER COL !" 7644 PRINT "CURRENT COL. LABELS ARE ..... " 7646 PRINT """";W#;"""" 7650 FRINT "DO YOU WANT TO CHANG E THEM?(Y/N)" 7660 INPUT M# 7670 IF M#="N" THEN GOTO 7780 7700 PRINT "ENTER NEW LABELS .... 7752 PRINT AT 20,1; "123456789111 1111111222222" 7754 PRINT AT 21.1;" 012

345678901234" TOG INPUT WE 7762 IF LEN W#>24 THEN PRINT AT 19,0; "INPUT TOO LONG" 7764 IF LEN W\$>24 THEN GOTO 7769 7765 FRINT AT 19,0:" 7766 PRINT AT 20.1;" 7768 PRINT AT 21,1;" TTO PRINT AT 16,0;W# 7720 PAUSE 100 7798 CLS 7850 PRINT "input ; axis title ( MAX 10 CHES) " 7852 PRINT "CURRENT Y AXIS TITLE 13...." 7853 PRINT """"; Y\$; """" 7854 PRINT "DO YOU WANT TO CHANG E IT? (Y/N)" 7855 INPUT M# 7856 IF M#="N" THEN GOTO 7900 "258 PRINT "ENTER NEW Y AXIS TIT LE .... " 7860 INPUT Y# 7867 IF LEN Y#>10 THEN GOTO 7860 787Ø PRINT Y\$ 7900 GOTO 10 3000 REM \*CHANGE Y AXIS ROUTINE 8005 CLS 8010 PRINT "WHAT IS MAX Y VALUE? (NOTE: INPUT A POSITIVE WHOLE NO . ONLY) " 8015 INFUT A 8016 IF AC1 THEN GOTO 8015 8018 PRINT A 8020 PRINT "WHAT IS MIN Y VALUE? (NOTE: INPUT A POSITIVE WHOLE NO . ONLY ... OR ZERO) " 8022 INPUT B 8024 IF B) = A OR B(Ø THEN GOTO 80 22 8026 PRINT B 8028 PRINT "PLEASE WAIT ..... 8030 LET P=0 8050 LET Z1=(A-B)/10\*\*P 3070 IF 21>10 THEN LET P=P+1 3080 IF Z1>10 THEN GOTO 8050 8100 LET Z2=INT ((Z1+.05)\*10) 3200 DIM Z(10) 821Ø FOR R=1 TO 1Ø 8220 LET Z(R)=INT ((Z2\*R/10)+.5) +INT (((B/10\*\*P)+.05)\*10) 824Ø NEXT R 8250 FOR R=1 TO C 8260 LET N(R)=D(R)-B 827Ø NEXT R 8300 GOTO 10

## **ZX COMPUTING**

Lineage: 40p per word.

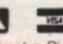

Semi display: £9.00 per single column centimetre. Ring for information on series bookings/discounts.

All advertisements in this section must be prepaid. Advertisements are accepted subject to the terms and conditions printed on the advertisement rate card (available on request).

#### SOFTWARE GAMES

17

Th bra Th ad

las Ze Ple ab

No Ge DE

50 games for the Sinclair Spectrum, 16/4 K. There are fitty super high grality games of one

STOP PRESS:

There are now sixty games on this fantastic compilation, yes 60 super high resolution arcade games that you will have hours and hours of enjoyment from, guaranteed!!!

60 of the best games around including: Pacman, Invaders, Frogger, Fruit Machine, Defender, Lunar Lander, Pontoon, plus much more!! All on one tape for only £9.95.

New for the 48K Spectrum, "Flipwind". An amazin g simulation of the sidewinder arcade fruit machine, features include random holds and nudges, flipwinding reels to a winning line. Visually stunning graphics and 'state of the art' machine code, true arcade sound effects. Introductory price £5.50.

Still available 50 arcade games ZX81 £6.99 ONLY AVAILABLE BY MAIL ORDER FROM:

ANCO SOFTWARE (DEPT ZX) 25 Corsewall Street, Coatbridge, Scotland ML5 1PX Tel: 0236 32381 ANCO SOFTWARE ... THE ULTIMATE EXPERIENCE

FROM OLD KENT ROAD TO MAYFAIR Play against your computer. This simulator has been well thought out and works well."

"Good value for money" - ZX Computing Oct/Nov 83. Only £3.00 from: M.P.T., 42 Raedwall Drive, Bury St Edmunds, Suffolk

THIS SPACE COULD BE WORKING FOR YOU MAGIC SOFTWARE presents Tuck Shop a business game for any Spectrum £3.90. 27 Westwood Avenue, Dept C, Timperly, Cheshire. SAE.

#### MULTI INTERNATIONAL CO. REQUIRE SPECTRUM PROGRAMS

Our client, one of the most well known international companies require new, original programs for most home computers especially the ZX Spectrum. An excellent opportunity to obtain worldwide recognition. Please contact

Mr. R. J. Purssglove, Marketing Consultants, 172 Finney Lane, Healdgreen, Cheedle, Cheshire

Tel: 061-437 0538 Replies treated in strictest confidence

| SPECTRU                                                                                                    | MGAME                                                                                                    |  |  |
|----------------------------------------------------------------------------------------------------|----------------------------------------------------------------------------------------------------|--|--|
| n the Spectrum Software Club now, an                                                                                                    | d choose a FREE GAME CASSETTE for                                                                                                    |  |  |
| a to keep from our Top Twenty Best Se                                                                                                    | ellers listed below. OVER 150 tried-and-                                                                                                    |  |  |
| VERY BEST programs are stocked. Ou                                                                                                    | It from all the top software houses Only<br>ir unique Exchange Plan means you can                                                                                                    |  |  |
| your existing game from our catalogue for u<br>YOUR EXISTING GAMES or the                                                                                                    | ip to 30 days for just £1.00. EXCHANGE                                                                                                    |  |  |
| NEWSLETTER + HARDWARE                                                                                                    |                                                                                                    |  |  |
| *** TOP 20                                                                                                    | TAPES ***                                                                                                    |  |  |
|                                                                                                    | 11 3D SPACE WARS 16/48                                                                                                    |  |  |
|                                                                                                    | 12 TRANSAM 48<br>13 MASTERCHESS 48                                                                                                    |  |  |
| ARCADIA 16/48                                                                                                    | 14 FROGGER 16/48                                                                                                    |  |  |
|                                                                                                    | 15 AH DIDDUMS 16/48<br>16 MAZE CHASE 16/48                                                                                                    |  |  |
| ZZOOM 48                                                                                                    | 17 BLASTERMIND 48<br>18 GOLF 48                                                                                                    |  |  |
| QUEST ADVENTURE 48                                                                                                    | 19 MAZE CHASE 16/48                                                                                                    |  |  |
|                                                                                                    | 20 3D ESCAPE 48                                                                                                    |  |  |
|                                                                                                    | APPLICATION                                                                                                    |  |  |
| ectrum Software Club. I enclose                                                                                                    | Address                                                                                                    |  |  |
| 95 (payable to Video International)<br>ind me the following Free Cassette.                                                                                                    |                                                                                                    |  |  |
| and the second second se | P/code                                                                                                    |  |  |
| Spectrum Software Club<br>287-291 High Street, Ep                                                                                                    | (ZA), Video International,                                                                                                    |  |  |
| zor-zor nigh Sueer, cp                                                                                                    | ping, Essex Cinito 4DA                                                                                                    |  |  |
|                                                                                                    |                                                                                                    |  |  |
| NOVA SOFTWARE                                                                                                    |                                                                                                    |  |  |
| presenta                                                                                                    | Discourt                                                                                                    |  |  |
| E LAST SHIP OF ZENDOK<br>(48 ZX SPECTRUM)                                                                                                    | 20% Discount                                                                                                    |  |  |
| £4.95                                                                                                    | SPECTRUM 16K/48K AND                                                                                                    |  |  |
|                                                                                                    |                                                                                                    |  |  |
| first part of a 3 part adventure:                                                                                                    | ZX81 Software                                                                                                    |  |  |
| first part of a 3 part adventure:<br>Empire of Thailax Are you                                                                                                    | ZX81 Software<br>CONTACT                                                                                                    |  |  |
| first part of a 3 part adventure:<br>Empire of Thailax Are you<br>re enough to challenge the evil<br>ilaxians? In this first text                                                                                                    |                                                                                                    |  |  |
| first part of a 3 part adventure.<br>Empire of Thailax Are you<br>re enough to challenge the evil<br>llaxians? In this first text<br>inture, you must re-activate the                                                                                                    | CONTACT<br>JAYCEE SOFTWARE                                                                                                    |  |  |
| first part of a 3 part adventure.<br>Empire of Thailax Are you<br>e enough to challenge the evil<br>laxians? In this first text<br>inture, you must re-activate the<br>ship of the once great fleet of                                                                                                    | CONTACT<br>JAYCEE SOFTWARE                                                                                                    |  |  |
| first part of a 3 part adventure.<br>Empire of Thailax. Are you<br>e enough to challenge the evil<br>laxians? In this first text<br>enture, you must re-activate the<br>ship of the once great fleet of<br>dok by finding 6 controlling<br>tals.                                                                                                    | CONTACT<br>JAYCEE SOFTWARE<br>FREEPOST (NO STAMP)                                                                                                    |  |  |
| first part of a 3 part adventure:<br>Empire of Thailax. Are you<br>e enough to challenge the evil<br>ilaxians? In this first text<br>enture, you must re-activate the<br>ship of the once great fleet of<br>dok by finding 6 controlling<br>tals.<br>se make cheques/POs pay-                                                                                                    | CONTACT<br>JAYCEE SOFTWARE<br>FREEPOST (NO STAMP)                                                                                                    |  |  |
| first part of a 3 part adventure.<br>Empire of Thailax Are you<br>re enough to challenge the evil<br>ilaxians? In this first text<br>enture, you must re-activate the<br>ship of the once great fleet of<br>dok by finding 6 controlling<br>tals.<br>se make cheques/POs pay-<br>to A. B. Saxton; and send to:<br>a Software, (Dept ZX), 2                                                                                                    | CONTACT<br>JAYCEE SOFTWARE<br>FREEPOST (NO STAMP)                                                                                                    |  |  |
| first part of a 3 part adventure.<br>Empire of Thailax Are you<br>re enough to challenge the evil<br>ilaxians? In this first text<br>enture, you must re-activate the<br>ship of the once great fleet of<br>dok by finding 6 controlling<br>tals.<br>se make cheques/POs pay-<br>to A. B. Saxton; and send to:<br>a Software, (Dept ZX), 2<br>trude Road, Draycott, Derby                                                                                                    | CONTACT<br>JAYCEE SOFTWARE<br>FREEPOST (NO STAMP)<br>FORRES IV36 0BR                                                                                                    |  |  |
| first part of a 3 part adventure.<br>Empire of Thailax Are you<br>e enough to challenge the evil<br>laxians? In this first text<br>enture, you must re-activate the<br>ship of the once great fleet of<br>dok by finding 6 controlling<br>tals.<br>se make cheques/POs pay-<br>to A. B. Saxton; and send to:<br>a Software, (Dept ZX), 2<br>trude Road, Draycott, Derby                                                                                                    | CONTACT<br>JAYCEE SOFTWARE<br>FREEPOST (NO STAMP)<br>FORRES IV36 0BR                                                                                                    |  |  |
| first part of a 3 part adventure.<br>Empire of Thailax Are you<br>re enough to challenge the evil<br>ilaxians? In this first text<br>enture, you must re-activate the<br>ship of the once great fleet of<br>dok by finding 6 controlling<br>tals.<br>se make cheques/POs pay-<br>to A. B. Saxton; and send to:<br>a Software, (Dept ZX), 2<br>trude Road, Draycott, Derby                                                                                                    | CONTACT<br>JAYCEE SOFTWARE<br>FREEPOST (NO STAMP)<br>FORRES IV36 0BR                                                                                                    |  |  |
| first part of a 3 part adventure.<br>Empire of Thailax Are you<br>re enough to challenge the evil<br>ilaxians? In this first text<br>enture, you must re-activate the<br>ship of the once great fleet of<br>dok by finding 6 controlling<br>tals.<br>se make cheques/POs pay-<br>to A. B. Saxton; and send to:<br>a Software, (Dept ZX), 2<br>trude Road, Draycott, Derby                                                                                                    | CONTACT<br>JAYCEE SOFTWARE<br>FREEPOST (NO STAMP)<br>FORRES IV36 0BR<br>TRADEWIND<br>48K SPECTRUM<br>COLOUR GRAPHIC                                                                                                    |  |  |
| first part of a 3 part adventure.<br>Empire of Thailax Are you<br>re enough to challenge the evil<br>ilaxians? In this first text<br>enture, you must re-activate the<br>ship of the once great fleet of<br>dok by finding 6 controlling<br>tals.<br>ise make cheques/POs pay-<br>to A. B. Saxton; and send to<br>a Software, (Dept ZX), 2<br>trude Road, Draycott, Derby<br>2NX.                                                                                                    | CONTACT<br>JAYCEE SOFTWARE<br>FREEPOST (NO STAMP)<br>FORRES IV36 0BR<br>TRADEWIND<br>48K SPECTRUM<br>COLOUR GRAPHIC<br>ADVENTURE<br>Make a fortune selling and trading in                                                                                                    |  |  |
| first part of a 3 part adventure.<br>Empire of Thailax Are you<br>e enough to challenge the evil<br>laxians? In this first text<br>inture, you must re-activate the<br>ship of the once great fleet of<br>dok by finding 6 controlling<br>tals.<br>se make cheques/POs pay-<br>to A. B. Saxton; and send to:<br>a Software, (Dept ZX), 2<br>trude Road, Draycott, Derby<br>2NX.<br>SPECTRUM<br>SOFTWARE                                                                                                    | CONTACT<br>JAYCEE SOFTWARE<br>FREEPOST (NO STAMP)<br>FORRES IV36 0BR<br>TRADEWIND<br>48K SPECTRUM<br>COLOUR GRAPHIC<br>ADVENTURE<br>Make a fortune selling and trading in<br>the coral islands. Risk your life                                                                                                    |  |  |
| first part of a 3 part adventure:<br>Empire of Thailax. Are you<br>re enough to challenge the evil<br>ilaxians? In this first text<br>enture, you must re-activate the<br>ship of the once great fleet of<br>dok by finding 6 controlling<br>tals.<br>se make cheques/POs pay-<br>to A. B. Saxton; and send to:<br>a Software, (Dept ZX), 2<br>trude Road, Draycott, Derby<br>2NX.<br>SPECTRUM<br>SOFTWARE<br>pe range of titles credit<br>orders by phone or ring for                                                                                                    | CONTACT<br>JAYCEE SOFTWARE<br>FREEPOST (NO STAMP)<br>FORRES IV36 OBR<br>TRADEWIND<br>48K SPECTRUM<br>COLOUR GRAPHIC<br>ADVENTURE<br>Make a fortune selling and trading in<br>the coral islands. Risk your life<br>among pirates and sharks! Avoid<br>reefs, weather storms and outwit the                                                                                                    |  |  |
| first part of a 3 part adventure:<br>Empire of Thailax. Are you<br>re enough to challenge the evil<br>ilaxians? In this first text<br>enture, you must re-activate the<br>ship of the once great fleet of<br>dok by finding 6 controlling<br>tails.<br>ise make cheques/POs pay-<br>to A. B. Saxton; and send to:<br>a Software, (Dept ZX), 2<br>trude Road, Draycott, Derby<br>2NX.                                                                                                    | CONTACT<br>JAYCEE SOFTWARE<br>FREEPOST (NO STAMP)<br>FORRES IV36 OBR                                                                                                    |  |  |
| first part of a 3 part adventure:<br>Empire of Thailax. Are you<br>re enough to challenge the evil<br>laxians? In this first text<br>enture, you must re-activate the<br>ship of the once great fleet of<br>dok by finding 6 controlling<br>tals.<br>se make cheques/POs pay-<br>to A. B. Saxton; and send to:<br>a Software, (Dept ZX), 2<br>trude Road, Draycott, Derby<br>2NX.<br>SPECTRUM<br>SOFTWARE<br>ge range of titles credit<br>d orders by phone or ring for<br>ther details and price list.<br>FABULOUS PHONES,                                                                                                    | CONTACT<br>JAYCEE SOFTWARE<br>FREEPOST (NO STAMP)<br>FORRES IV36 0BR<br>TRADEWIND<br>48K SPECTRUM<br>COLOUR GRAPHIC<br>ADVENTURE<br>Make a fortune selling and trading in<br>the coral islands. Risk your life<br>among pirates and sharks! Avoid<br>reefs, weather storms and outwit the<br>local traders.<br>IS on OUR cassette or S4 on YOUR<br>microdrive cartridges                                                      |  |  |
| first part of a 3 part adventure.<br>Empire of Thailax Are you<br>e enough to challenge the evil<br>laxians? In this first text<br>inture, you must re-activate the<br>ship of the once great fleet of<br>dok by finding 6 controlling<br>tals.<br>se make cheques/POs pay-<br>to A. B. Saxton; and send to:<br>a Software, (Dept ZX), 2<br>trude Road, Draycott, Derby<br>2NX.<br>SPECTRUM<br>SOFTWARE<br>ge range of titles credit<br>orders by phone or ring for<br>ther details and price list.<br>FABULOUS PHONES,<br>High Street, Orpington,                                                                                                    | CONTACT<br>JAYCEE SOFTWARE<br>FREEPOST (NO STAMP)<br>FORRES IV36 OBR<br>TRADEWIND<br>48K SPECTRUM<br>COLOUR GRAPHIC<br>ADVENTURE<br>Make a fortune selling and trading in<br>the coral islands. Risk your life<br>among pirates and sharks! Avoid<br>reefs, weather storms and outwit the<br>local traders.<br>IS on OUR cassette or E4 on YOUR<br>microdrive cartridges<br>WD SOFTWARE (Z), HILLTOP,                         |  |  |
| first part of a 3 part adventure.<br>Empire of Thailax Are you<br>e enough to challenge the evil<br>laxians? In this first text<br>inture, you must re-activate the<br>ship of the once great fleet of<br>dok by finding 6 controlling<br>tals.<br>se make cheques/POs pay-<br>to A. B. Saxton; and send to:<br>a Software, (Dept ZX), 2<br>trude Road, Draycott, Derby<br>2NX.<br>SPECTRUM<br>SOFTWARE<br>ge range of titles credit<br>orders by phone or ring for<br>ther details and price list.<br>FABULOUS PHONES,<br>High Street, Orpington,<br>Kent BR6 0VQ                                                                                                    | CONTACT<br>JAYCEE SOFTWARE<br>FREEPOST (NO STAMP)<br>FORRES IV36 OBR<br>TRADEWIND<br>48K SPECTRUM<br>COLOUR GRAPHIC<br>ADVENTURE<br>Make a fortune selling and trading in<br>the coral islands. Risk your life<br>among pirates and sharks! Avoid<br>reefs, weather storms and outwit the<br>local traders.<br>St on OUR cassette or S4 on YOUR                                                                               |  |  |
| first part of a 3 part adventure.<br>Empire of Thailax Are you<br>e enough to challenge the evil<br>llaxians? In this first text<br>inture, you must re-activate the<br>ship of the once great fleet of<br>dok by finding 6 controlling<br>tals.<br>se make cheques/POs pay-<br>to A. B. Saxton; and send to:<br>a Software, (Dept ZX), 2<br>trude Road, Draycott, Derby<br>2NX.<br>SPECTRUM<br>SOFTWARE<br>ge range of titles credit<br>orders by phone or ring for<br>ther details and price list.<br>FABULOUS PHONES,<br>High Street, Orpington,                                                                                                    | CONTACT<br>JAYCEE SOFTWARE<br>FREEPOST (NO STAMP)<br>FORRES IV36 OBR<br>TRADEWIND<br>48K SPECTRUM<br>COLOUR GRAPHIC<br>ADVENTURE<br>Make a fortune selling and trading in<br>the coral islands. Risk your life<br>among pirates and sharks? Avoid<br>reefs, weather storms and outwit the<br>local traders.<br>ES on OUR cassette or E4 on YOUR<br>microdrive cartridges<br>WD SOFTWARE (2), HILLTOP,<br>ST MARY, JERSY, C.I. |  |  |
| first part of a 3 part adventure.<br>Empire of Thailax Are you<br>e enough to challenge the evil<br>laxians? In this first text<br>inture, you must re-activate the<br>ship of the once great fleet of<br>dok by finding 6 controlling<br>tals.<br>se make cheques/POs pay-<br>to A. B. Saxton; and send to:<br>a Software, (Dept ZX), 2<br>trude Road, Draycott, Derby<br>2NX.<br>SPECTRUM<br>SOFTWARE<br>ge range of titles credit<br>orders by phone or ring for<br>ther details and price list.<br>FABULOUS PHONES,<br>High Street, Orpington,<br>Kent BR6 0VQ                                                                                                    | CONTACT<br>JAYCEE SOFTWARE<br>FREEPOST (NO STAMP)<br>FORRES IV36 OBR                                                                                                    |  |  |
| first part of a 3 part adventure.<br>Empire of Thailax Are you<br>e enough to challenge the evil<br>laxians? In this first text<br>inture, you must re-activate the<br>ship of the once great fleet of<br>dok by finding 6 controlling<br>tals.<br>se make cheques/POs pay-<br>to A. B. Saxton; and send to:<br>a Software, (Dept ZX), 2<br>trude Road, Draycott, Derby<br>2NX.<br>SPECTRUM<br>SOFTWARE<br>ge range of titles credit<br>orders by phone or ring for<br>ther details and price list.<br>FABULOUS PHONES,<br>High Street, Orpington,<br>Kent BR6 0VQ                                                                                                    | CONTACT<br>JAYCEE SOFTWARE<br>FREEPOST (NO STAMP)<br>FORRES IV36 OBR<br>TRADEWIND<br>48K SPECTRUM<br>COLOUR GRAPHIC<br>ADVENTURE<br>Make a fortune selling and trading in<br>the coral islands. Risk your life<br>among pirates and sharks? Avoid<br>reefs, weather storms and outwit the<br>local traders.<br>ES on OUR cassette or E4 on YOUR<br>microdrive cartridges<br>WD SOFTWARE (2), HILLTOP,<br>ST MARY, JERSY, C.I. |  |  |

01 - 437 0699

Send your requirements to:

ASP Ltd., 1 Golden Square,

JANE EDMUNDS

London W1

Then play BOSSMAN: the exciting life game — involving, amongst others, production, wages, unions and natural disasters — where you make all the decisions £5.95 PIT-STOP: Become an expert racing driver picking up tools as you go but watch out for the oncoming computer cars — they're out to get

but watch out for the oncoming computer cars — they're out to get you. £4.95 OMADAN ATTACK: Save Planet Mardon. Shoot through force fields with your lasers and astro-cannon, but beware — the Omandans fight £4.95

back. £4.95 All games with Hi-Res colour graphics and full sound effects

Cheques/POs to: AVALON SOFTWARE LTD., 62 Albion Street, Mansfield,

Notts NG19 7AU

#### SOFTWARE APPLICATIONS

#### SPECTRUM KOPYKAT IMPROVED PERFORMANCE

Simply the best. Copying any pro-gram is now as easy as LOADing and SAVEing your own programs. Any ZX Spectrum program can be backed-up onto a fresh tape. Even programs that cannot be stopped can now be copied. 100 per cent machine code. Prints file names. Copies headerless files. SPECTRUM KOPYKAT uses no program area so full size pro-grams over 41.7K (9K for 16K 16K machines) can be copied

PLUS FREE Header Reader program Despatched by first class return of post. Send cheque/PO for £4.95 to:

MEDSOFT, 61 Ardeen Road, Doncaster, South Yorks DN2 SER. IT CAN EVEN COPY ITSELF

HORSE PAGE FORECASTING

| HOHSE HACE FURECASTING                                   |
|----------------------------------------------------------|
| This super programme picked the                          |
| winners of the 1983 Grand National,                      |
| St Leger and many more as first                          |
| choice selections.                                       |
| Spectrum 48K £12                                         |
| Spectrum 16K £10                                         |
| ZX 81 16K £10                                            |
| ZX 81 1K £8                                              |
|                                                          |
| FOOTBALL RESULTS                                         |
| FORECASTING                                              |
|                                                          |
| Another great programme from                             |
| Butronics. It forecasts home or                          |
|                                                          |
| away wins and draws, rating each                         |
| away wins and draws, rating each one against the others. |

ZX 81 16K ..... £12 Send your cheque or PO to: The Butronics Co., Penjerrick House, Budock, Nr. Falmouth, Cornwall TR11 5ED

ZX-81 Shack-Pack cassette from Peibif. Morse and Rtty receiving program morse: 8-60 wpm. Rtty: 40-1000 Baud FL. 25 = or £6 = incl. postage. Jerry Holthaus, Irisstraat 73, 4542 Ed Hoek, Netherlands. Phone: 01154-1591

SPECTRUM Trade Secrets. Includes making programs, unlistable, unstoppable, invisible, how to reveal such, revealing hidden Basic in machine code progams plus hints/tips, plus microdrive supplement - £3. ZX guaranteed (office ZC), 29 Chadderton Drive, Unsworth, Bury, Lancs

#### **TAPE COPIER 5**

Makes back-up copies of all Spectrum programs (incl headerless, m/c, unstoppable) that we are aware of with many unique features Full money back guarantee if you are not satisfied

Loads in all program parts continuously. Verifies. Abort. Pro-gram names. Header data.

instructions. \* Full very friendly M/Drive Genuinely copies onto microdrive - stops programs em run. to help make th

Cost only £4.50 or £5.50 with M/Drive (Overseas: +£1 Europe. £2 others)

Stars from the HCW Review. With 3 out of 4 ratings of 100%! LERM, Dept ZX, 10 Grunswick,

Gardens, Corby, Northants.

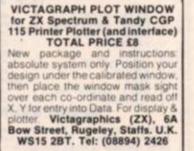

SPECTRUM SPEEDYLOAD: Halve your waiting time! This short program lets you save/load at 3000 baud. Easy to use. Cassette (48K), £3.95. Ness Micro Systems, 100 Drakies Avenue, Inverness.

SPECTRUM SYNTHESISER (48K). Metronome, drum sounds, rolling chords and plano options. By professional musician, £5.00 Scott Massie, No. 1 Bungalow, Firlands, Burghfield Common Berks.

SEND YOUR ADS TO JANE EDMUNDS

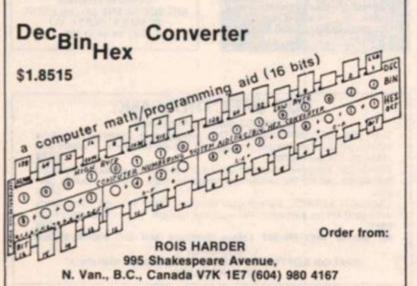

#### **KEEP THE BANK MANAGER AT BAY** WITH ... HOMAC ZX Home Accounting System

- Database for up to 1,000 records Spectrum: 3,000 for book-keeping and financial forecasting.

- Fast data entry Manages most accounts: bank credit card, cash, savings, standing orders. direct debits etc.

 Predicts credit card bills Up to 94 account headings covering an eighteen month period (Spectrum:

30 months) with annual carry forward. - Printed or displayed summaries and statements for any account or period.

Spectrum version provides for up to twenty currencies or individuals: ZX81 for any single currency only.

HOMAC .....£8.95 Please state if ZX81 (16K) or Spectrum (48K) version is required. Price includes cassettes and instructions. Post and packing £1.05.

DAVID MARTIN

Associates Ltd, 71A Princes Road, Richmond, Surrey TW10 6DQ Telephone: 01-948 1053

#### **M&J SOFTWARE**

SPECTRUM fig-FORTH (casse tte) .....£1: A cassette-based implementation 612 of FORTH. Complete with macroassembler and powerful editor we believe this package to be excellent value for money. Also included completely free is a copy of the fig-FORTH Installation Manual.

DIY FORTH for the SPECTRUM £12 A Z80 fig-FORTH assembly listing and Installation Manual - all you need to put FORTH onto your

pectrum The language is many times faster than Spectrum basic as well worth

the effort involved. ALL ABOUT FORTH by Hydon

. £7.95 An excellent reference book with cross references to fig-FORTH, the FORTH-79 standard and Starting FORTH. This book should be next to every FORTH programmer's com puter. (270+ pages). Cheques and POs

10:- M&J Software, 34 Grays Close, Scholar Green, Stoke-on-Trent, ST7 3LU. Tel: (0782) 517876.

#### POOLS PREDICTION

Made easy on 48K Spectrum. Outputs Best Draws, Homes and Aways, features analytical draw finder which allows program to learn from its own mistakes, however small, Comes with free permutation calculator program.

128 Dividends won by writer so far

(This is the best and most scientific of any program I have seen - Mr R. A. Pyatt -Sectretary, Orpington Computer Club)

HORSE RACE PREDICTOR - a very successful predictor for the flat racing season

Ask for British Pools at £8.95 Australian Pools at £8.95 Ask for Race Predictor at £19.95 **ROMBEST, 9 Hawkestone** Ave, Newport, Salop, TF10

7SE

#### CHARTSVILLE UK Sinclair ZX81 16K

Check your knowledge of 25 years of worldwide popular music from rock and roll to the present day with this series of entertaining menu driven quizzes, each with 3D graphics score chart.

Chartsville UK 1957-1962 Chartsville UK 1963-1968 Chartsville UK 1969-1973 Chartsville UK 1974-1978 Chartsville UK 1979-1982

State your selection and send £4.50 cheque/PO per cassette (overseas £5.50) to:

MONTEREY SOFTWARE, 10 West Grove, Doncaster, DN2 5NB, England

#### AUTO-DATA VEHICLE **DIAGNOSIS FAULT** FINDER

Suitable for most makes of vehicle. Extremely comprehensive covering engine, gearbox (manual and auto-matic), brakes, suspension, steering and electrical system. Superb value at E5.50 inc. VAT. Cheques and POs to:

ERC COMPUTER SERVICES (Dundee), 53 Thurso Crescent, Dundee, Scotland. Tel: 0382-642017

#### TARDIS COMPUTING

TIME LEDGER 48K Spectrum £9. For accountants & solicitors. Fully menu driven; 600 clients and 17 staff with expenses and client names. Saves hours!

Spectrum 16X MICRODRIVE INDEX £4.50. Loads progs. from Microdrive. TRANSPORT & SHAPES £4.50.

Educational for children. All progs. Microdrive compatable 4, Preston Gardens, Ilford, Essex.

FOR ALL YOUR SOFTWARE NEEDS, RING 01-437 0699 X338

#### SOFTWARE EDUCATIONAL

#### LEARN ABOUT SUPERIOR TAPE Ed.SOFT Educational ELECTRONICS WITH YOUR Software COPIER **SPECTRUM 48K** New structured independent learning package for beginners — designed by electronics engineers — includes: 76 Woodville Road, Exmouth EX8 1SW We are convinced that the new 007 SPY is the very best Spectrum tape copier available on cassette Find a Tel: (0395 275741) Cassette based Educational Software for Spectrum micro. Suitable for all from 7 to 13. Programs from £4.95 include: Whatsil (20 questions game). Wordflash (to aid the increase of reading age). Mmaths/Placeval (add, subtract divide, multiply, check place values). C. Rules (55.95 information, testing and reinforcement of rules for hard & soft 'c'). Also Anagram and Basically Basic Booklet (£1) & others. Tel: (0395 275741) · Computer generated animated better one offering better value for money, and TWICE your money will be refunded. graphics Learners guide Kit of components A Can copy multipart programs in one go automatically. B. Can copy genuine 48K long · Practical guidance and exercises CE/CSE, C&G, etc and exercises GCE/CSE, C&G, etc and covers basic semi-conductor theory. £9.95 incl. post and packing. E.T.S.T., 117 Loughborough Road, Kirkcaldy KY1 3DD programs. C. Genuinly the easiest copier to USE D. Has copied all the programs we know of Microdrive compatible AND POPPY PROGRAMS ZX Spectrum (16 or 48K) includes program to transfer tapes to the Microdrive AND they'll work. HDDEN LETTERS Age 5-adult fighly educational reading game, 9 skill levels HIDDEN LETTERS 66.00 F. Post free even to Europe Age 3-10 cognition, 4 easy levels teach money sums MONEY \$6.50 007 SPY IS JUST £2.95 ZX GUARANTEED (Dept ZX). E Age 3-10 £7. hing in easy stages, 12, 24 hour, digital time, time TELLING THE TIME \$7.00 29 Chadderton Drive, Unsworth, Bury, Lancs Tel: 061-766 5712 **LEARNING TO READ 1** Age 2-6 65.50 4 All graphics Pre-Reading games All casettes include special keyboard overlays. P&P inc. Richmond House, Ingleton, via Carnforth, Lance LA6 3AN CH\_ (S)TOP SECRET(S) for any Spectrum Be in full control of programs on your computer. STOP and reveal the SECRETS of your favourite programs. A machine code UTILITY ZX81 (16K) HIDDEN LETTERS TINO COPY Word game helps reading ability £4.95 inc from For 48K or 16K Spectrum that STOPS, most Basic or Machin Why be satisfied with just a tape copier? Get our 3-in-1 utility featuring Code programs, protected or not, WITHOUT CRASHES. **Poppy Programs** Activate routine, press two keys and be in FULL CONTROL/LEARN/ LIST/MODIFY etc., all the options are yours. The ideal MICRODRIVE COPY ANY CASSETTE PROGRAM PLUS DOUBLE SPEED LOAD/SAVE **NEW DRIVING TEST (Part 1)** UTILITY companion. PLUS 'HEALTH RATING' you're a basic beginner, a Simulated controls, faults analysis CASSETTE machine code master, a program writer or a games fanatic, this is the UTILITY Good graphics, a useful game if UTILITY Copier does it all -- MULIPLE sections, HEADER printing, MULTIPLE copies. Full SIZE programs. Double speed utility halves your load/saves time. 'Health Rating' program detects possible faults in your cassette recorder before they become serious. Also useful for finding defects in tape. Avoid wasted SAES & lots of frustration. you are learning or interested in driving ZX81 (16K) £5.95. 16K Spectrum £6.95. Electron £7.50. UTILITY that can open the door for PLUS: pages of SECRET inform-ation about methods used by professionals to keep their secrets Replies to: DEPT ZX ACE SERVICES, 8 APERFIELD ROAD, BIGGIN HILL, KENT Trade Enquiries Welcome hidden 48K SPECTRUM £5.95, including HEADER READER and Dec/Hex frustration. At £4.50 this must be the best value. CAMEL MICROS, 33A Commercial Road, Weymouth, Dorset Hex/Dec converter. 16K SPECTRUM £4.95 (Relocatable under software control) Cheque/PO to: REPAIRS ASH BYPRODUCTS, Dept ZX, 183 Bristol Road, Edgbaston, Birmingham B5 7UB ZX81 SPECTRUM, We can now BEGINNING PIANO, or keen on offer out-of-guarantee repairs by text adventures? Send SAE to Fair our Computer Dept. Our engineers Software, 30 Fair Lane, Roberts-G. A. BOBKER have had over three years experience servicing Sinclair have had over three bridge, East Sussex. experience servicing Sinclair Computer products. Price includ-ing p&p. ZX81 £11.50, 16K Ram £9.95, Spectrum £18.75, Send with cheque or PO. T.V. Service of Cambridge, French's Road, Cambridge CB4 3NP. Phone (0223) 311371. Does it again (How long before the competitors catch-up with this super program)? New TAPE 3 lets you STOP Headerless Files and unmergable New KILSOFT Basic programs so you can study them and/or put to Microdrive. 48K SPECTRUM: Educational revision programs, GCE 'O'/CSE Biology, Physics, Chemistry, Maths etc. £4.95 each. For FULLEST details: Kilsoft, 32 Briarlyn Avenue, Birchencliffe, Hudderstield. Tel: (0484) 31491 Includes a pseudo disassembler which clearly gives all the relevant into in plain English. **COMPUCARE** Sinclair repairs TAPE 3 £3.50 (£3 to club specialists all makes speedily members) repaired at reasonable cost. 20 ZX GUARANTEED (Dept ZX) 29 Chadderton Drive, Unsworth Bury, Lancs. Tel: 061-766 5712 Shirley Rd., Kings Norton, Birming-ham. Phone 021-458 7188 (6-8pm) weekends. LIBRARIES COURSES OUR READERS SPECTRUM OWNERS NEED YOUR Why not use our software hire **NEW TO COMPUTING** SERVICES service. With an extensive range of games, educational We are here to help you gain skills in computing. Individual machines, qualified tutition, practical course. Ring Computer Workshop on 01-318 5488. 4 Lee High Road, Lewisham, London SE13 SLO Childrens' Holiday Courses also available. programs, etc. Only 50p per tape plus P&P. RING 01-437 0699 Send SAE for full details to: X.E. Lent Software, 8 Cheviots, Highfield,

### **ZX COMPUTING JUNE/JULY 1984**

Hemel Hempstead HP25RD

#### **MICRODRIVE USERS** CLUB

Called Microdrive Exchange this tter club is designed by the exchange of into and ideas Did you know you can pay up to \$550 for a cassette to transfer tapes to microdrives and then they don't run. Issue 1 will include h avoid this plus transferring Vu-File. ZZOOM. etc. Membership is £5 per

year. Europe £8 per year Please make cheques payable to ZX Guaranteed Microdrive Exchange is run by C. A. Bobker

ZX GUARANTEED (Dept ZC) 29 Chadderton Drive. Unsworth, Bury, Lancs.

#### SWAP SHOP AND LIBRARY

Hundreds of titles available for exchange or hire as well as other services. For details send large SAE to: **ZX Section, Personal** Software Users' Assoc., 19 Lammerton Terrace,

Dundee DD4 7BR Scotland

PHONE JANE EDMUNDS TO BOOK SPACE ON 01-437 0699 X338

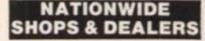

#### MICADS 89 Euston Rd, Morecambe, Lancs

TEL: 411435. Also open Sundays. Sinclair, Commodore, Acorn/BBC

+ Dragon + Lynx Authorised dealer for Bug-Byte Imagine, Ouicksilva, Artic, Mel-bourne House, Silversoft etc.

#### SERVICES

UTILITIES

#### ATTENTION

all 16K Spectrum owners. Have your Spectrum internally expanded to 48K. Does not affect warranty. All work guaranteed for £35 including VAT, fitting and return postage. 24 hour turnaround

Send cheque/postal order and Spectrum alone (no wires power pack necessary) to:

Barnsley Micro Computers, (Dept ZX), 196 Carlton Rd., Smithers, Barnsley, South Yorkshire or phone 0226 4637 for further details.

#### **CLUBS & USER** GROUPS

X338

### ACCESSORIES

| ACCESS                                                                                                    | ACCESSORIES                                                                                                    |                                                                                                    | CLASSI         | SSIFIED         |   |
|----------------------------------------------------------------------------------------------------|----------------------------------------------------------------------------------------------------|----------------------------------------------------------------------------------------------------|----------------|-----------------|---|
| SPECTRUM ZX81<br>OVERHEATING? NOISY?<br>KEYBOARD RUNS HOT?<br>Problems solved with PR adaptor,<br>no soldering, no dismantling, just<br>plugs in place. Please state<br>model, £8.95 plus 75p p&p. PR<br>adaptor plus reset switch (allows<br>system reset) £10.95 plus 75p<br>p&p. ZX supply repair service<br>£5.95 inclusive. Cheques & PO's                                                                                                    | ZX-81: PKPs<br>Positive Keyboard Pads<br>These self adhesive pads give<br>positive finger tip control.<br>10 PKPs = £1.25<br>40 PKPs = £2.99<br>Please add 300 P&P. Cheque and<br>Postal Orders to P. Newberry,<br>"Glaston" Computers, Yallands<br>Hill, Monkton Heathfield,<br>Taunton, Somerset TA2 8NA. | 1.<br>4.<br>7.                                                                                                    | 2.<br>5.<br>8. | EMENT —<br>FORM |   |
| to: PR Electronics, 14 Bretby<br>Close, Doncaster DN4 6EL. 24<br>hour answerphone 0302 530545/                                                                                                    | La familia and a state                                                                                                    | 10.                                                                                                    | 11.            | 15              | 1 |
| OSO2 539747. German stockists:<br>ERC Services, Heinrichstrasse<br>93, 4000 Dusseldort, W. Germany<br>Control Control | CABINETS<br>Keep your micro and<br>accessories dust free,<br>tidy and secure.<br>Write or phone for<br>colour brochure:<br>MARCOL CABINETS<br>PO Box 69, Southampton.<br>TEL: 0703 731168                                                                                                    | Please place my advert in ZX Computing for months<br>Please indicate number of insertions required.<br>ONLY 40p per word (minimum charge 15 words)<br>CLASSIFIED DEPT., ZX COMPUTING,<br>1 Golden Square, London W1.<br>Tel: 01-437 0699<br>Name |                |                 |   |
| PHONE JANE<br>EDMUNDS TO<br>BOOK SPACE<br>ON 01-437<br>0699 X338                                                                                                    | ALARMS<br>BURGLAR ALARM Equipment.<br>Please visit our 2,000 sq. ft.<br>showrooms or write or phone for<br>your free catalogue. CWAS Ltd.,<br>100 Rooley Avenue, Bradford BD6<br>1DB. Telephone: (0274) 731532.                                                                                             | Tel. No. (Day)                                                                                                    |                |                 |   |

## ADVERTISERS INDEX

| Addictive Games 16     |  |
|------------------------|--|
| Applications           |  |
| Anirog                 |  |
| A&F Software           |  |
| Atarisoft              |  |
| APS                    |  |
| AGD Hardware           |  |
| Amoeba Software        |  |
| Amoeda Software 145    |  |
|                        |  |
| Beltech 54             |  |
| Buffer Micro Shop 70   |  |
| Bellflower             |  |
| Brother Industries 114 |  |
|                        |  |
| Cambell Systems        |  |
| Cheetah Marketing      |  |
| Compusound             |  |
| Ceran Software         |  |
| Ceran Soltware 125     |  |
|                        |  |
| Durell Software IFC    |  |
| D K Tronics 89, IBC    |  |
| Digital Integration    |  |
|                        |  |
| Electric Software      |  |
| Edbury                 |  |
| Labary                 |  |
| File Sixty             |  |
| Fox Electronics        |  |
| POX Electronics        |  |
| Hi Soft                |  |
|                        |  |
| Hartland               |  |
| Horby Software 109     |  |
|                        |  |
| Kelan Engineering 65   |  |

| osmos                                                                                                    |
|----------------------------------------------------------------------------------------------------|
| farcol         107           fikro Gen         81           feow Micros         3           ficrosphere         30             |
| ational Software Library 117                                                                                                   |
| Procrom                                                                                                    |
| tichard Shepherd                                                                                                    |
| oftware Supermarket                                                                                                    |
| Trojan Micro       73         Cechnology Research       117         Tutorial Software       141                                |
| Jniversity Soft 141                                                                                                    |
| /ilanos 127                                                                                                    |
| Widgett Software       50         John Wiley       64         Wizard Software       65         Woking Computer Centre       88 |

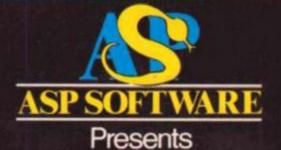

The Greatest Challenge Ever To Face Man And Machine (Atari, BBC B, Spectrum and Commodore 64)

THE

FALL OI

ROME

FIVE MILLION BARBARIANS AN ARMY OR TWO OF PERSIANS SEVERAL THOUSAND UPSET ARMENIANS FIFTY LECIONS OF ITINIEANT ITALIANS AND YOU!

> In case of difficulty, Order from: Argus Press Software Group, No 1 Golden Square London W1R 3AB

Please add 50p p&p and allow 14 days for delivery At you cool alling. At you cool alling.

# NOT JUST A PRETT

## Programmable Joystick Interface

Quickshot

his superb new interface is one of our very latest developments for your Spectrum. Offering even more features, and as it's programmable from the keyboard or with the cassette supplied you can now use it with any software. Features include

PREFERENCE ONLY

Juickshot

£22.95

- **Eight directional** . movement
  - Rear connector for other add-ons Keyboard fully functional . Microdrive compatible

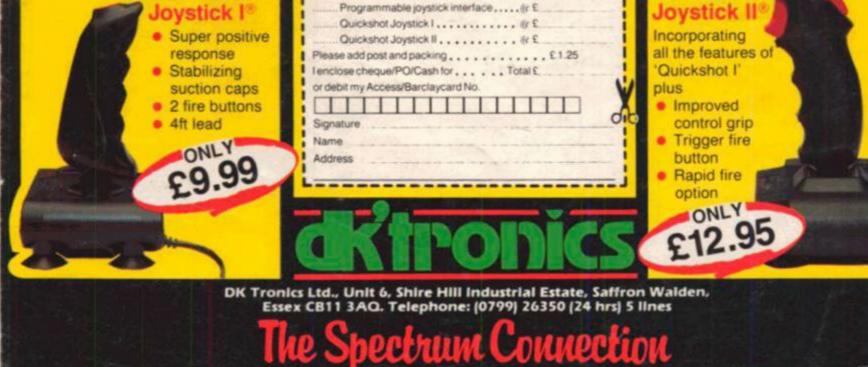

lease rush me the following